# **HP OpenView Storage Data Protector Zero Downtime Backup Administrator's Guide**

**Manual Edition: February 2006 (build label 249)**

Π

 $\blacksquare$ 

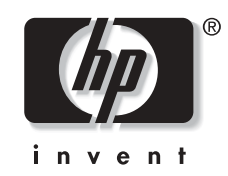

**Manufacturing Part Number: B6960-90013 Release A.06.00**

© Copyright Hewlett-Packard Development Company, L.P.2006.

## **Legal Notices**

©Copyright 2004 Hewlett-Packard Development Company, L.P.

Confidential computer software. Valid license from HP required for possession, use or copying. Consistent with FAR 12.211 and 12.212, Commercial Computer Software, Computer Software Documentation, and Technical Data for Commercial Items are licensed to the U.S. Government under vendor's standard commercial license.

The information contained herein is subject to change without notice. The only warranties for HP products and services are set forth in the express warranty statements accompanying such products and services. Nothing herein should be construed as constituting an additional warranty. HP shall not be liable for technical or editorial errors or omissions contained herein.

UNIX® is a registered trademark of The Open Group.

Microsoft®, Windows®, and Windows NT® are U.S. registered trademarks of Microsoft Corporation.

Oracle® is a registered U.S. trademark of Oracle Corporation, Redwood City, California.

Java™ is a U.S. trademark of Sun Microsystems, Inc.

ARM® is a registered trademark of ARM Limited.

## **[I. HP StorageWorks Virtual Array](#page-24-0)**

### **[1. Configuration and Maintenance](#page-26-0)**

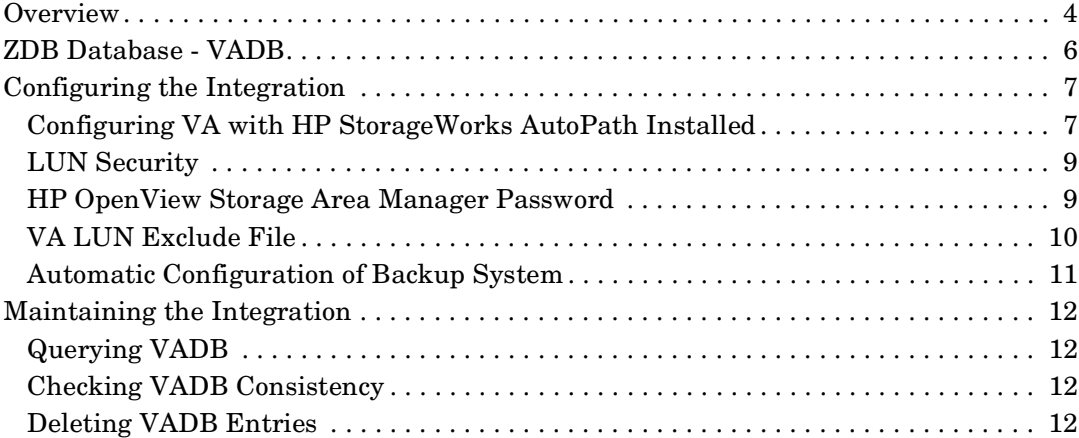

### **[2. Backup](#page-38-0)**

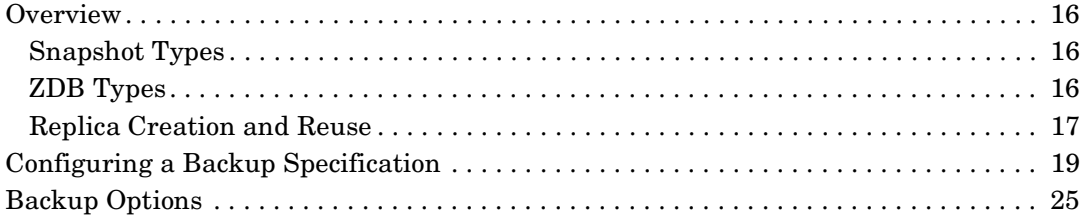

### **[3. Restore](#page-54-0)**

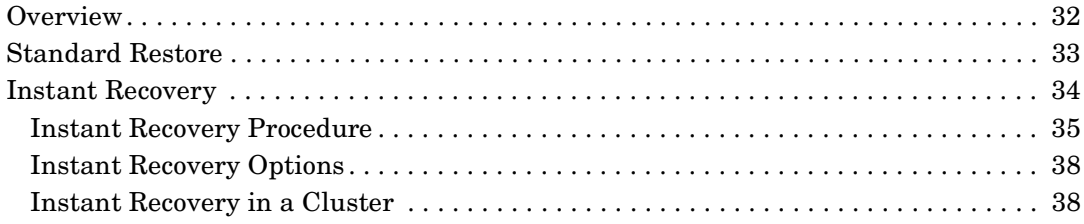

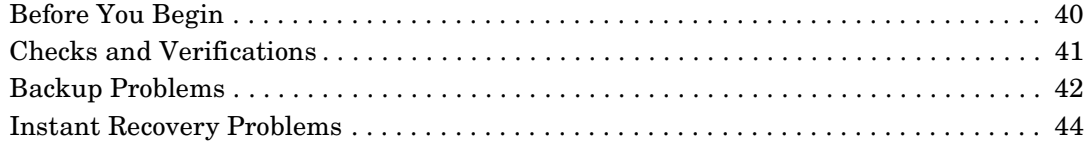

## **[II. HP StorageWorks Enterprise Virtual Array](#page-70-0)**

### **[5. Configuration and Maintenance](#page-72-0)**

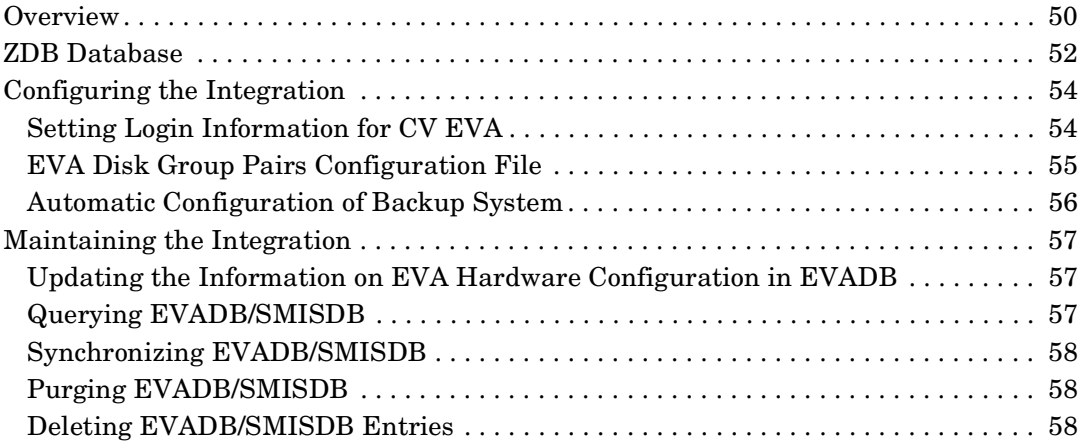

### **[6. Backup](#page-84-0)**

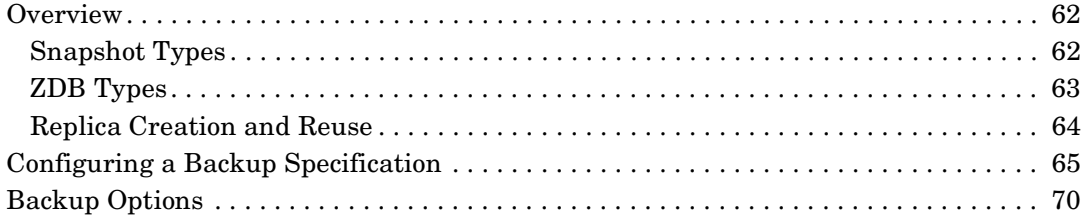

#### **[7. Restore](#page-100-0)**

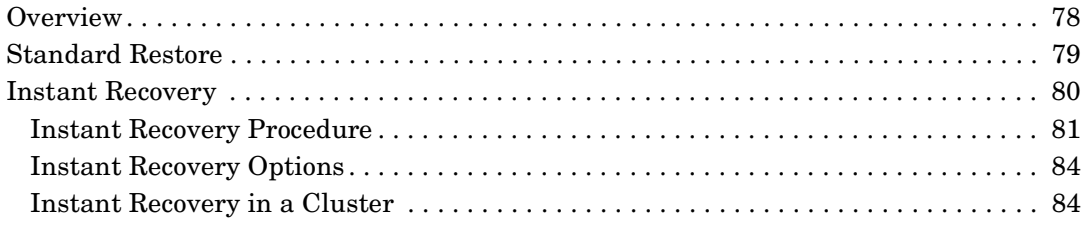

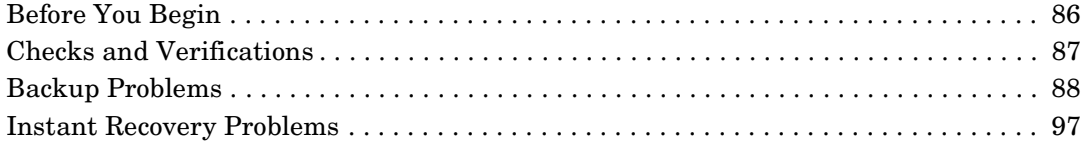

## **[III. HP StorageWorks Disk Array XP](#page-122-0)**

### **[9. Configuration and Maintenance](#page-124-0)**

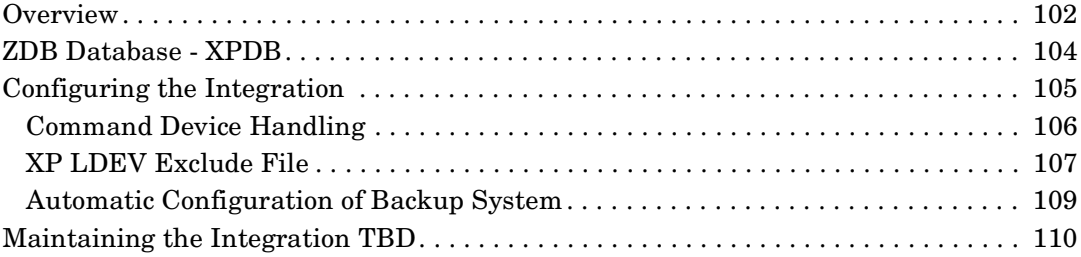

## **[10. Backup](#page-134-0)**

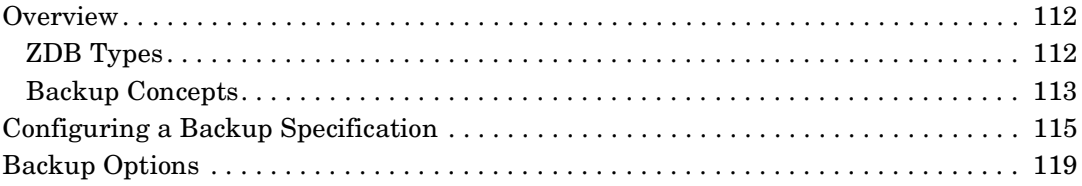

### **[11. Restore](#page-148-0)**

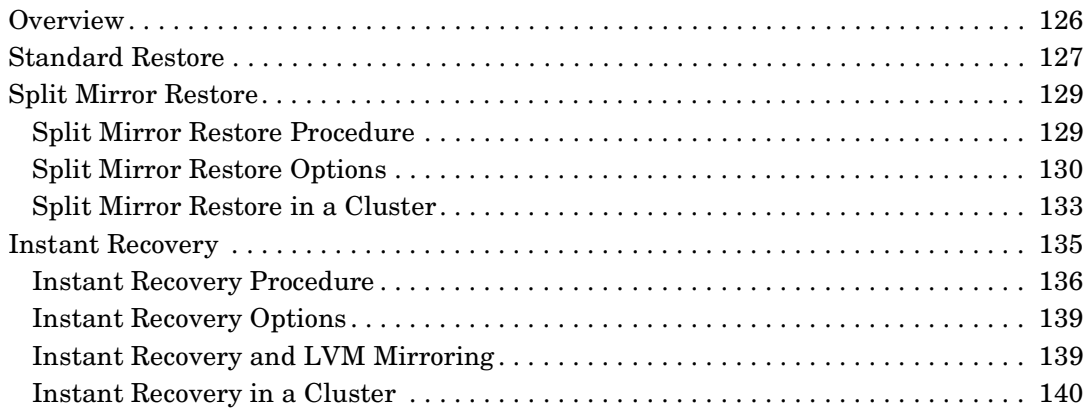

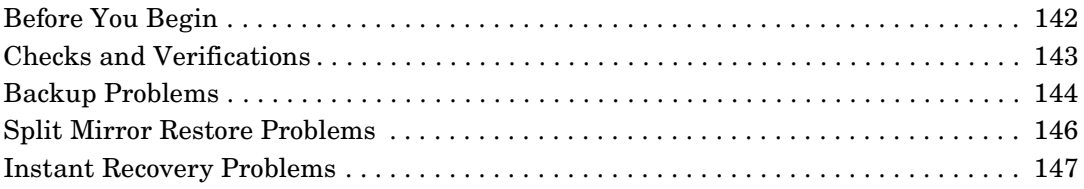

## **[IV. EMC Symmetrix](#page-172-0)**

## **[13. Configuration](#page-174-0)**

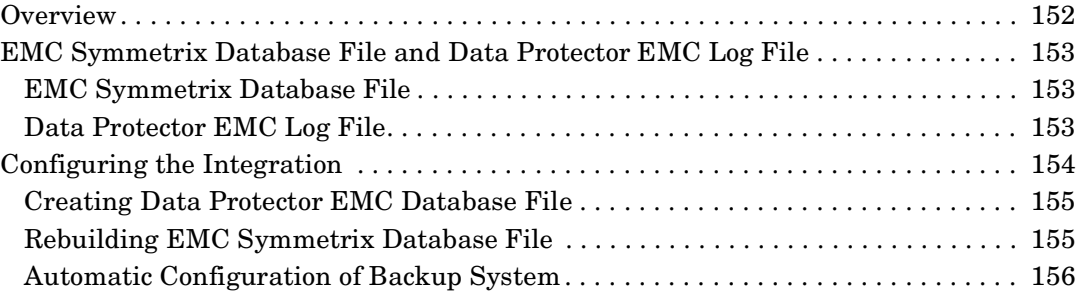

### **[14. Backup](#page-180-0)**

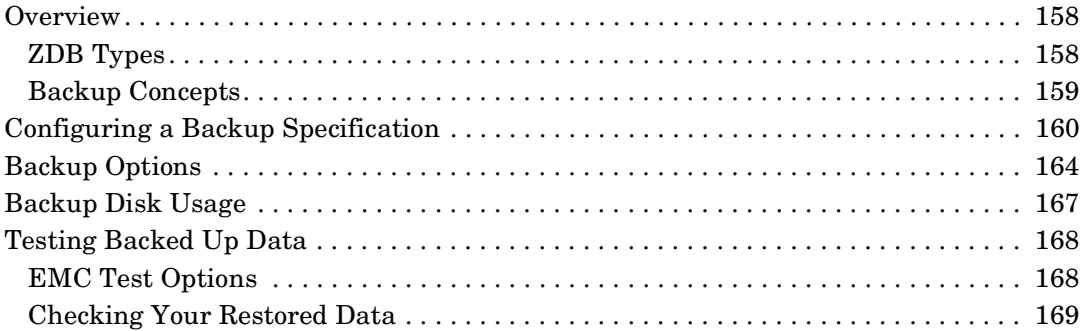

## **[15. Restore](#page-194-0)**

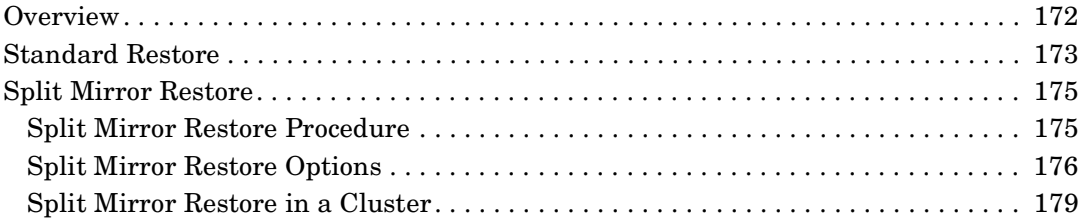

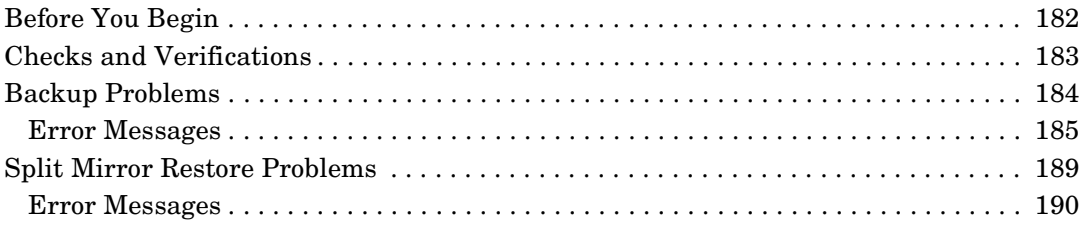

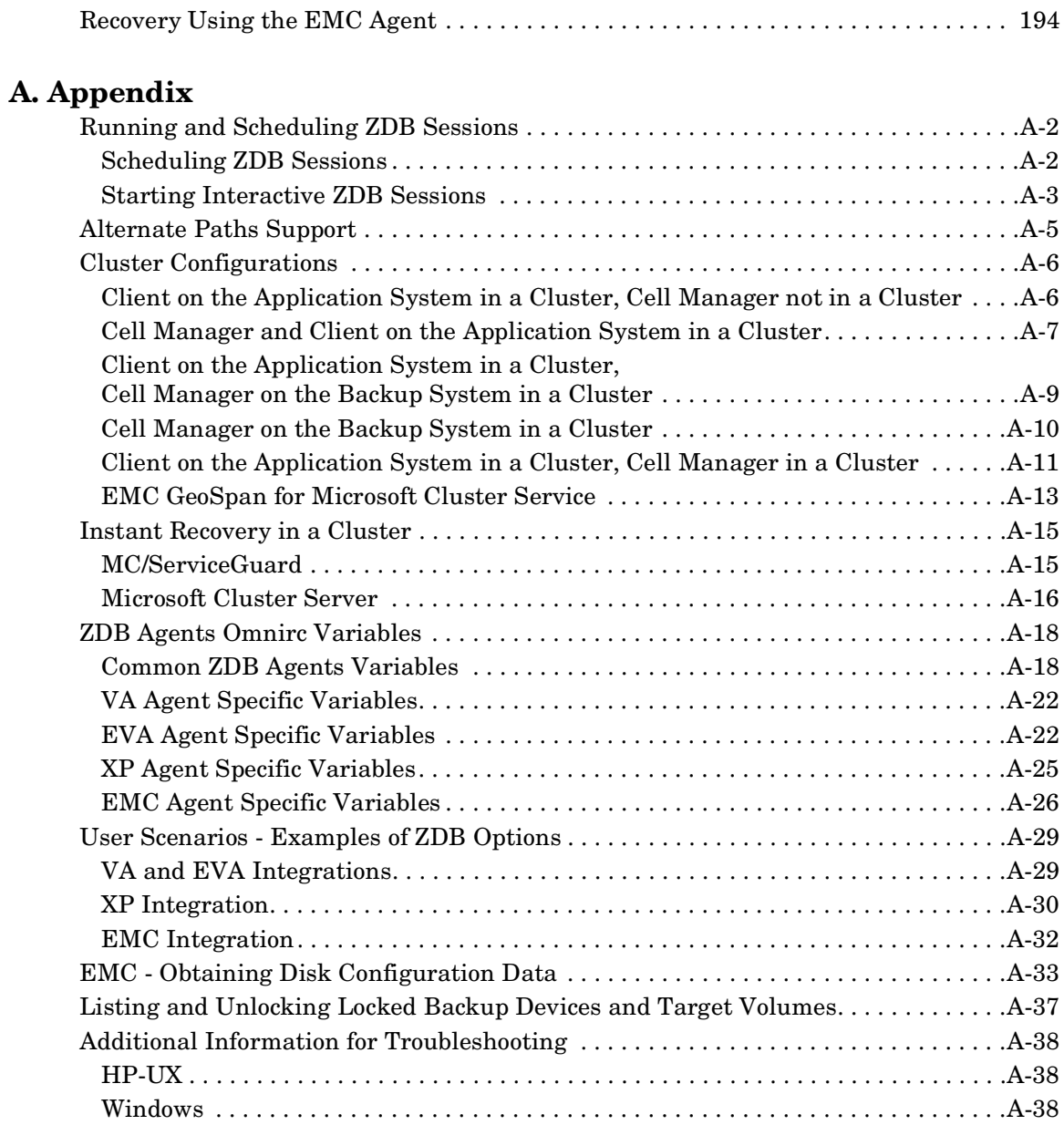

## **[Glossary](#page-258-0)**

## **[Index](#page-308-0)**

## **Printing History**

The manual printing date and part number indicate its current edition. The printing date will change when a new edition is printed. Minor changes may be made at reprint without changing the printing date. The manual part number will change when extensive changes are made.

Manual updates may be issued between editions to correct errors or document product changes. To ensure that you receive the updated or new editions, you should subscribe to the appropriate product support service. See your HP sales representative for details.

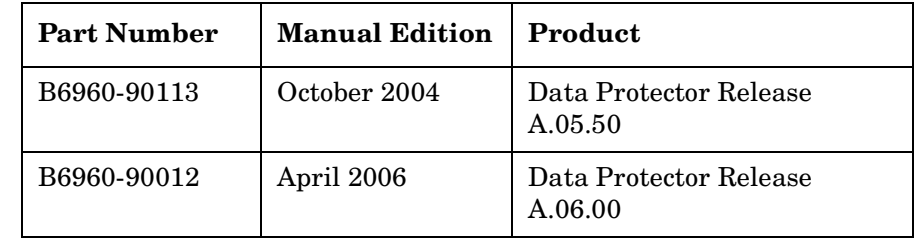

#### **Table 1 Edition History**

 $\blacksquare$ 

## **Conventions**

The following typographical conventions are used in this manual.

#### **Table 2**

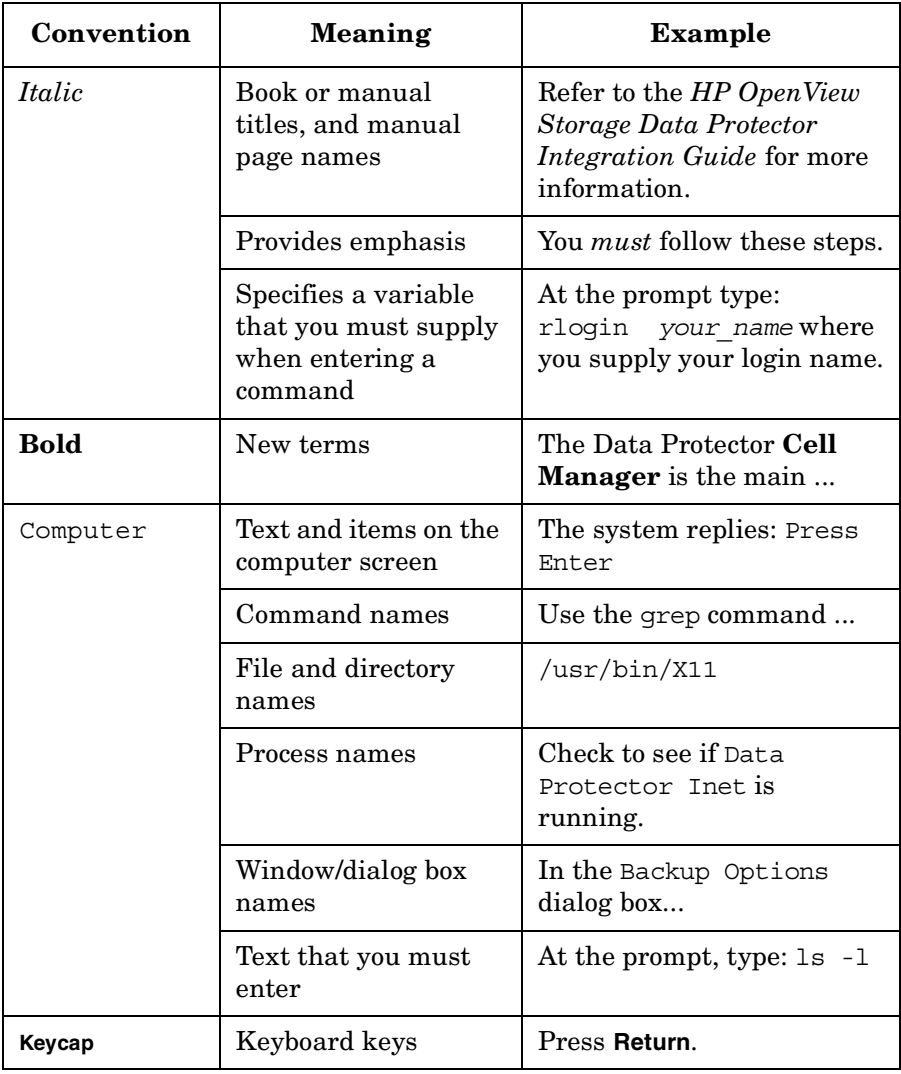

Data Protector provides a cross-platform (Windows and UNIX) graphical user interface. Refer to the online Help for information about the Data Protector graphical user interface.

#### **Figure 1 Data Protector Graphical User Interface**

 $\overline{\phantom{a}}$ 

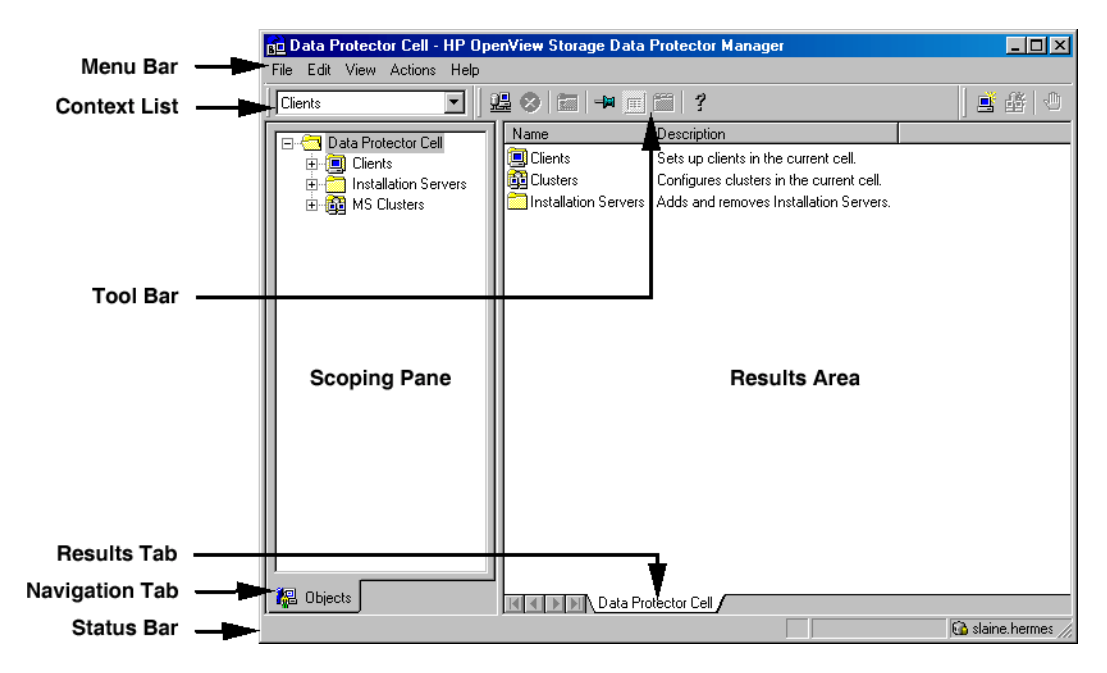

## **Contact Information**

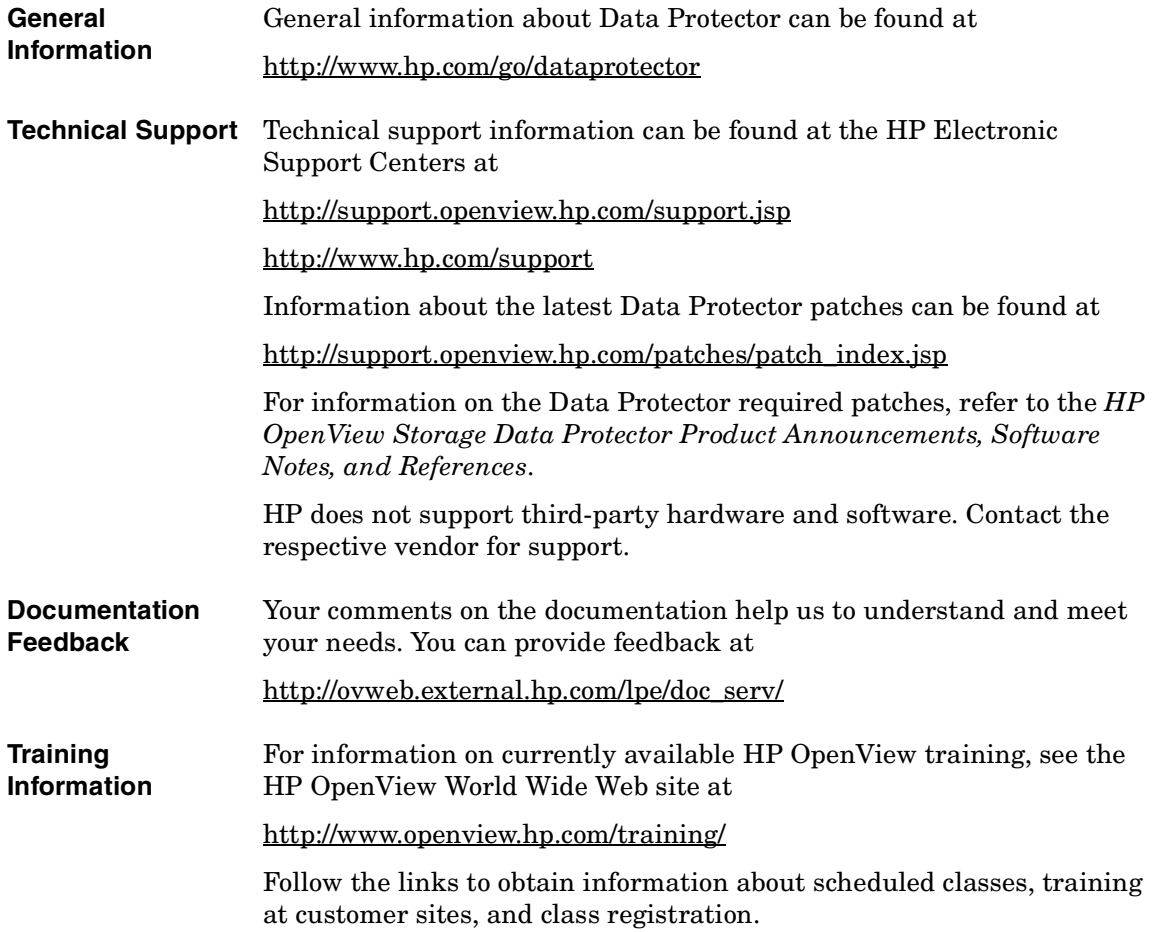

## **Data Protector Documentation**

Data Protector documentation comes in the form of manuals and online Help.

**Manuals** Data Protector manuals are available in printed format and in PDF format. Install the PDF files during the Data Protector setup procedure by selecting the User Interface component on Windows or the OB2-DOCS component on UNIX. Once installed, the manuals reside in the *<Data\_Protector\_home>*\docs directory on Windows and in the /opt/omni/doc/C/ directory on UNIX. You can also find the manuals in PDF format at [http://ovweb.external.hp.com/lpe/doc\\_serv/](http://ovweb.external.hp.com/lpe/doc_serv/)

#### *HP OpenView Storage Data Protector Concepts Guide*

This manual describes Data Protector concepts and provides background information on how Data Protector works. It is intended to be used with the task-oriented online Help.

#### *HP OpenView Storage Data Protector Installation and Licensing Guide*

This manual describes how to install the Data Protector software, taking into account the operating system and architecture of your environment. This manual also gives details on how to upgrade Data Protector, as well as how to obtain the proper licenses for your environment.

#### *HP OpenView Storage Data Protector Troubleshooting Guide*

This manual describes how to troubleshoot problems you may encounter when using Data Protector.

#### *HP OpenView Storage Data Protector Disaster Recovery Guide*

This manual describes how to plan, prepare for, test and perform a disaster recovery.

#### *HP OpenView Storage Data Protector Integration Guide*

This manual describes how to configure and use Data Protector to back up and restore various databases and applications. It is intended for backup administrators or operators. There are four versions of this manual:

• *HP OpenView Storage Data Protector Integration Guide for Microsoft Applications: SQL Server, Exchange Server, and Volume Shadow Copy Service*

This manual describes the integrations of Data Protector with the following Microsoft applications: Microsoft Exchange Server 2000/2003, Microsoft SQL Server 7/2000/2005, and Volume Shadow Copy Service.

• *HP OpenView Storage Data Protector Integration Guide for Oracle and SAP*

This manual describes the integrations of Data Protector with Oracle, SAP R3, and SAP DB.

• *HP OpenView Storage Data Protector Integration Guide for IBM Applications: Informix, DB2, and Lotus Notes/Domino*

This manual describes the integrations of Data Protector with the following IBM applications: Informix Server, IBM DB2, and Lotus Notes/Domino Server.

• *HP OpenView Storage Data Protector Integration Guide for Sybase, Network Node Manager, and Network Data Management Protocol*

This manual describes the integrations of Data Protector with Sybase, Network Node Manager, and Network Data Management Protocol.

#### *HP OpenView Storage Data Protector Integration Guide for HP OpenView*

This manual describes how to install, configure, and use the integration of Data Protector with HP OpenView Service Information Portal, and HP OpenView Reporter. It is intended for backup administrators. It discusses how to use the OpenView applications for Data Protector service management.

 $\overline{\phantom{a}}$ 

#### *HP OpenView Storage Data Protector Integration Guide for HP OpenView Operations for UNIX*

This manual describes how to monitor and manage the health and performance of the Data Protector environment with HP OpenView Operations (OVO), HP OpenView Service Navigator, and HP OpenView Performance (OVP) on UNIX.

#### *HP OpenView Storage Data Protector Integration Guide for HP OpenView Operations for Windows*

This manual describes how to monitor and manage the health and performance of the Data Protector environment with HP OpenView Operations (OVO), HP OpenView Service Navigator, and HP OpenView Performance (OVP) on Windows.

There are two versions of the manual:

- for OVO 7.1x, 7.2x
- for OVO 7.5

#### *HP OpenView Storage Data Protector Zero Downtime Backup Concepts Guide*

This manual describes Data Protector zero downtime backup and instant recovery concepts and provides background information on how Data Protector works in a zero downtime backup environment. It is intended to be used with the task-oriented *HP OpenView Storage Data Protector Zero Downtime Backup Administrator's Guide* and the *HP OpenView Storage Data Protector Zero Downtime Backup Integration Guide*.

#### *HP OpenView Storage Data Protector Zero Downtime Backup Administrator's Guide*

This manual describes how to configure and use the integration of Data Protector with HP StorageWorks Virtual Array, HP StorageWorks Enterprise Virtual Array, EMC Symmetrix Remote Data Facility and TimeFinder, and HP StorageWorks Disk Array XP. It is intended for backup administrators or operators. It covers the zero downtime backup, instant recovery, and the restore of filesystems and disk images.

#### *HP OpenView Storage Data Protector Zero Downtime Backup Integration Guide*

This manual describes how to configure and use Data Protector to perform zero downtime backup, instant recovery, and standard restore of Oracle, SAP R/3, Microsoft Exchange Server 2000/2003, and Microsoft

SQL Server 2000 databases. The manual also describes how to configure and use Data Protector to perform backup and restore using the Microsoft Volume Shadow Copy Service.

#### *HP OpenView Storage Data Protector MPE/iX System User Guide*

This manual describes how to configure MPE/iX clients and how to back up and restore MPE/iX data.

#### *HP OpenView Storage Data Protector Media Operations User's Guide*

This manual provides tracking and management of offline storage media. It is intended for network administrators responsible for maintaining and backing up systems. It describes the tasks of installing and configuring the application, performing daily media operations and producing reports.

#### *HP OpenView Storage Data Protector Product Announcements, Software Notes, and References*

This manual gives a description of new features of HP OpenView Storage Data Protector A.06.00. It also provides information on supported configurations (devices, platforms and online database integrations, SAN, and ZDB), required patches, and limitations, as well as known problems and workarounds. An updated version of the supported configurations is available at

[http://www.openview.hp.com/products/datapro/spec\\_0001.html](http://www.openview.hp.com/products/datapro/spec_0001.html)

There are also four other *Product Announcements, Software Notes and References*, which serve a similar purpose for the following:

- OVO UNIX integration
- OVO 7.1x/7.2x Windows integration
- OVO 7.5 Windows integration
- Media Operations

#### **Online Help** Data Protector provides context-sensitive (F1) Help and Help Topics for Windows and UNIX platforms.

 $\overline{\phantom{a}}$ 

## **Documentation Map**

## **Abbreviations**

 $\mathbf I$ 

 $\mathbf I$ 

 $\mathbf I$ 

Abbreviations in the documentation map that follows are explained below. The manual titles are all preceded by the words "HP OpenView Storage Data Protector"

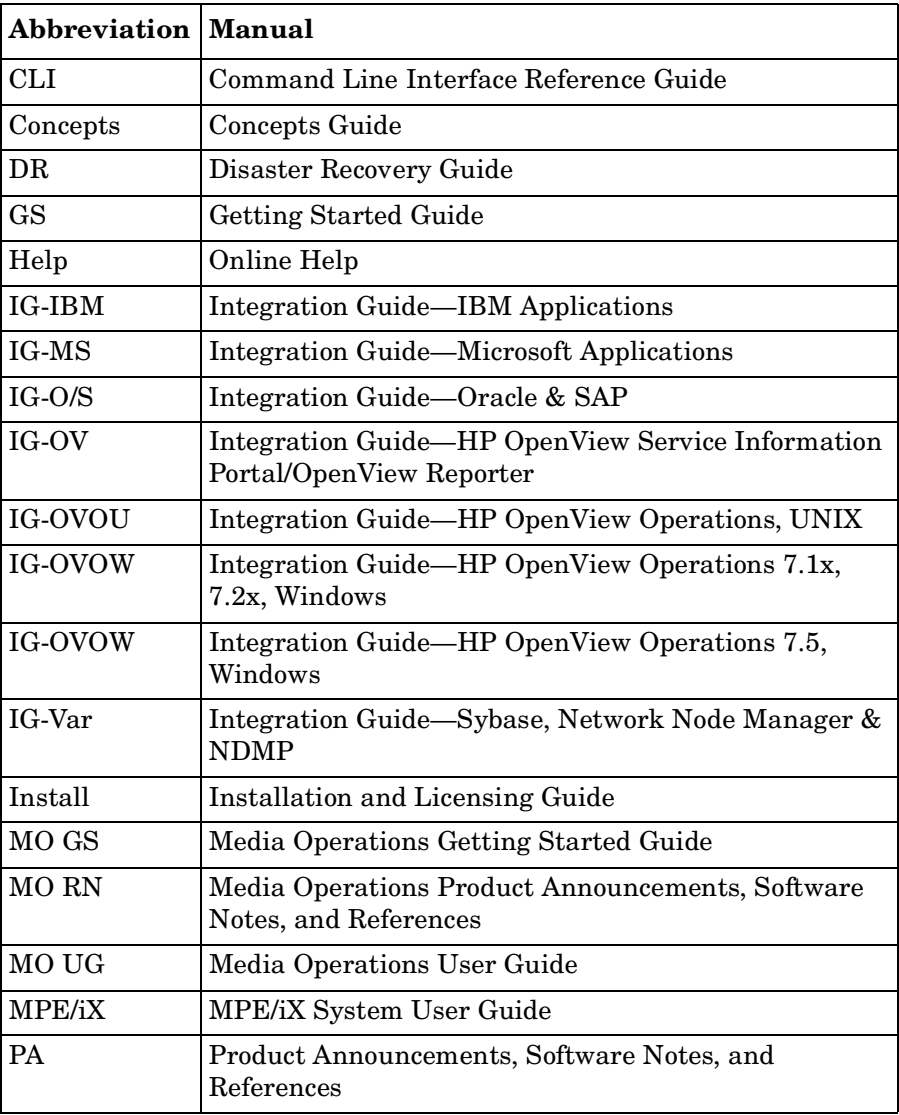

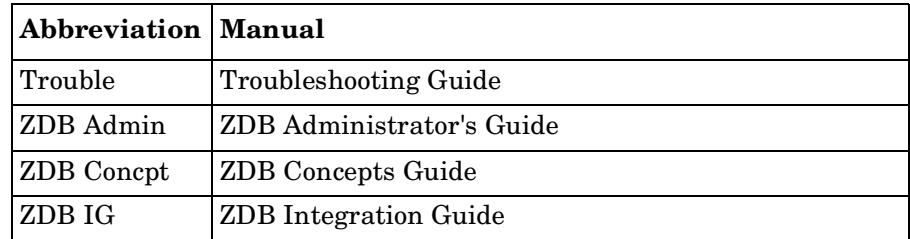

## **Map**

The following table shows where to find information of different kinds. Shaded squares are a good place to look first.

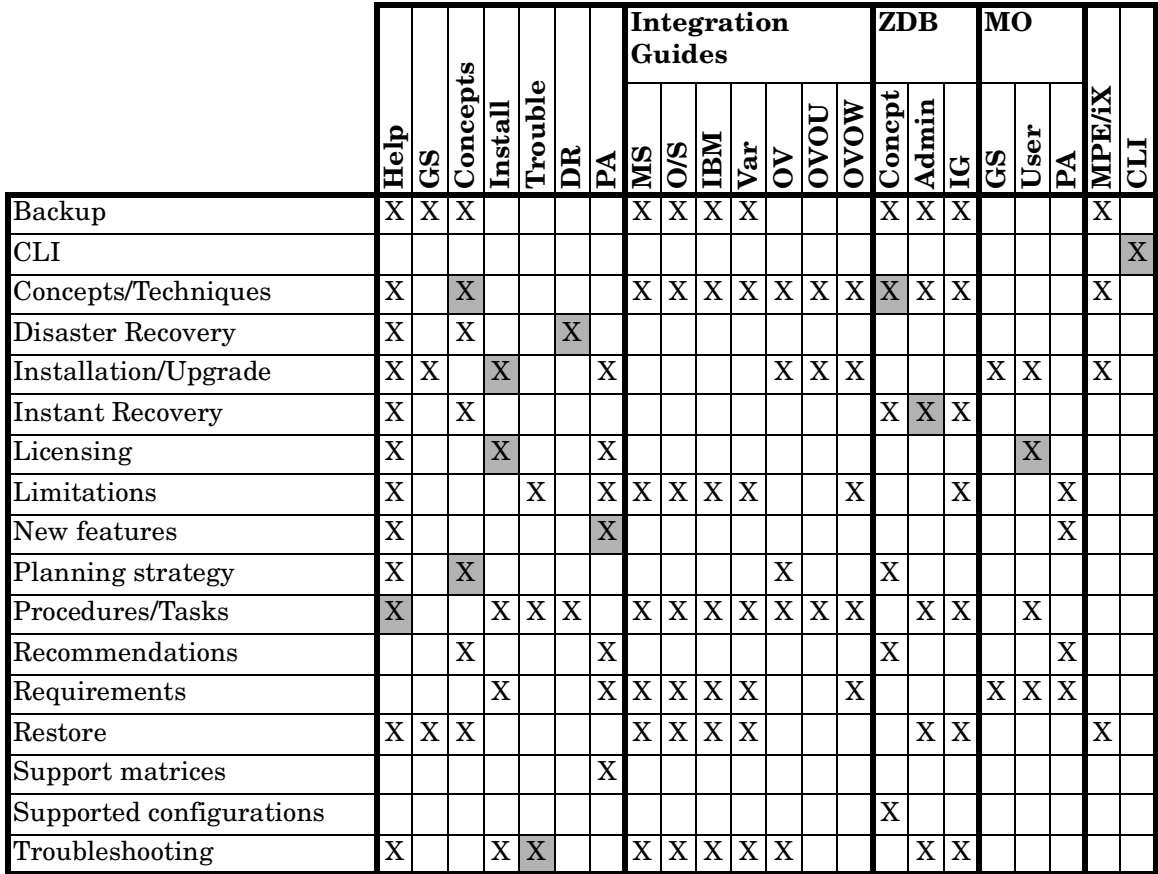

## **Integrations**

П  $\mathbf I$ 

 $\mathbf I$ 

 $\mathbf I$ 

Look in these manuals for details of the following integrations:

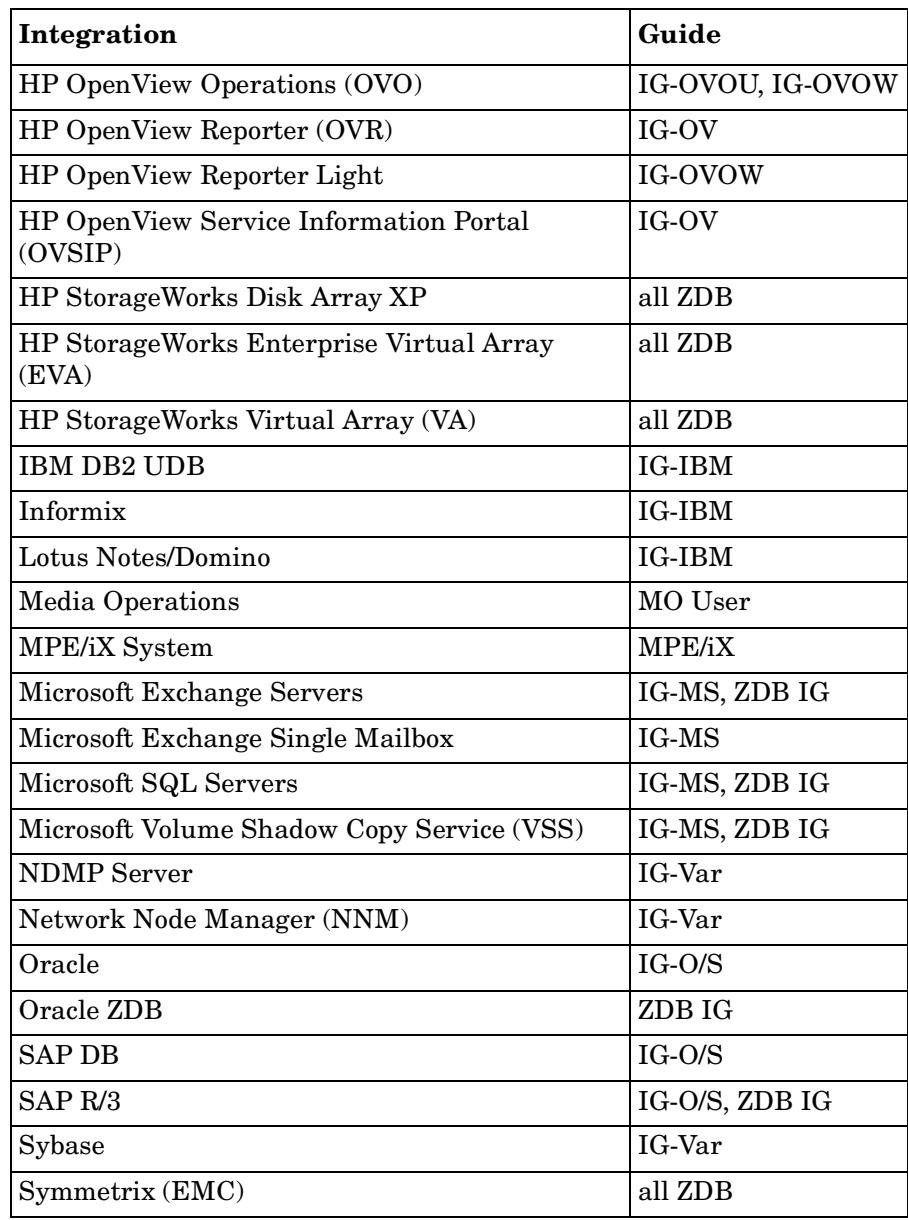

## **In This Book**

The *HP OpenView Storage Data Protector Zero Downtime Backup Administrator's Guide* describes how to configure and use integrations of Data Protector with the following disk arrays:

- HP StorageWorks Virtual Array
- HP StorageWorks Enterprise Virtual Array
- HP StorageWorks Disk Array XP
- EMC Symmetrix

## **Audience**

This manual is intended for backup administrators or operators intent on configuring and using the integration of Data Protector with one of the supported disk arrays.

Conceptual information can be found in the *HP OpenView Storage Data Protector Concepts Guide,* which is recommended to fully understand the fundamentals and the model of Data Protector.

It is also recommended to read the *HP OpenView Storage Data Protector Zero Downtime Backup Concepts Guide* for fundamentals of Data Protector integrations with disk arrays.

## **Organization**

The manual is organized as follows:

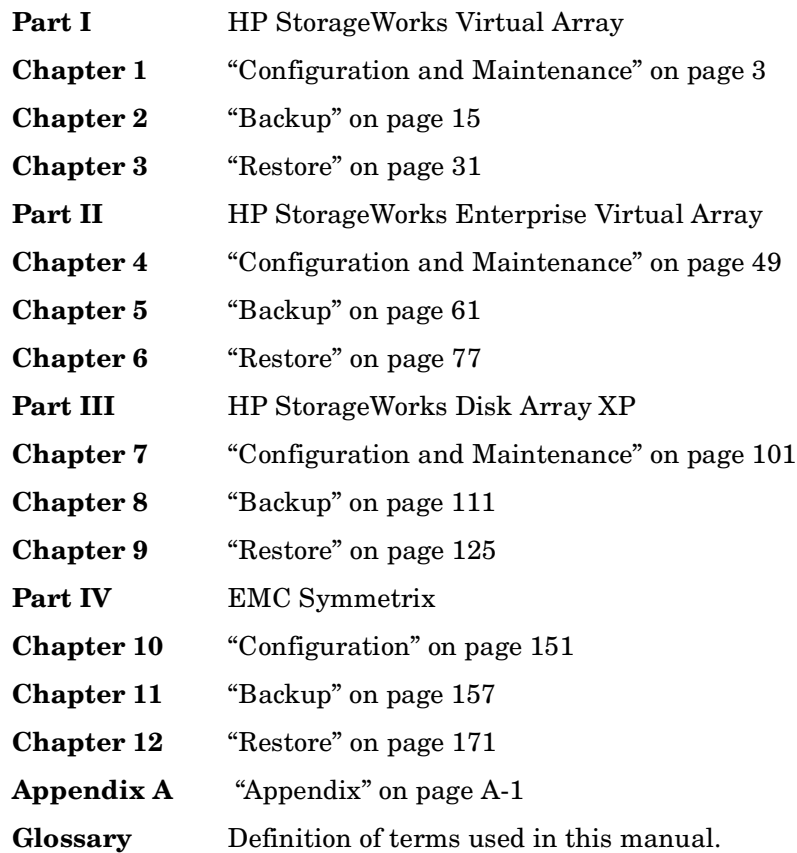

# <span id="page-24-0"></span>**I HP** StorageWorks Virtual Array

 $\mathbf{I}$ 

# <span id="page-26-0"></span>**1 Configuration and Maintenance**

## <span id="page-27-0"></span>**Overview**

This chapter describes configuration and maintenance of the Data Protector HP StorageWorks Virtual Array (VA) integration. It also provides information on the ZDB database.

#### <span id="page-27-1"></span>**Prerequisites** • Install:

#### *VA components:*

- Array microcode hp15 (minimum)
- HP StorageWorks Command View SDM
- Business Copy (BC) VA microcode and license.
- A license for managing and controlling the VA storage system.

#### *Data Protector components:*

- A license for using the VA integration.
- HP StorageWorks VA Agent.

For installation instructions, see the *HP OpenView Storage Data Protector Installation and Licensing Guide*.

- Make sure the same operating system (and its version) is installed on the application and backup systems.
- Connect VA to the application and backup systems through the SAN.
- Using HP StorageWorks Command View SDM, create source volumes and present them to the application system.
- Using HP-UX LVM or Windows Disk Management utility, configure the filesystems on the application system, if necessary, and mount them.
- For ZDB to disk, configure a backup device (for example, a standalone file device), as you cannot configure a backup specification without selecting a device. For configuration instructions, see the online Help index: "standalone devices".

See the *HP OpenView Storage Data Protector Software Release Notes* for information on:

• General Data Protector and integration-specific limitations

- Supported platforms and integrations
- Supported backup and connectivity topologies
- Supported cluster configurations

For information on supported configurations, see the *HP OpenView Storage Data Protector Zero Downtime Backup Concepts Guide*.

## <span id="page-29-0"></span>**ZDB Database - VADB**

**ZDB database** is referred to as **VADB**. It keeps information about:

- ZDB-to-disk and ZDB-to-disk+tape sessions. This information includes:
	- Session ID
	- Time when the session was performed
	- Name of the backup specification used in the session
	- LUNs and WWNs of disk arrays used in the session
- CRC check information calculated during the session.
- A list of snapshots not to be used by Data Protector (kept in the VA LUN exclude file).
- VA password, if LUN security is used.
- Storage Area Manager password, if HP OpenView Storage Allocater is installed.
- Filesystem and volume management system information.

Information on ZDB-to-disk and ZDB-to-disk+tape sessions and the CRC check information is written to VADB when a replica is created, and is deleted from VADB when a replica is deleted.

VADB resides on the Cell Manager in:

- *UNIX:* /var/opt/omni/server/db40/vadb
- *Windows: <Data\_Protector\_home>*\db40\vadb

## <span id="page-30-0"></span>**Configuring the Integration**

To configure the integration:

- Pre-configure snapshots (if HP StorageWorks AutoPath is installed and configured on the backup system). See ["Configuring VA with HP](#page-30-2)  [StorageWorks AutoPath Installed" on page 7](#page-30-2).
- Activate LUN security (if HP StorageWorks Secure Manager is enabled). See ["LUN Security" on page 9](#page-32-2).
- Provide the HP OpenView Storage Area Manager (SAM) password (if VA runs in a SAN environment with HP OpenView Storage Allocater installed). See ["HP OpenView Storage Area Manager Password" on](#page-32-3)  [page 9.](#page-32-3)
- If needed, set VA LUN exclude file. See ["VA LUN Exclude File" on](#page-33-1)  [page 10.](#page-33-1)

Before you start configuration, make sure you met the prerequisites described in ["Overview" on page 4.](#page-27-1)

## <span id="page-30-2"></span><span id="page-30-1"></span>**Configuring VA with HP StorageWorks AutoPath Installed**

The backup system with AutoPath can only detect newly created snapshots if it is restarted after the snapshot creation. Since Data Protector can create new snapshots (representing replicas), such replicas must be pre-configured and the backup system restarted before running backups.

During ZDB sessions, the VA integration reuses these pre-configured snapshots from the replicas.

#### **IMPORTANT** Before pre-configuring snapshots, carefully consider which backup objects representing different source volumes will be used in backup specifications. Select backup objects so that source volumes representing these objects are not included in more than one backup specification.

To pre-configure snapshots that will represent a replica:

#### Configuration and Maintenance **Configuring the Integration**

- 1. Create a backup specification (see ["Configuring a Backup](#page-42-1)  [Specification" on page 19](#page-42-1)). Select the following options:
	- *ZDB to disk, ZDB to disk+tape:*
		- Leave Track the replica for instant recovery selected.
		- Specify Number of replicas rotated.
	- *ZDB to tape:*
		- Deselect Track the replica for instant recovery.
		- Select Keep the replica after backup.
		- Do not select Use an existing replica.
- 2. Run the backup (see ["Running and Scheduling ZDB Sessions" on](#page-221-0)  [page A-2](#page-221-0)).
	- *ZDB to disk, ZDB to disk+tape:* Run as many backup sessions as specified in Number of replicas rotated. After that, you can reuse snapshots (new snapshots will not be created).
	- *ZDB to tape:* Run one backup session for one backup specification. For parallel backups, ensure that for each backup specification you have a replica created (one backup session performed).

#### **NOTE** During these backup sessions, AutoPath functionality will not work. Therefore, the sessions must complete successfully (without path failure).

- 3. After successfully performed backups, restart the backup system, so, AutoPath works properly and is aware of all created snapshots.
- 4. *ZDB to disk, ZDB to disk+tape:* Use the configured backup specification.

*ZDB-to-tape:* Modify the backup specification by selecting Use an existing replica (leave Keep the replica after backup selected). As a result, snapshots are reused and AutoPath functions properly.

Repeat this procedure every time you create a new backup specification with new backup objects.

### <span id="page-32-2"></span><span id="page-32-0"></span>**LUN Security**

HP StorageWorks Secure Manager lets you set LUN permissions within VAs to protect your critical data. It guards against LUNs being used or deleted by unauthorized servers/users.

#### **IMPORTANT** If Secure Manager is enabled, specify the VA password using the omnidbva command.

To activate LUN security:

- 1. Start Secure Manager using Command View SDM.
- 2. Provide the VA password:

omnidbva -vapasswd *<VA\_wwn> <password>*

- *<VA\_wwn>* VA node WWN.
- *<password>* Password used to start Secure Manager.

#### **NOTE** To find the VA node WWN, use Command View SDM. On HP-UX, you can also use tdlist and fcmsutil commands. For information on the commands, see their man pages.

3. Select the option Integrate with VA LUN security every time you create a backup specification.

#### <span id="page-32-3"></span><span id="page-32-1"></span>**HP OpenView Storage Area Manager Password**

If your VA runs in a SAN environment with HP OpenView Storage Allocater installed, provide the HP OpenView Storage Area Manager (SAM) password.

#### **IMPORTANT** If you do not provide the password, the snapshot creation fails.

Provide the password as follows:

1. Run:

Configuration and Maintenance **Configuring the Integration**

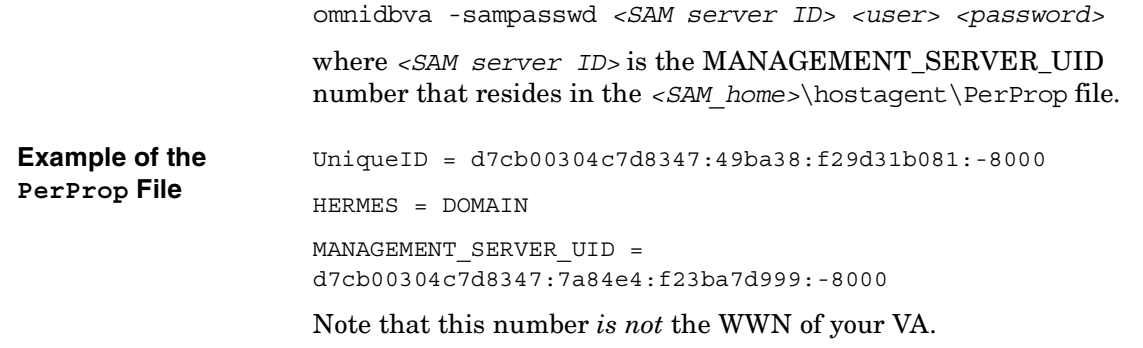

2. To run Command View SDM with Storage Allocater, assign LUN 0 to the host running Command View SDM. Note that LUN 0 is used as a command device and not for storing data.

## <span id="page-33-1"></span><span id="page-33-0"></span>**VA LUN Exclude File**

You can reserve certain target volumes, identified by their source volume (parent LUN), for purposes other than Data Protector backup.

To set/edit the VA LUN exclude file, use the omnidbva command. See the omnidbva man page for command syntax and examples of creating and editing the VA LUN exclude file. The template of the file is as follows.

```
#
# HP OpenView Storage Data Protector A.05.50
#
# HP StorageWorks Disk Array VA LUN Exclude File
#
# Syntax:
# [<VA wwn1>]
# <LUN>
# <LUN1>, <LUN2>, <LUN3>
# <LUN4>-<LUN5>
# [<VA wwn2>]
# ...
#
# <VA wwn> - Disk Array World Wide Name
```

```
# <LUN> - LUN number in decimal
# 
# Example:
# [50060B000009295D]
# 1, 5, 10-20
# 123
# 125-220
#
#
#
# End of file
```
## <span id="page-34-0"></span>**Automatic Configuration of Backup System**

Necessary configuration steps, such as configuring volume groups and filesystems on the backup system, are performed automatically when a ZDB session is started. Based on the volume group, filesystem, and mount point configuration on the application system, Data Protector creates the same volume group and filesystem structure on the backup system and mounts these filesystems during ZDB-to-tape or ZDB-to-disk+tape sessions. For more information on the backup system mountpoint creation, see the *HP OpenView Storage Data Protector Zero Downtime Backup Concepts Guide*.

## <span id="page-35-0"></span>**Maintaining the Integration**

Maintenance tasks are divided into the following categories:

- Maintenance query tasks. See ["Querying VADB" on page 12](#page-35-4)
- Maintenance fix tasks. See ["Checking VADB Consistency" on page 12](#page-35-5).
- Maintenance deletion tasks. See ["Deleting VADB Entries" on page 12](#page-35-6).

## <span id="page-35-4"></span><span id="page-35-1"></span>**Querying VADB**

Using the omnidbva command, you can list:

- All backup sessions stored in VADB
- LUNs used in ZDB-to-disk/ZDB-to-disk+tape sessions

See the omnidbva man page for command syntax and examples.

## <span id="page-35-5"></span><span id="page-35-2"></span>**Checking VADB Consistency**

To perform a VADB consistency check and fix invalid entries, use the omnidbva command. See the omnidbva man page for command syntax and examples.

## <span id="page-35-6"></span><span id="page-35-3"></span>**Deleting VADB Entries**

Using the omnidbva command, you can:

- Delete information on a specific session (replica), identified by the session ID
- Reset all entries in VADB (except the contents of the VA LUN exclude file and the password information)

See the omnidbva man page for command syntax and examples.
**IMPORTANT** The omnidbva command removes all entries from VADB, including session information, LUN security, and Storage Area Manager passwords. Although it does not remove the target volumes that constitute a replica, you cannot perform instant recovery from such a replica because all session information was deleted.

Configuration and Maintenance **Maintaining the Integration**

# **2 Backup**

**Backup Overview**

# **Overview**

This chapter describes configuring a filesystem and disk image ZDB using the Data Protector GUI.

You should be familiar with VA concepts and procedures and basic Data Protector ZDB and instant recovery functionality. See the VA-related documentation and the *HP OpenView Storage Data Protector Zero Downtime Backup Concepts Guide*.

# **Snapshot Types**

Snapshots on VA are standard snapshots with the pre-allocation of disk space. For more information on this snapshot type, see the *HP OpenView Storage Data Protector Zero Downtime Backup Concepts Guide*.

# **ZDB Types**

You can classify ZDB sessions in two ways:

• According to the media to which data is backed up:

## — **ZDB to disk**

The replica produced is kept on a disk array until reused. This replica becomes part of the replica set and can be used for instant recovery.

ZDB to disk is performed if the option Track the replica for instant recovery is selected in a backup specification, and To disk is selected when running/scheduling a backup.

## — **ZDB to tape**

The replica produced is streamed to backup media, typically tape.

This replica is deleted after backup if the option Keep the replica after the backup *is not* selected in a backup specification. If this option *is* selected, the replica remains on a disk array until reused and becomes part of the replica set. However, it cannot be used for instant recovery.

### — **ZDB to disk+tape**

The replica produced is kept on a disk array until reused and is also streamed to backup media. This replica becomes part of the replica set and can be used for instant recovery.

ZDB to disk+tape is performed if the option Track the replica for instant recovery is selected in a backup specification, and To disk+tape is selected when running/scheduling a backup.

• According to the amount of data that is backed up to tape:

### **Table 2-1 Backup Types**

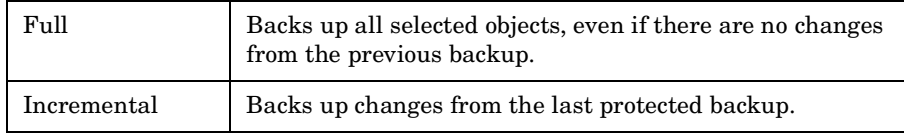

**NOTE** The replica is created in the same way for both full and incremental ZDB. The difference between the two ZDB types is only in the amount of files that are streamed from the replica to tape.

- **Limitations** Incremental ZDB is not supported for ZDB to disk.
	- Incremental ZDB is supported only for filesystem backups.

# **Replica Creation and Reuse**

A new replica is created when:

- ZDB to tape is performed, in which Use an existing replica backup option *is not* selected. This replica is not part of the replica set.
- ZDB to disk/ZDB to disk+tape session is performed (Track the replica for instant recovery selected), and the specified Number of replicas rotated is not reached. This replica becomes part of the replica set.

The oldest replica in the set is deleted and the new one is created when:

### **Backup Overview**

### • ZDB to tape is performed in which Use an existing replica *is*  selected. This is only possible if a disk array already contains a replica that is not part of the replica set (either pre-configured, or left on a disk array from a previous ZDB-to-tape session using the same backup specification, with the option Keep the replica after the backup selected).

• ZDB to disk or ZDB to disk+tape is performed and the specified Number of replicas rotated is reached.

If the option Keep the replica after the backup is not selected, the replica and therefore all snapshots created during the backup session are deleted.

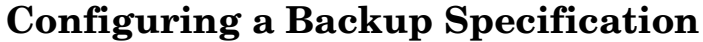

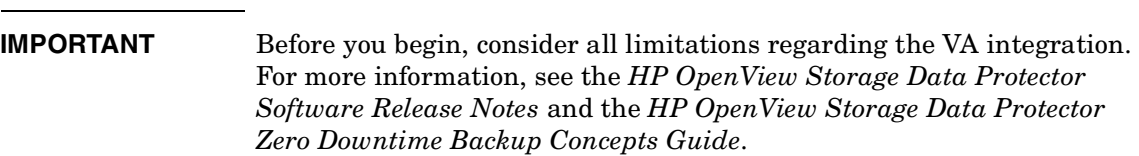

### **Prerequisites** • If HP StorageWorks AutoPath is installed on the backup system, pre-configure snapshots as described in ["Configuring VA with HP](#page-30-0)  [StorageWorks AutoPath Installed" on page 7](#page-30-0).

To configure a backup specification:

- 1. In the Context List, select Backup.
- 2. In the Scoping Pane, expand Backup and Backup Specifications. Right-click Filesystem (for both filesystem or disk image backup) and click Add Backup.

The Create New Backup dialog box appears.

In the Filesystem box, select the Blank Filesystem Backup template. For information on templates, see the *HP OpenView Storage Data Protector Administrator's Guide*.

Select Snapshot backup as Backup type and HP StorageWorks VA as Sub type. For descriptions of options, press **F1**.

Click OK.

3. Under Client systems, select Application system and Backup system.

If Secure Manager is activated, select Integrate with VA LUN security under Replica management options. The password must be configured correctly; otherwise, the session fails. See ["LUN](#page-32-0)  [Security" on page 9](#page-32-0) for instructions.

Specify options as follows:

# **Backup Configuring a Backup Specification**

*ZDB to disk, ZDB to disk+tape:* Under Instant recovery options, leave Track the replica for instant recovery selected, and specify Number of replicas rotated. The maximum number is 1024. See Figure 2-1 on page 20 and ["Backup Options" on](#page-48-0)  [page 25.](#page-48-0)

## **Figure 2-1 VA Backup Options (ZDB to Disk, ZDB to Disk+Tape)**

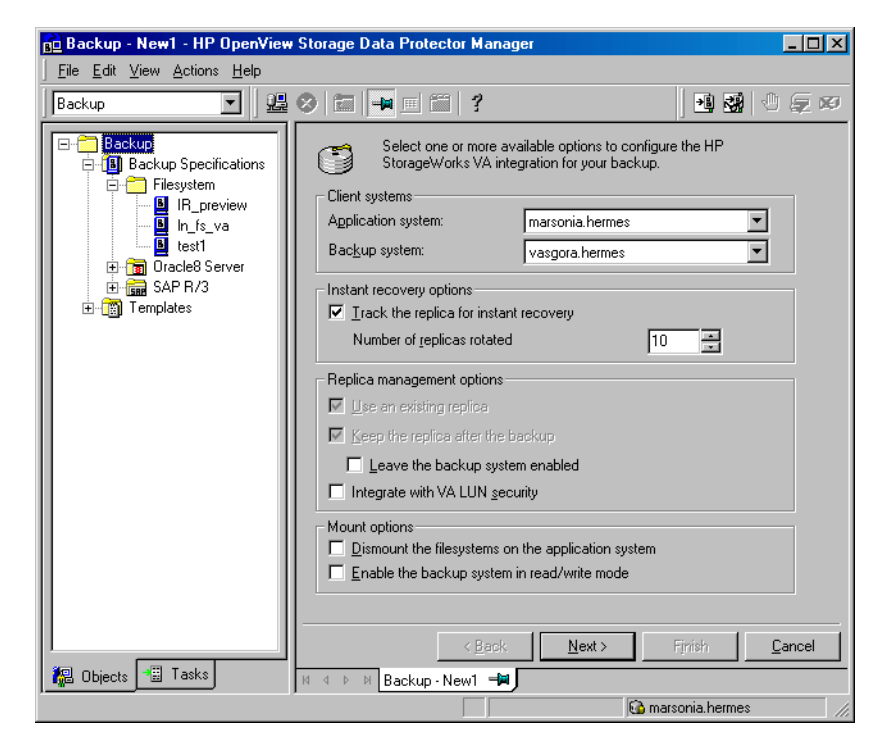

**NOTE** You specify a ZDB-to-disk or ZDB-to-disk+tape session using the Split mirror/snapshot backup option when running/scheduling a backup. See ["Running and Scheduling ZDB Sessions" on page A-2.](#page-221-0)

Click Next.

*ZDB to tape:* Deselect Track the replica for instant recovery. To keep the replica after backup, select Keep the replica after the backup as shown in Figure 2-2 on page 21. For information about options, see ["Backup Options" on page 25](#page-48-0).

**Figure 2-2 VA Backup Options (ZDB to Tape)**

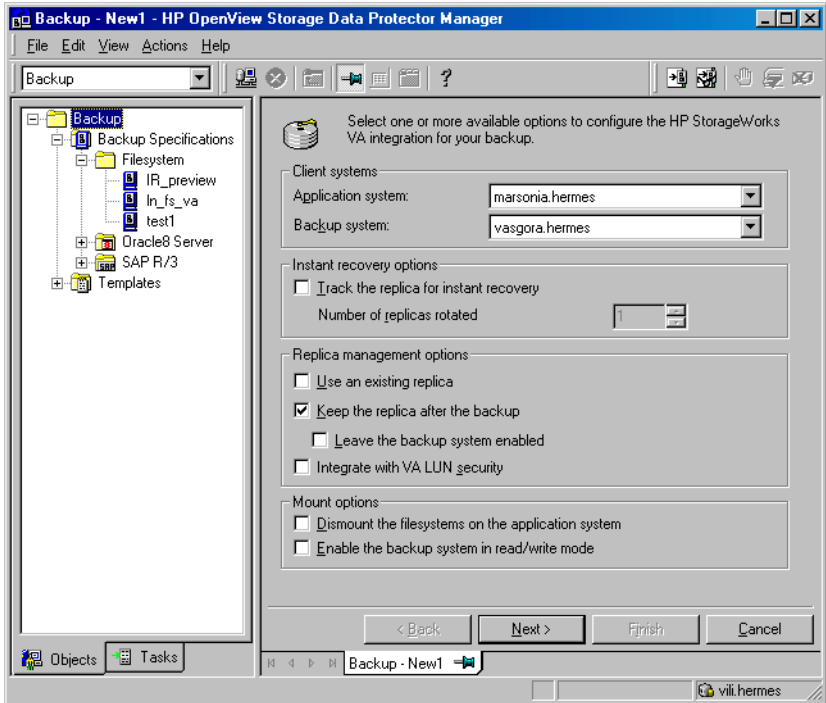

**IMPORTANT** When selecting Use an existing replica, ensure a replica for the same source volumes exists on a disk array, otherwise the backup will fail.

Click Next.

4. *Filesystem backup:* Expand the application systems and select the objects to be backed up.

**Backup Configuring a Backup Specification**

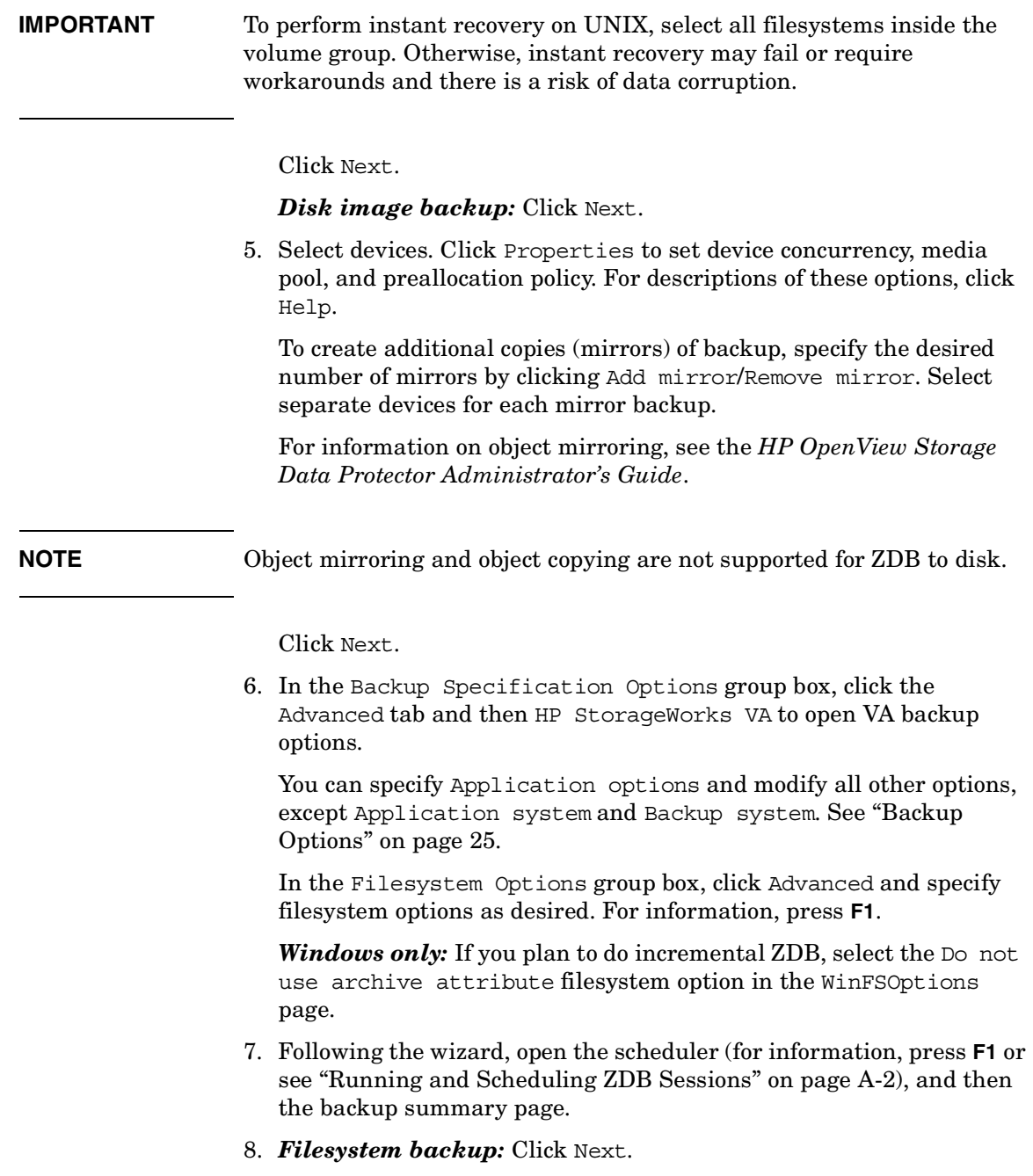

 $\blacksquare$ 

### *Disk image backup:*

- a. Click Manual add to add disk image objects.
- b. Select Disk image object and click Next.
- c. Select the client and click Next.
- d. Specify General Object Options and Advanced Object Options. For information on these options, press **F1**.
- e. In the Disk Image Object Options window, specify disk image sections.

### *UNIX:*

Specify a rawdisk section:

/dev/rdsk/*<filename>*, for example: /dev/rdsk/c2t0d0

Specify a raw logical volume section:

/dev/vg*<number>*/rlvol*<number>*, for example: /dev/vg01/rlvol1

**IMPORTANT** To perform instant recovery, specify all raw logical volumes inside the volume group. Otherwise, instant recovery may fail or require workarounds, and there is a risk of data corruption.

### *Windows:*

Use the following format:

\\.\PHYSICALDRIVE#

where # is the current number of the disk to be backed up.

For information on finding current numbers of disks (physical drive numbers), see the online Help index: "disk image backups".

- f. Click Finish and Next.
- 9. Save your backup specification. For information on starting and scheduling ZDB sessions, see ["Running and Scheduling ZDB](#page-221-0)  [Sessions" on page A-2](#page-221-0).

**Backup Configuring a Backup Specification**

**NOTE** Preview backup is not supported.

 $\blacksquare$ 

# **Backup Options**

The following tables describe VA backup options. See also ["VA and EVA](#page-248-0)  [Integrations" on page A-29.](#page-248-0)

## <span id="page-48-0"></span>**Table 2-2 VA Client Systems Options**

П

 $\blacksquare$ 

 $\blacksquare$ 

П

 $\blacksquare$ 

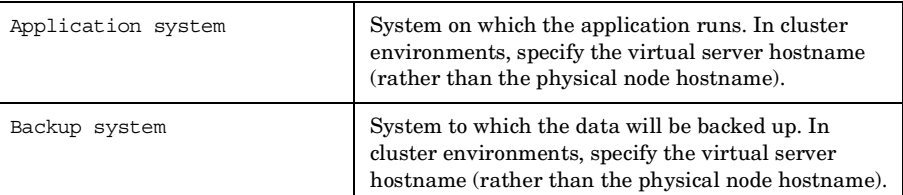

# **Table 2-3 VA Instant Recovery Options**

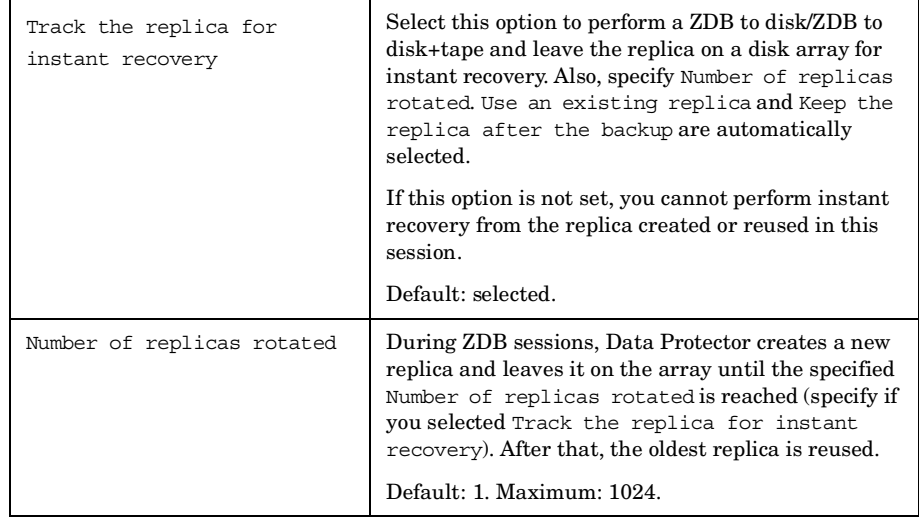

# **Backup Backup Options**

I

 $\blacksquare$ 

 $\blacksquare$ 

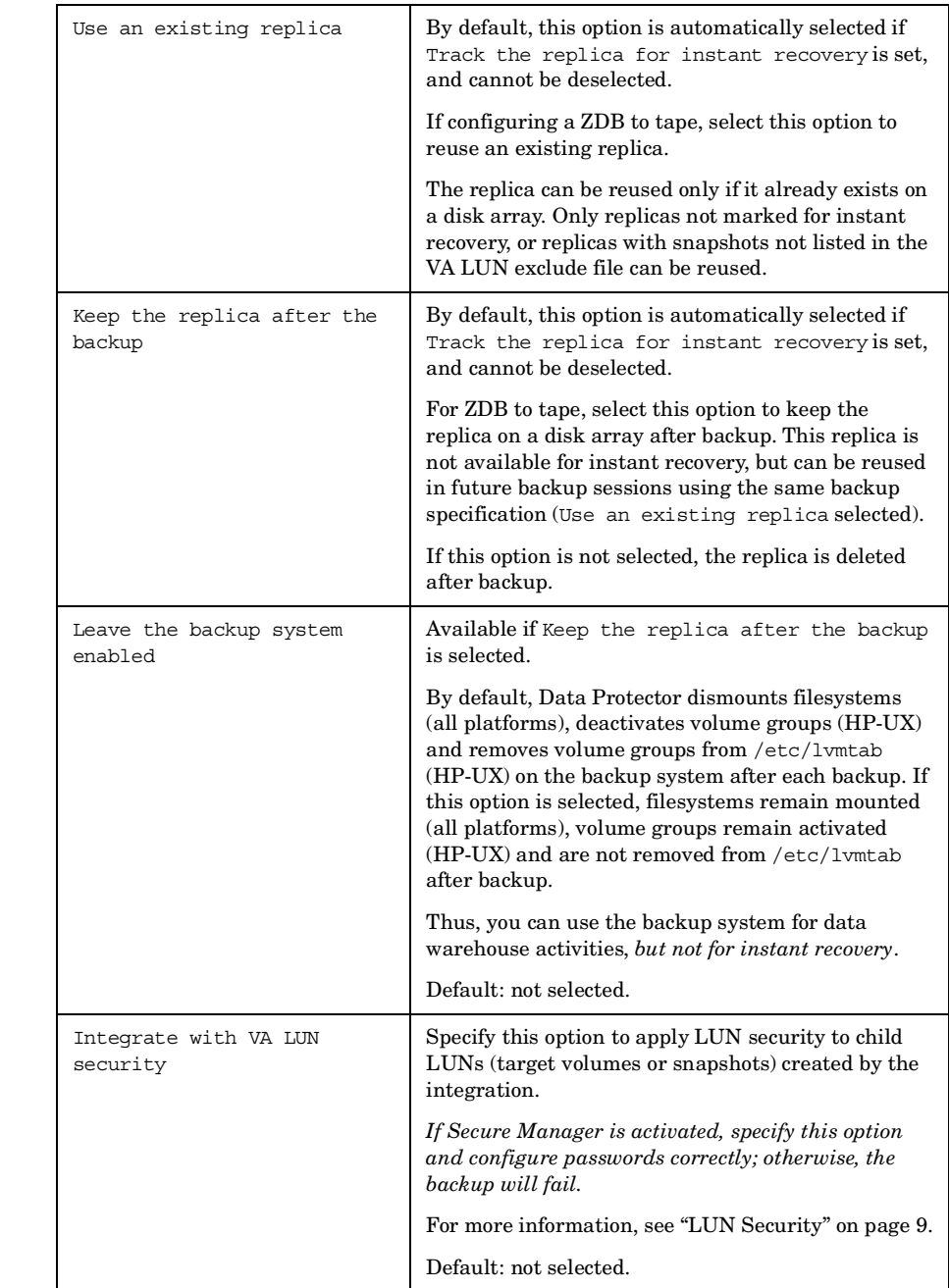

# **Table 2-4 VA Replica Management Options**

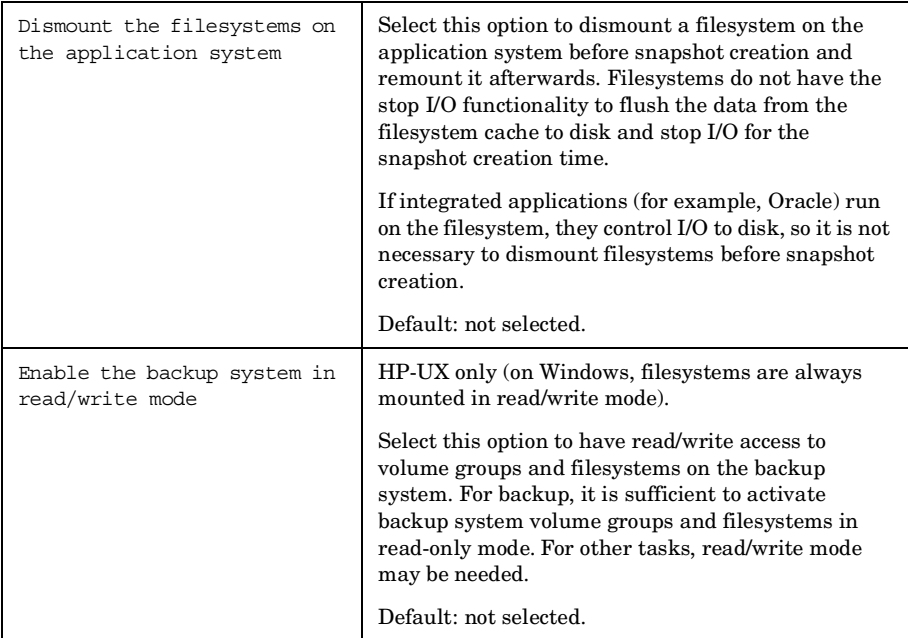

 $\begin{array}{c} \hline \end{array}$ 

 $\blacksquare$ 

П  $\blacksquare$ 

 $\blacksquare$ 

 $\blacksquare$ 

# **Table 2-6 VA Application Options**

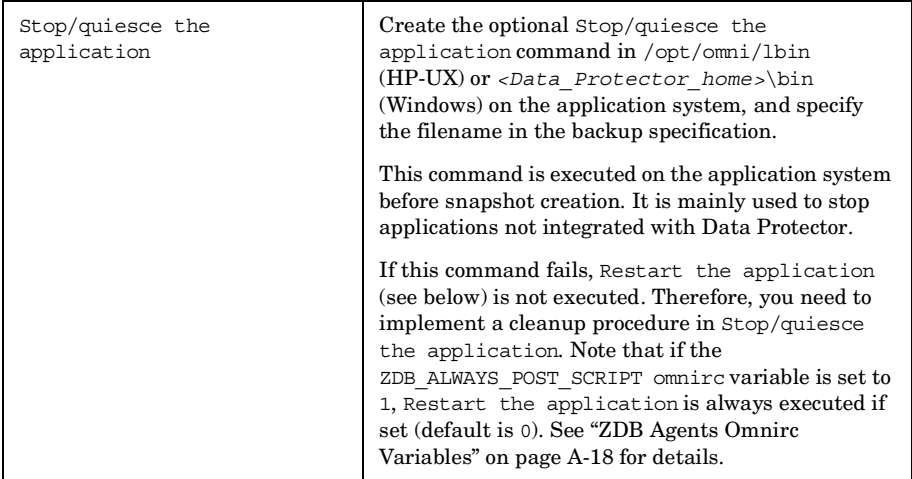

# **Backup Backup Options**

 $\begin{array}{c} \hline \end{array}$ 

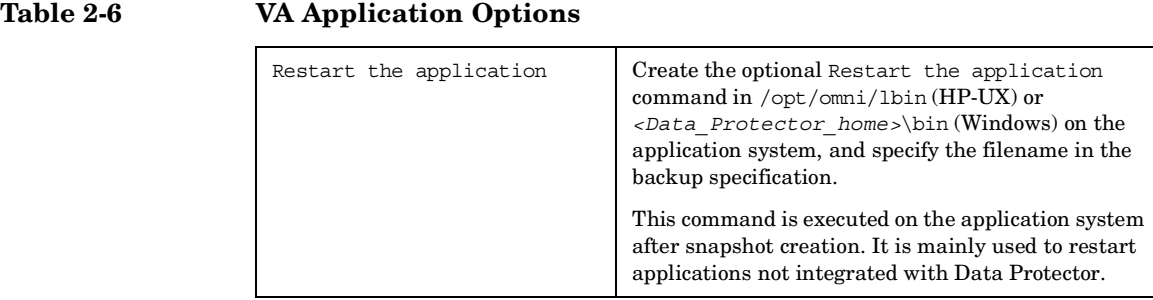

Charts below provide detailed backup flows according to the backup options selected.

**Figure 2-3 ZDB-to-Disk Session**

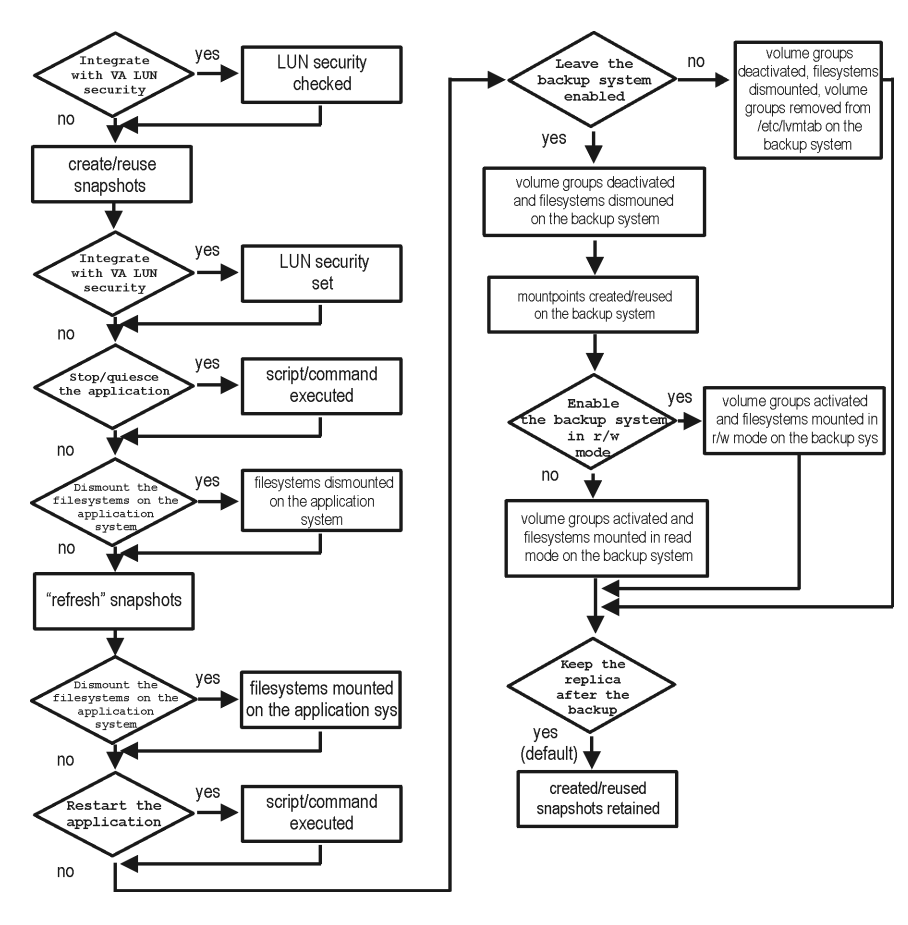

**Backup Backup Options**

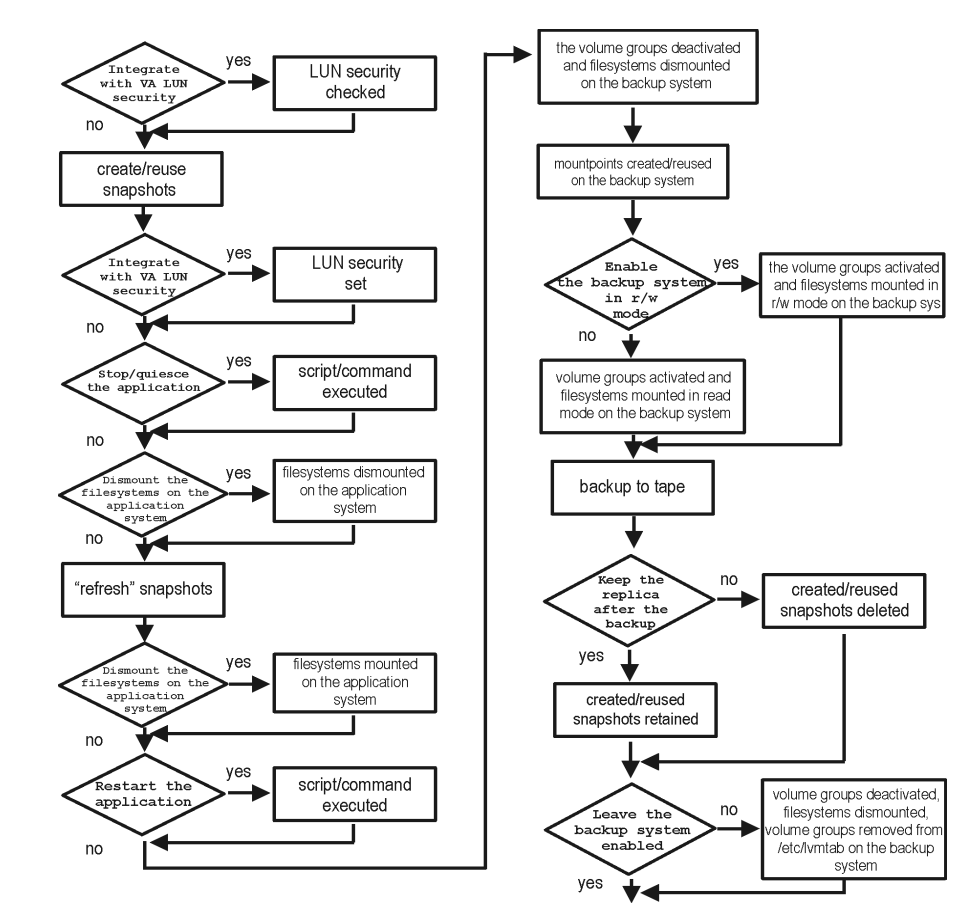

### **Figure 2-4 ZDB-to-Tape, ZDB-to-Disk+Tape Session**

- The *create/reuse snapshots* phase represents an operation in which CommandView SDM allocates space for snapshot creation. The actual writing operation is performed during the *"refresh" snapshots* phase. Since the subsequent write operations are fast because they do not need to allocate space, the time frame in which the application is in backup mode (online backup) or down (offline backup) is minimal.
- For ZDB to tape, you can select the option Keep the replica after the backup. For ZDB to disk+tape, this option is selected by default and cannot be deselected.

# **3 Restore**

**Restore Overview**

# **Overview**

This chapter describes configuring and running a filesystem or disk image restore of the data backed up using the VA integration. The sections describe restore procedures using the Data Protector GUI and CLI.

The data backed up in a ZDB session can be stored on a disk array (ZDB to disk, ZDB to disk+tape), or on backup media (ZDB to tape, ZDB to disk+tape).

Available restore types are:

- Restore from backup media on LAN (standard restore). See ["Standard](#page-56-0)  [Restore" on page 33](#page-56-0).
- Instant recovery. See ["Instant Recovery" on page 34](#page-57-0).

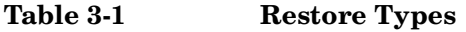

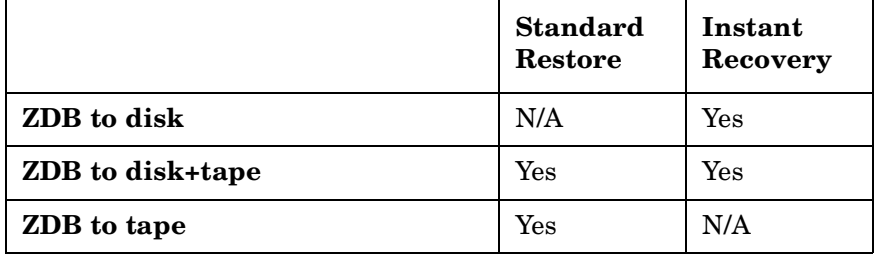

# <span id="page-56-0"></span>**Standard Restore**

Data backed up in ZDB-to-tape and ZDB-to-disk+tape sessions can be restored from the backup media to the application system through a LAN. For information on this restore type, see the *HP OpenView Storage Data Protector Administrator's Guide*.

**TIP** You can improve the data transfer rate by connecting a backup device to the application system. See the *HP OpenView Storage Data Protector Administrator's Guide* for more information on configuring backup devices. See "Restoring Under Another Device" in the same guide for more information on restoring using another device.

<span id="page-57-0"></span>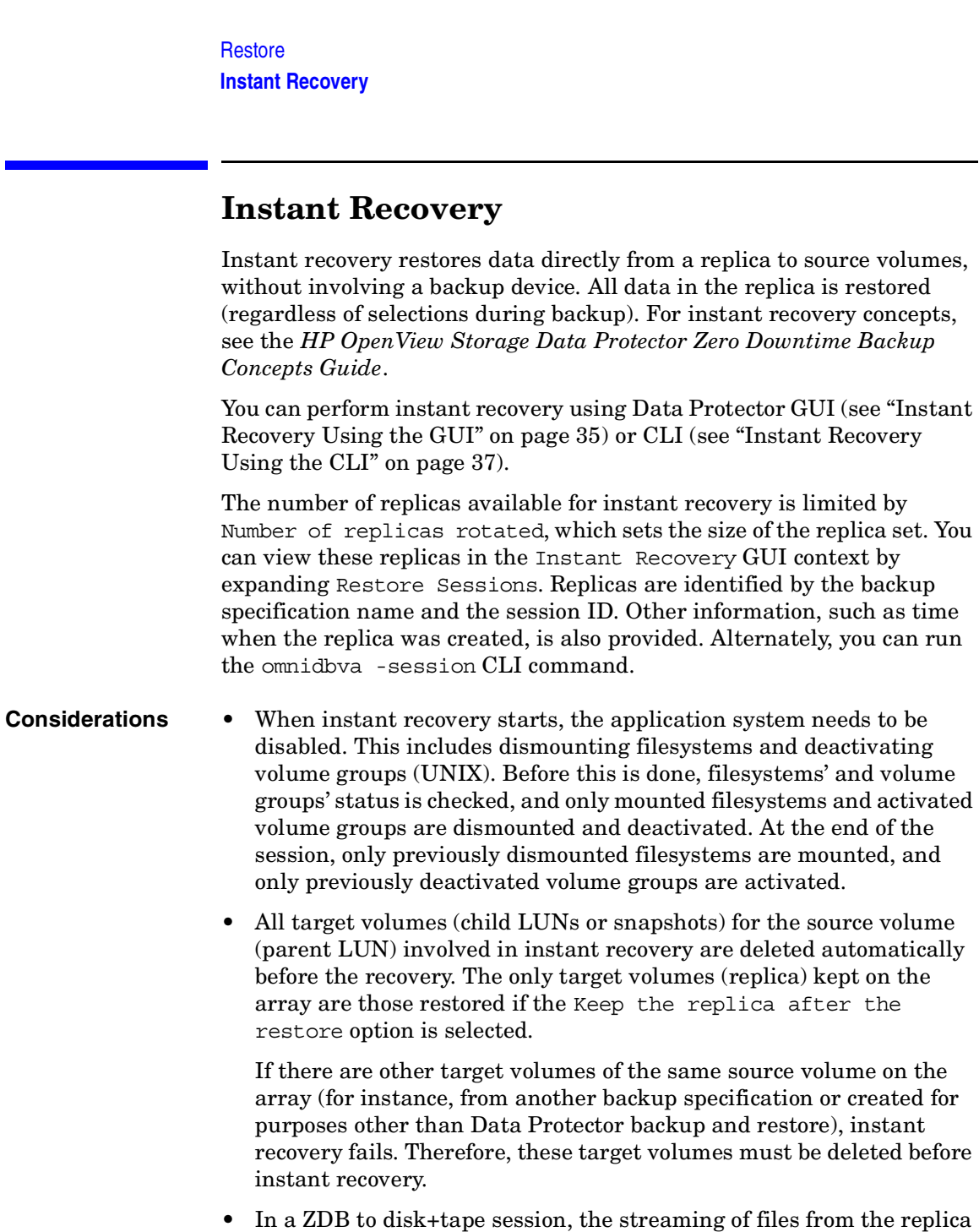

• In a ZDB to disk+tape session, the streaming of files from the replica to tape impacts the files access time, change time (UNIX), and archive (Windows) attributes, depending on how you select the Do not

<span id="page-58-0"></span>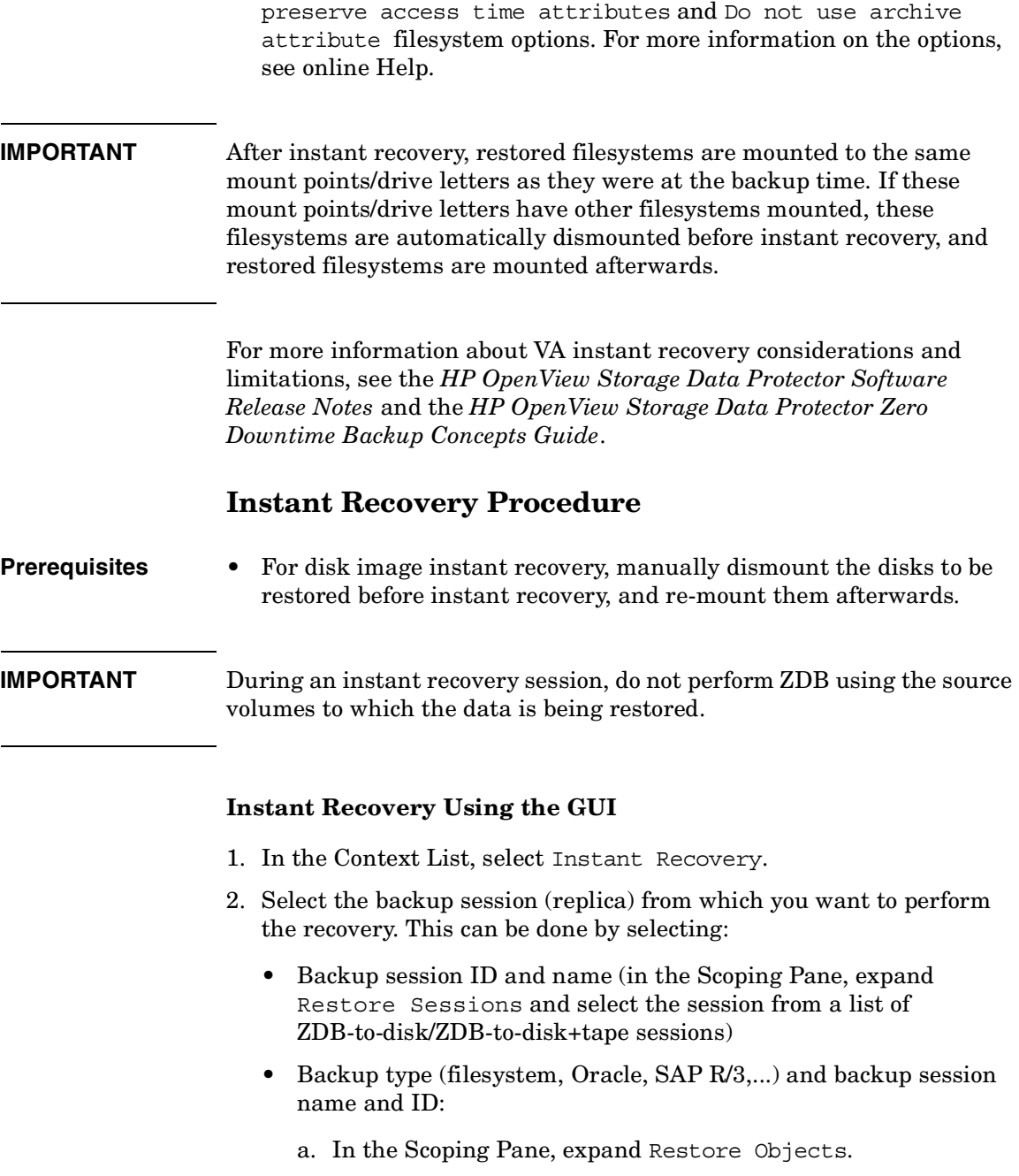

### **Restore**

### **Instant Recovery**

Backed up object types (Filesystem, Disk Image, SAP R/3, Microsoft SQL Server, ...) are displayed.

b. Expand the object type you want to restore.

All available backup specifications used in ZDB-to-disk or ZDB-to-disk+tape sessions for the selected object type are displayed.

c. Expand the backup specification containing the required objects. Available sessions are displayed:

### **Figure 3-1 Selecting a Session**

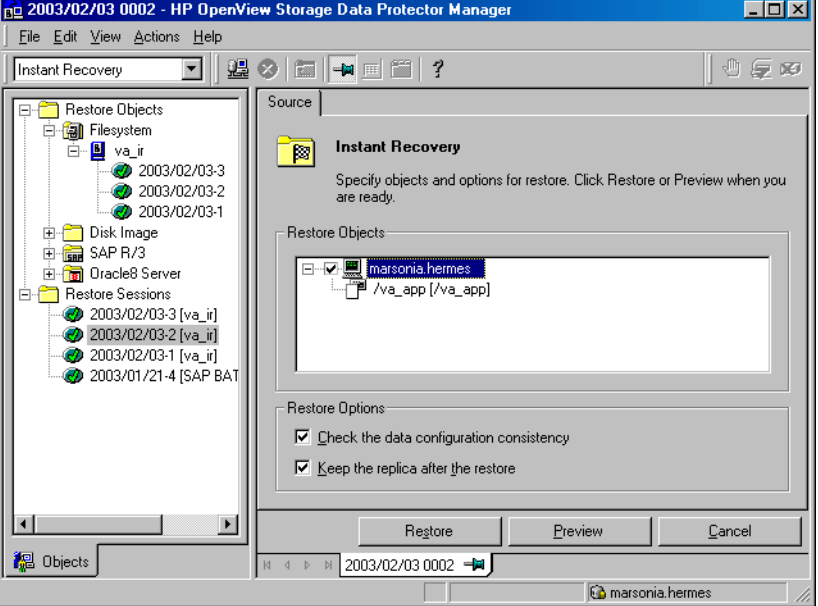

3. In the Scoping Pane, click the backup session you want to restore.

The application system and its mount points/drive letters representing source volumes backed up during the selected session are displayed.

4. Check the selection box next to the application system to select the session for restore. You cannot select sub-components because instant recovery restores the complete session.

- 5. Specify instant recovery options (see ["Instant Recovery Options" on](#page-61-0)  [page 38](#page-61-0) or press **F1** for information).
- 6. Click Restore to open the Start instant recovery dialog box.
- 7. Select Start Restore Session. It is recommended to test instant recovery first to ensure it works properly.

### **IMPORTANT** You cannot use the GUI to perform instant recovery from ZDB to disk+tape after exporting or overwriting the media used in the session. Use the CLI instead. Note that backup media must not be exported or overwritten even after an object copy session.

### <span id="page-60-0"></span>**Instant Recovery Using the CLI**

1. List all available ZDB-to-disk/ZDB-to-disk+tape sessions (identified by the session ID):

omnidbva -session

From the output, select the backup session you want to restore.

2. Execute:

omnir -host *<application\_system\_name>* -session *<SessionID>* -instant\_restore [*<INSTANT RECOVERY OPTIONS>*]

Where:

*<application\_system\_name>* Application system hostname.

*<SessionID>* Backup session ID (step 1 of this procedure).

For *<INSTANT RECOVERY OPTIONS>*, see [Table 3-2 on page 38.](#page-61-0)

See omnidbva and omnir man pages for details.

**Restore Instant Recovery**

# <span id="page-61-0"></span>**Instant Recovery Options**

### **Table 3-2 Instant Recovery Options**

 $\overline{\phantom{a}}$ 

 $\blacksquare$ 

 $\overline{\phantom{a}}$ 

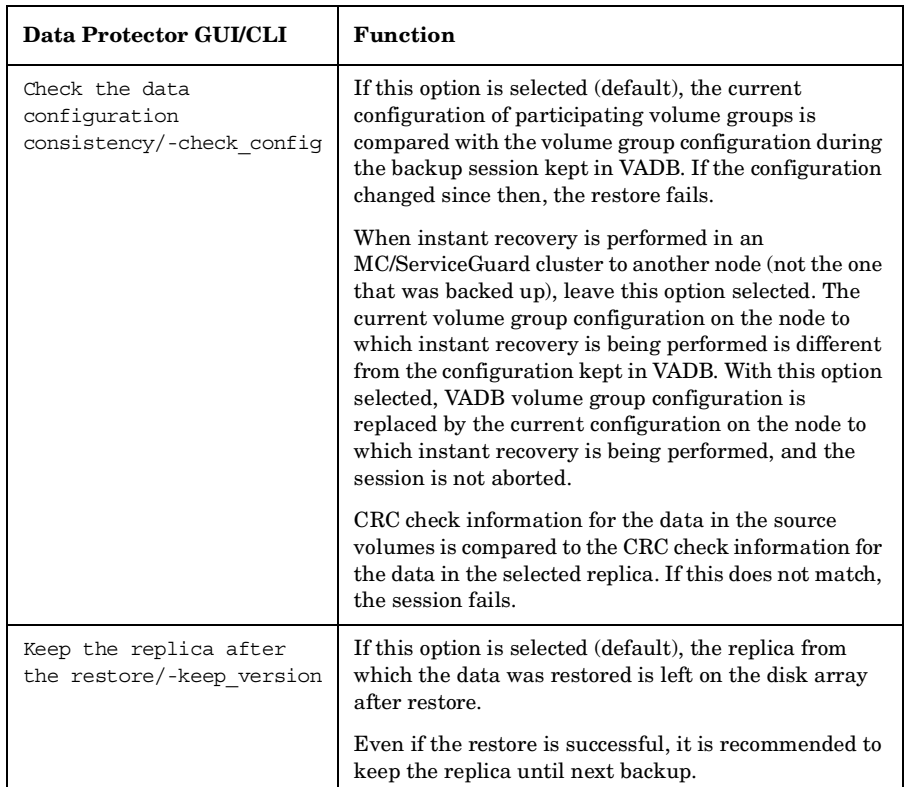

# **Instant Recovery in a Cluster**

Instant recovery with an application/filesystem running in an MC/ServiceGuard or Microsoft Cluster Server on the application system requires some additional steps. See ["Instant Recovery in a Cluster" on](#page-234-0)  [page A-15](#page-234-0) for instructions.

# **4 Troubleshooting**

**Troubleshooting Before You Begin**

# **Before You Begin**

This chapter contains a list of general checks and verifications and a list of problems you may encounter when using the VA integration. For general Data Protector troubleshooting information, see the *HP OpenView Storage Data Protector Troubleshooting Guide*.

- $\checkmark$  Ensure that the latest official Data Protector patches are installed. See the online Help index: "patches" on how to verify this.
- ✓ See the *HP OpenView Storage Data Protector Software Release Notes* for general Data Protector and integration-specific limitations, as well as known problem and workarounds.
- ✓ See [http://www.openview.hp.com/products/datapro/spec\\_0001.html](http://www.openview.hp.com/products/datapro/spec_0001.html) for an up-to-date list of supported versions, platforms, and other information.

# **Checks and Verifications**

 $\checkmark$  On the application and backup systems, examine system errors reported in:

*HP-UX, Solaris:* /var/opt/omni/log/debug.log

*Windows: <Data\_Protector\_home>*\log\debug.log

**Troubleshooting Backup Problems**

# **Backup Problems**

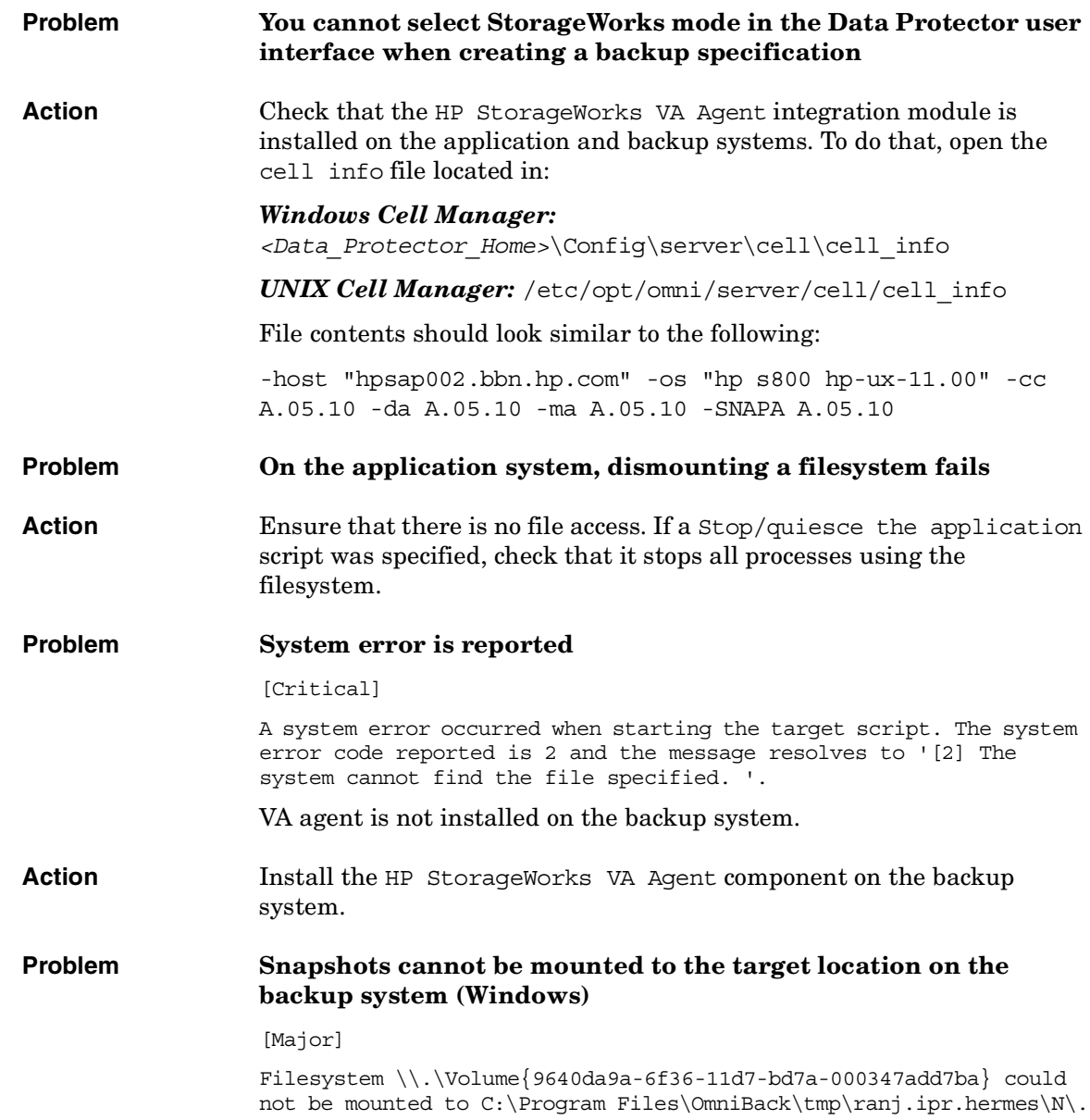

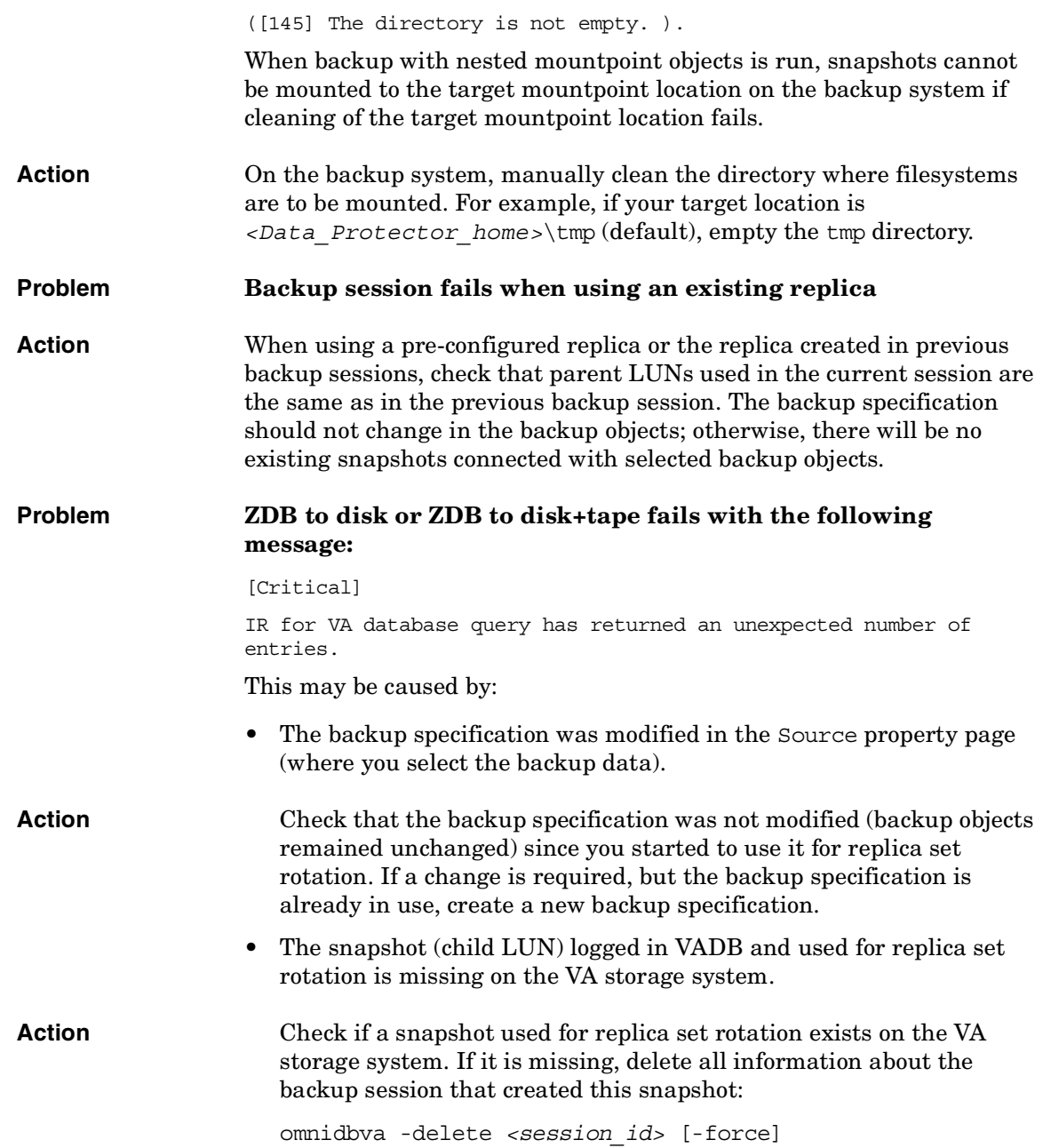

 $\overline{\phantom{a}}$ 

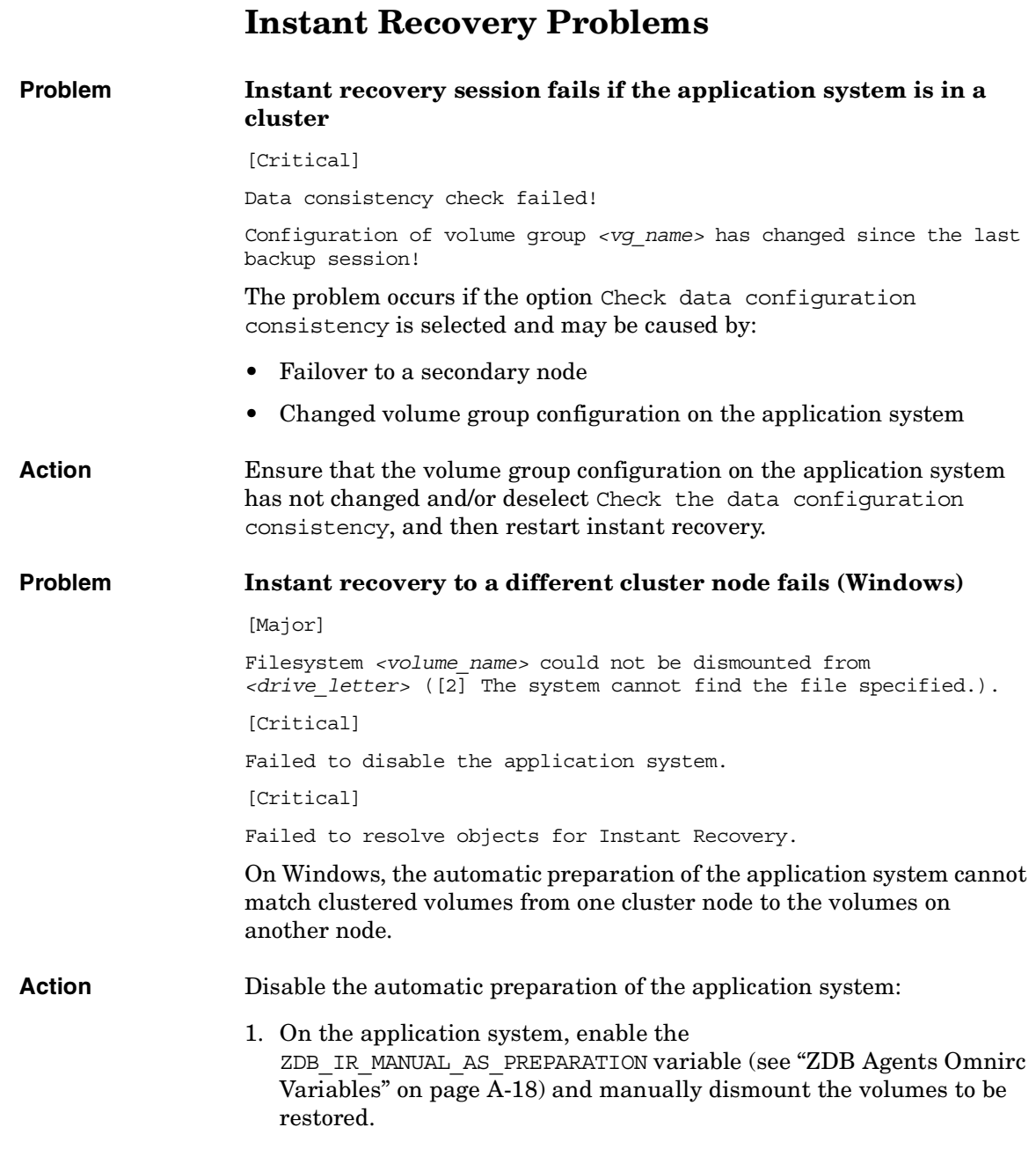

- 2. Start instant recovery.
- 3. After instant recovery, manually mount restored volumes.
- If the Check the data configuration consistency instant recovery option is selected, the following happens:
	- ✓ On HP-UX systems, the volume group configurations for the source volumes stored in VADB is compared to the selected replica volume group configurations. If the items compared do not match, the session is aborted.
	- $\checkmark$  The CRC check information for the data in the source volumes stored in VADB is compared to the CRC check information for the data in the selected replica. The CRC check ensures that data in the replica was not corrupted since the ZDB-to-disk or ZDB-to-disk+tape session that produced the replica. If the items compared do not match, the session is aborted.
- A check is made for any snapshots of the source volume that do not belong to the replica set with the replica to be restored. If any such snapshots are found, the session is aborted.
- A check is made to verify that no snapshots in the replica set with the replica to be restored are in use. This is done by checking that all snapshots in the replica set can be locked. If this check fails, the session is aborted.

**Troubleshooting Instant Recovery Problems**

# **II HP StorageWorks Enterprise Virtual Array**
# **5 Configuration and Maintenance**

# **Overview**

This chapter describes configuration and maintenance of the Data Protector HP StorageWorks Enterprise Virtual Array (EVA) integration. It also provides information on the ZDB database.

#### <span id="page-73-0"></span>**Prerequisites** • Install:

#### *EVA components:*

- HP StorageWorks Virtual Controller Software (VCS) and Command View (CV) EVA. See the VCS and CV EVA documentation for installation instructions. See the *HP OpenView Storage Data Protector Software Release Notes* for information on supported product versions.
- HP OpenView Storage Operations Manager (HP StorageWorks SMI-S EVA provider part) starting with v1.1 to use SMI-S Agent. If you use EVA Agent (legacy), do not install this application.
- Business Copy (BC) EVA microcode and license. TBD
- A license for controlling the EVA storage system.
- SANworks Snapshot licenses.

#### *Data Protector components:*

- A license for using the EVA integration.
- HP StorageWorks EVA Agent (legacy) or HP StorageWorks EVA SMI-S Agent. Note that you may need to upgrade EVA Agent (legacy) to SMI-S Agent.

For installation/upgrade instructions, see the *HP OpenView Storage Data Protector Installation and Licensing Guide*.

- Make sure the same operating system (and its version) is installed on the application and backup systems.
- Connect EVA to the application and backup systems through the SAN.
- Using CV EVA, create source volumes and present them to the application system.
- Using HP-UX LVM or Windows Disk Management utility, configure the filesystems on the application system, if necessary, and mount them.
- For ZDB to disk, configure a backup device (for example, a standalone file device), as you cannot configure a backup specification without selecting a device. For instructions, see the online Help index: "standalone devices".

See the *HP OpenView Storage Data Protector Software Release Notes* for information on:

- General Data Protector and integration-specific limitations
- Supported platforms and integrations
- Supported integrations
- Supported backup and connectivity topologies

For information on supported configurations, see the *HP OpenView Storage Data Protector Zero Downtime Backup Concepts Guide*.

# **ZDB Database**

**ZDB database** is referred to as:

- **EVADB** if you use HP StorageWorks EVA Agent (legacy)
- **SMISDB** if you use HP StorageWorks EVA SMI-S Agent

EVADB/SMISDB keeps information about:

- Management Appliance systems TBD configured in the Data Protector cell. For each system, the following is stored:
	- Hostname as recognized in the IP network.
	- Port numbers through which the agents communicate. The default numbers are: EVA Agent (legacy) - 12301, SMI-S Agent - 5988.
	- User name and encoded password for CV EVA (EVA Agent (legacy)) or SMI-S EVA provider (SMI-S Agent) login
- EVA hardware configuration (EVA Agent (legacy)).
- Disk groups for snapclone destination.
- Volume group configuration of source volumes (UNIX only).
- Replicas kept on the array. This information includes:
	- ID of the session that produced the replica
	- Time when the session was performed
	- Name of the backup specification used in the session
	- Name, ID, and WWN of the target volume created in the session
	- Name and ID of the EVA storage system on which the target volume resides
	- Target volume type (vsnap, standard snapshot, snapclone)
	- ID of the source volume used in the session
	- IR flag (indicating that the target volume can be used for instant recovery)
	- Purge flag (indicating that the target volume must be deleted)

— Names of the application and backup systems involved in the session

This information is written to EVADB/SMISDB when a replica is created, and is deleted from the database when a replica is deleted.

• Filesystem and volume management system information.

EVADB/SMISDB resides on the Cell Manager in:

- *Windows: <Data\_Protector\_home>*\db40\evadb or *<Data\_Protector\_home>*\db40\smisdb
- *UNIX:* /var/opt/omni/server/db40/evadb or /var/opt/omni/server/db40/smisdb

# **Configuring the Integration**

To configure the integration:

- Provide the login information for CV EVA running on the Management Appliance system. See ["Setting Login Information for](#page-77-0)  [CV EVA" on page 54](#page-77-0).
- If needed, set disk group pairs. See ["EVA Disk Group Pairs](#page-78-0)  [Configuration File" on page 55](#page-78-0).

Before you start configuration, make sure you met the prerequisites described in ["Overview" on page 50](#page-73-0).

# <span id="page-77-0"></span>**Setting Login Information for CV EVA**

Before starting ZDB sessions, provide the login information for CV EVA running on the Management Appliance system.

To set, delete, and list the login information, use omnidbeva or omnidbsmis commands. See omnidbeva and omnidbsmis man pages for command syntax and examples.

If you have multiple Management Appliances, provide the login information only for those systems that manage your EVA storage systems, and *not* for those that monitor them. This applies only if you have EVA Agent (legacy).

If a failover from the active to the standby Management Appliance happens, proceed as follows:

- If standby and failed Management Appliances have the same hostname, no action is needed.
- If standby and failed Management Appliance have different hostnames, remove the failed system from the Data Protector configuration, and then add the new Management Appliance.

**NOTE** If the EVA hardware configuration changes after providing the login information, perform a rescan operation (see ["Updating the Information](#page-80-0)  [on EVA Hardware Configuration in EVADB" on page 57](#page-80-0)). This applies only if you use EVA Agent (legacy).

**IMPORTANT** It is recommended to use default port numbers (EVA Agent (legacy) -12301, SMI-S Agent - 5988).

### <span id="page-78-0"></span>**EVA Disk Group Pairs Configuration File**

You can allocate snapclones to a different disk group from that used for source volumes (original virtual disks). Thus, you influence the application performance, since different physical disks are used for read and write operations on source volumes and the replica.

To set disk group pairs, use omnidbeva or omnidbsmis commands. See omnidbeva and omnidbsmis man pages for command syntax and examples of manipulating the disk group pairs configuration file. The file template is as follows.

```
# 
# HP OpenView Storage Data Protector A.06.00
#
# HP StorageWorks EVA disk group pairs configuration file
#
# Syntax:
# "<EVA box name 1>": "<disk group 1 name>", "<disk group 2 name>"
# "<EVA box name 2>": "<disk group 3 name>", "<disk group 4 name>"
#
# Example:
# "MyEVA1": "/Disk Groups/Working DG1", "/Disk Groups/Backup DG1"
# "MyEVA1": "/Disk Groups/Working DG2", "/Disk Groups/Backup DG2"
# "MyEVA2": "/Disk Groups/Working DG1", "/Disk Groups/Backup DG1"
```
#### Configuration and Maintenance **Configuring the Integration**

# # # # End of file

# **Automatic Configuration of Backup System**

When you start a ZDB session, Data Protector performs necessary configuration steps, such as configuring volume groups and filesystems on the backup system. Based on the volume group, filesystem, and mount point configuration on the application system, Data Protector creates the same volume group and filesystem structure on the backup system and mounts these filesystems during ZDB-to-tape or ZDB-to-disk+tape sessions. For more information on the backup system mountpoint creation, see the *HP OpenView Storage Data Protector Zero Downtime Backup Concepts Guide*.

Before the automatic preparation of the backup system, EVA Agent (legacy) ensures that the host representing the backup system is configured on the EVA storage system. The agent detects backup systems (based on backup system FC HBAs) configured already. If the backup system is not configured, it configures it automatically.

In large environments, the search for pre-configured hosts can be time-consuming. To skip the search and thus improve the performance, set the EVA DISABLE HBA AUTODETECTION variable to 1. After that, configure the backup system manually and use the EVA\_HOSTNAMEALIASES variable to define the backup system object name. Use this procedure also if the automatic autodetection of the backup system fails.

For more information, see ["ZDB Agents Omnirc Variables" on page A-18](#page-237-0).

**NOTE** SMI-S Agent does not automatically detect EVA host objects. Therefore, before a ZDB session, make sure the participating backup system is configured on the EVA storage system.

# **Maintaining the Integration**

Maintenance tasks are divided into the following categories:

- Maintenance configuration tasks. See "Updating the Information on [EVA Hardware Configuration in EVADB" on page 57](#page-80-0)
- Maintenance query tasks. See ["Querying EVADB/SMISDB" on](#page-80-1)  [page 57](#page-80-1)
- Maintenance fix tasks. See ["Synchronizing EVADB/SMISDB" on](#page-81-0)  [page 58.](#page-81-0)
- Maintenance deletion tasks. See ["Purging EVADB/SMISDB" on](#page-81-1)  [page 58](#page-81-1) and ["Deleting EVADB/SMISDB Entries" on page 58.](#page-81-2)

# <span id="page-80-0"></span>**Updating the Information on EVA Hardware Configuration in EVADB**

To perform ZDB sessions, Data Protector needs to obtain information on the EVA hardware configuration (normally written to EVADB/SMISDB after you provide login details for a Management Appliance). However, you need to manually update EVADB when you change:

- Management Appliance system
- At least one of HSV EVA controllers

To rescan the EVA hardware configuration and thus update EVADB with the necessary information, use the omnidbeva command. See the omnidbeva man page for command syntax.

# <span id="page-80-1"></span>**Querying EVADB/SMISDB**

Using omnidbeva/omnidbsmis commands, you can list:

- All available backup sessions
- All available backup specifications
- All backup sessions based on a specific backup specification
- All available target volumes in EVADB
- Obsoleted volumes marked for purging

Configuration and Maintenance **Maintaining the Integration**

You can also get details on a specific backup session and target volume.

See omnidbeva and omnidbsmis man pages for command syntax and examples.

# <span id="page-81-0"></span>**Synchronizing EVADB/SMISDB**

During synchronization, EVA agent (on the backup system) synchronizes persistent data in EVADB/SMISDB with the current state of the EVA storage system. This ensures consistency of the ZDB database with the physical environment. If a target volume is physically missing from the storage system (for example, deleted using the EVA native GUI/CLI), the whole backup session that created this target volume is deleted from the database. The check is performed for all replica sets.

To start synchronizing, use omnidbeva or omnidbsmis commands. See omnidbeva and omnidbsmis man pages for command syntax.

# <span id="page-81-1"></span>**Purging EVADB/SMISDB**

During purge (normally started at the beginning of the backup session), EVA agent attempts to delete virtual disks marked for purging. You can also run SMISDB purge manually using the omnidbsmis command. See the omnidbsmis man page for more information.

# <span id="page-81-2"></span>**Deleting EVADB/SMISDB Entries**

Using omnidbeva or omnidbsmis commands, you can delete:

- Information about a specific backup session (replica), identified by the session ID
- Information about backup sessions based on a specific backup specification (all replicas in a replica set), identified by the backup specification name

See omnidbeva and omnidbsmis man pages for command syntax and examples.

**IMPORTANT** Although the commands do not remove the target volumes that constitute a replica, you cannot perform instant recovery from such a replica because all session information was deleted.

Configuration and Maintenance **Maintaining the Integration**

# **6 Backup**

**Backup Overview**

# **Overview**

This chapter describes configuring a filesystem and disk image ZDB using the Data Protector GUI.

You should be familiar with EVA concepts and procedures and basic Data Protector ZDB and instant recovery functionality. See the EVA-related documentation and the *HP OpenView Storage Data Protector Zero Downtime Backup Concepts Guide*.

#### **Considerations** • Only one type of target volume per source volume can exist on an EVA disk array at the same time.

- When a cloning process of a source volume is in progress, another snapshot (any type) of that source volume cannot be created.
- A replica cannot be reused if:
	- a snapclone from this replica has a snapshot attached
	- a target volume from this replica is presented to a system

This applies only if EVA Agent (legacy) is used.

- Only one type of target volume can be created during a ZDB session.
- Creating a target volume from a snapclone is not supported.

For more information on backup-related considerations, see the *HP OpenView Storage Data Protector Zero Downtime Backup Concepts Guide*.

# **Snapshot Types**

Data Protector supports the following snapshot types:

- Snapshots *with* pre-allocation of disk space (**standard snapshots**).
- Snapshots *without* pre-allocation of disk space (**vsnaps** or Virtually Capacity-Free Snapshots).
- A full copy of the source volume (original virtual disk), independent of the original virtual disk (**snapclones)**.

You select the snapshot type in the GUI when creating a backup specification.

For more information on snapshot types, see the *HP OpenView Storage Data Protector Zero Downtime Backup Concepts Guide*.

# **ZDB Types**

You can classify ZDB sessions in two ways:

- According to the media to which data is backed up:
	- **ZDB to disk**

The replica produced (snapclone) is kept on a disk array until reused. This replica becomes part of the replica set and can be used for instant recovery.

ZDB to disk is performed if the option Track the replica for instant recovery is selected in a backup specification, and To disk is selected when running/scheduling a backup.

#### — **ZDB to tape**

The replica produced (any type) is streamed to backup media, typically tape.

This replica is deleted after backup if the option Keep the replica after the backup *is not* selected in a backup specification. If this option *is* selected, the replica remains on a disk array until reused and becomes part of the replica set. However, it cannot be used for instant recovery.

#### — **ZDB to disk+tape**

The replica produced (snapclone) is kept on a disk array until reused and is also streamed to backup media. This replica becomes part of the replica set and can be used for instant recovery.

ZDB to disk+tape is performed if the option Track the replica for instant recovery is selected in a backup specification, and To disk+tape is selected when running/ scheduling a backup.

For more information on ZDB types, see the *HP OpenView Storage Data Protector Zero Downtime Backup Concepts Guide*.

#### **Backup Overview**

• According to the amount of data that is backed up to tape:

**Table 6-1 Backup Types**

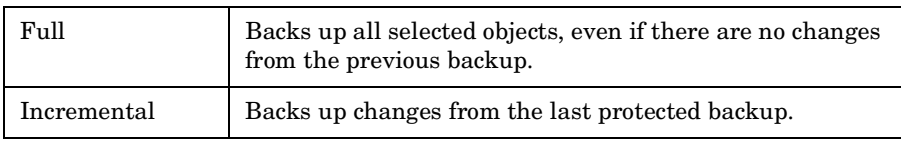

#### **NOTE** The replica is created in the same way for both full and incremental ZDB. The difference between the two ZDB types is only in the amount of files that are streamed from the replica to tape.

#### **Limitations** — Incremental ZDB is not supported for ZDB to disk.

— Incremental ZDB is supported only for filesystem backups.

## **Replica Creation and Reuse**

A new replica is created and added to the replica set when:

- ZDB to tape is performed, in which Keep the replica after the backup *is* selected, but the specified Number of replicas rotated is not reached.
- ZDB to disk/ZDB to disk+tape is performed (Track the replica for instant recovery selected), and the specified Number of replicas rotated is not reached.

The oldest replica in the set is deleted and the new one is created when:

- ZDB to tape is performed in which Keep the replica after the backup *is* selected and the specified Number of replicas rotated is reached.
- ZDB to disk/ZDB to disk+tape is performed and the specified Number of replicas rotated is reached.

If the option Keep the replica after the backup is not selected, the replica and therefore all target volumes created during the backup session are deleted.

# **Configuring a Backup Specification**

#### **IMPORTANT** Before you begin, consider all limitations regarding the EVA integration. For more information, see the *HP OpenView Storage Data Protector Software Release Notes* and the *HP OpenView Storage Data Protector Zero Downtime Backup Concepts Guide*.

- 1. In the Context List, select Backup.
- 2. Under Client systems, select Application system and Backup system.

Specify options as follows:

*ZDB to disk, ZDB to disk+tape:* Under Instant recovery option, select Track the replica for instant recovery. Under Replica management options, specify Number of replicas rotated. The maximum number for vsnaps and standard snapshots is 7 per source volume. GUI does not limit the number of replicas rotated, but the session fails if the limit is exceeded.

A Snapshot type of Snapclone and Snapshot policy of Strict are automatically selected.

See Figure 6-1 on page 66 and ["Backup Options" on page 70](#page-93-0).

**Backup Configuring a Backup Specification**

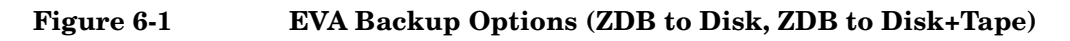

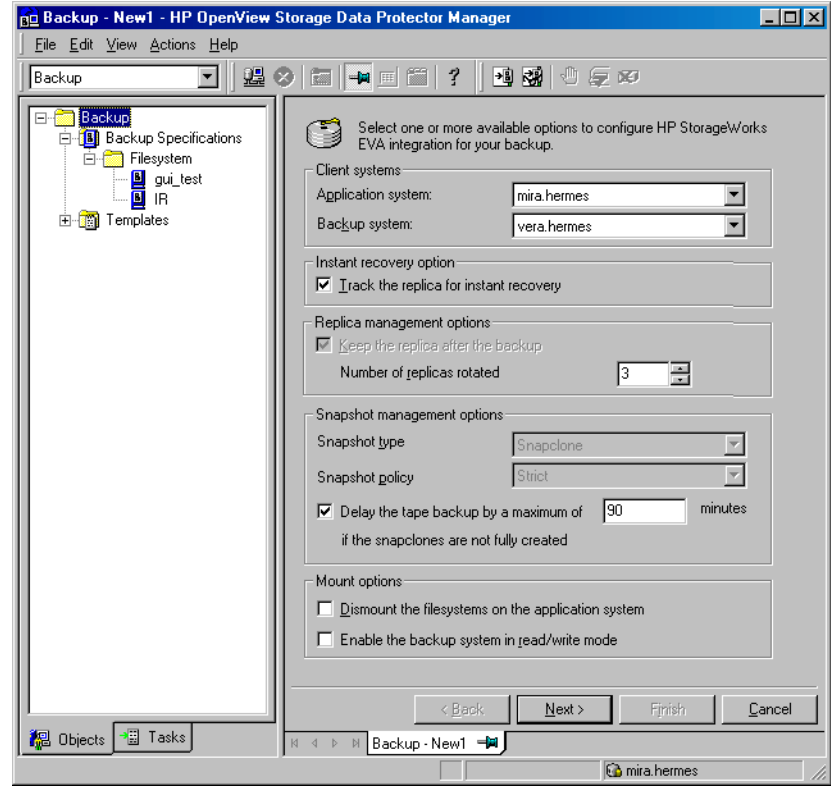

**NOTE** You specify a ZDB-to-disk or ZDB-to-disk+tape session using the Split mirror/snapshot backup option when running/scheduling a backup. See ["Running and Scheduling ZDB Sessions" on page A-2.](#page-221-0)

Click Next.

*ZDB to tape:* To keep the replica after backup, select Keep the replica after the backup and specify Number of replicas rotated. The maximum number for vsnaps and standard snapshots is limited by the target EVA storage system. GUI does not limit the number of replicas rotated, but the session fails if the limit is exceeded.

Under Snapshot management options, select Snapshot type and Snapshot policy.

**TIP** For ZDB to disk+tape and ZDB to tape, select Delay the tape backup by a maximum of X minutes if the snapclones are not fully created. In this case, backup to tape starts when the cloning process finishes, but not later than the specified number of minutes. Thus, you prevent degradation of the application data access times during backup to tape.

> For detailed information on these and Mount options, see ["Backup](#page-93-0)  [Options" on page 70](#page-93-0).

Click Next.

3. *Filesystem backup:* Expand application systems and select the objects to be backed up.

**IMPORTANT** To perform instant recovery on UNIX, select all filesystems inside the volume group. Otherwise, instant recovery may fail or require workarounds and there is a risk of data corruption.

Click Next.

*Disk image backup:* Click Next.

4. Select devices. Click Properties to set device concurrency, media pool, and preallocation policy. For descriptions of these options, click Help.

To create additional copies (mirrors) of backup, specify the desired number of mirrors by clicking Add mirror/Remove mirror. Select separate devices for each mirror backup.

For information on object mirroring, see the *HP OpenView Storage Data Protector Administrator's Guide*.

**NOTE** Object mirroring and object copying are not supported for ZDB to disk.

#### **Backup Configuring a Backup Specification**

Click Next.

5. In the Backup Specification Options group box, click the Advanced tab and then HP StorageWorks EVA (legacy) or HP StorageWorks EVA SMI-S to open EVA backup options.

You can specify Application options and modify all other options, except Application system and Backup system. See ["Backup](#page-93-0)  [Options" on page 70](#page-93-0).

In the Filesystem Options group box, click Advanced and specify filesystem options as desired. For information, press **F1**.

**Windows only:** If you plan to do incremental ZDB, select the Do not use archive attribute filesystem option in the WinFSOptions page.

- 6. Following the wizard, open the scheduler (for information, press **F1** or see ["Running and Scheduling ZDB Sessions" on page A-2\)](#page-221-0), and then the backup summary page.
- 7. *Filesystem backup:* Click Next.

#### *Disk image backup:*

- a. Click Manual add to add disk image objects.
- b. Select Disk image object and click Next.
- c. Select the client and click Next.
- d. Specify General Object Options and Advanced Object Options. For information on these options, press **F1**.
- e. In the Disk Image Object Options window, specify disk image sections.

#### *UNIX:*

Specify a rawdisk section:

/dev/rdsk/*<filename>*, for example: /dev/rdsk/c2t0d0

On HP-UX, specify a raw logical volume section:

/dev/vg*<number>*/rlvol*<number>*, for example: /dev/vg01/rlvol1

**IMPORTANT** For instant recovery, specify all raw logical volumes inside the volume group. Otherwise, instant recovery may fail or require workarounds, and there is a risk of data corruption.

#### *Windows:*

Use the following format:

\\.\PHYSICALDRIVE#

where  $\#$  is the current number of the disk to be backed up.

For information on finding current disk numbers (physical drive numbers), see the online Help index: "disk image backups".

- f. Click Finish and Next.
- 8. Save your backup specification. For information on starting and scheduling ZDB sessions, see ["Running and Scheduling ZDB](#page-221-0)  [Sessions" on page A-2](#page-221-0).

**NOTE** Preview backup is not supported.

**Backup Backup Options**

# **Backup Options**

The following tables describe EVA backup options. See also ["VA and EVA](#page-248-0)  [Integrations" on page A-29.](#page-248-0)

#### <span id="page-93-0"></span>**Table 6-2 EVA Client Systems Options**

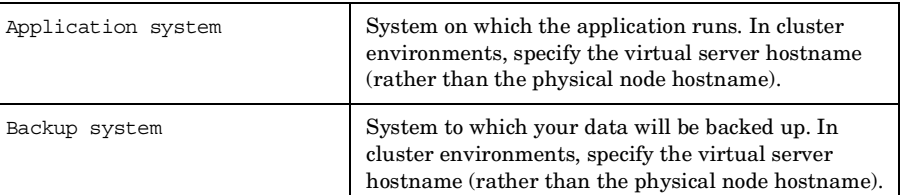

#### **Table 6-3 EVA Instant Recovery Option**

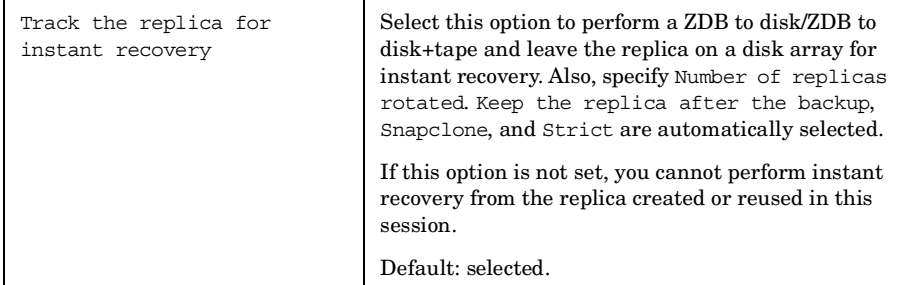

 $\blacksquare$ 

П

#### **Table 6-4 EVA Replica Management Options**

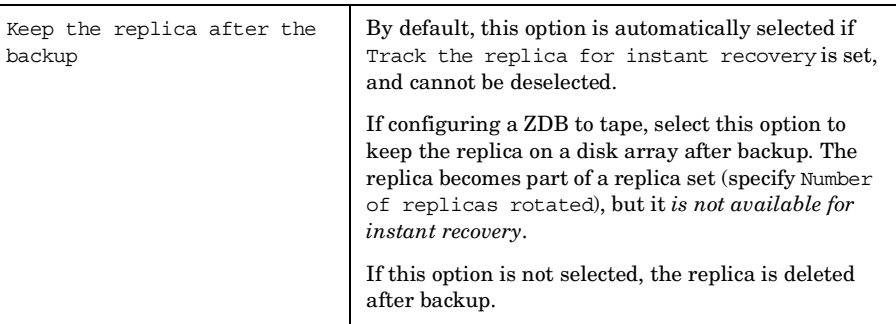

#### **Table 6-4 EVA Replica Management Options**

 $\blacksquare$ 

П

 $\blacksquare$ 

п

П

 $\blacksquare$ 

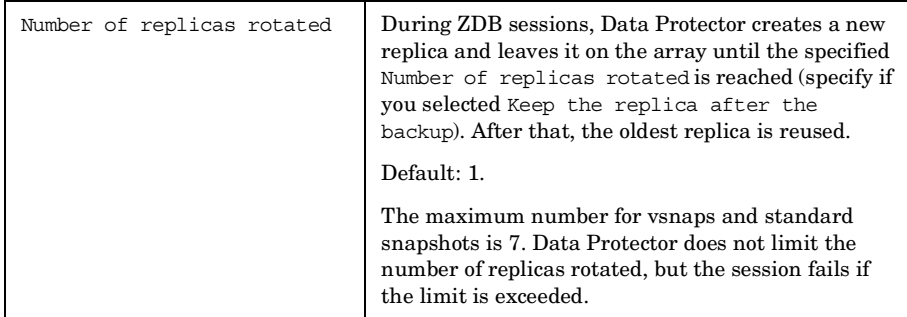

#### **Table 6-5 EVA Snapshot Management Options**

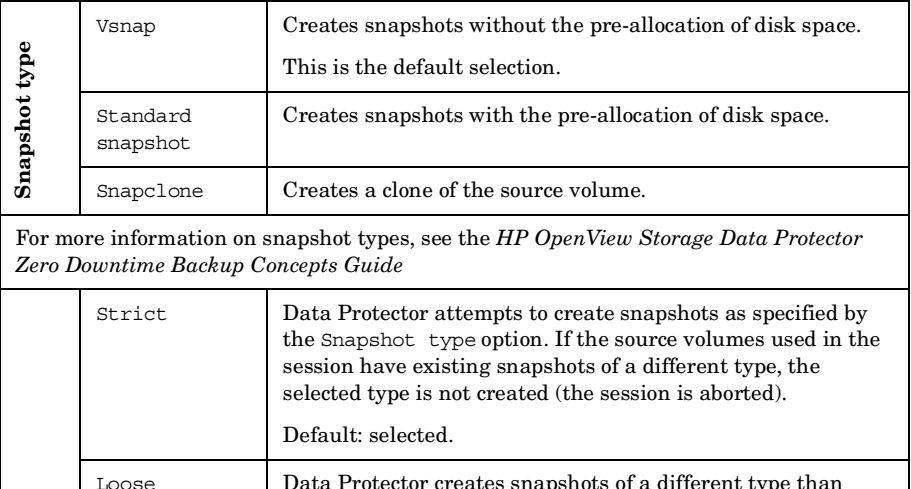

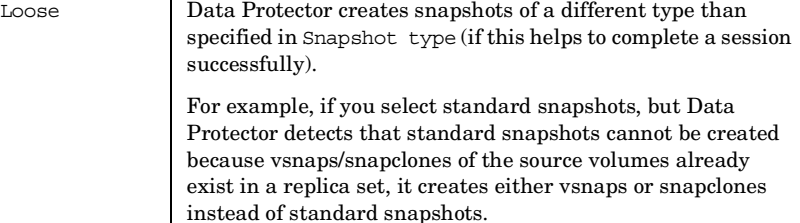

Note that Data Protector can use only one type of snapshots in a backup session. For example, if the source volumes used in a session have existing standard snapshots/vsnaps, the backup session is aborted.

**Snapshot policy**

Snapshot policy

**Backup** 

**Backup Options**

## **Table 6-5 EVA Snapshot Management Options**

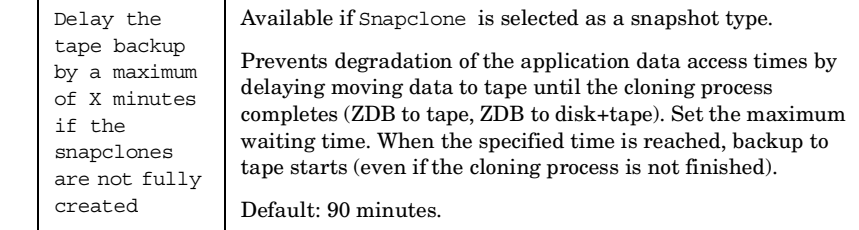

 $\blacksquare$ 

 $\blacksquare$ 

ı П

 $\blacksquare$ 

## **Table 6-6 EVA Mount Options**

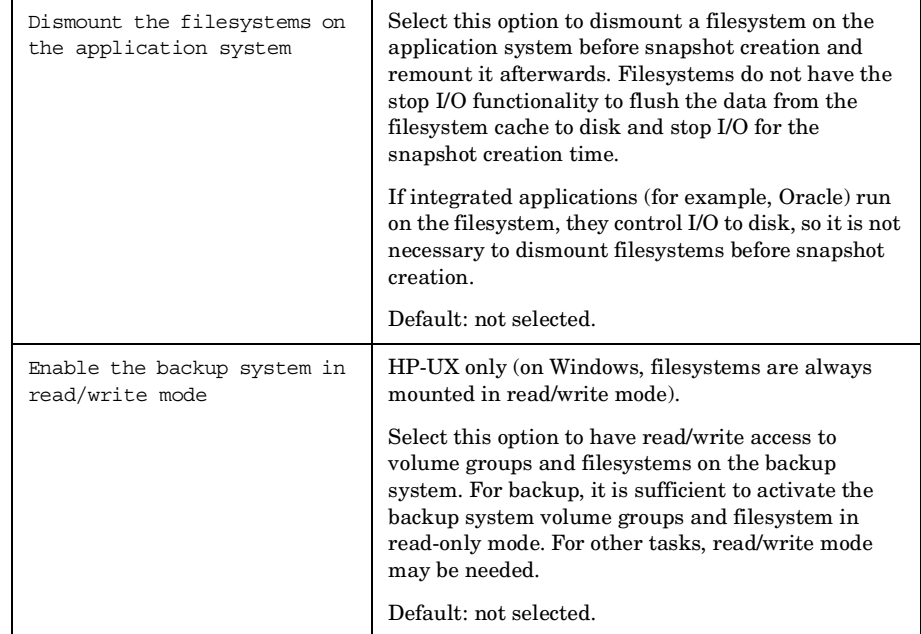

#### **Backup Backup Options**

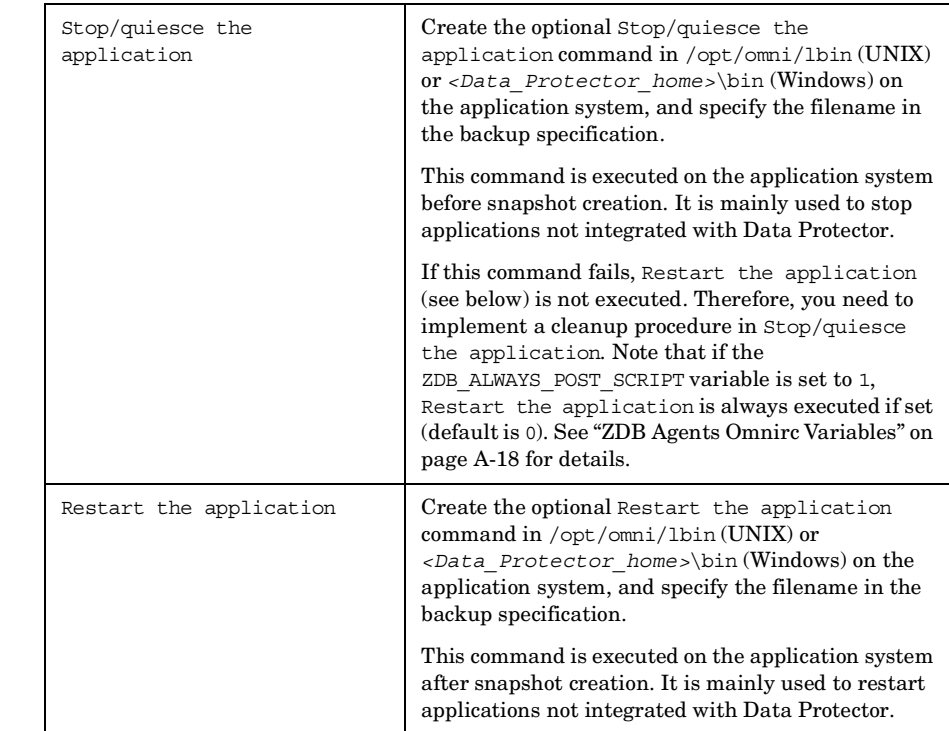

### **Table 6-7 EVA Application Options**

Charts below provide detailed backup flows according to the backup options selected.

#### **Backup**

 $\overline{\phantom{a}}$ 

**Backup Options**

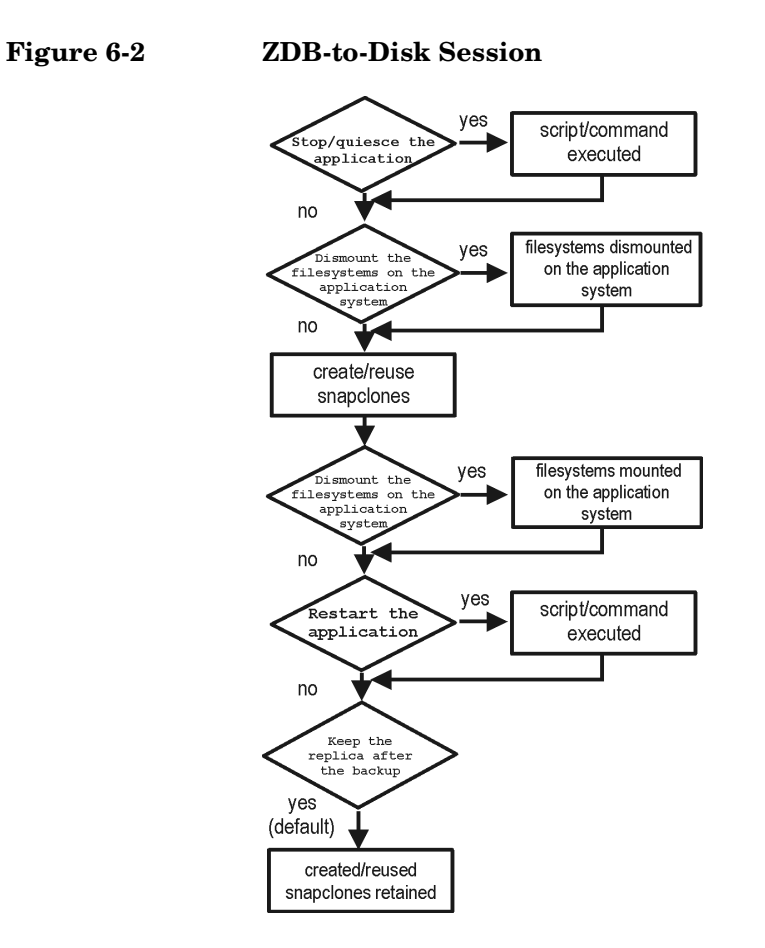

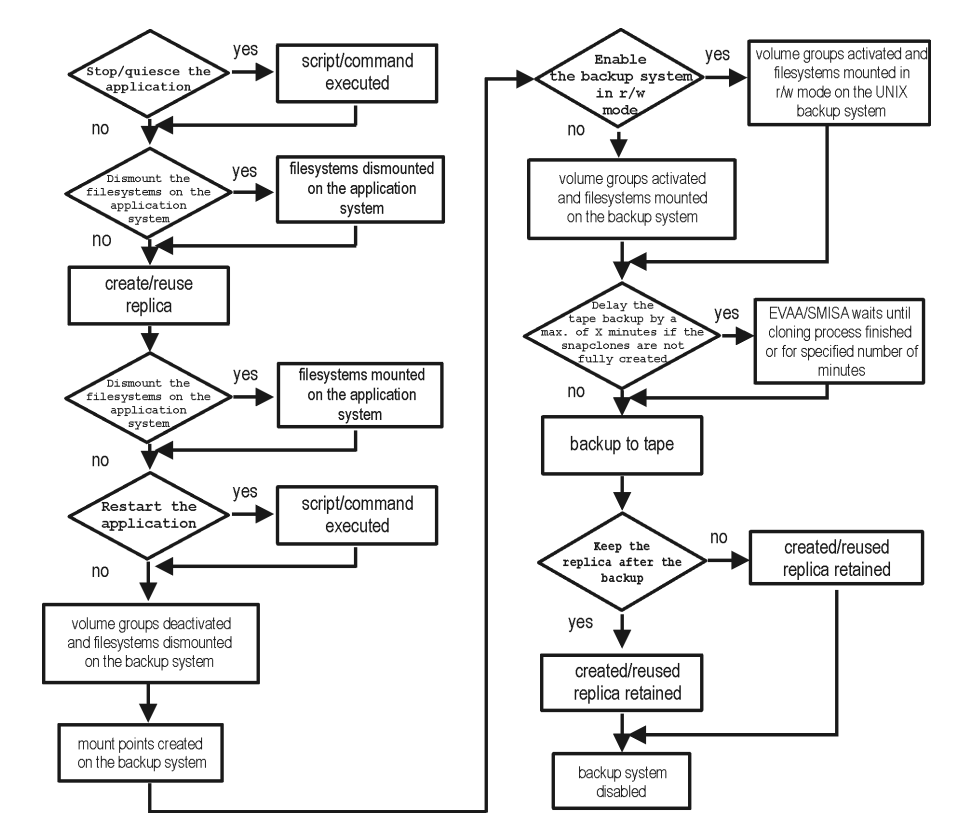

#### **Figure 6-3 ZDB-to-Tape, ZDB-to-Disk+Tape Session**

- *"Reuse"* means that target volumes from the oldest replica are deleted and a new replica is created.
- Due to the EVA limitation, snapclone creation (ZDB to disk, ZDB to disk+tape) may fail if a target volume of another type exists on the array. Such target volumes should be deleted first.
- Enable the backup system in read/write mode is ignored for ZDB to disk.
- For ZDB to tape, you can select the option Keep the replica after the backup. For ZDB to disk+tape, this option is selected by default and cannot be deselected.

**Backup Backup Options**

# **7 Restore**

**Restore Overview**

# **Overview**

This chapter describes configuring and running a filesystem or disk image restore of the data backed up using the EVA integration. The sections describe restore procedures using the Data Protector GUI and CLI.

The data backed up in a ZDB session can be stored on a disk array (ZDB to disk, ZDB to disk+tape), or on backup media (ZDB to tape, ZDB to disk+tape).

Available restore types are:

- Restore from backup media on LAN (standard restore). See ["Standard](#page-102-0)  [Restore" on page 79](#page-102-0).
- Instant recovery. See ["Instant Recovery" on page 80](#page-103-0).

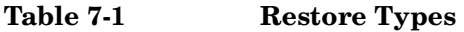

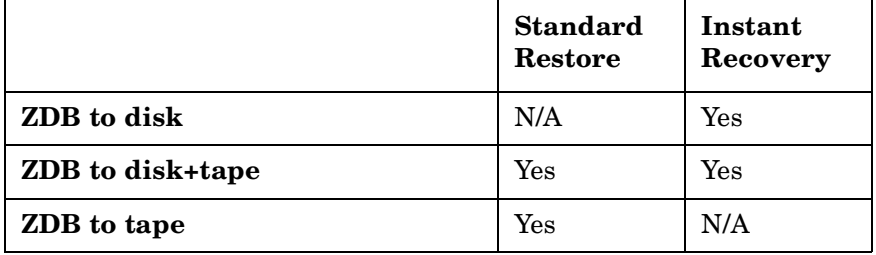

# <span id="page-102-0"></span>**Standard Restore**

Data backed up in ZDB-to-tape and ZDB-to-disk+tape sessions can be restored from the backup media to the application system through a LAN. For information on this restore type, see the *HP OpenView Storage Data Protector Administrator's Guide*.

**TIP** You can improve the data transfer rate by connecting a backup device to the application system. See the *HP OpenView Storage Data Protector Administrator's Guide* for more information on configuring backup devices. See "Restoring Under Another Device" in the same guide for more information on restoring using another device.

<span id="page-103-0"></span>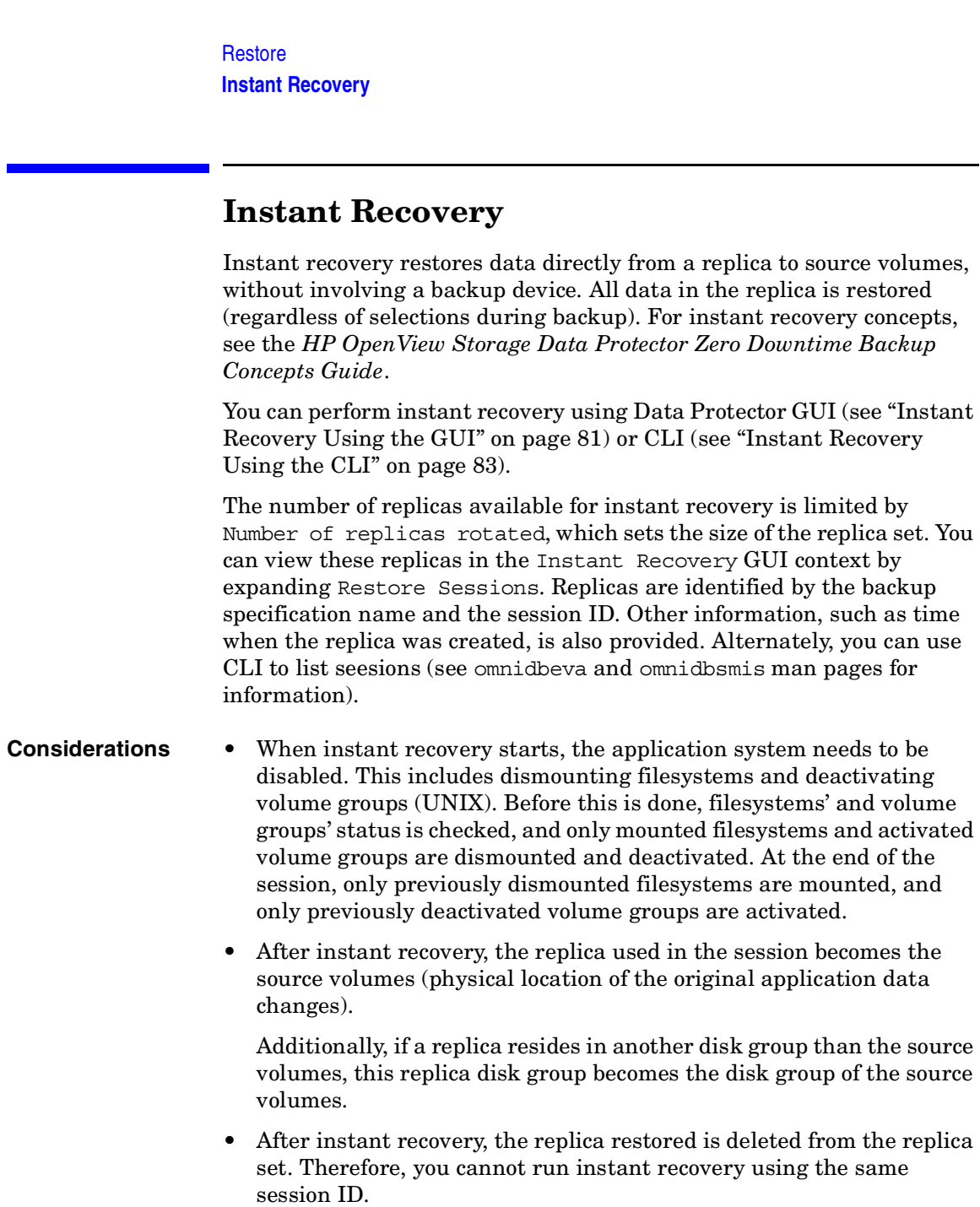

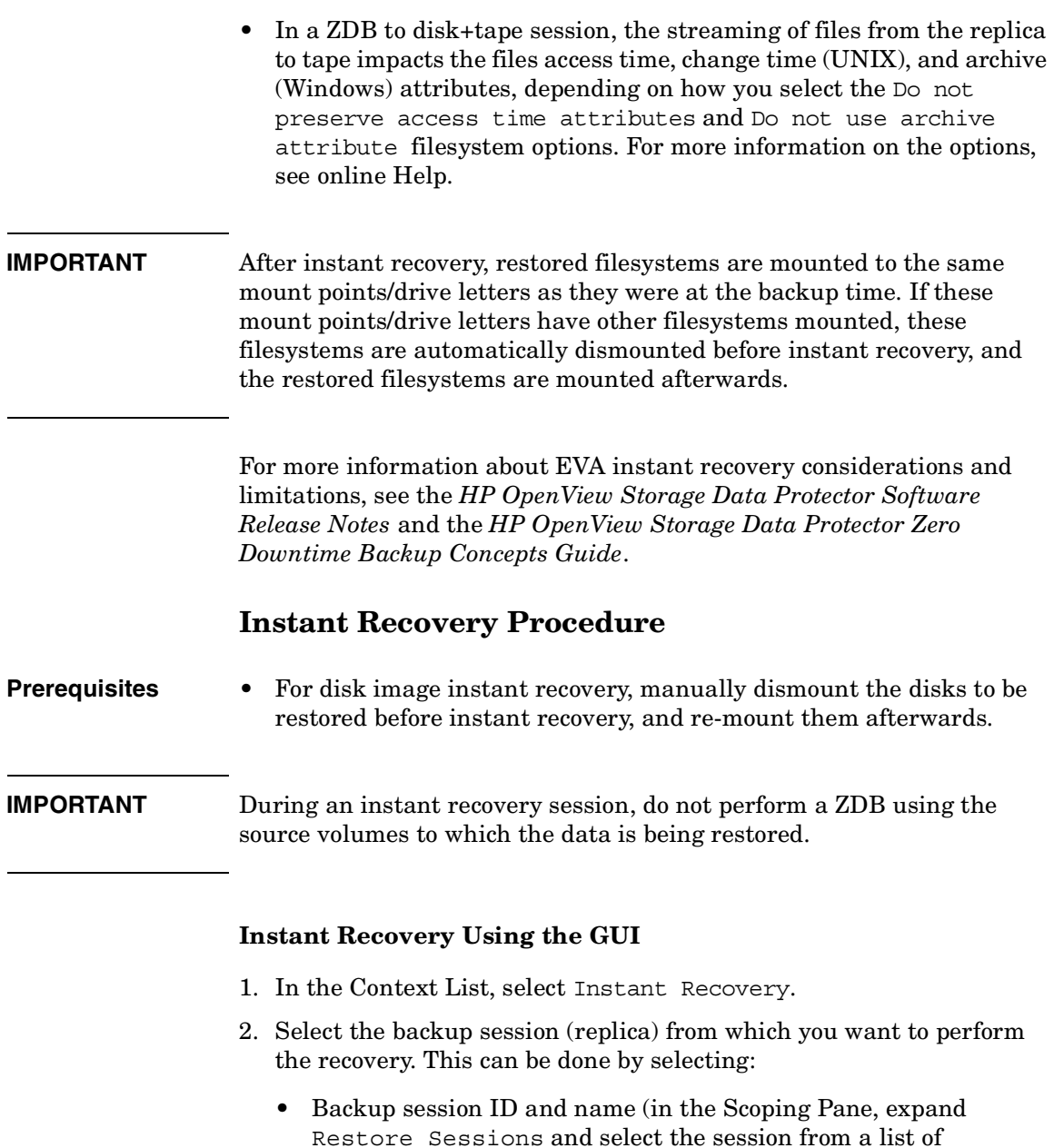

<span id="page-104-0"></span>ZDB-to-disk/ZDB-to-disk+tape sessions)

• Backup type (filesystem, Oracle, SAP R/3,...) and backup session name and ID:

### **Restore Instant Recovery**

a. In the Scoping Pane, expand Restore Objects.

Backed up object types (Filesystem, Disk Image, SAP R/3, Microsoft SQL Server, ...) are displayed.

b. Expand the object type you want to restore.

All available backup specification used in ZDB-to-disk/ZDB-to-disk+tape sessions for the selected object type are displayed.

c. Expand the backup specification containing the required objects. Available sessions are displayed:

#### **Figure 7-1 Selecting a Session**

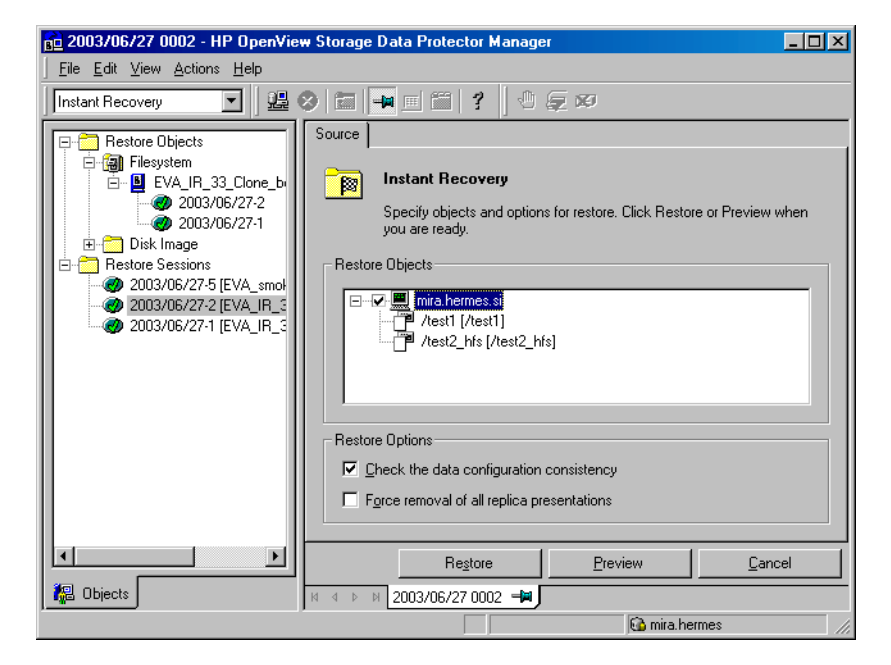

3. In the Scoping Pane, click the backup session you want to restore.

The application system and its mount points/drive letters representing source volumes backed up during the selected session are displayed.

4. Check the selection box next to the application system to select the session for restore. You cannot select sub-components because instant recovery restores the complete session.

- 5. Specify instant recovery options (see ["Instant Recovery Options" on](#page-107-0)  [page 84](#page-107-0) or press **F1** for information).
- 6. Click Restore to open the Start instant recovery dialog box.
- 7. Select Start Restore Session. It is recommended to test instant recovery first to ensure it works properly.

#### **IMPORTANT** You cannot use the GUI to perform instant recovery from ZDB to disk+tape after exporting or overwriting the media used in the session. Use the CLI instead. Note that backup media must not be exported or overwritten even after an object copy session.

#### <span id="page-106-0"></span>**Instant Recovery Using the CLI**

1. List all available ZDB-to-disk/ZDB-to-disk+tape sessions (identified by the session ID):

omnidbeva -list -session -ir

if you have EVA Agent (legacy), or:

omnidbsmis -list -session -ir

if you have SMI-S Agent.

From the output, select the backup session you want to restore.

2. Execute:

omnir -host *<application\_system\_name>* -session *<SessionID>* -instant\_restore [*<INSTANT RECOVERY OPTIONS>*]

#### Where:

*<application\_system\_name>* Application system hostname.

*<SessionID>* Backup session ID (step 1 of this procedure).

For *<INSTANT RECOVERY OPTIONS>*, see [Table 7-2 on page 84.](#page-107-0)

See omnidbeva, omnidbsmis, and omnir man pages for details.

**Restore Instant Recovery**

# <span id="page-107-0"></span>**Instant Recovery Options**

#### **Table 7-2 Instant Recovery Options**

 $\overline{\phantom{a}}$ 

П

 $\blacksquare$ 

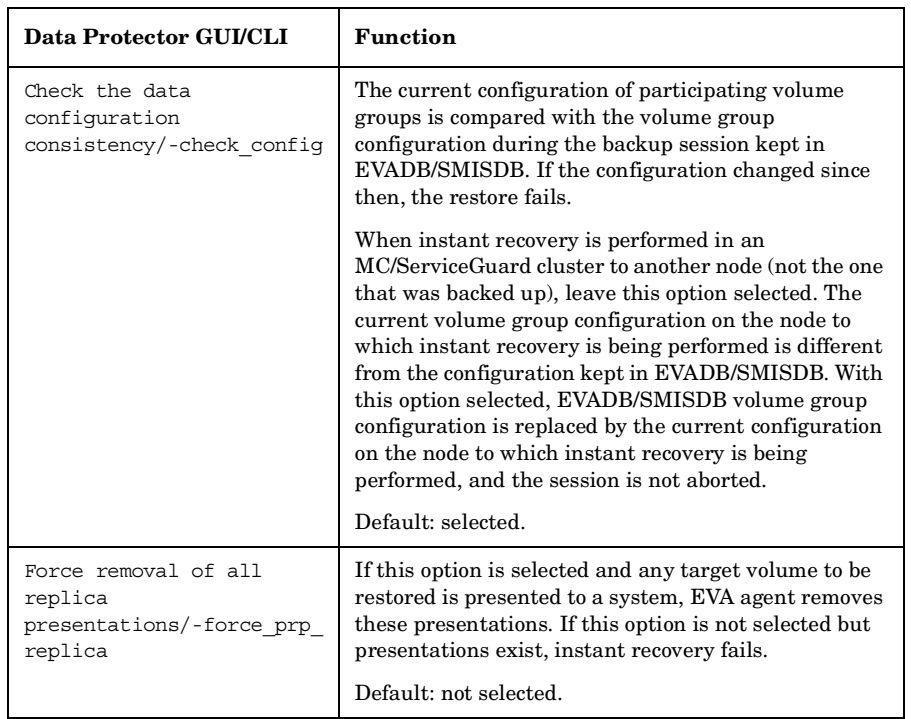

### **Instant Recovery in a Cluster**

Instant recovery with an application/filesystem running in MC/ServiceGuard or Microsoft Cluster Server on the application system requires some additional steps. See ["Instant Recovery in a Cluster" on](#page-234-0)  [page A-15](#page-234-0) for instructions.
# **8 Troubleshooting**

**Troubleshooting Before You Begin**

# **Before You Begin**

This chapter contains a list of general checks and verifications and a list of problems you may encounter when using the EVA integration. For general Data Protector troubleshooting information, see the *HP OpenView Storage Data Protector Troubleshooting Guide*.

- $\checkmark$  Ensure that the latest official Data Protector patches are installed. See the online Help index: "patches" on how to verify this.
- ✓ See the *HP OpenView Storage Data Protector Software Release Notes* for general Data Protector and integration-specific limitations, as well as known problem and workarounds.
- ✓ See [http://www.openview.hp.com/products/datapro/spec\\_0001.html](http://www.openview.hp.com/products/datapro/spec_0001.html) for an up-to-date list of supported versions, platforms, and other information.

# **Checks and Verifications**

 $\checkmark$  On the application and backup systems, examine system errors reported in:

*HP-UX, Solaris:* /var/opt/omni/log/debug.log

*Windows: <Data\_Protector\_home>*\log\debug.log

**Troubleshooting Backup Problems**

 $\overline{\phantom{a}}$ 

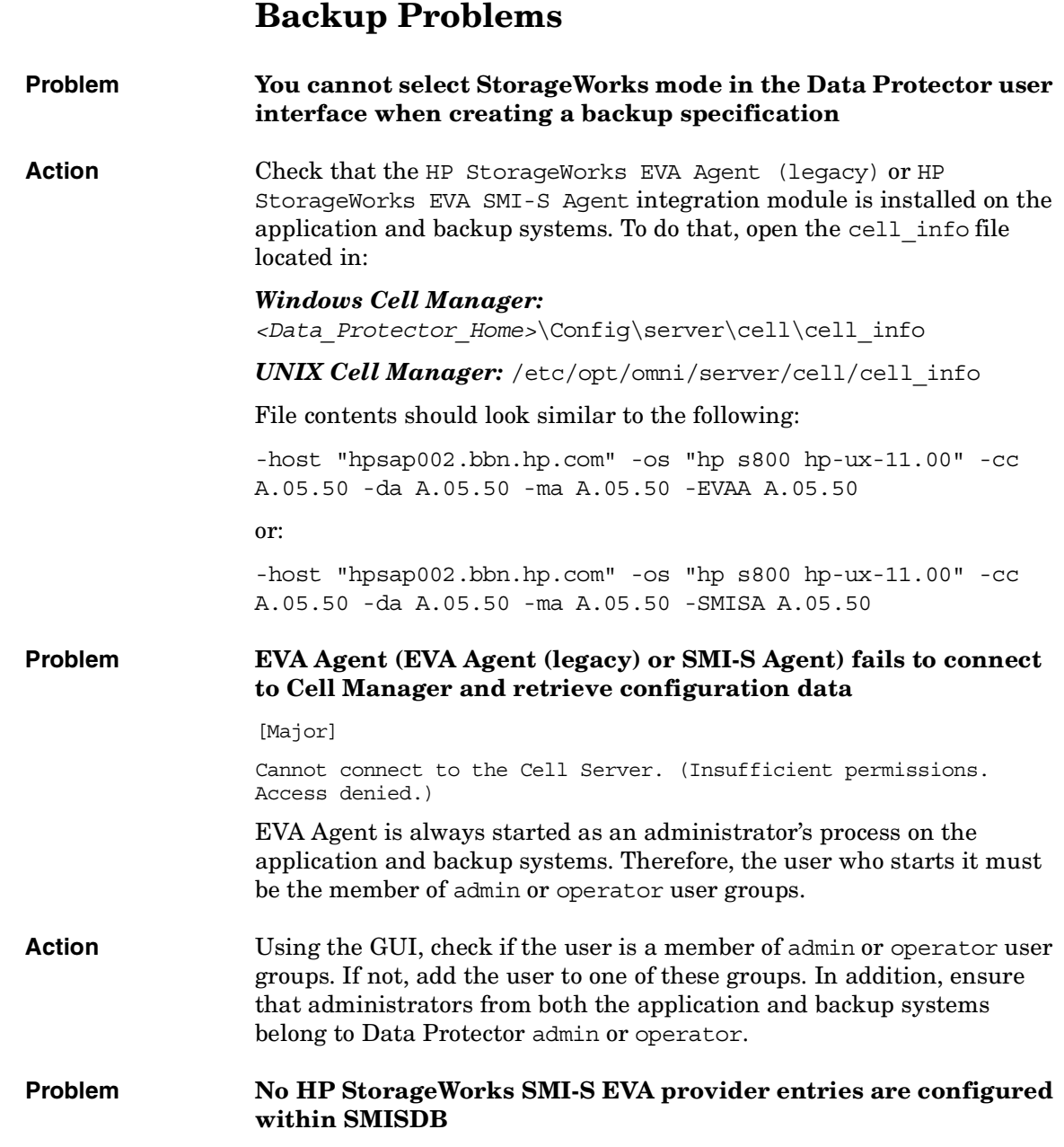

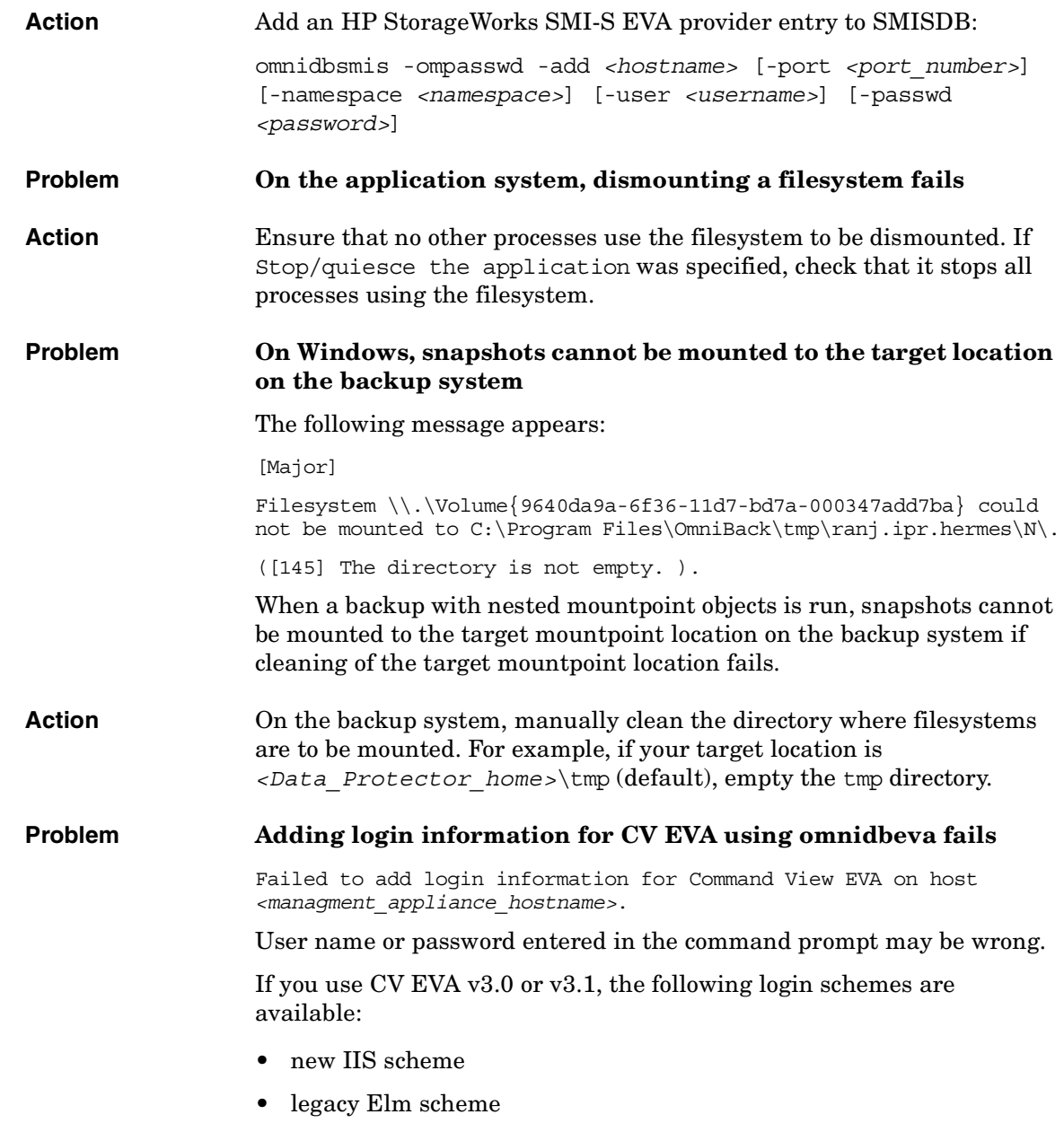

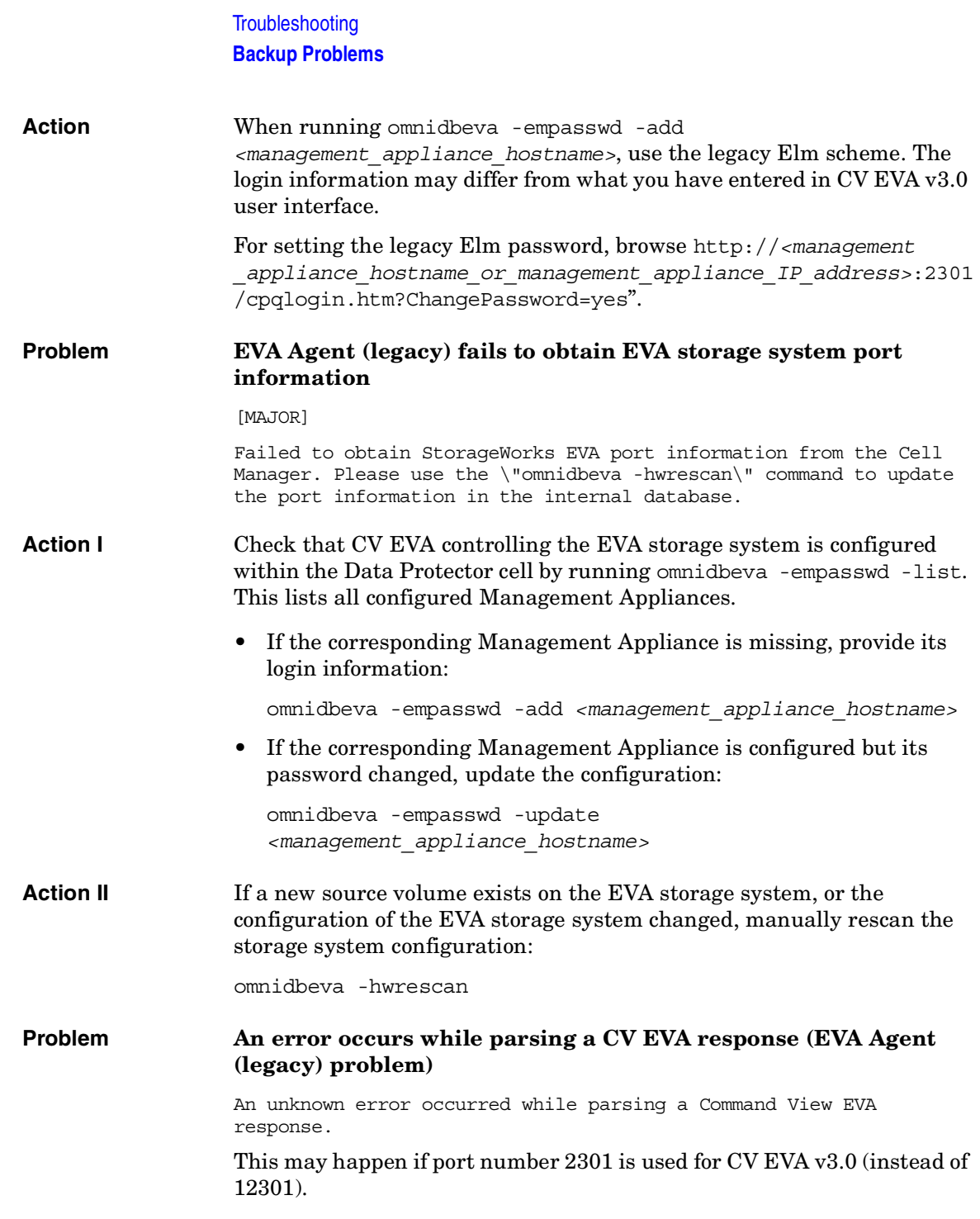

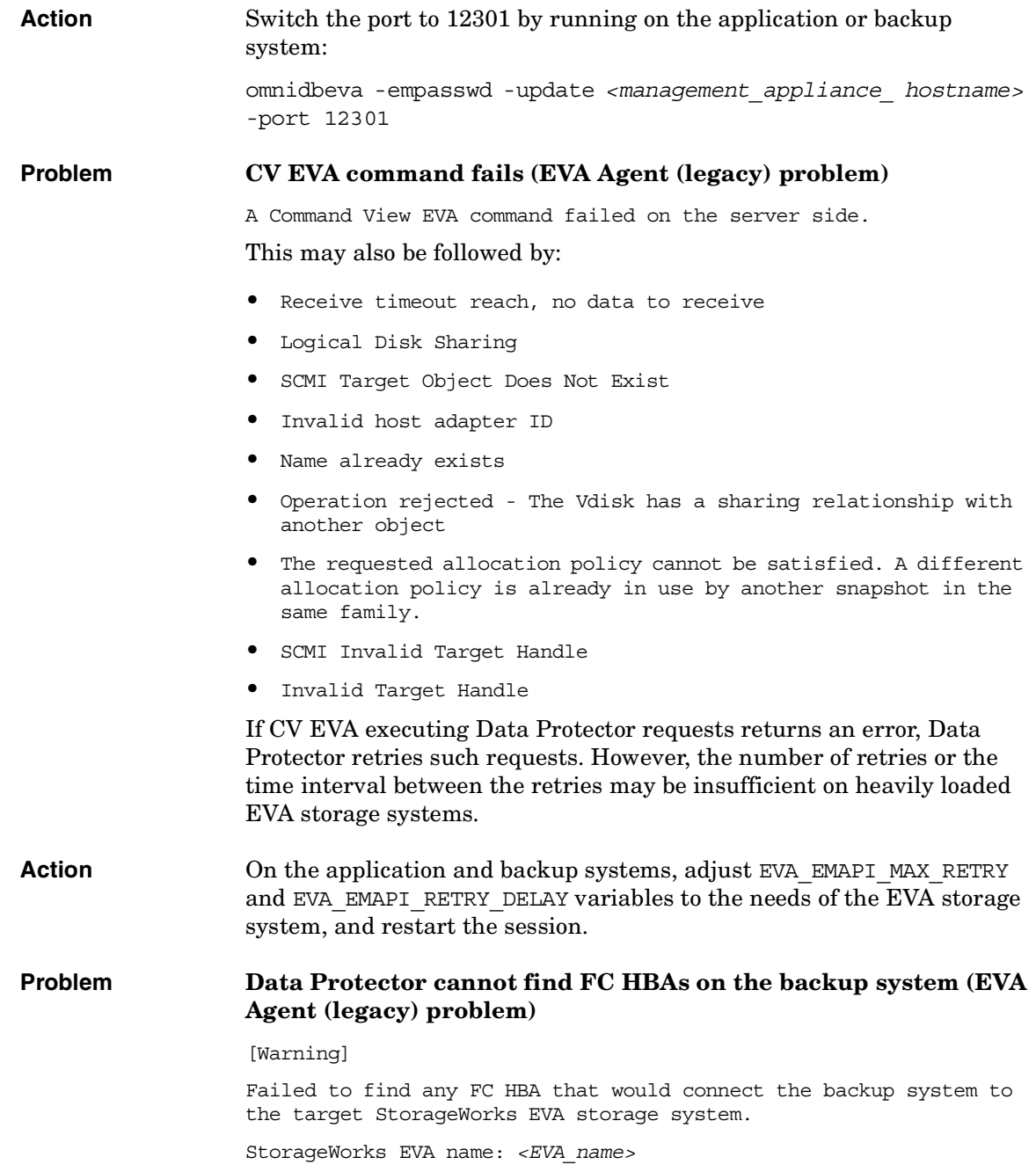

# **Troubleshooting Backup Problems**

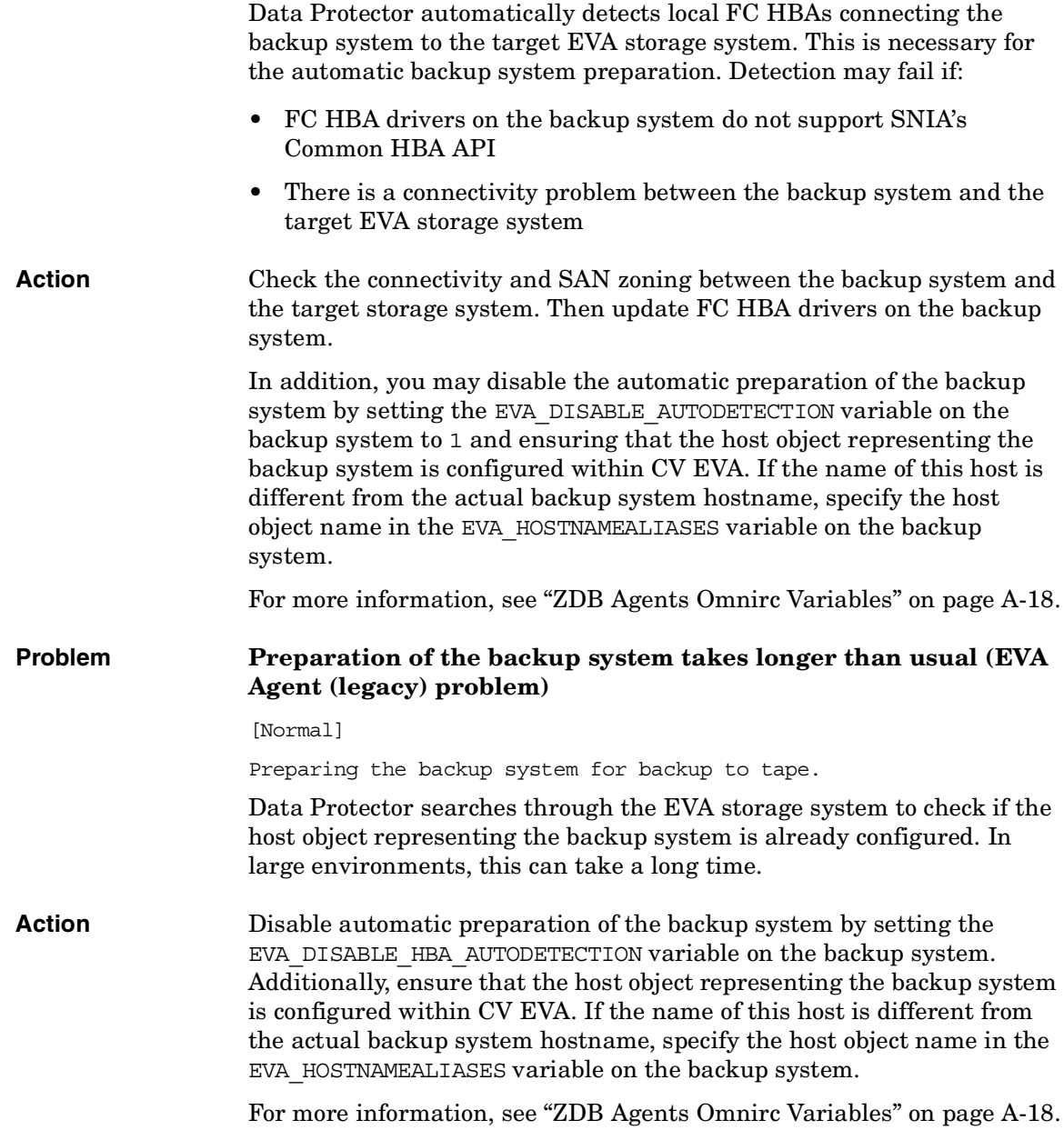

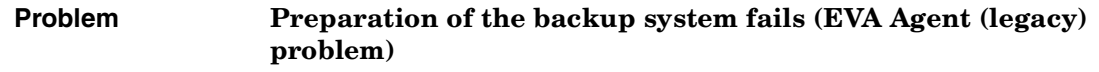

[Major]

Failed to find any backup host object configured within the StorageWorks EVA *<EVA\_name>* environment that would match the selected backup host.

[Critical]

Failed to present replica to the backup host. Aborting!

This problem appears if automatic preparation of the backup system is not done and the backup system hostname cannot be found. In this case, either the host object representing the backup system is not configured within CV EVA, or the name of this host object is different from the actual backup system hostname.

**Action** To automatically prepare the backup system, ensure that the EVA DISABLE HBA AUTODETECTION variable is set to  $0$  (not enabled). If the variable is currently not enabled, the problem may be caused by FC HBA drivers on the backup system. Automatic preparation of the backup system is only possible if FC HBA drivers support SNIA's Common HBA API. To enable automatic preparation, update these drivers.

> If you choose to disable automatic backup system preparation, ensure that the EVA DISABLE AUTODETECTION variable is set to 1 on the backup system and the host object representing the backup system is configured within CV EVA. If the name of this host object is different from the actual backup system hostname, specify the host object name in the EVA\_HOSTNAMEALIASES variable on the backup system.

> For more information, see ["ZDB Agents Omnirc Variables" on page A-18](#page-237-0).

#### **Problem Data Protector cannot start device scanning on the backup system**

[Major]

Failed to lock drive scan phase for use by this session only. Maximum number of retries for locking has been reached.

After target volumes are created and presented to the backup system, device scanning runs on the backup system to detect target volumes.

On some systems, device scanning may take longer, and when the timeout is reached, the session aborts.

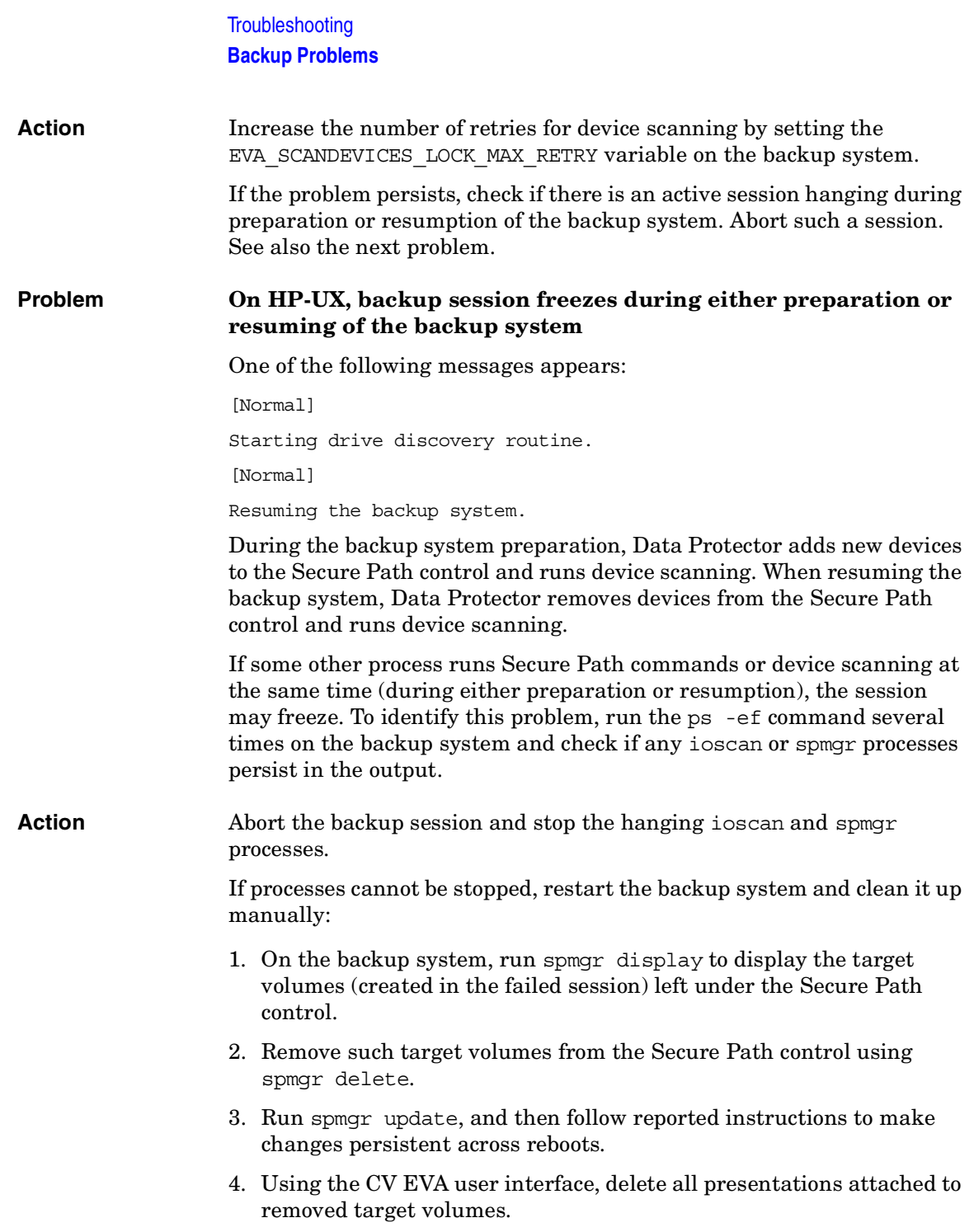

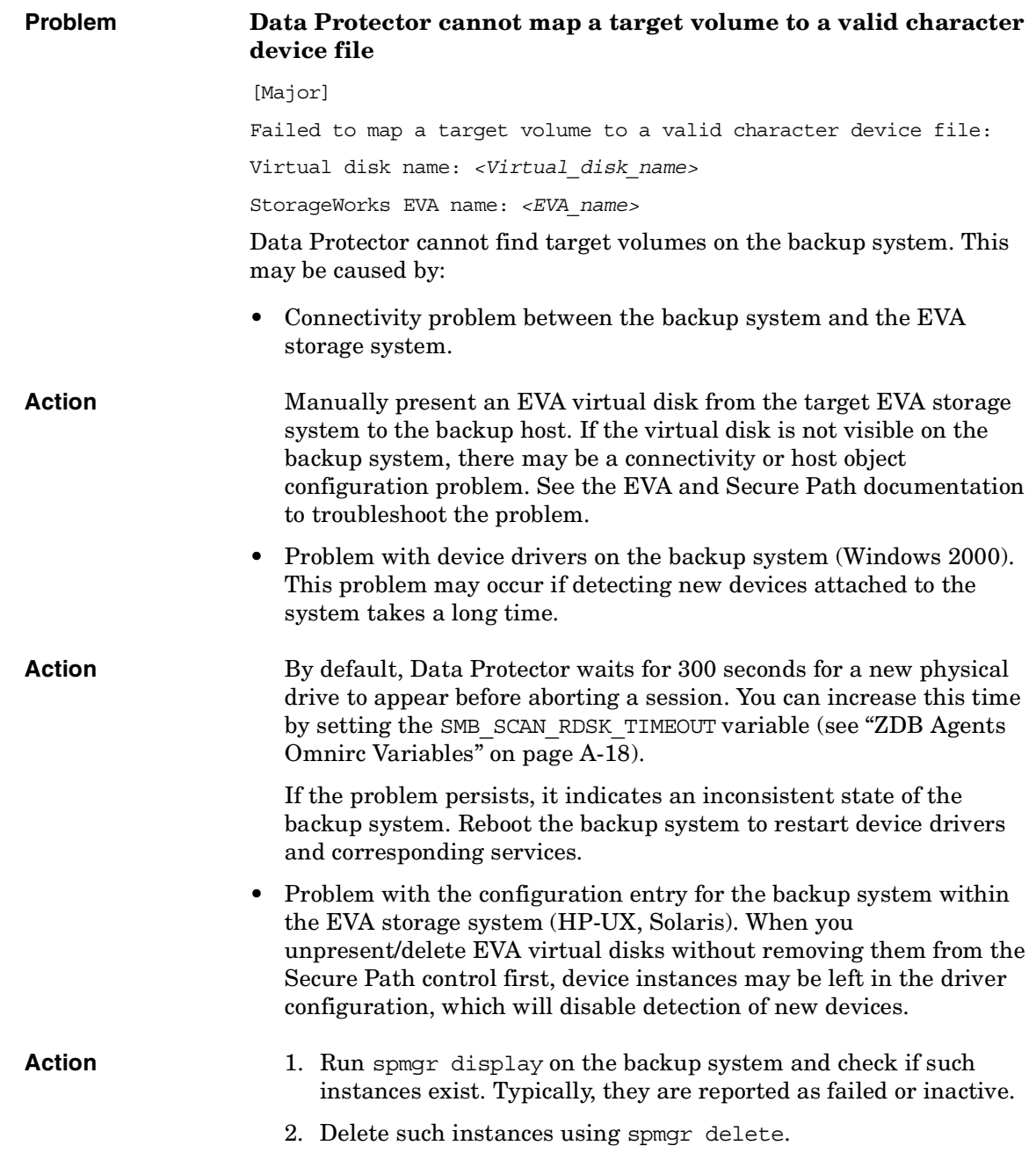

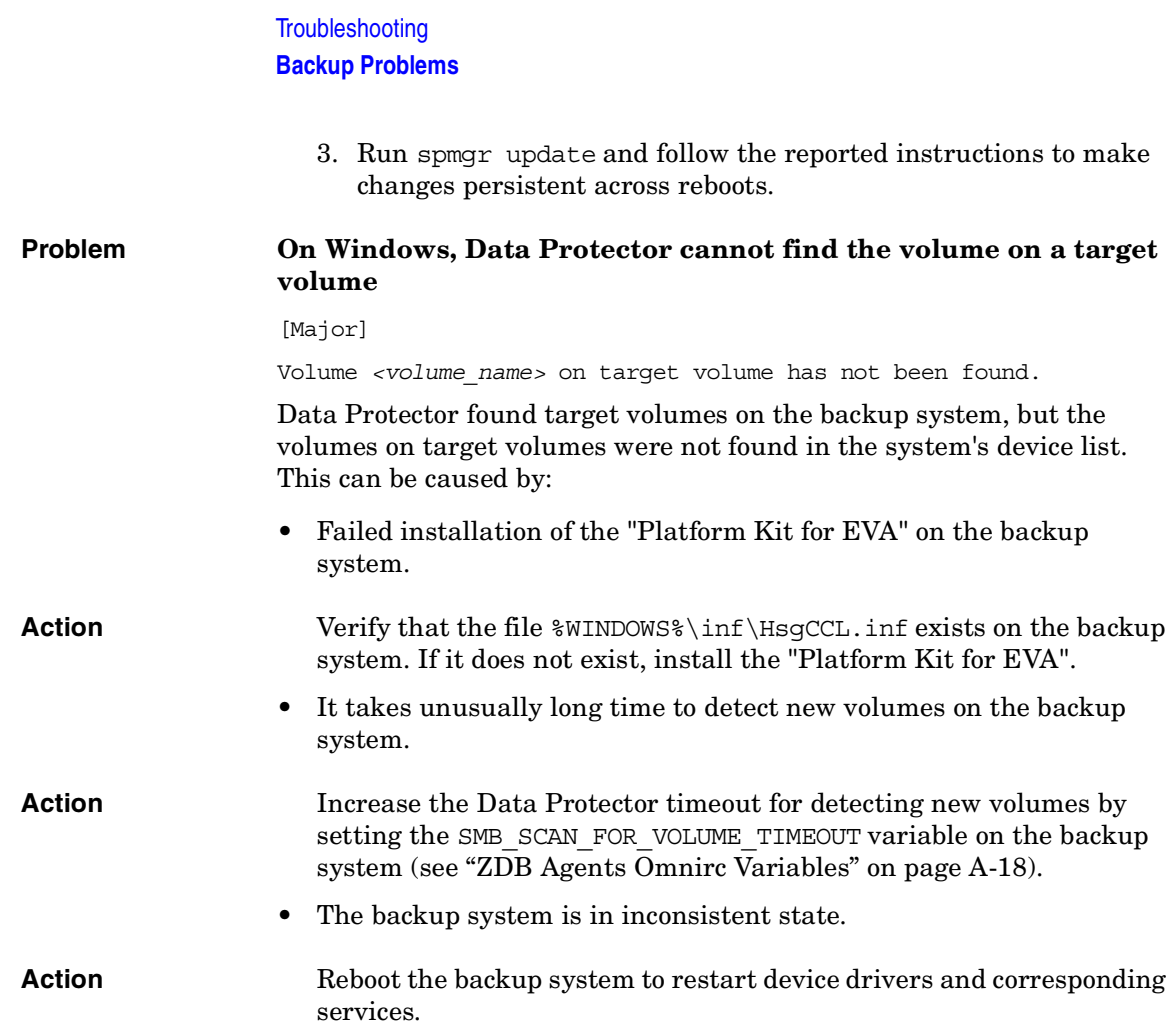

# **Instant Recovery Problems**

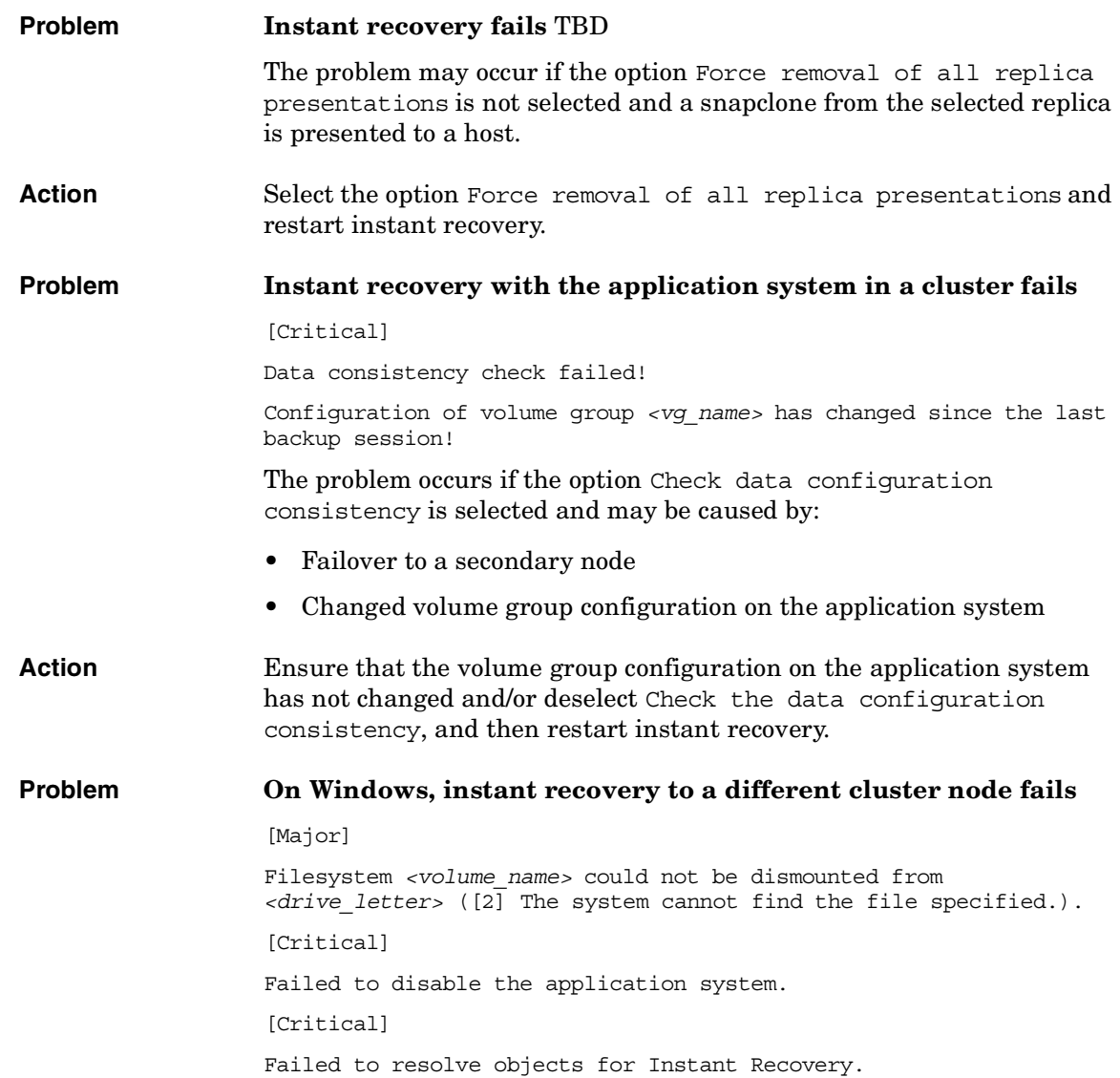

## **Troubleshooting Instant Recovery Problems**

On Windows, the automatic preparation of the application system cannot match clustered volumes from one cluster node to the volumes on another node.

**Action** Disable the automatic preparation of the application system:

- 1. On the application system, enable the ZDB\_IR\_MANUAL\_AS\_PREPARATION variable (see ["ZDB Agents Omnirc](#page-237-0)  [Variables" on page A-18](#page-237-0)) and manually dismount the volumes to be restored.
- 2. Start instant recovery.
- 3. After instant recovery, manually mount restored volumes.
- If Check the data configuration consistency is selected, the following takes place:
	- $\checkmark$  On UNIX, volume group configuration for the source volumes stored in EVADB/SMISDB is compared to the selected replica volume group configurations. If the items compared do not match, the session is aborted.
- A check is made to verify that no snapclone in the replica set with the replica to be restored is in use by Data Protector. This is done by checking that all snapclones in the replica set can be locked. If this check fails, the session is aborted.

# **III HP StorageWorks Disk Array XP**

# **9 Configuration and Maintenance**

# **Overview**

This chapter describes configuration and maintenance of the Data Protector HP StorageWorks Disk Array XP (XP) integration. It also provides information on the ZDB database.

#### <span id="page-125-0"></span>**Prerequisites** • Install:

#### *XP components:*

— RAID Manager XP and RAID Manager/LIB XP on the application and backup systems. See the RAID Manager/LIB XP documentation for installation instructions.

RAID Manager XP and RAID Manager Library are firmware-dependant. Consult the HP sales representative for information on which version of RAID Manager and RAID Manager Library to use.

- Business Copy (BC) XP or Continuous Access (CA) XP microcode and license.
- The xpinfo utility on the application and backup systems. Contact the HP support center to obtain this utility.

#### *Data Protector components:*

- A license for using the XP integration.
- HP StorageWorks XP Agent.

For installation instructions, see the *HP OpenView Storage Data Protector Installation and Licensing Guide*.

- Make sure the same operating system (and its version) is installed on the application and backup systems.
- Connect XP to the application and backup systems.
- Assign LUNs to the respective ports.
- For ZDB to disk, configure a backup device (for example, a standalone file device), as you cannot configure a backup specification without selecting a device. For instructions, see the online Help index: "standalone devices".

See the *HP OpenView Storage Data Protector Software Release Notes* for information on:

- General Data Protector and integration-specific limitations
- Supported platforms and integrations
- Supported backup and connectivity topologies
- Supported cluster configurations

For information on supported configurations, see the *HP OpenView Storage Data Protector Zero Downtime Backup Concepts Guide*.

# **ZDB Database - XPDB**

**ZDB database** is referred to as **XPDB**. It keeps the following information about every split LDEV pair:

- Session ID of the ZDB session that involved the LDEV pair.
- LDEV, volume group, and filesystem configuration.
- CRC check information calculated during the session.
- IR flag (indicating that the pair can be used for instant recovery).

Filesystem and volume management system information is also stored in XPDB.

The information is written to XPDB when a pair is split, and is deleted from XPDB when the pair is resynchronized (prior version of data is then overwritten).

Volume group configuration and CRC check information stored in XPDB is compared to the volume group configuration and CRC check during an instant recovery session. If these items do not match, instant recovery fails.

Objects and their mirror configurations during backup and restore sessions are kept in XPDB for replica set rotation and instant recovery. Only LDEV pairs recorded in XPDB can be used for instant recovery.

XPDB resides on the Cell Manager in:

- *UNIX:* /var/opt/omni/server/db40/xpdb
- *Windows: <Data\_Protector\_home>*\db40\xpdb

# **Configuring the Integration**

Before you start configuration, make sure you met the prerequisites described in ["Overview" on page 102](#page-125-0). In addition, do the following:

- ✓ *Solaris:* Run the Sun format utility to label and format mirrored LDEVs (on both the application and backup systems). See the *HP StorageWorks Disk Array XP Operating System Configuration Guide: Sun Solaris* for information.
- ✓ *BC configurations:* Connect the application and backup systems to the same XP. Primary LDEVs (P-VOLs) must be connected to the application system and have paired disks (S-VOLs) assigned.

When using first-level mirrors, primary LDEVs (P-VOLs) must be connected to the application system and each have 2-3 paired disks (S-VOLs) assigned. Mirrored LDEVs (S-VOLs) must be connected to the backup system.

*CA configurations:* Connect the application system to the Main Control Unit (MCU), and the backup system to the Remote Control Unit (RCU). ESCON links provide communication links between XP MCU and RCU.

Main LDEVs (P-VOLs) must be connected to the application system and have paired disks (S-VOLs) assigned. Paired LDEVs (S-VOLs) in the remote disk array must be connected to the backup system.

*Combined CA+BC configurations:* Connect the application system to MCU, and the backup system to RCU.

Main LDEVs (P-VOLs) must be paired to remote volumes in the RCU (S-VOLs). S-VOLs also function as BC primary volumes (P-VOLs) and must be paired to local copies (BC S-VOLs).

*Windows:* Connect only BC S-VOLs to the backup system.

*HP-UX:* Connect only BC S-VOL to the backup system. If CA S-VOL is connected as well, special care must be taken if /etc/lvmtab is lost in this configuration: use vgscan to recreate the volume groups and vgreduce to delete potentially added pvlinks to the S-VOL. Re-import or re-create the volume group to ensure the configuration is correct.

*HP-UX LVM mirroring:* Use the physical volume groups mirroring of LDEVs to ensure that each logical volume is mirrored to an LDEV on a different I/O bus. This arrangement is called **PVG-strict mirroring**. Disk hardware must be already configured, so that the mirror copy disk is connected to the system on a different bus (not the bus used for the primary copy).

- 1. Create the volume group with the LDEV that has S-VOL assigned using vgcreate. LVM mirror primary volume must be the LDEV that has its S-VOL.
- 2. Extend the volume group with an LDEV that has no S-VOL assigned using vgextend. LVM mirror secondary volume must be the LDEV that has no S-VOL.

For more information on LVM mirroring, see the *HP-UX Managing Systems and Workgroups* manual.

To configure the integration: TBD

- Set XP command devices. See ["Command Device Handling" on](#page-129-0)  [page 106](#page-129-0).
- If needed, set the XP LDEV exclude file. See ["XP LDEV Exclude File"](#page-130-0)  [on page 107](#page-130-0).

# <span id="page-129-0"></span>**Command Device Handling**

XP command devices are needed by processes requiring access to XP. The information about command devices is kept in XPDB.

- Whenever a session is started, Data Protector queries XPDB for a list of command devices. If there is none (default behavior when the first session is started), Data Protector generates a list of command devices connected to every application and backup system in the cell.
- Every command device is assigned an instance number (starting from 301) and the system (hostname) having access to it. If a command device can be accessed from more than one system, Data Protector recognizes that the command device is assigned to another system; such command device-hostname combination gets the next available instance number.

Thus, every XP attached to the application and backup systems has a list of command devices and systems having access to these devices (together with an instance number).

• Whenever during a session the application or backup system needs access to XP, it uses the first assigned command device with the instance number from the list. If the command device fails, the next device from the list is used. If all devices fail, the session fails. If successful, a command device is used by a system until the end of the session, and the list of command devices is used for all consecutive sessions.

Below is an example of command device entries in XPDB:

Serial#CU:Ldev(LDEV)InstSystem ====================================================== 3537100:67(103)301application.system1.com 3537100:67(103)302backup.system.com 3537200:68(104)301application.system2.com 3537300:69(105)301application.system3.com

Use the omnidbxp command to:

- Assign a command device (identified by XP serial number and LDEV number) to a particular system. Optionally, you can assign an instance number. If the instance number is not specified, Data Protector assigns the lowest unassigned instance number. The entire information is written to XPDB.
- List all command devices in XPDB.
- Update the information about a command device.
- Remove one or all command devices from XPDB.

See the omnidbxp man page for command syntax and the examples.

# <span id="page-130-0"></span>**XP LDEV Exclude File**

You can reserve certain LDEVs for purposes other than Data Protector backup and restore. A session is aborted if the participating replica set contains an excluded LDEV.

Disabled mirrors are listed in the XP LDEV exclude file on the Cell Manager:

• *UNIX:* /var/opt/omni/server/db40/xpdb/exclude/XPexclude

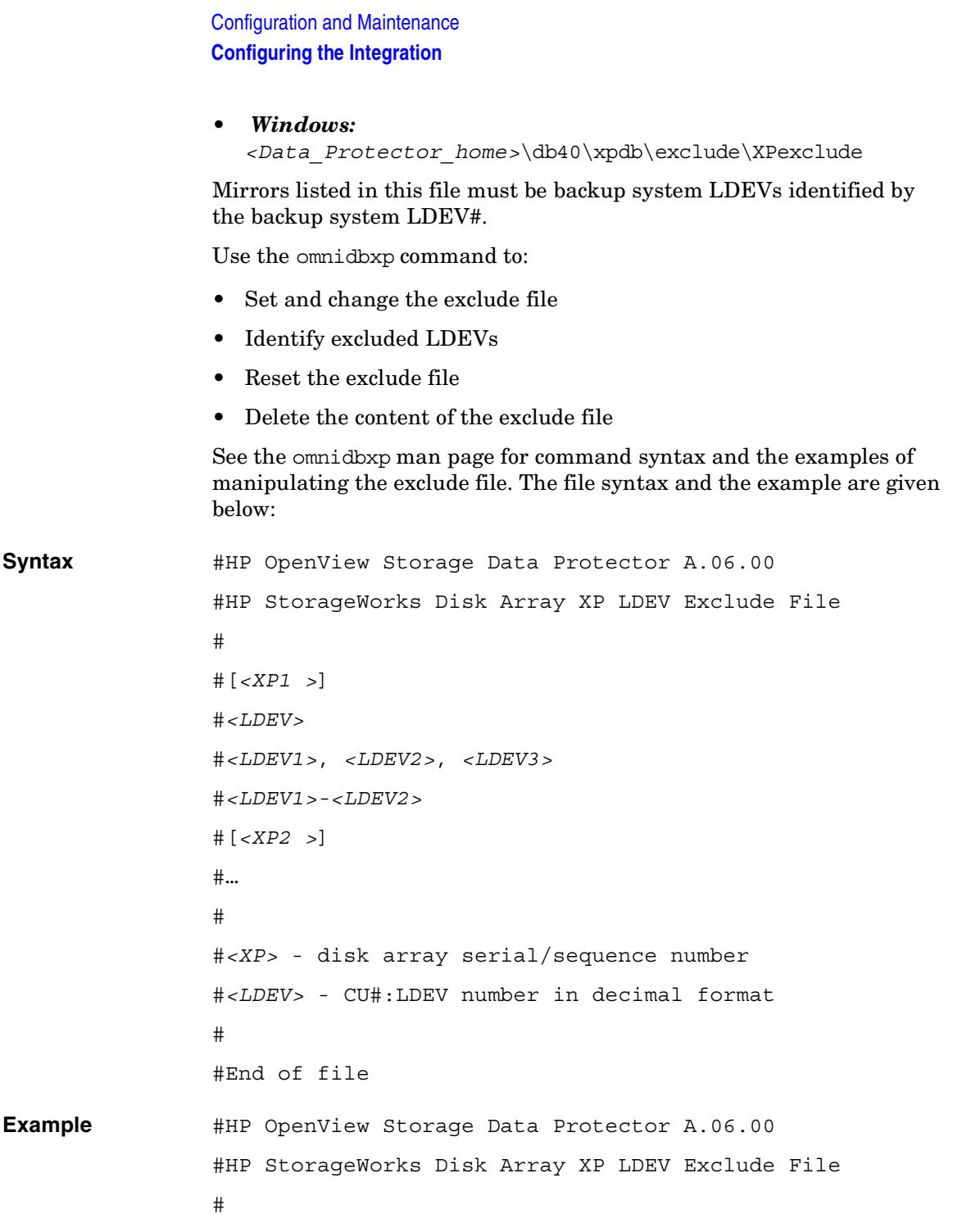

[35241] 3603, 3610, 3620-3625 # SAP R/3 data 2577 # Oracle archive logs 2864-3527 # Oracle database #End of file

# **Automatic Configuration of Backup System**

Necessary configuration steps, such as configuring volume groups and filesystems on the backup system, are performed automatically when a ZDB session is started. Based on the volume group, filesystem, and mount point configuration on the application system, Data Protector creates the same volume group and filesystem structure on the backup system and mounts these filesystems during ZDB-to-tape or ZDB-to-disk+tape sessions. For more information on the backup system mountpoint creation, see the *HP OpenView Storage Data Protector Zero Downtime Backup Concepts Guide*.

# **Maintaining the Integration TBD**

Maintenance tasks include querying the information kept in XPDB, in particular:

- All available backup sessions
- All backup system LDEVs involved in a particular session
- All backup system LDEVs stored in XPDB
- XPDB information about a particular LDEV pair

See the omnidbxp man page for command syntax and the examples.

# **10 Backup**

**Backup Overview**

# **Overview**

This chapter describes configuring a filesystem or disk image ZDB using the Data Protector GUI.

You should be familiar with XP concepts and procedures and basic Data Protector ZDB and instant recovery functionality. See the XP-related documentation and the *HP OpenView Storage Data Protector Zero Downtime Backup Concepts Guide*.

# **ZDB Types**

You can classify ZDB sessions in two ways:

- According to the media to which data is backed up:
	- **ZDB to disk**

The replica produced is kept on a disk array until reused. This replica becomes part of the replica set and can be used for instant recovery.

ZDB to disk is performed when the option Track the replica for instant recovery is selected in a backup specification, and To disk is selected when running/scheduling a backup.

ZDB to disk is only possible using the BC configuration.

— **ZDB to tape**

The replica produced is streamed to backup media, typically tape.

This replica is deleted after backup if the option Keep the replica after the backup *is not* selected in a backup specification. If this option is selected, the replica remains on a disk array until reused and becomes part of the replica set TBD. However, it cannot be used for instant recovery.

ZDB to tape is performed when the option Track the replica for instant recovery *is not* selected in a backup specification.

### — **ZDB to disk+tape**

The replica produced is kept on a disk array until reused and is also streamed to backup media. This replica becomes part of the replica set and can be used for instant recovery.

ZDB to disk+tape is performed when the option Track the replica for instant recovery is selected in a backup specification, and To disk+tape is selected when running/scheduling a backup.

ZDB to disk+tape is only possible using the BC configuration.

• According to the amount of data that is backed up to tape:

#### **Table 10-1 Backup Types**

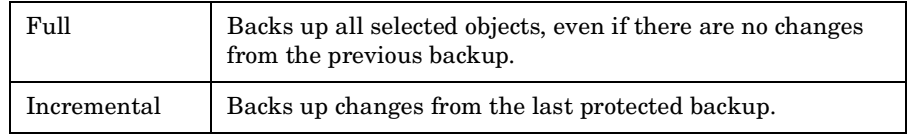

### **NOTE** The replica is created in the same way for both full and incremental ZDB. The difference between the two ZDB types is only in the amount of files that are streamed from the replica to tape.

- **Limitations** Incremental ZDB is not supported for ZDB to disk.
	- Incremental ZDB is supported only for filesystem backups.

# **Backup Concepts**

XP backup consists of two phases:

1. Application system data gets synchronized to the backup system.

During this phase, the synchronization is performed on the level of participating volume groups (UNIX) or disks (Windows). Therefore, if multiple filesystems/disk images are configured in the same volume group or on the same disk, the *whole* volume group or disk (all filesystems or disk images in this volume group or on disk) is synchronized to the backup system regardless of the objects selected for backup.

2. Synchronized backup system data is backed up to a backup device.

During this phase, only the objects selected for backup are backed up.

**Backup Overview**

**NOTE** With ZDB to disk, the second phase does not occur. Backed up data can only be restored using instant recovery. This concept enables a restore of selected objects for a split mirror restore and restore from backup media on LAN, but not for instant recovery. With instant recovery, the links from the application to backup system are *not* synchronized before the restore, whereas with a split mirror restore they *are*, thus enabling the restore of selected objects by establishing the current state of the application system data on the backup system, and then restoring selected objects to the backup system and resynchronizing the backup system to the application system.

# **Configuring a Backup Specification**

**IMPORTANT** Before you begin, consider all limitations regarding the XP integration. For more information, see the *HP OpenView Storage Data Protector Software Release Notes* and the *HP OpenView Storage Data Protector Zero Downtime Backup Concepts Guide*.

- 1. In the Context List, select Backup.
- 2. In the Scoping Pane, expand Backup and Backup Specifications. Right-click Filesystem (for both filesystem and disk image backup) and click Add Backup.

The Create New Backup dialog box appears.

In the Filesystem box, select the Blank Filesystem Backup template. For information on templates, see the *HP OpenView Storage Data Protector Administrator's Guide*.

Select Split mirror backup as Backup type and HP StorageWorks XP as Sub type. For descriptions of options, press **F1**.

Click OK.

3. Under Client systems, select the application and backup systems.

Under Mirror type, specify the XP configuration.

To enable instant recovery, leave Track the replica for instant recovery selected.

For information on options, see ["Backup Options" on page 119](#page-142-0).

Click Next.

4. *Filesystem backup:* Expand application systems and select the objects to be backed up.

**Backup Configuring a Backup Specification**

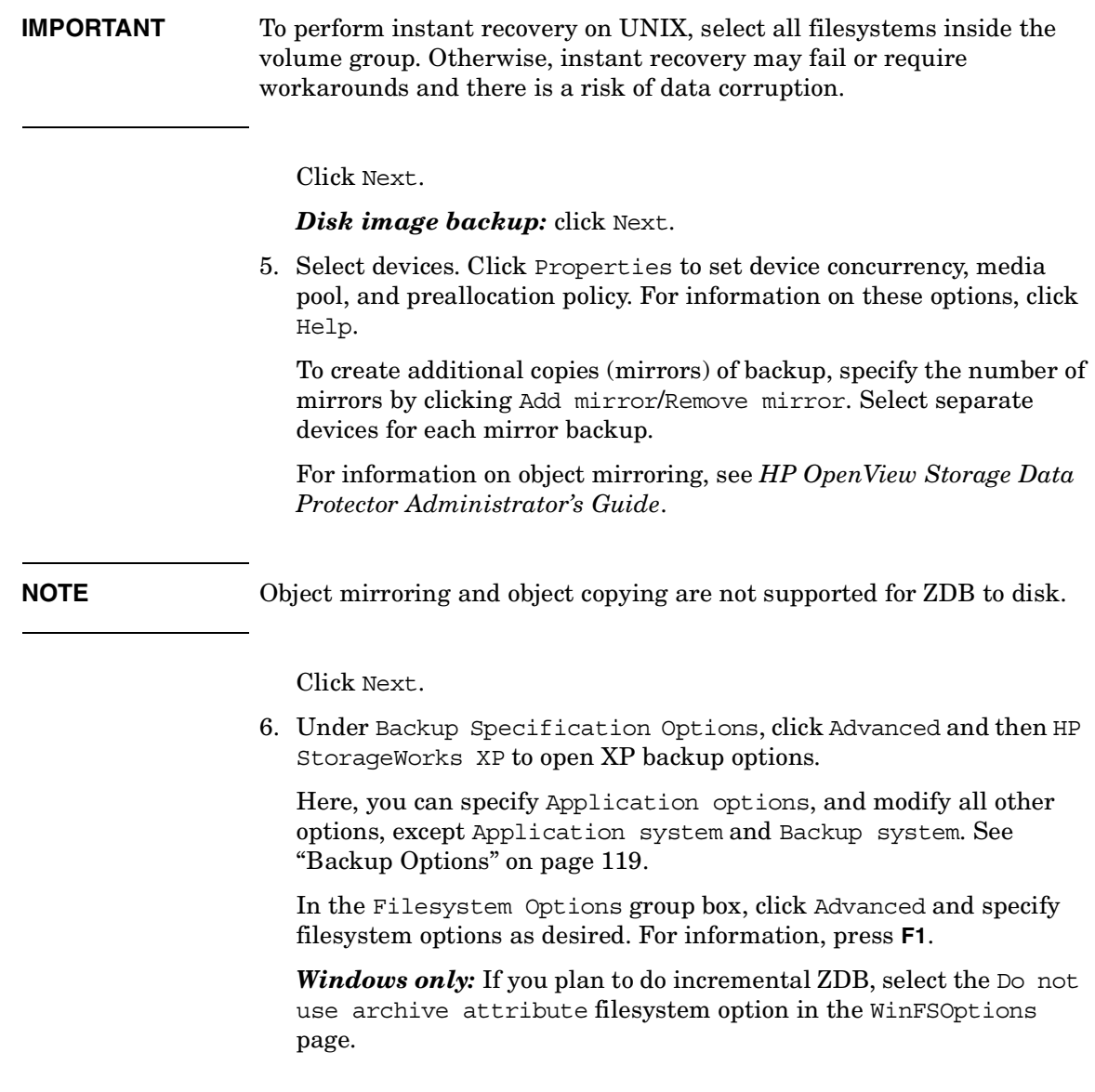

 $\blacksquare$ 

#### **Figure 10-1 XP Backup Options**

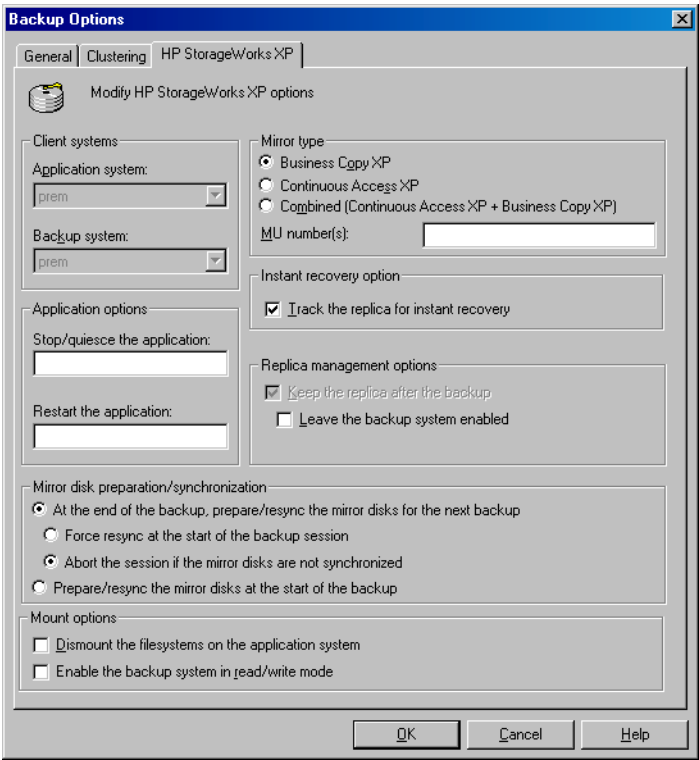

- 7. Follow the wizard to open the scheduler (for information, press **F1** or see ["Running and Scheduling ZDB Sessions" on page A-2\)](#page-221-0), and then the backup summary.
- 8. *Filesystem backup:* Click Next.

#### *Disk image backup:*

- a. Click Manual add to add disk image objects.
- b. Select Disk image object and click Next.
- c. Select the client and click Next.
- d. Specify General Object Options and Advanced Object Options. For descriptions of these options, press **F1**.

### **Backup Configuring a Backup Specification**

e. In the Disk Image Object Options window, specify disk image sections.

### *UNIX:*

Specify a rawdisk section:

/dev/rdsk/*<filename>*, for example: /dev/rdsk/c2t0d0

Specify a raw logical volume section:

/dev/vg*<number>*/rlvol*<number>*, for example: /dev/vg01/rlvol1

**IMPORTANT** To perform instant recovery, specify all raw logical volumes inside the volume group. Otherwise, instant recovery may fail or require workarounds, and there is a risk of data corruption.

#### *Windows:*

Use the following format:

\\.\PHYSICALDRIVE#

where  $\#$  is the current number of the disk to be backed up.

For information on finding current disk numbers (physical drive numbers), see the online Help index: "disk image backups".

- f. Click Finish and Next.
- 9. Save your backup specification. For information on starting and scheduling ZDB sessions, see ["Running and Scheduling ZDB](#page-221-0)  [Sessions" on page A-2](#page-221-0).

**NOTE** Preview backup is not supported.

# **Backup Options**

The following tables describe XP backup options. See also ["XP](#page-249-0)  [Integration" on page A-30](#page-249-0)

#### <span id="page-142-0"></span>**Table 10-2 Client Systems Options**

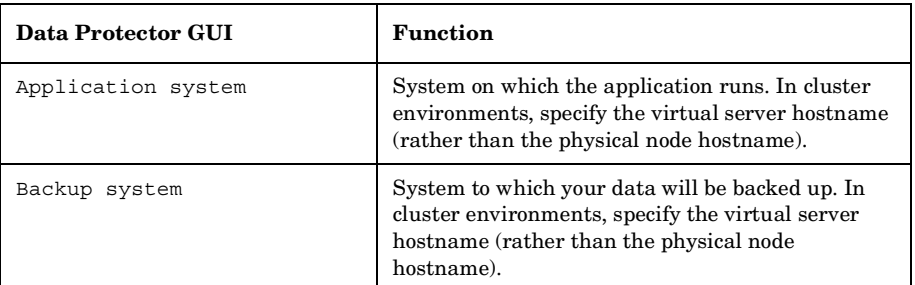

 $\blacksquare$ 

 $\blacksquare$ 

 $\blacksquare$ 

 $\blacksquare$ 

 $\blacksquare$ 

### **Table 10-3 Mirror Type Options**

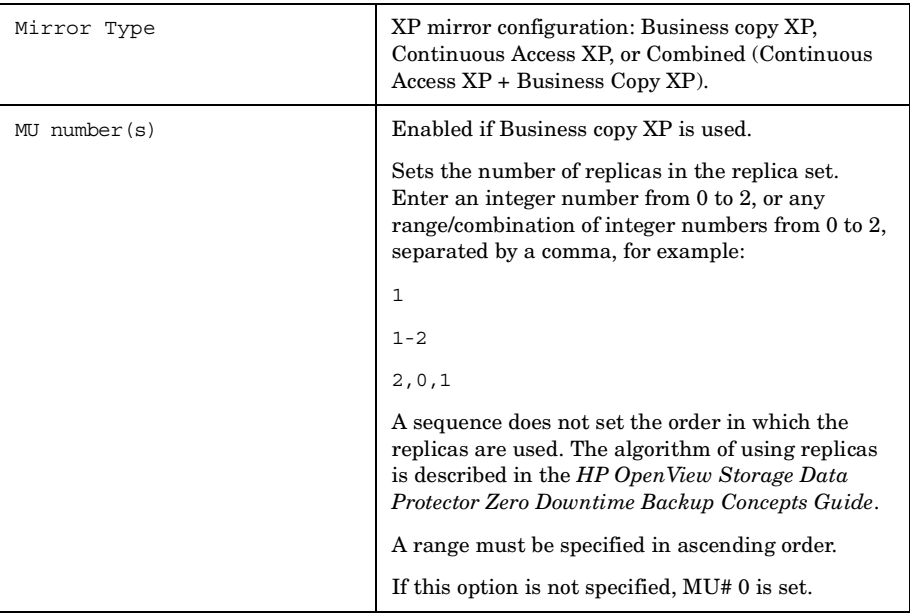

**Backup Backup Options**

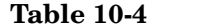

 $\blacksquare$ 

 $\blacksquare$ 

## **Application Options**

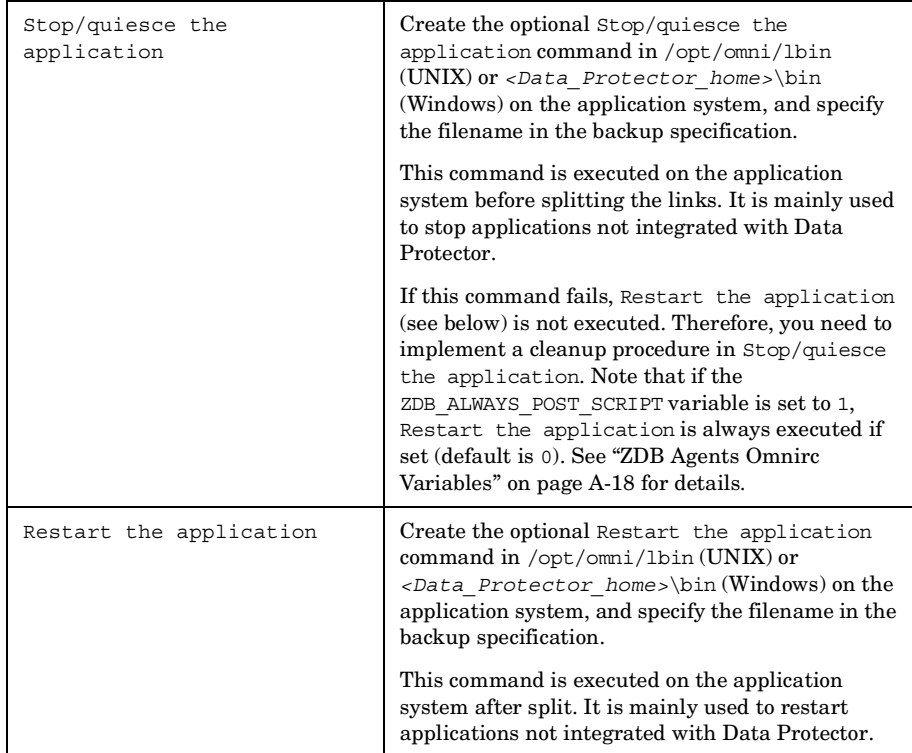

## **Table 10-5 Instant Recovery Option**

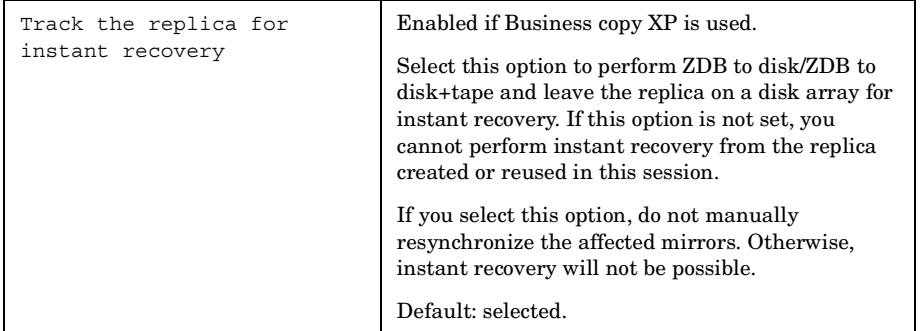
By default, this option is automatically selected if Track the replica for instant recovery is

If this option is selected, participating pairs remain split after backup, enabling you to restore

If this option is not selected, participating disks are resynchronized after backup if one or no replica is set by MU Number(s). If more than one replica is

set, and cannot be deselected.

directly from the replica.

set, the disks remain split.

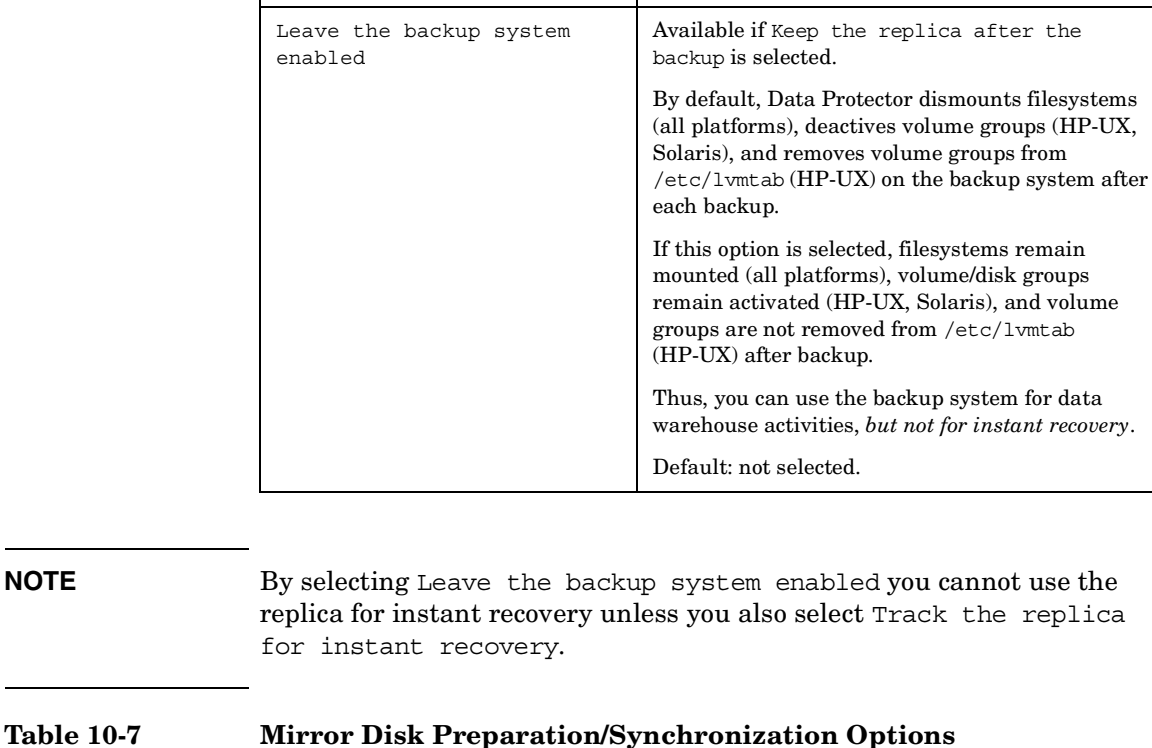

#### **Table 10-6 Replica Management Options**

backup

П

Keep the replica after the

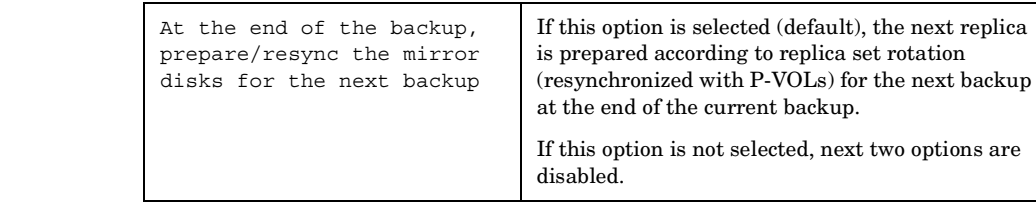

**Backup Backup Options**

# **Table 10-7 Mirror Disk Preparation/Synchronization Options**

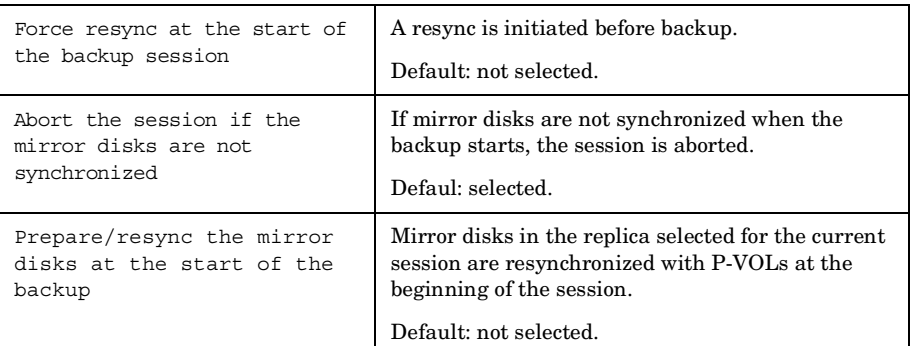

 $\mathbf I$ 

 $\blacksquare$ 

 $\blacksquare$ 

 $\blacksquare$ 

П

### **Table 10-8 Mount Options**

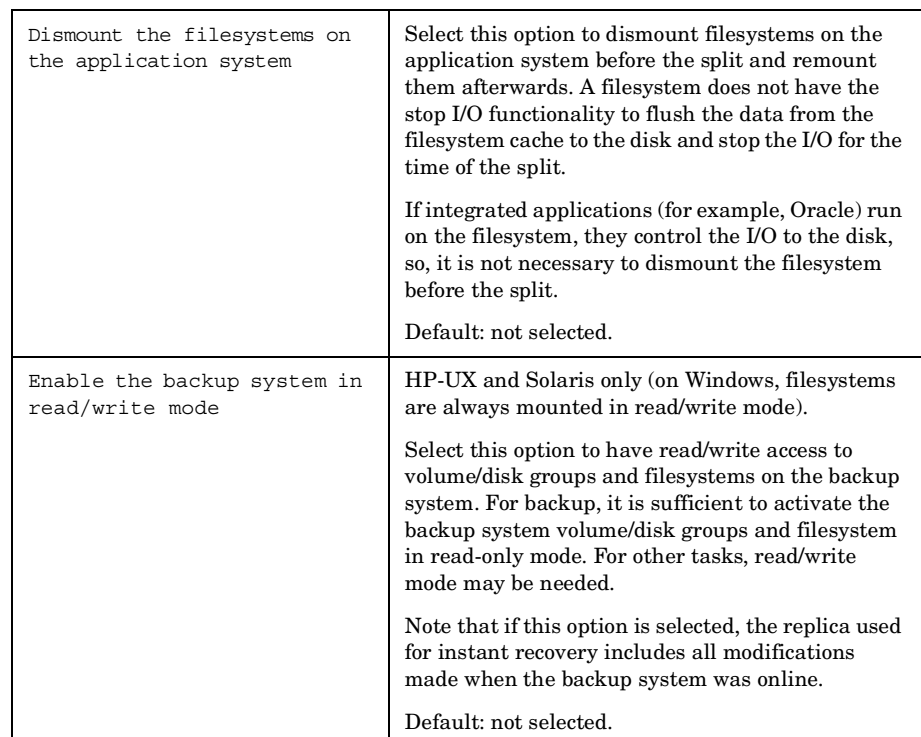

The chart and table below provide detailed backup flow according to the backup options selected.

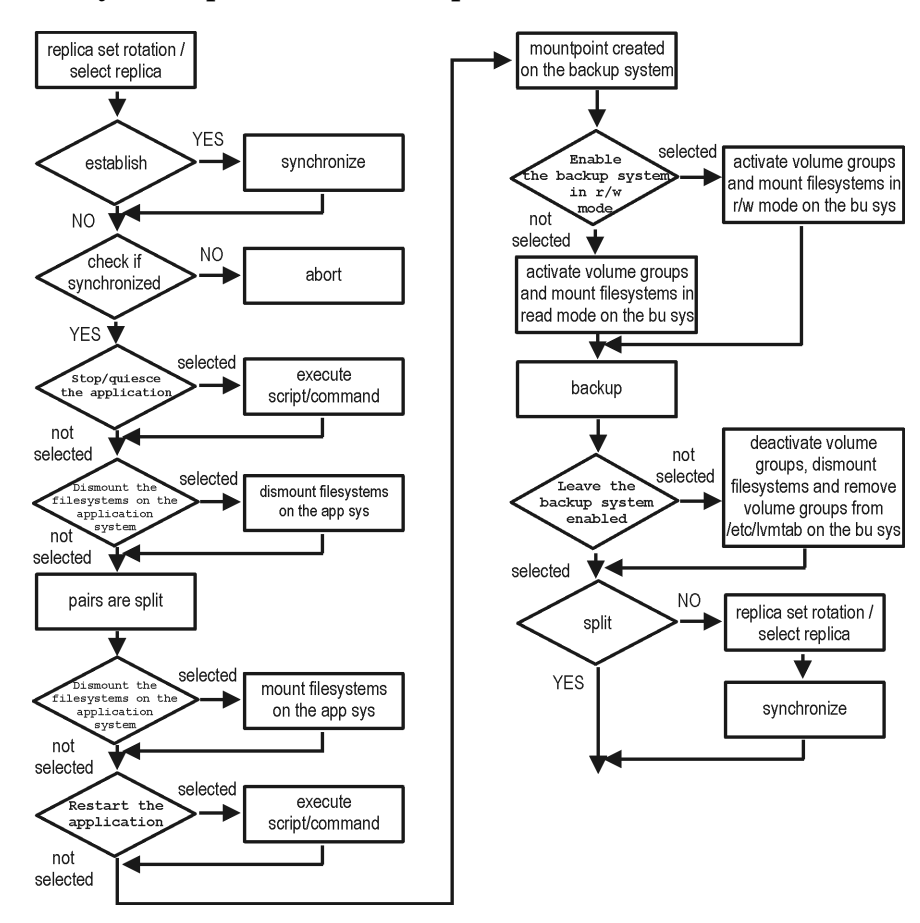

#### **Figure 10-2 Filesystem Split Mirror Backup Flow**

The "establish" and "split" checks depend on the following XP backup options:

#### **Table 10-9**

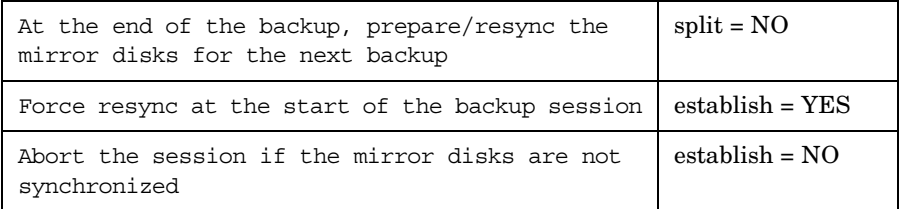

# **Backup Backup Options**

### **Table 10-9**

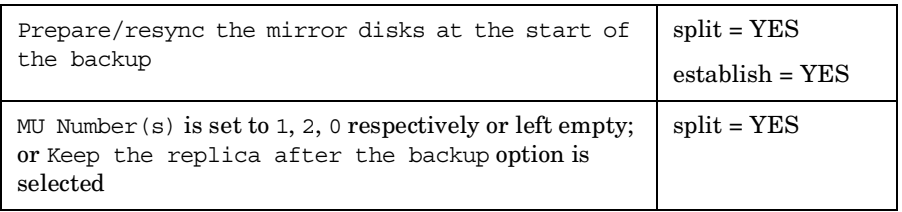

**NOTE** Simultaneous selection of options in the first and the last row of Table 10-9 is conflicting. In such a situation, the "split" check is set to YES.

# **11 Restore**

**Restore Overview**

# **Overview**

This chapter describes configuring and running a filesystem or disk image restore of the data backed up using the XP integration. The sections describe restore procedures using the Data Protector GUI and CLI.

The data backed up in a ZDB session can be stored on a disk array (ZDB to disk, ZDB to disk+tape), or on backup media (ZDB to tape, ZDB to disk+tape).

Available restore types are:

- Restore from backup media on LAN (standard restore). See ["Standard](#page-150-0)  [Restore" on page 127.](#page-150-0)
- Split mirror restore. See ["Split Mirror Restore" on page 129](#page-152-0).
- Instant recovery. See ["Instant Recovery" on page 135.](#page-158-0)

#### **Table 11-1 Restore Types**

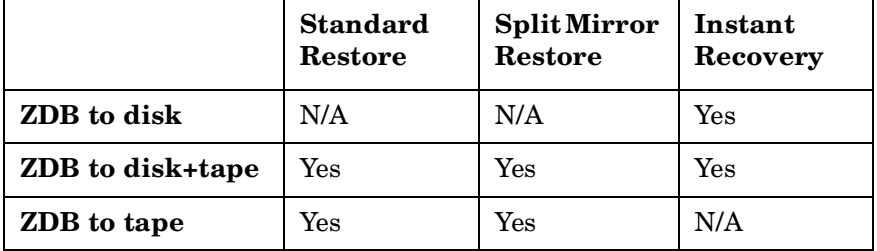

# <span id="page-150-0"></span>**Standard Restore**

Data is restored from the backup media to the application system through a LAN. Only selected backed up objects are restored. For more information on this restore type, see the *HP OpenView Storage Data Protector Administrator's Guide*.

**TIP** You can improve the data transfer rate by connecting a backup device to the application system. See the *HP OpenView Storage Data Protector Administrator's Guide* TBD for more information on configuring backup devices. See "Restoring Under Another Device" in the same guide for more information on restoring using another device.

> The procedure below is a general description of restoring the objects backed up in a ZDB session.

- 1. In the Context List, select Restore.
- 2. Select the objects for restore and click them to display their properties.

In the Scoping Pane, select the application system as Target client under the Destination tab.

For information on restore options, press **F1**.

- 3. Click Restore. The Start Restore Session dialog box appears.
- 4. Click Next to specify the report level and network load. Click Next.
- 5. Select StorageWorks XP restore (relevant only if the EMC Symmetrix component is installed on the application system):

**Restore Standard Restore**

**Figure 11-1 XP Restore**

Π

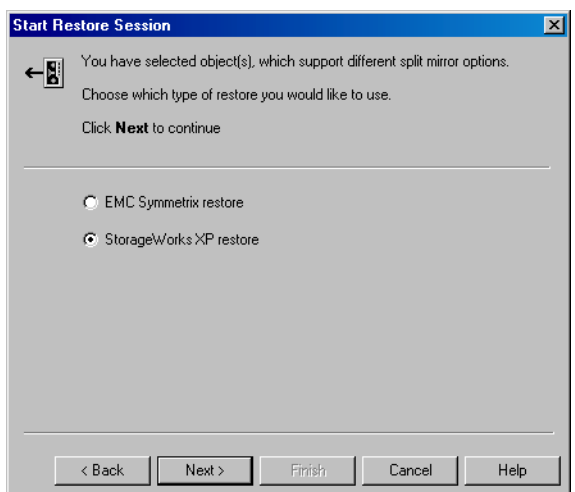

Click Next.

- 6. In the Start Restore Session window, select Disabled as Mirror mode. This sets a direct restore to the application system.
- 7. Click Finish to start restore.

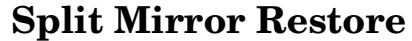

- <span id="page-152-0"></span>**Considerations** • Using split mirror restore, you can restore filesystems and disk images backed up in BC and BC1 configurations. Database applications restore is not supported.
	- You must start split mirror restore only after the preceding session using the same disk on the application system finishes synchronization.

Data is restored from backup media on LAN to the mirror LDEVs (S-VOLs), and then moved to the original LDEVs (P-VOLs). The procedure consists of the following automated steps:

- 1. Applying replica set rotation (if a replica set is defined) to the specified replica set to select the replica for restore. See the *HP OpenView Storage Data Protector Zero Downtime Backup Concepts Guide* for more information.
- 2. Preparing the backup and application systems.
- 3. Restoring data from backup media on LAN to the backup system and synchronizing this data to the application system.

#### <span id="page-152-1"></span>**Split Mirror Restore Procedure**

- 1. In the Context List, select Restore.
- 2. Select the objects for restore and click them to display their properties.

**NOTE** Select the application system as Target client under the Destination tab. If the backup system is selected, standard restore to the backup system is performed.

- 3. Click Restore. The Start Restore Session dialog box appears.
- 4. Click Next to specify the report level and network load.
- 5. Select StorageWorks XP restore (relevant only if the EMC Symmetrix component is installed on the *target* client). Click Next.

**Restore Split Mirror Restore**

6. Specify split mirror restore options. See "Split Mirror Restore Options" on page 130 for information.

# **Figure 11-2 Split Mirror Restore Options**

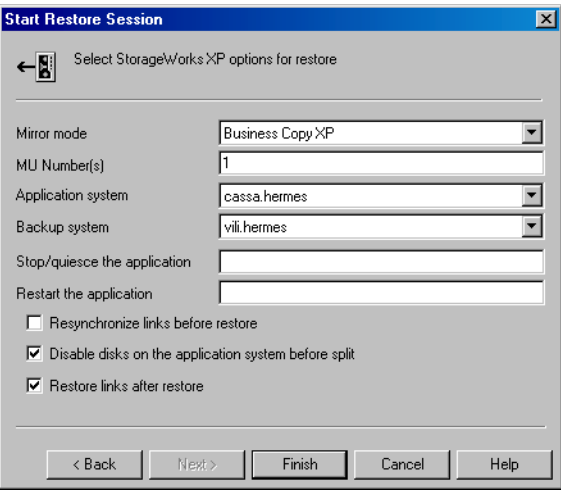

- 7. Click Finish to start restore.
- **NOTE** If LVM Mirroring is used, a warning appears during the restore, since the volume group LDEVs in the physical volume group on the application system do not have BC pairs assigned. This warning should be ignored.

See the *HP OpenView Storage Data Protector Administrator's Guide* for information on general restore process.

# **Split Mirror Restore Options**

The following table explains split mirror restore options.

#### **Table 11-2 Split Mirror Restore Options**

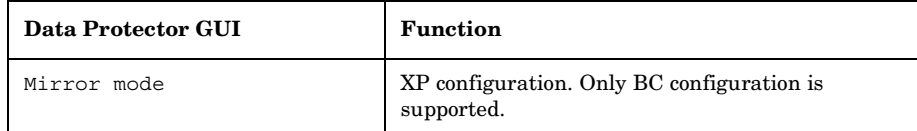

п

# **Table 11-2 Split Mirror Restore Options**

 $\mathbf{I}$ 

 $\mathbf{I}$ 

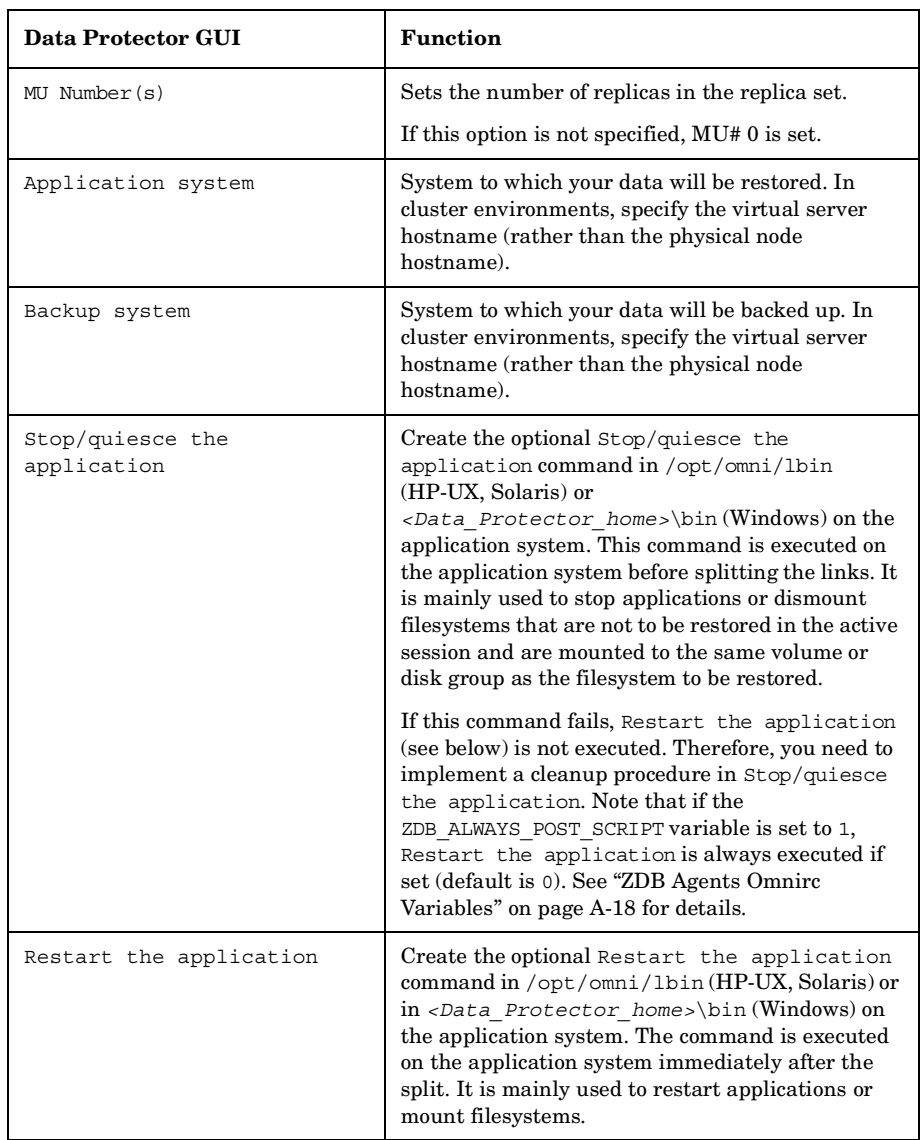

**Restore Split Mirror Restore**

## **Table 11-2 Split Mirror Restore Options**

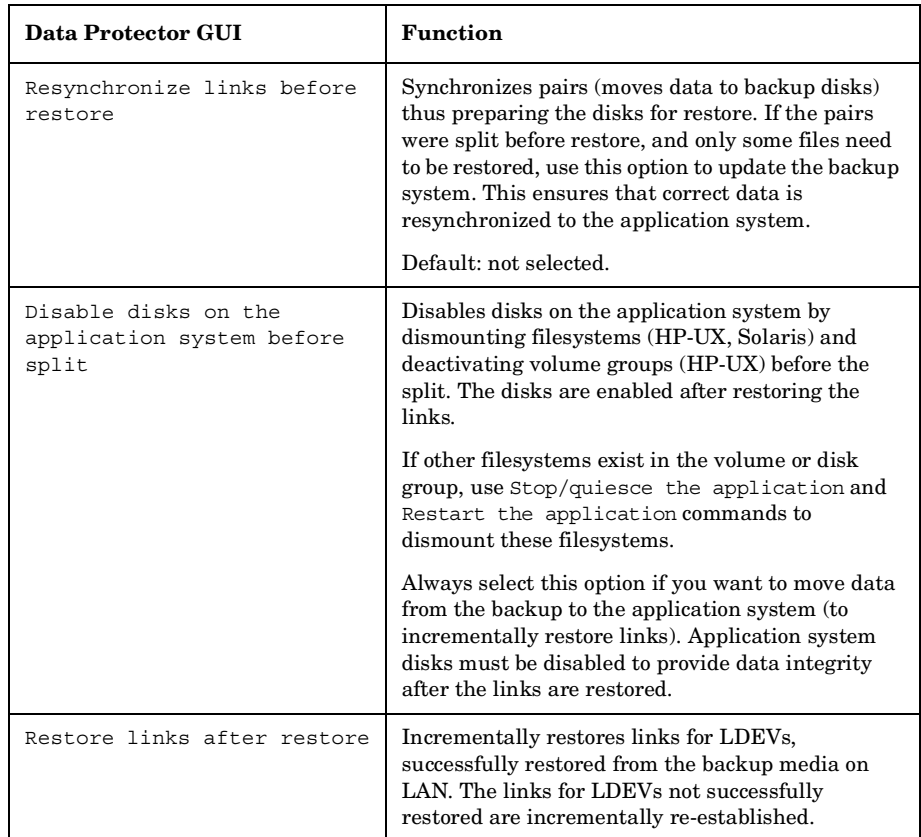

The chart below provides detailed split mirror restore flow depending on the options selected.

 $\blacksquare$ 

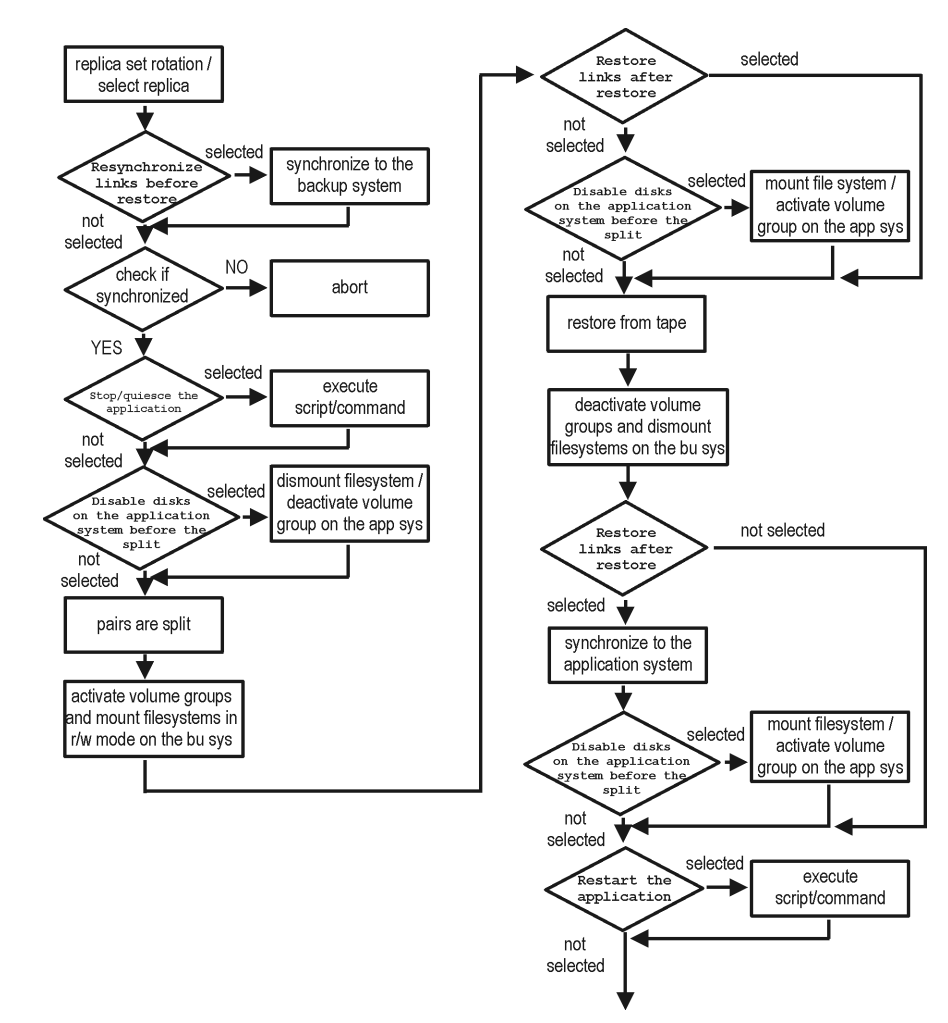

#### **Figure 11-3 Filesystem Split Mirror Restore Flow**

## **Split Mirror Restore in a Cluster**

Split mirror restore with a filesystem running in MC/ServiceGuard or Microsoft Cluster Server on the application system requires some additional steps.

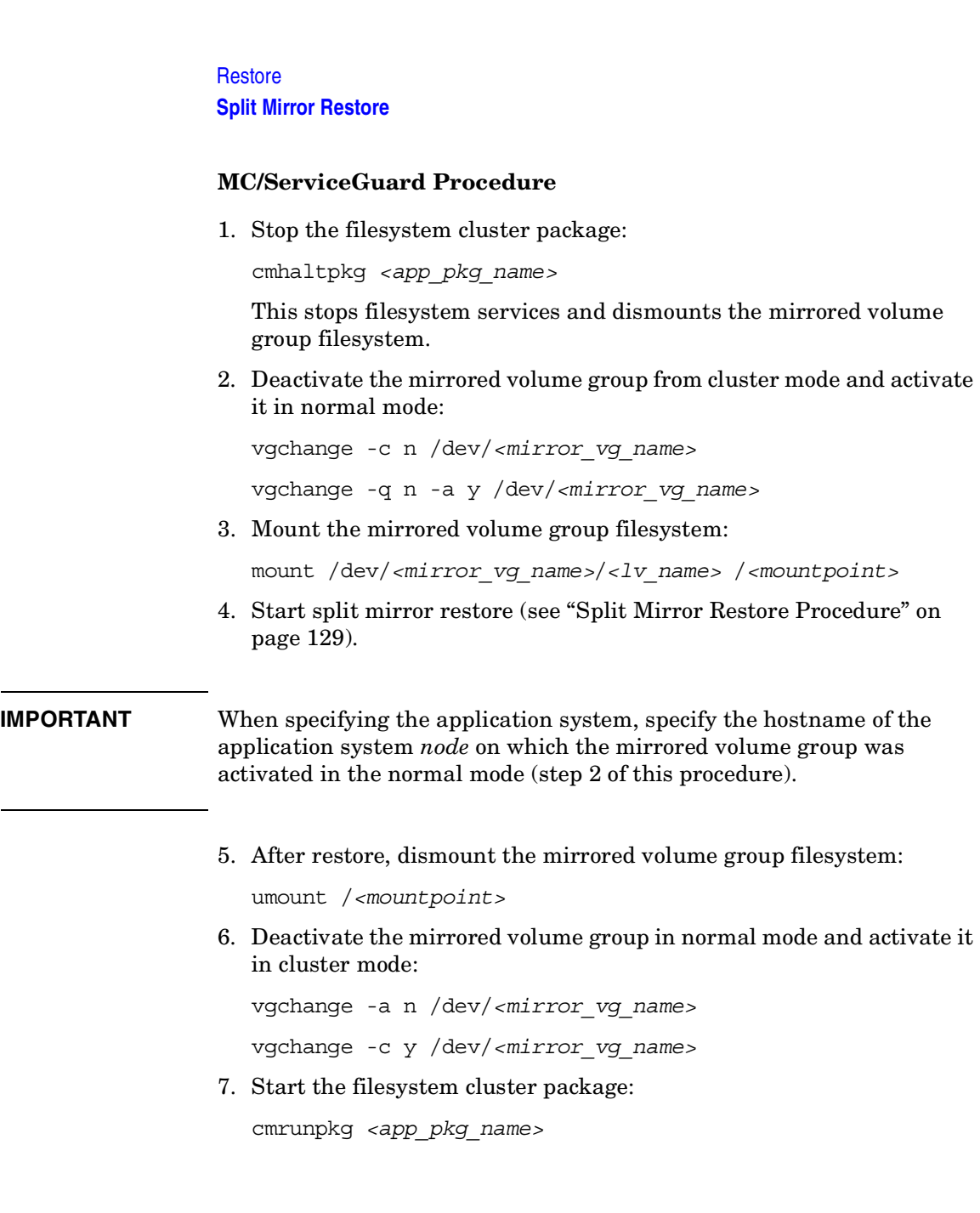

# <span id="page-158-0"></span>**Instant Recovery**

Instant recovery restores data directly from a replica to source volumes, without involving a backup device. All data in the replica is restored (regardless of selections during backup). For instant recovery concepts, see the *HP OpenView Storage Data Protector Zero Downtime Backup Concepts Guide*.

You can perform instant recovery using Data Protector GUI (see ["Instant](#page-159-0)  [Recovery Using the GUI" on page 136](#page-159-0)) or CLI (see ["Instant Recovery](#page-161-0)  [Using the CLI" on page 138](#page-161-0)).

#### **Considerations** • Only three first-level mirrors can be used for instant recovery. Six additional (cascading) copies are not supported.

- Instant recovery restores the data backed up in BC and BC1 configurations.
- When instant recovery starts, the application system needs to be disabled. This includes dismounting filesystems and deactivating volume groups (HP-UX, Solaris). Before this is done, filesystems' and volume groups' status is checked, and only mounted filesystems and activated volume groups are dismounted and deactivated. At the end of the session, only previously dismounted filesystems are mounted, and only previously deactivated volume groups are activated.
- You cannot start instant recovery using the same disk on the application system at the same time. A session can be started only after the preceding session using the same disk on the application system finishes synchronization.
- In a ZDB to disk+tape session, the streaming of files from the replica to tape impacts the files access time, change time (UNIX), and archive (Windows) attributes, depending on how you select the Do not preserve access time attributes and Do not use archive attribute filesystem options. For more information on the options, see online Help.

**Restore Instant Recovery**

**IMPORTANT** After instant recovery, restored filesystems are mounted to the same mount points/drive letters as they were at the backup time. If these mount points/drive letters have other filesystems mounted, these filesystems are automatically dismounted before instant recovery, and the restored filesystems are mounted afterwards.

> For more information about XP instant recovery considerations and limitations, see the *HP OpenView Storage Data Protector Software Release Notes* and the *HP OpenView Storage Data Protector Zero Downtime Backup Concepts Guide*.

#### **IMPORTANT** Instant recovery does not recover databases/applications. It only synchronizes the application system LDEVs from their mirrors on the backup system. To recover a database/application, you need to perform additional steps.

Prior to instant recovery, Data Protector checks:

- Volume group configuration
- CRC of the mirror copy

These checks assure that data in the replica is left intact since backup. If any of these checks fail, the session fails.

Once the replica is restored, it can be left unchanged or resynchronized, depending on selected options. See ["Instant Recovery Options" on](#page-162-0)  [page 139](#page-162-0) for information.

# **Instant Recovery Procedure**

**Prerequisites** • When performing a disk image instant recovery, manually dismount the disks before instant recovery, and re-mount them afterwards.

#### <span id="page-159-0"></span>**Instant Recovery Using the GUI**

- 1. In the Context List, select Instant Recovery.
- 2. Select the backup session (replica) from which you want to perform the recovery. This can be done by selecting:
- Backup session ID and name (in the Scoping Pane, expand Restore Sessions and select the session from a list of ZDB-to-disk/ZDB-to-disk+tape sessions)
- Backup type (filesystem, Oracle, SAP R/3,...) and backup session name and ID:
	- a. In the Scoping Pane, expand Restore Objects.

Backed up object types (Filesystem, Disk Image, SAP R/3, Microsoft SQL Server, ...) are displayed.

b. Expand the object type you want to restore.

Available backup specification used in ZDB-to-disk/ZDB-to-disk+tape sessions for the selected object type are displayed.

c. Expand the backup specification containing the required objects. Available sessions are displayed:

#### **Figure 11-4 Selecting a Session**

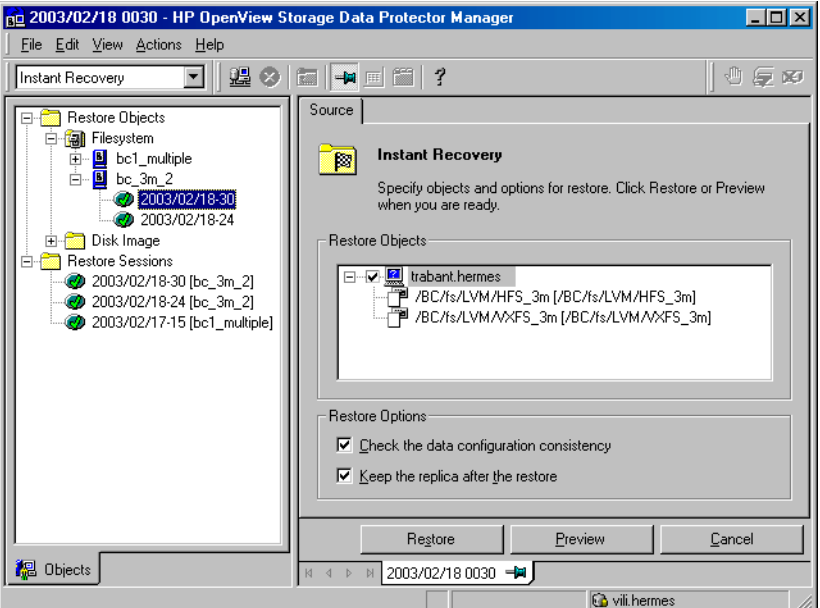

3. In the Scoping Pane, click the backup session you want to restore.

#### **Restore**

#### **Instant Recovery**

The application system and its mount points/drive letters backed up during the selected session are displayed.

- 4. Select the application system and specify instant recovery options (see ["Instant Recovery Options" on page 139](#page-162-0)).
- 5. Click Restore to start instant recovery, or Preview to preview it (filesystem backup only).
- 6. Select Start Restore Session to start instant recovery, or Start Preview Session to start the preview. Click OK.

**IMPORTANT** You cannot use the CLI to perform instant recovery from ZDB to disk+tape after exporting or overwriting the media used in the session. Use the CLI instead. Note that backup media must not be exported or overwritten even after an object copy session.

#### <span id="page-161-0"></span>**Instant Recovery Using the CLI**

1. List all available ZDB-to-disk or ZDB-to-disk+tape sessions, identified by the session ID:

omnidbxp -ir -session -list

From the output, select the backup session you want to restore.

2. Execute:

omnir -host *<application\_system\_name>* -session *<SessionID>* -instant\_restore [*<INSTANT RECOVERY OPTIONS>*]

Where:

*<application\_system\_name>* Application system hostname.

*<SessionID>* Backup session ID (step 1 of this procedure).

For *<INSTANT RECOVERY OPTIONS>*, see [Table 11-3 on page 139.](#page-162-0)

See omnidbxp and omnir man pages for details.

# <span id="page-162-0"></span>**Instant Recovery Options**

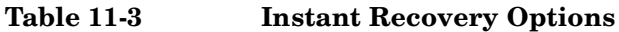

 $\overline{\phantom{a}}$ 

 $\blacksquare$ 

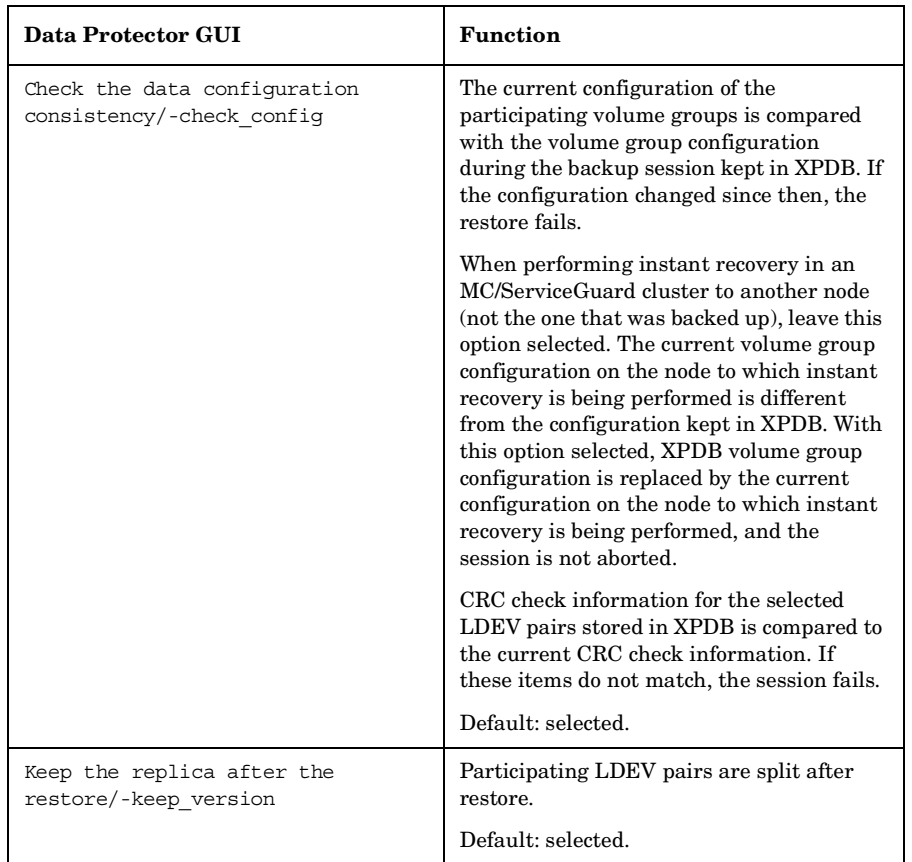

# **Instant Recovery and LVM Mirroring**

1. Reduce the logical volume containing LVM mirroring disks (using the lvreduce -m 0 command) by excluding the LVM mirror disk (the one having no S-VOL assigned) from the logical volume.

This assures that restored data is not overwritten by the data on the LVM mirror disk.

2. Start instant recovery.

# **Restore Instant Recovery**

3. Extend the logical volume containing LVM mirroring disks (using the lvextend -m command) with the LVM mirror disk that was previously excluded from the logical volume.

# **Instant Recovery in a Cluster**

Instant recovery with an application/filesystem running in an MC/ServiceGuard or Microsoft Cluster Server on the application system requires some additional steps. See ["Instant Recovery in a Cluster" on](#page-234-0)  [page A-15](#page-234-0) for instructions.

# **12 Troubleshooting**

**Troubleshooting Before You Begin**

# **Before You Begin**

This chapter contains a list of general checks and verifications and a list of problems you may encounter when using the XP integration. For general Data Protector troubleshooting information, see the *HP OpenView Storage Data Protector Troubleshooting Guide*.

- $\checkmark$  Ensure that the latest official Data Protector patches are installed. See the online Help index: "patches" on how to verify this.
- ✓ See the *HP OpenView Storage Data Protector Software Release Notes* for general Data Protector and integration-specific limitations, as well as known problem and workarounds.
- ✓ See [http://www.openview.hp.com/products/datapro/spec\\_0001.html](http://www.openview.hp.com/products/datapro/spec_0001.html) for an up-to-date list of supported versions, platforms, and other information.

# **Checks and Verifications**

 $\checkmark$  On the application and backup systems, examine system errors reported in:

*HP-UX, Solaris:* /var/opt/omni/log/debug.log

*Windows: <Data\_Protector\_home>*\log\debug.log

✓ Ensure that RAID Manager/LIB XP is correctly installed on both the application and backup systems.

*HP-UX, Solaris:* The /usr/omni/bin/ssea command should return the following output:

HP OpenView Storage Data Protector A.06.00: SSEA, internal build *<build\_ID>*, built on *<date>*

In addition:

— *HP-UX:* ls *<RMLIB\_home>*/libsvrrm.sl should return:

*<RMLIB\_home>*/libsvrrm.sl

— *Solaris:* ls *<RMLIB\_home>*/libsvrrm.so should return:

*<RMLIB\_home>*/libsvrrm.so

*Windows:* Check if the libsvrrm.dll file exists in the *<RMLIB\_home>* directory.

**Troubleshooting Backup Problems**

# **Backup Problems**

**Problem You cannot select StorageWorks mode in the Data Protector user interface when creating a backup specification Action** Check that the HP StorageWorks XP Agent integration module is installed on the application and backup systems. To do that, open the cell\_info file located in: *Windows Cell Manager: <Data\_Protector\_Home>*\Config\server\cell\cell\_info *UNIX Cell Manager:* /etc/opt/omni/server/cell/cell\_info File contents should look similar to: -host "hpsap001.bbn.hp.com" -os "hp s800 hp-ux-11.00" -cc A.06.00 -da A.06.00 -ssea A.06.00 -host "hpsap002.bbn.hp.com" -os "hp s800 hp-ux-11.00" -cc A.06.00 -da A.06.00 -ma A.06.00 -ssea A.06.00 **Problem On the application system, dismounting a filesystem fails Action** In the Stop/quiesce the application script, stop all processes using the filesystem. **Problem On the backup system, mounting a filesystem fails Action** Check that the mountpoint directory exists on the backup system. **Problem Pair synchronization fails (the split fails)** To successfully split the pair, XP Agent first checks its status. Pairs can only be split (in PSUS/SSUS status) after they are synchronized (in PAIR status). XP Agent checks the status of links after every 2 seconds and retries 10 times. **Action** Increase the time frame for synchronization by setting SSEA\_SYNC\_RETRY and SSEA SYNC SLEEP TIME variables. See ["ZDB Agents Omnirc Variables" on page A-18](#page-237-0) for more information.

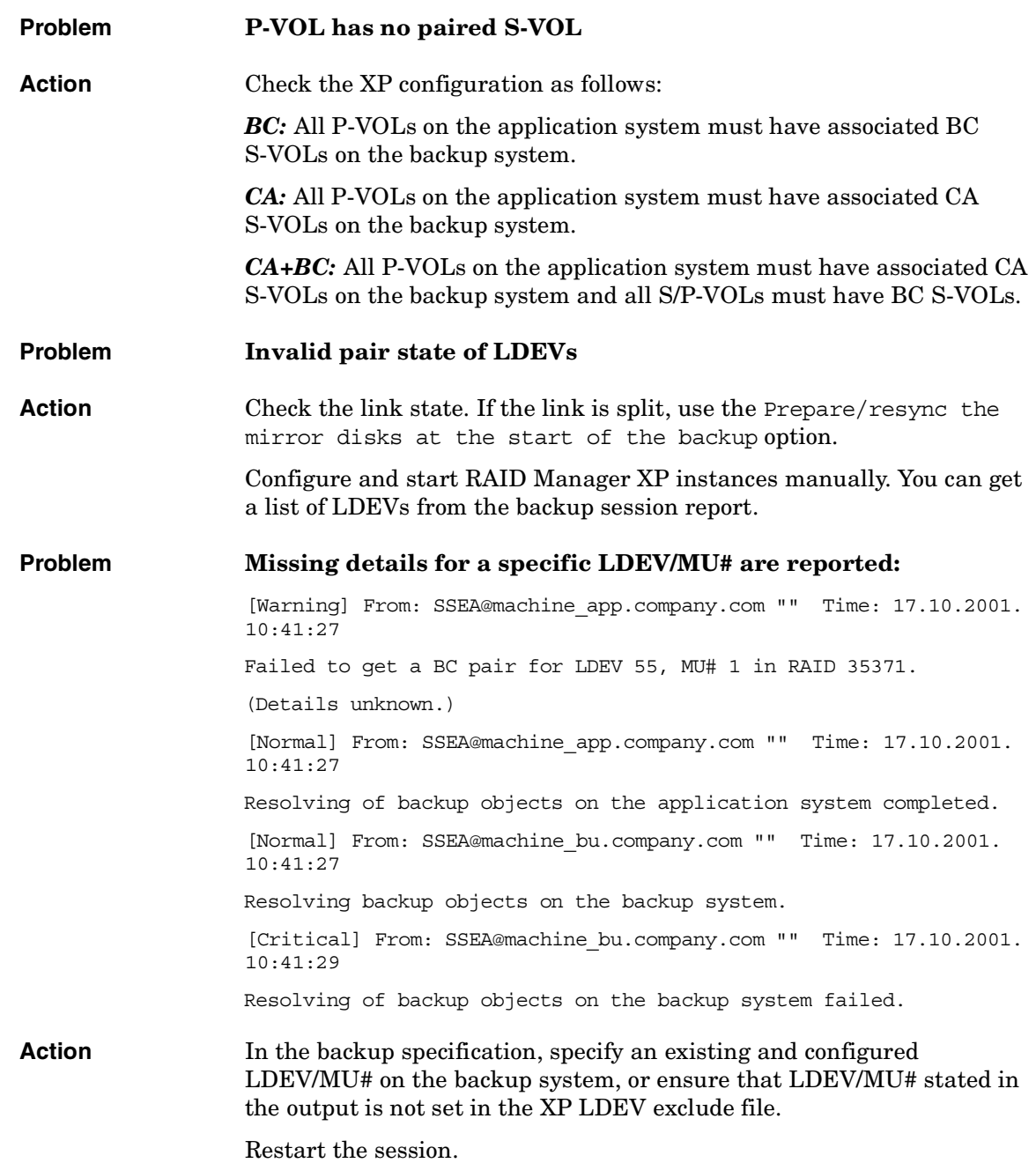

 $\blacksquare$ 

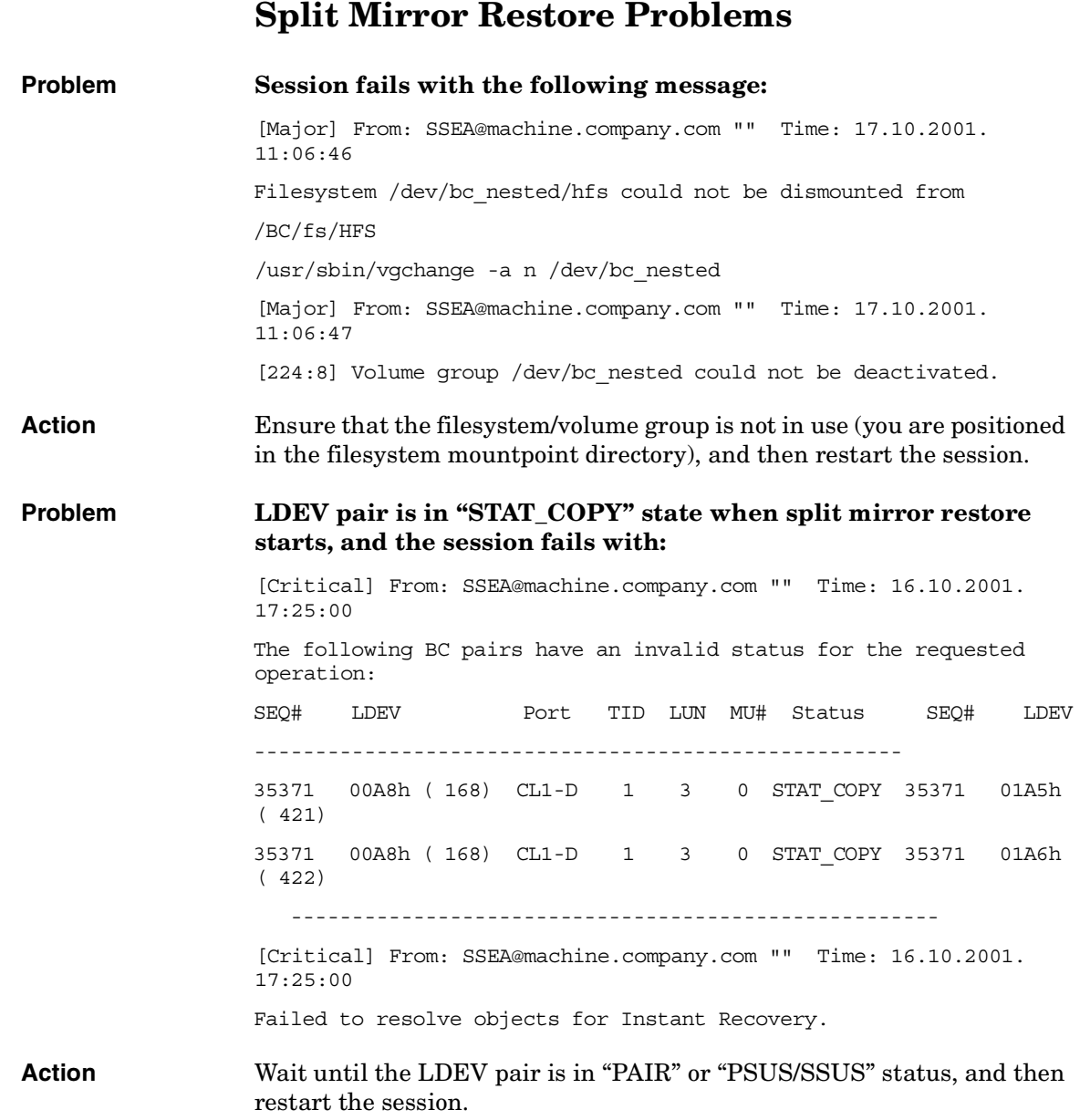

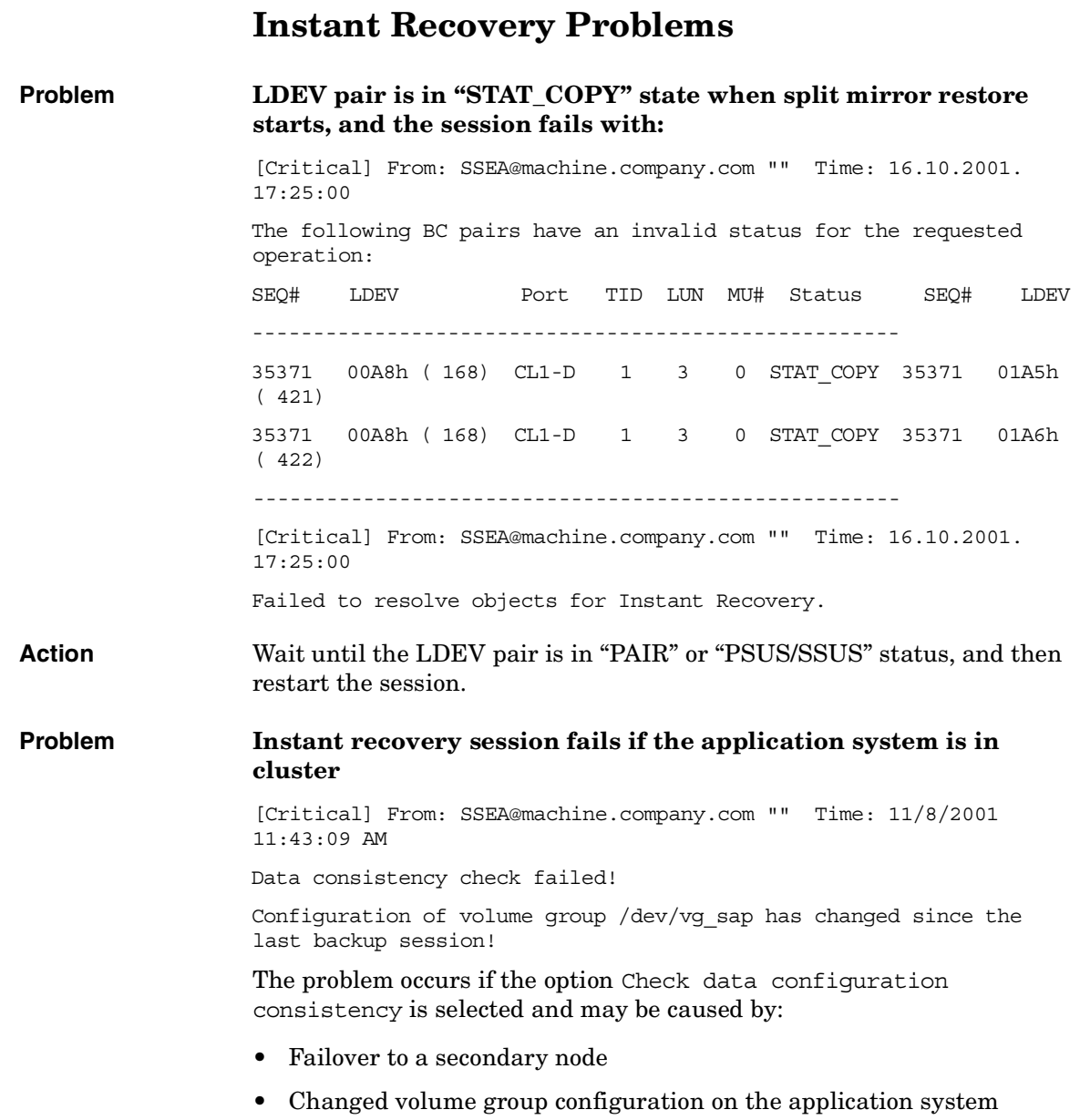

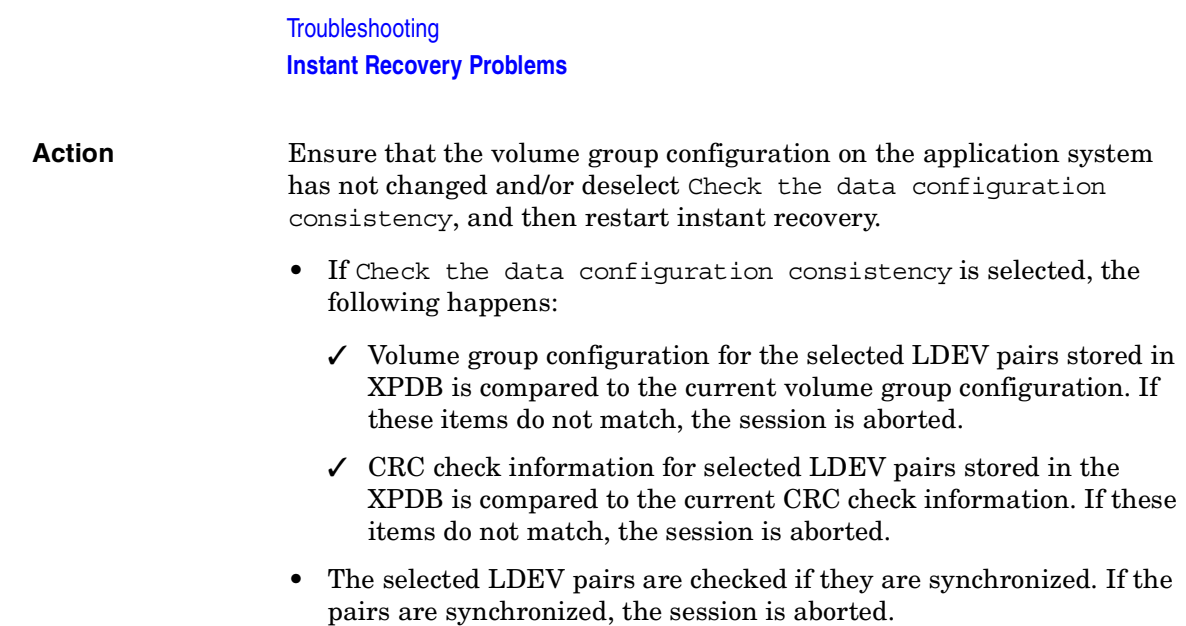

# **IV EMC Symmetrix**

### **13 Configuration** $\mathbf{I}$

# **Overview**

This chapter describes configuring the Data Protector EMC Symmetrix (EMC) integration.

#### <span id="page-175-0"></span>**Prerequisites** • Install:

#### *EMC components:*

- EMC Solution Enabler
- EMC Symmetrix TimeFinder or EMC Symmetrix Remote Data Facility (SRDF) microcode and license. TBD

#### *Data Protector components:*

- A license for using the EMC integration.
- EMC Symmetrix Agent.

For installation instructions, see the *HP OpenView Storage Data Protector Installation and Licensing Guide*.

- You should be familiar with:
	- EMC Command-Line Interface
	- Logical Volume Manager concepts
- Make sure the same operating system (and its version) is installed on the application and backup systems.
- Connect EMC to the application and backup systems.

See the *HP OpenView Storage Data Protector Software Release Notes* for information on:

- General Data Protector and integration-specific limitations
- Supported platforms and integrations
- Supported backup and connectivity topologies
- Supported cluster configurations

For information on supported configurations, see the *HP OpenView Storage Data Protector Zero Downtime Backup Concepts Guide*.

# **EMC Symmetrix Database File and Data Protector EMC Log File**

# **EMC Symmetrix Database File**

EMC Symmetrix database file contains the physical configuration information of SCSI parameters that define your storage complex. It is located in:

*HP-UX:* /var/symapi/db/symapi\_db.bin

*Windows: <symapi\_home>*\db\symapi\_db.bin

# **Data Protector EMC Log File**

EMC log file keeps information about objects, devices, and device groups. It is located in:

*HP-UX:* /var/opt/omni/tmp/emc

Windows: <Data\_Protector\_home>\Config\client\tmp\emc

on the application and backup systems. Log files are named as R1\_*<session\_name>*.log or R2\_*<session\_name>*.log, where *<session\_name>* is composed of the sessionID, the forward slashes "/" replaced with dashes "-." For example:

R1\_1999-09-13-3.log

R2\_1999-09-13-3.log

The log contains:

- Resolved EMC configuration (mapping to EMC devices).
- Created and deleted device groups, and the devices added to device groups.
- Operations on device groups (splitting links, incremental establish, incremental restore, ...).
- Status of backup and restore objects.

Check both log files if you encounter any problems. The logs can also be useful if you leave the links split after backup/restore.

# **Configuring the Integration**

Before you start configuration, make sure you met the prerequisites described in ["Overview" on page 152](#page-175-0). In addition, do the following:

*Symmetrix Remote Data Facility (SRDF) configurations:* Connect the application system to Application (R1) Symmetrix, and the backup system - to Backup (R2) Symmetrix.

Main Source (R1) Devices must be connected to the application system and have paired disks assigned. Paired Target (R2) Devices in the remote disk array must be connected to the backup system.

*TimeFinder configurations:* Connect the application and backup systems to the same disk array.

Standard Devices must be connected to the application system and have paired disks assigned. BCV Devices must be connected to the backup system.

*Combined SRDF+TimeFinder configurations:* Connect the application system to Application (R1) Symmetrix, and the backup system - to Backup (R2) Symmetrix.

Main Source (R1) Devices must be paired to Target (R2) Devices in Backup (R2) Symmetrix. Backup (R2) Symmetrix Target (R2) Devices also function as TimeFinder Standard Devices. They must be paired to BCV (R2) Devices.

It is recommended that only TimeFinder BCV (R2) Devices be connected to the backup system. If SRDF Target (R2) Devices are connected as well, /etc/lvmtab may get lost in this configuration. To ensure the configuration is correct, re-create volume groups using vgscan, and delete potentially added pvlinks to SRDF Target (R2) Devices using vgreduce.

To configure the integration: TBD

- Create the Data Protector EMC database file. See ["Creating Data](#page-178-0)  [Protector EMC Database File" on page 155.](#page-178-0)
- If needed, rebuild the EMC Symmetrix database file. See "Rebuilding" [EMC Symmetrix Database File" on page 155.](#page-178-1)

# <span id="page-178-0"></span>**Creating Data Protector EMC Database File**

Data Protector EMC database file, used to store configuration information, is the same as the EMC Symmetrix database file. Create this file:

- Prior to starting Data Protector backups
- Each time your disk configuration changes

Alternately, you can set the Run discovery of Symmetrix environment option in the backup specification. However, this operation may be time-consuming because it checks disk configuration through low-level SCSI commands.

To create the Data Protector EMC database file, run:

*HP-UX:* /opt/omni/lbin/syma -init

*Windows: <Data\_Protector\_home>*\bin\syma -init

This command creates the /var/opt/omni/client/emc/symm.bin (HP-UX) or *<Data\_Protector\_home>*\Config\Client\EMC\symm.bin (Windows) Data Protector EMC database file on both the application and backup systems.

# <span id="page-178-1"></span>**Rebuilding EMC Symmetrix Database File**

Rebuild the EMC Symmetrix database file with the current information about physical devices connected through SCSI buses to your system if:

- Your configuration changes
- You run the first command-line session

To scan the hardware and rebuild the database, execute:

symcfg discover

This command scans all SCSI buses on the system (not only those connected to EMC arrays).

To display the contents of the EMC Symmetrix database file, run:

- syminq -sym (displays all EMC devices).
- symbcy list dev (lists all BCV devices configured on EMC).
- symrdf list (lists all RDF disk devices known to the system).

**Configuration Configuring the Integration**

See ["EMC - Obtaining Disk Configuration Data" on page A-33](#page-252-0) for more information.

# **Automatic Configuration of Backup System**

The necessary configuration steps, such as configuring volume groups and filesystems on the backup system, are performed automatically when a ZDB session is started. Based on the volume group, filesystem, and mount point configuration on the application system, Data Protector creates the same volume group and filesystem structure on the backup system and mounts these filesystems during ZDB sessions. For more information on the mountpoint creation, see the *HP OpenView Storage Data Protector Zero Downtime Backup Concepts Guide*.
# **14 Backup**

**Backup Overview**

## **Overview**

This chapter describes configuring a filesystem or disk image ZDB using the Data Protector GUI.

You should be familiar with the EMC concepts and procedures and basic Data Protector ZDB functionality. See the EMC-related documentation and the *HP OpenView Storage Data Protector Zero Downtime Backup Concepts Guide*.

## **ZDB Types**

You can classify ZDB sessions in two ways:

• According to the media to which data is backed up:

With EMC, only ZDB to tape is supported.With ZDB to tape, mirrors are created, and data from the replica is moved to backup media.

If the option Re-establish links after backup is not selected, the replica remains on a disk array until reused in the next backup session using the same EMC device pairs.

If the option Re-establish links after backup is selected, the replica is synchronized with the original after backup.

See the *HP OpenView Storage Data Protector Zero Downtime Backup Concepts Guide* for more information on ZDB-to-tape process.

• According to the amount of data that is backed up to tape:

#### **Table 14-1 Backup Types**

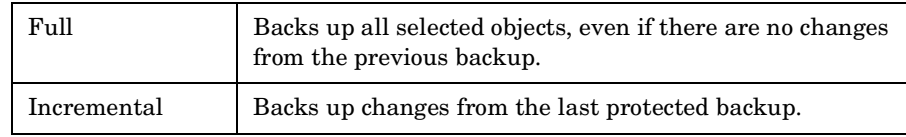

#### **NOTE** The replica is created in the same way for both full and incremental ZDB. The difference between the two ZDB types is only in the amount of files that are streamed from the replica to tape.

## **Limitations** — Incremental ZDB is supported only for filesystem backups. **Backup Concepts**

EMC backup consists of two phases:

1. Application system data gets synchronized to the backup system.

During this phase, the synchronization is performed on the level of participating volume groups (HP-UX) or disks (Windows). Therefore, if multiple filesystems/disk images are configured in the same volume group or on the same disk, the *whole* volume group or disk (all filesystems or disk images in this volume group or on disk) is synchronized to the backup system regardless of the objects selected for backup.

2. Synchronized backup system data is backed up to a backup device.

During this phase, only the objects selected for backup are backed up.

#### **IMPORTANT** Such a concept enables the restore of selected objects (filesystems or disk images) for a split mirror restore and for a restore from backup media on LAN (filesystems, disk images or application objects).

With a split mirror restore, the links from the application to the backup system are synchronized before the restore, thus enabling the restore of the selected objects by establishing the current state of the application system data on the backup system, and then restoring the selected objects to the backup system, and finally resynchronizing the backup system to the application system.

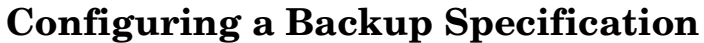

#### **IMPORTANT** Before you begin, consider all limitations regarding the EMC integration. For more information, see the *HP OpenView Storage Data Protector Software Release Notes* and the *HP OpenView Storage Data Protector Zero Downtime Backup Concepts Guide*.

- 1. In the Context List, select Backup.
- 2. In the Scoping Pane, expand Backup and Backup Specifications. Right-click Filesystem (for a filesystem backup TBD), and click Add Backup.

The Create New Backup dialog box appears.

Select Split mirror backup as Backup type and EMC Symmetrix as Sub type. See online Help for options' descriptions. Click OK.

3. Select the application and backup systems. Also, specify the desired EMC configuration - TimeFinder, SRDF, or Combined (SRDF + TimeFinder).

See ["Backup Options" on page 164](#page-187-0) for information on options.

**IMPORTANT** In EMC GeoSpan for Microsoft Cluster Service environments, select the backup system for the active node and specify the TimeFinder configuration.

> After a failover, select the backup system for the currently active node and save the backup specification.

Click Next.

4. *Filesystem backup:* Expand application systems and select the objects to be backed up.

Click Next.

*Disk image backup:* Click Next.

5. Select devices. Click Properties to set the device concurrency, media pool, and preallocation policy. For more information on these options, click Help.

To create additional copies (mirrors) of backup, specify the number of mirrors by clicking Add mirror/Remove mirror. Select separate devices for each mirror backup.

For information on object mirroring, see *HP OpenView Storage Data Protector Administrator's Guide*.

Click Next.

6. Under Backup Specification Options, click the Advanced and then the EMC Symmetirx tab to open EMC backup options.

Here, you can modify all options, except Application system and Backup system, as shown in Figure 14-1 on page 162. See also ["Backup Options" on page 164.](#page-187-0)

For information on Filesystem Options, press **F1**.

**Backup Configuring a Backup Specification**

#### **Figure 14-1 Backup Options**

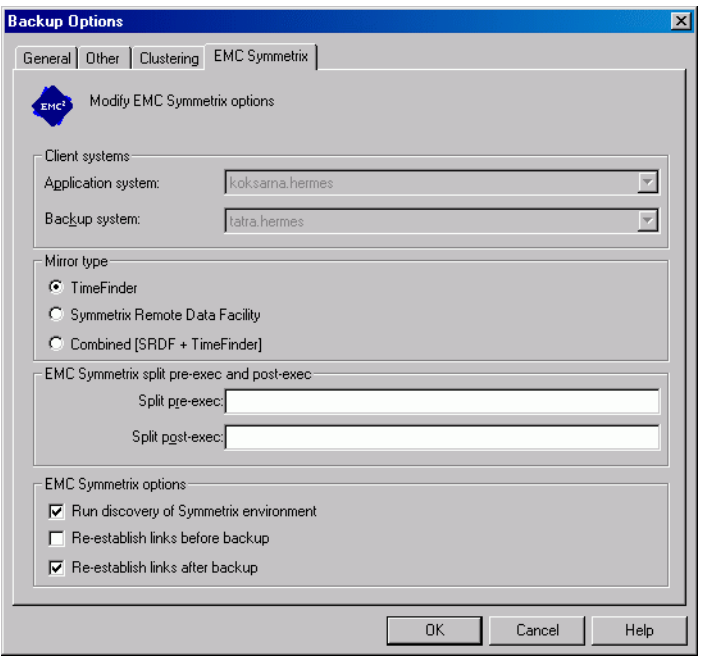

- 7. Following the wizard, open the scheduler (for information, press **F1** or see ["Running and Scheduling ZDB Sessions" on page A-2\)](#page-221-0), and then the backup summary.
- 8. *Filesystem backup: click Next.*

#### *Disk image backup:*

- a. Click Manual add to add disk image objects.
- b. Select Disk image object and click Next.
- c. Select the client and click Next.
- d. Specify General Object Options and Advanced Object Options. For information on these options, press **F1**.
- e. In the Disk Image Object Options window, specify disk image sections.

#### *HP-UX:*

Specify a rawdisk section:

/dev/rdsk/*<filename>*, for example: /dev/rdsk/c2t0d0

Specify a raw logical volume section:

/dev/vg*<number>*/rlvol*<number>*, for example: /dev/vg01/rlvol1

#### *Windows:*

Use the following format:

\\.\PHYSICALDRIVE*<#>*

Where  $\langle \# \rangle$  is the current number of the disk to be backed up.

For information on finding current disk numbers (physical drive numbers), see the online Help index: "disk image backups".

- f. Click Finish and Next.
- 9. Save your backup specification. For information on starting and scheduling backup sessions, see ["Running and Scheduling ZDB](#page-221-0)  [Sessions" on page A-2](#page-221-0).

**NOTE** Preview backup is not supported.

**Backup Backup Options**

## **Backup Options**

The following tables describe EMC backup options. See also ["EMC](#page-251-0)  [Integration" on page A-32](#page-251-0)

#### <span id="page-187-0"></span>**Table 14-2 EMC Backup Options**

п

П

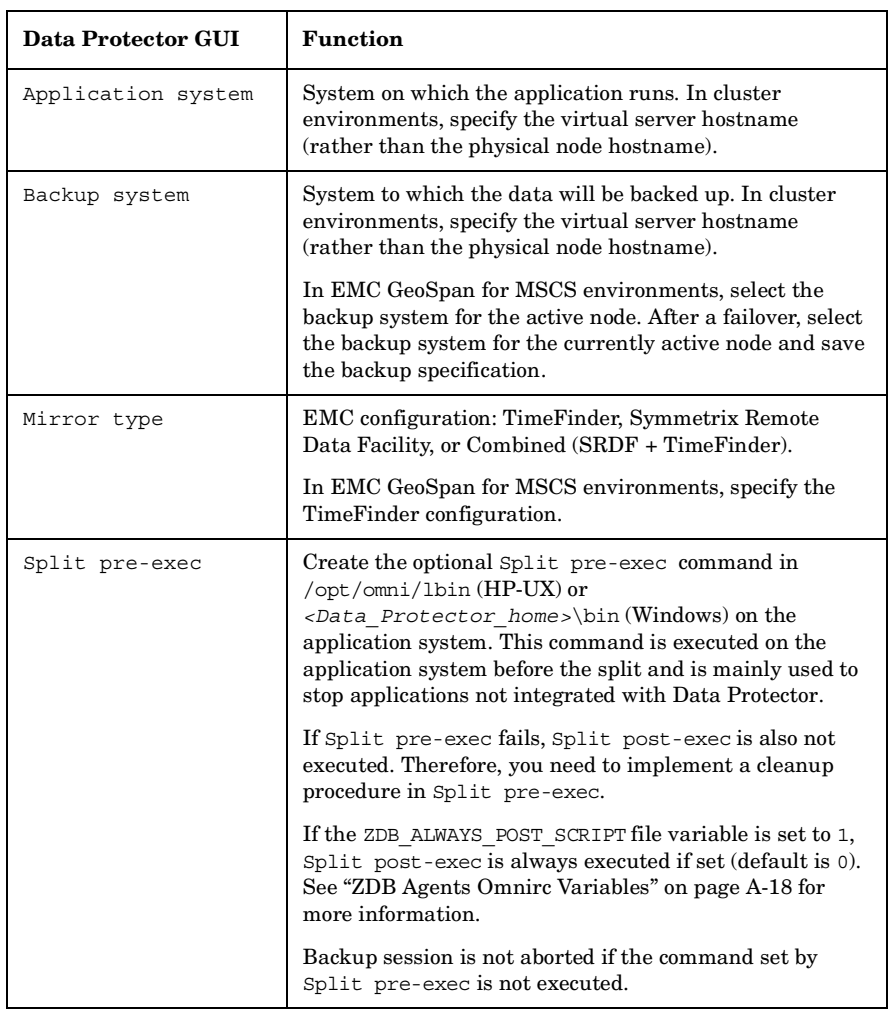

#### **Table 14-2 EMC Backup Options**

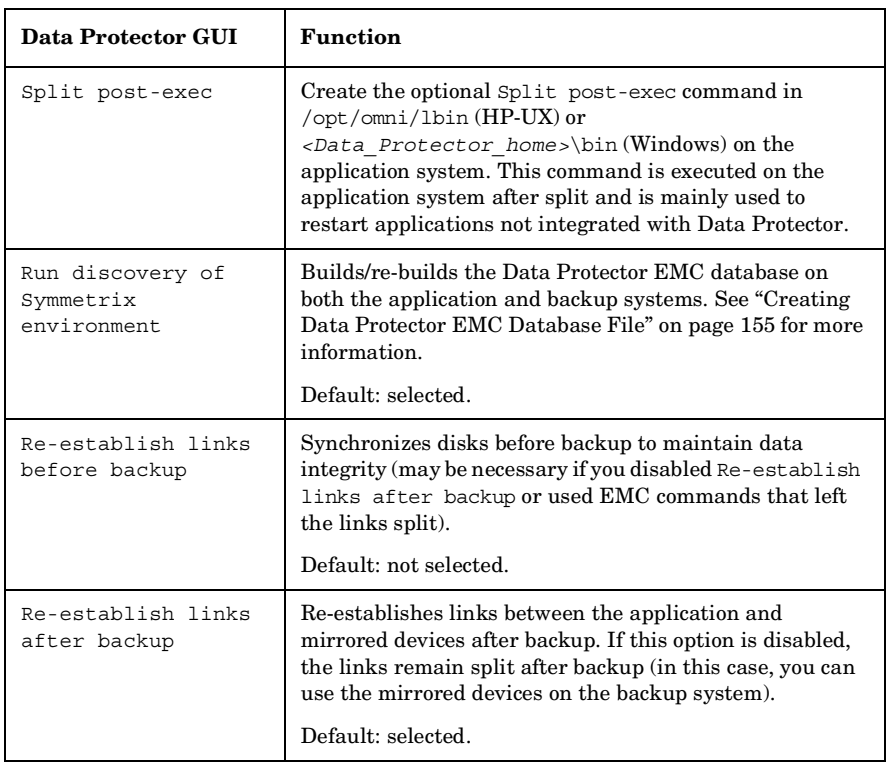

The chart and table below provide detailed backup flow according to the backup options selected.

#### **Backup Backup Options**

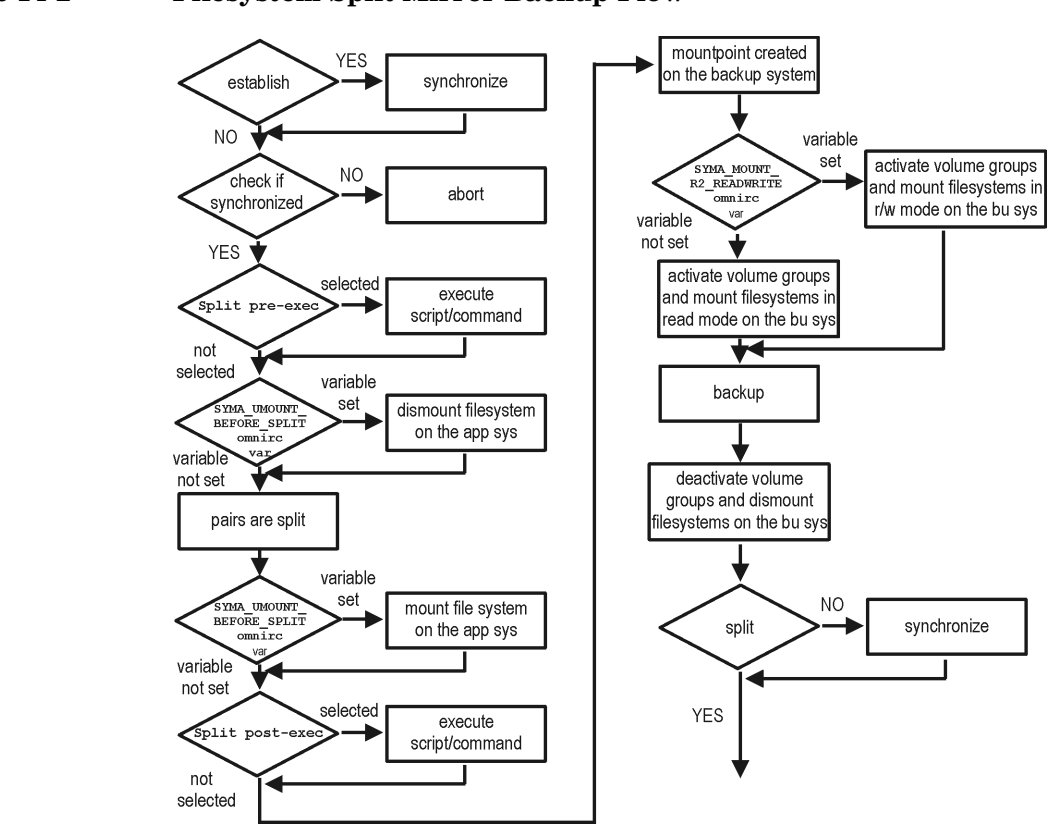

#### **Figure 14-2 Filesystem Split Mirror Backup Flow**

The "establish" and "split" checks depend on the following XP backup options:

#### **Table 14-3**

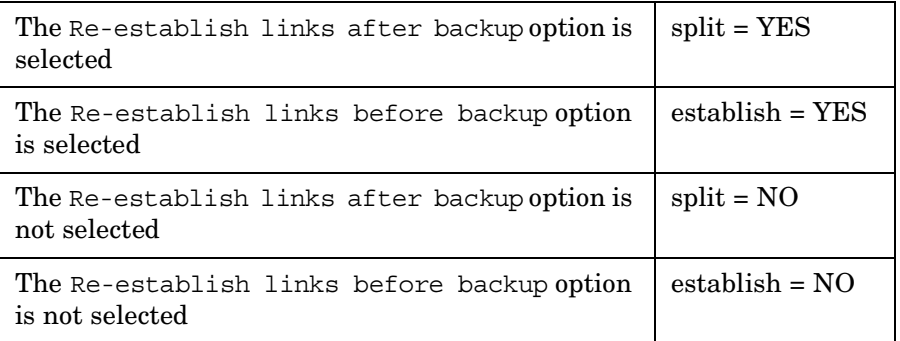

## **Backup Disk Usage**

If mirrored devices are not re-established after backup, they still contain the last version of backed up data. You can use these mirrored devices to quickly restore or view your data.

**NOTE** Data can only be restored using EMC device mirroring facilities.

To view this data, enable mirrored devices by activating volume groups (HP-UX) and mounting filesystems. The log file containing information about volume groups and filesystems is located in:

*HP-UX:* /var/opt/omni/tmp/emc/R2\_*<session\_name>*.log

#### *Windows:*

*<Data\_Protector\_home>*\Config\client\tmp\emc\R2\_*<session\_na me>*.log

where *<session* name> is composed of the sessionID, forward slashes "/" replaced with dashes "-".

**Backup Testing Backed Up Data**

## **Testing Backed Up Data**

To test your backed up data:

- 1. Restore the data to the backup system or use mirrored devices not re-established after backup. Meanwhile, your applications run uninterrupted on the application system.
- 2. Test data integrity.

To restore to the backup system, follow the steps described in ["Split](#page-198-0)  [Mirror Restore Procedure" on page 175](#page-198-0) and set EMC split mirror restore options as explained in "EMC Test Restore Options" on page 168.

## **EMC Test Options**

**NOTE** For testing, set the SYMA\_UMOUNT\_BEFORE\_SPLIT variable to 0 (default), and SYMA\_MOUNT\_R2\_READWRITE to 1. For details, see "ZDB Agents [Omnirc Variables" on page A-18.](#page-237-0)

#### **Table 14-4 EMC Test Restore Options**

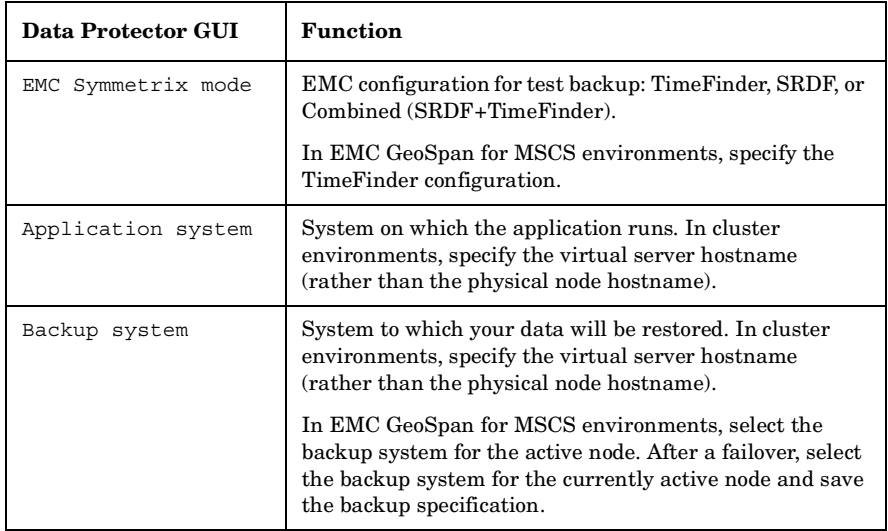

#### **Table 14-4 EMC Test Restore Options**

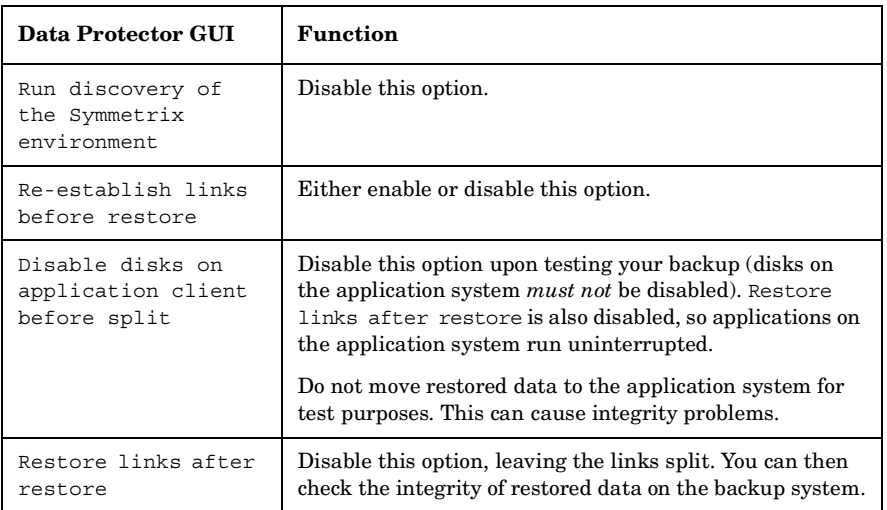

See ["Split Mirror Restore Options" on page 176](#page-199-0) for more information about options.

## **Checking Your Restored Data**

If Restore links after restore is disabled, mirrored devices contain the restored version of data. To view this data, enable mirrored devices and mount filesystems.

Manually re-establish links using the appropriate EMC CLI command (symrdf or symmir), or enable the option Re-establish links before backup/Re-establish links before restore for the next backup/restore.

**CAUTION** Do not restore data to the application system for test purposes. Otherwise, you will lose all data written to mirrored devices on the application system.

**Backup Testing Backed Up Data**

# **15 Restore**

 $\overline{a}$ 

**Restore Overview**

## **Overview**

This chapter describes configuring and running a filesystem or disk image restore of the data backed up using the EMC integration. The sections describe restore procedures using the Data Protector GUI.

Available restore types are:

- Restore from backup media on LAN (standard restore). See ["Standard](#page-196-0)  [Restore" on page 173.](#page-196-0)
- Split mirror restore. See ["Split Mirror Restore" on page 175](#page-198-1).

## <span id="page-196-0"></span>**Standard Restore**

Data is restored from the backup media to the application system through a LAN. Only selected backed up objects are restored. For more information on this restore type, see the *HP OpenView Storage Data Protector Administrator's Guide*

**TIP** You can improve the data transfer rate by connecting a backup device to the application system. See the *HP OpenView Storage Data Protector Administrator's Guide* TBD for more information on configuring backup devices. See "Restoring Under Another Device" in the same guide for information on restoring using another device.

> The procedure below is a general description of restoring the objects backed up in a ZDB session.

- 1. In the Context List, select Restore.
- 2. Select the objects for restore and click them to display their properties.

In the Scoping Pane, select the application system as Target client under the Destination tab.

For information on restore options, press **F1**.

- 3. Click Restore. The Start Restore Session dialog box appears.
- 4. Click Next to specify the report level and network load. Click Next.
- 5. In the Start Backup Session window, select Disabled as EMC Symmetrix mode. This sets a restore from backup media on LAN. See Figure 15-1 on page 174.

**Restore Standard Restore**

 $\blacksquare$ 

 $\blacksquare$ 

### **Figure 15-1 Restore from Backup Media on LAN**

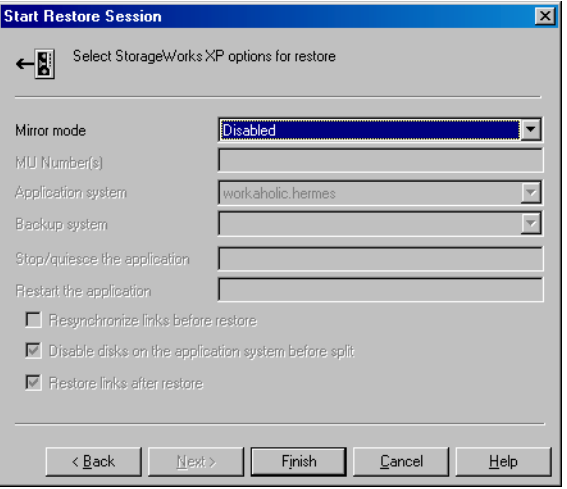

6. Click Finish to start restore.

<span id="page-198-1"></span><span id="page-198-0"></span>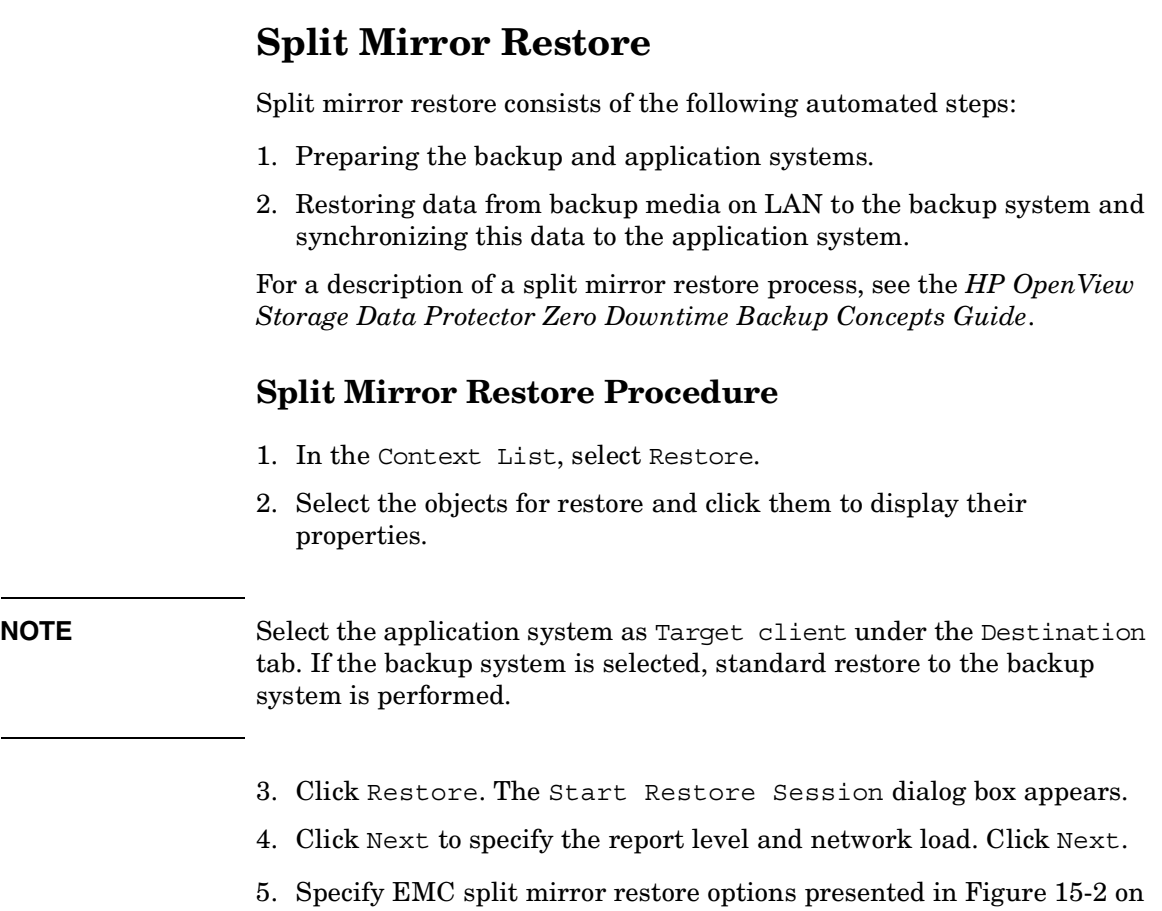

## page 176. See ["Split Mirror Restore Options" on page 176](#page-199-0) for information.

**Restore Split Mirror Restore**

#### **Figure 15-2 EMC Split Mirror Restore Options**

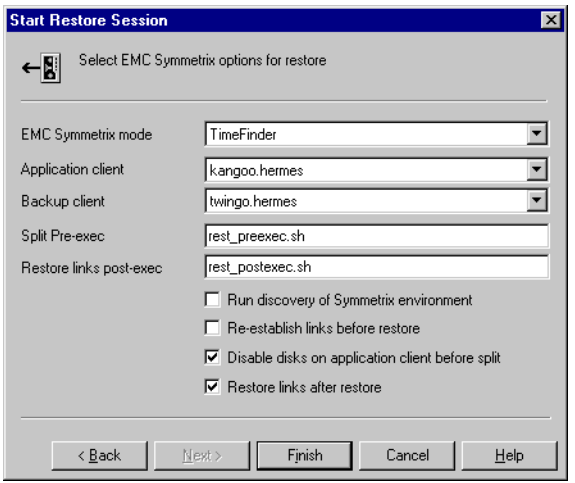

6. Click Finish to start the restore session.

**IMPORTANT** You cannot start split mirror backup/restore using the same disk on the application system at the same time. A split mirror session must be started only after the preceding session using the same disk on the application system finishes synchronization; otherwise, the session fails.

### <span id="page-199-0"></span>**Split Mirror Restore Options**

The following table explains split mirror restore options.

#### **Table 15-1 EMC Split Mirror Restore Options**

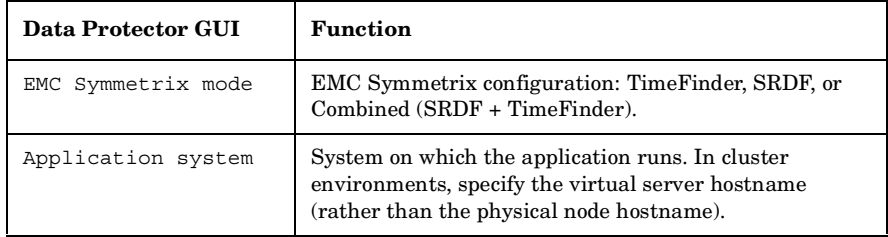

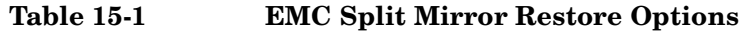

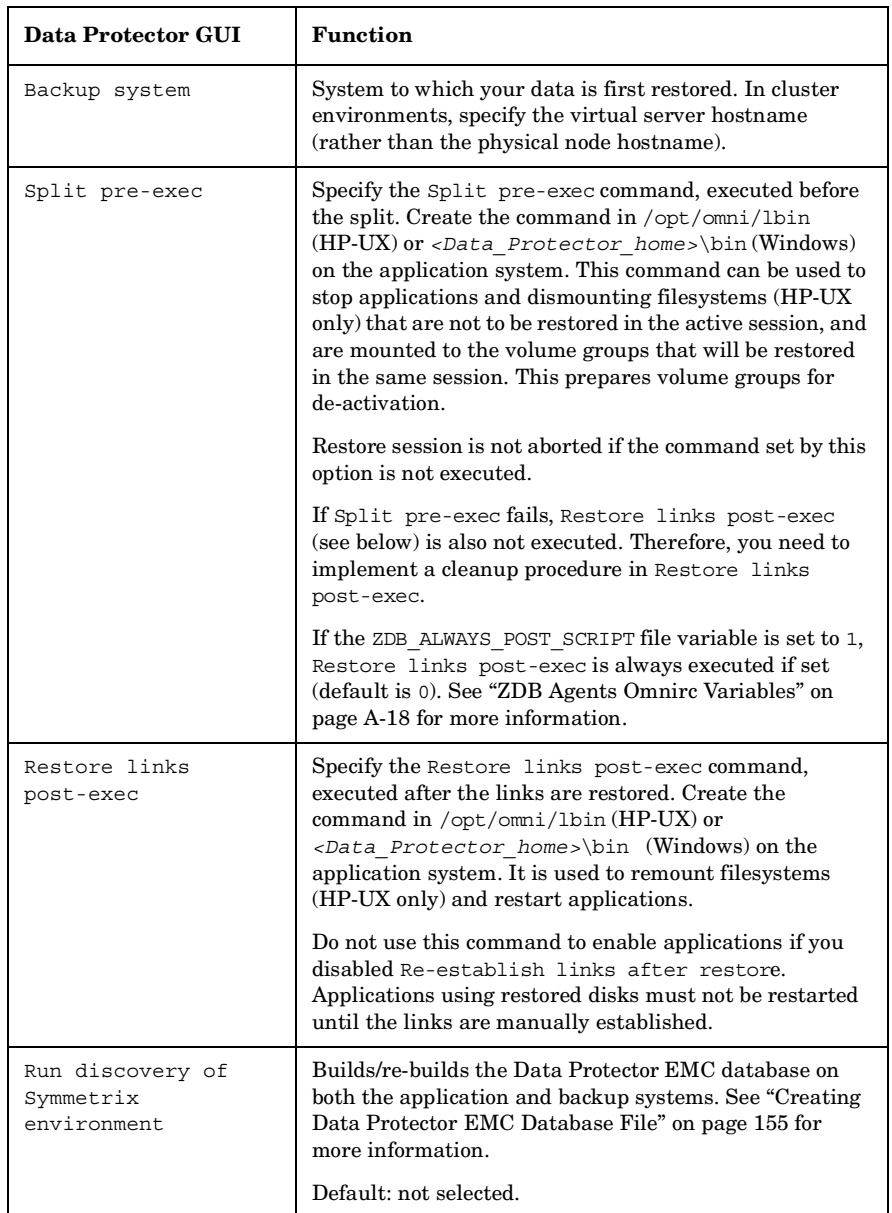

**Restore Split Mirror Restore**

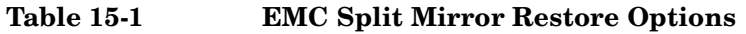

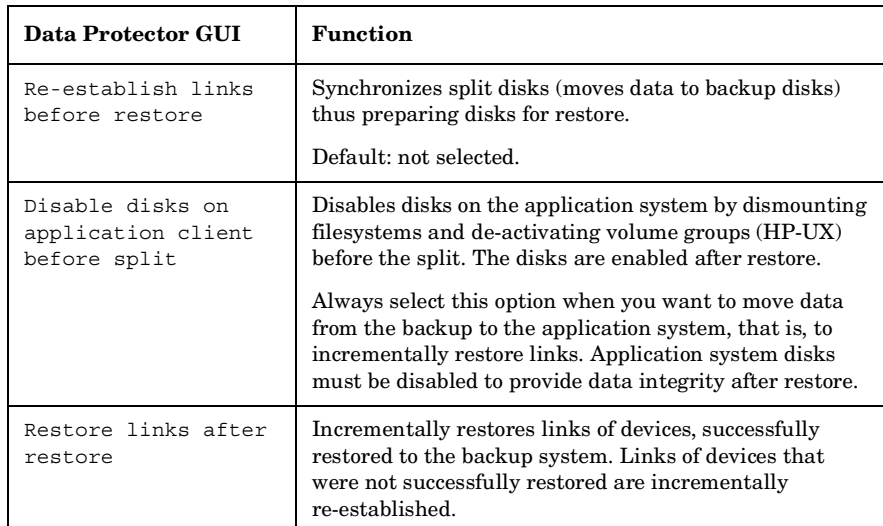

The chart below provides detailed split mirror restore flow according to the options selected.

#### **Figure 15-3 Split Mirror Restore Flow**

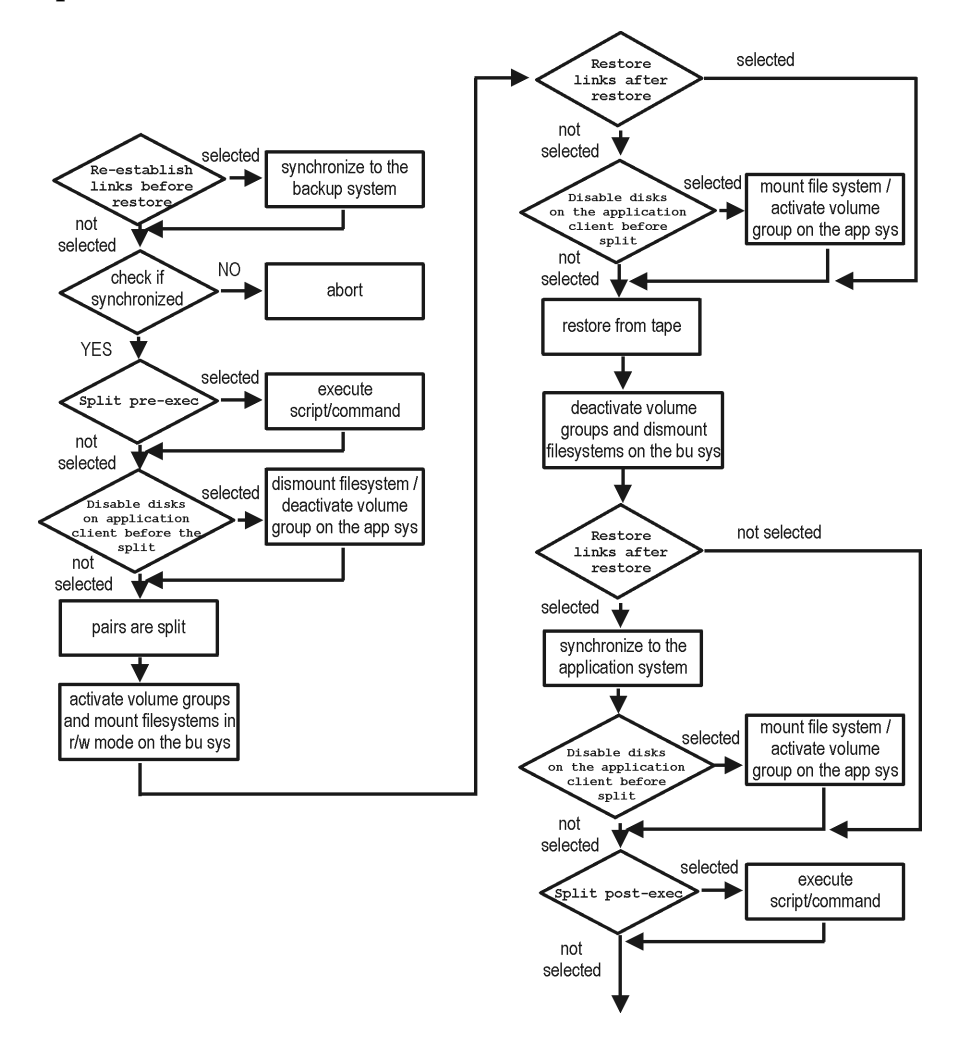

### **Split Mirror Restore in a Cluster**

Split mirror restore with a filesystem running in an MC/ServiceGuard or Microsoft Cluster Server on the application system requires some additional steps. See the below sections.

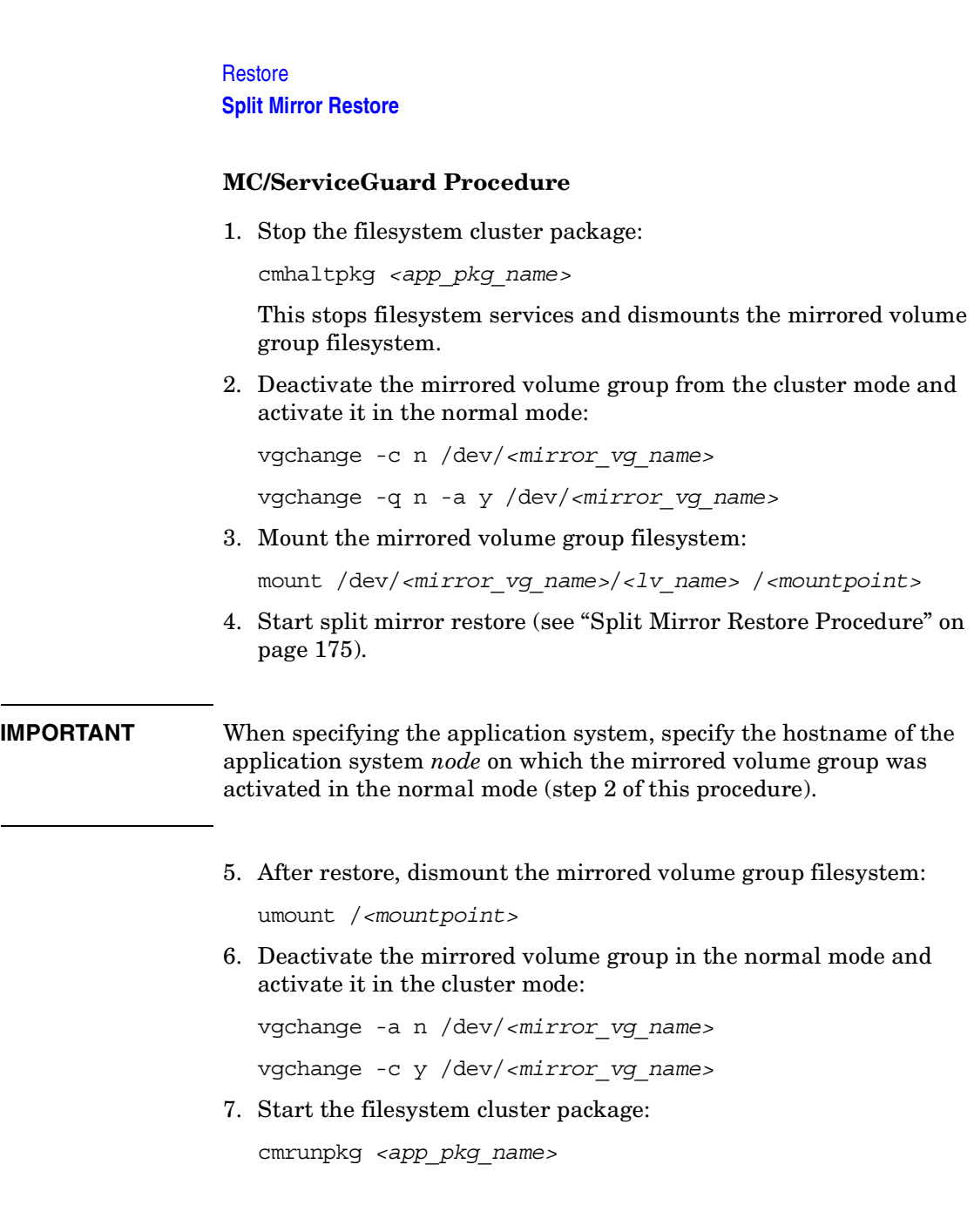

# **16 Troubleshooting**

 $\mathbf{I}$ 

**Troubleshooting Before You Begin**

## **Before You Begin**

This chapter contains a list of general checks and verifications and a list of problems you may encounter when using the EMC integration. For general Data Protector troubleshooting information, see the *HP OpenView Storage Data Protector Troubleshooting Guide*.

- $\checkmark$  Ensure that the latest official Data Protector patches are installed. See the online Help index: "patches" on how to verify this.
- ✓ See the *HP OpenView Storage Data Protector Software Release Notes* for general Data Protector and integration-specific limitations, as well as known problem and workarounds.
- ✓ See [http://www.openview.hp.com/products/datapro/spec\\_0001.html](http://www.openview.hp.com/products/datapro/spec_0001.html) for an up-to-date list of supported versions, platforms, and other information.

## **Checks and Verifications**

 $\checkmark$  On the application and backup systems, examine system errors reported in:

*HP-UX, Solaris:* /var/opt/omni/log/debug.log

*Windows: <Data\_Protector\_home>*\log\debug.log

**Troubleshooting Backup Problems**

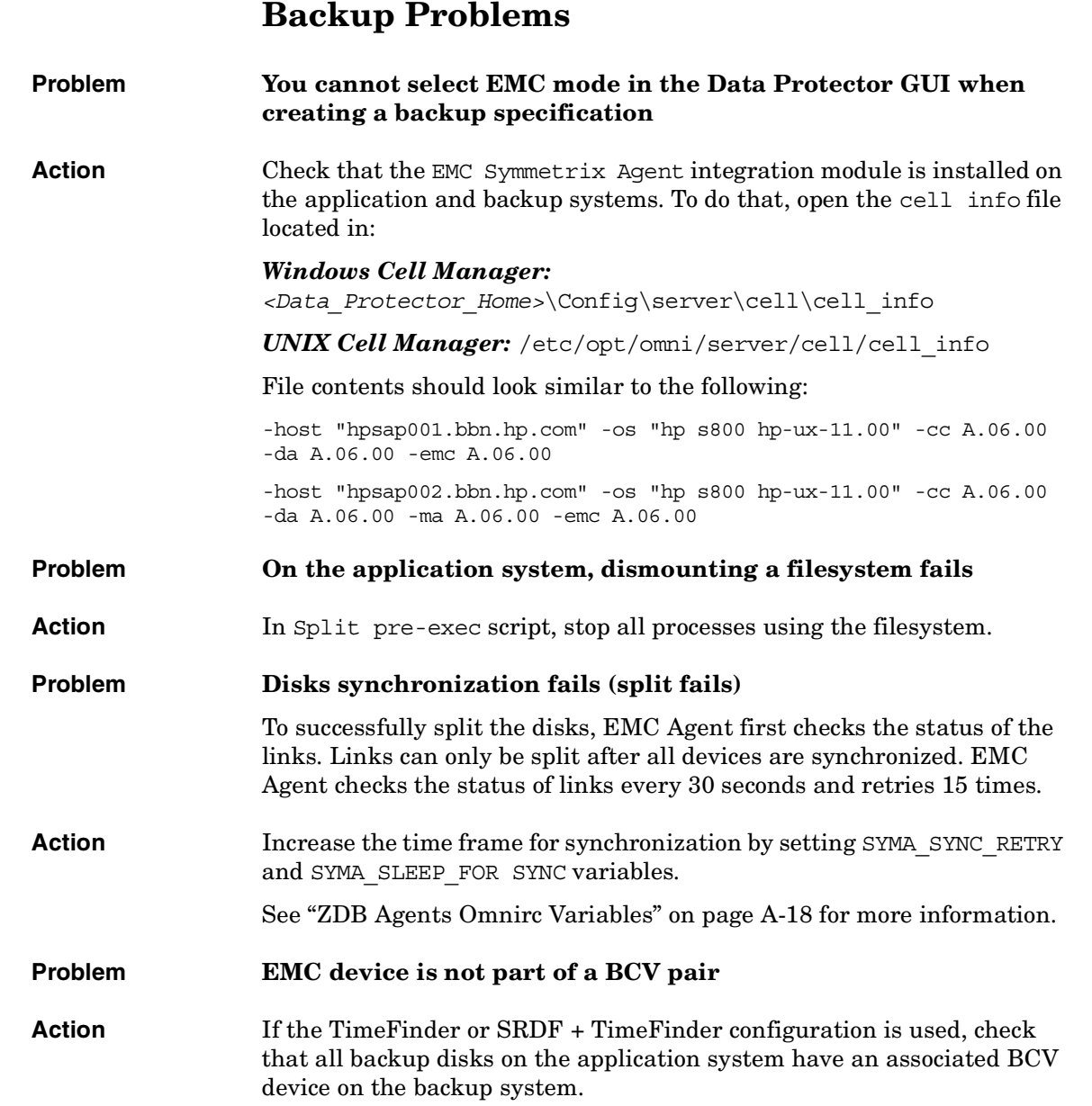

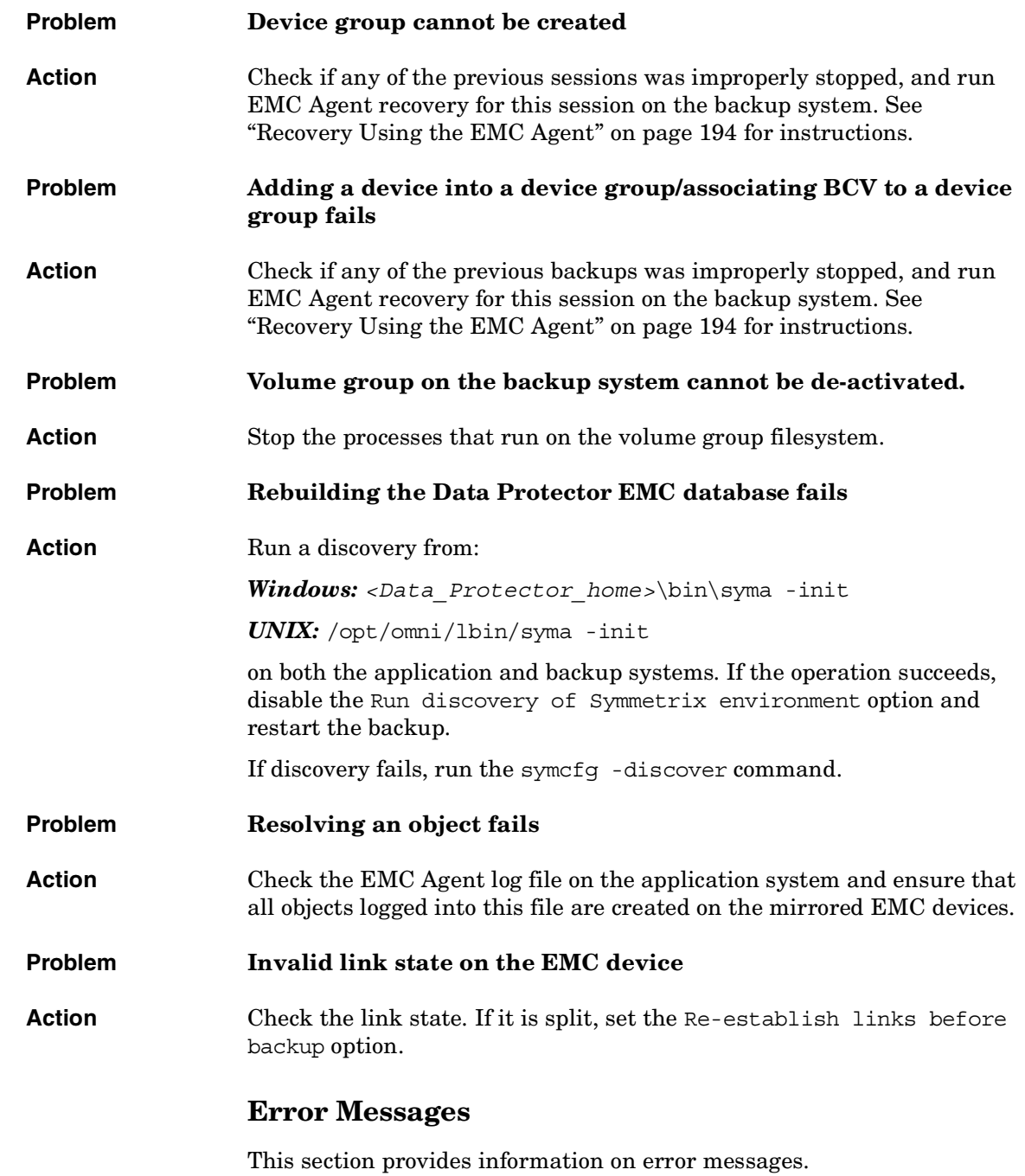

 $\overline{\phantom{a}}$ 

### **Troubleshooting Backup Problems**

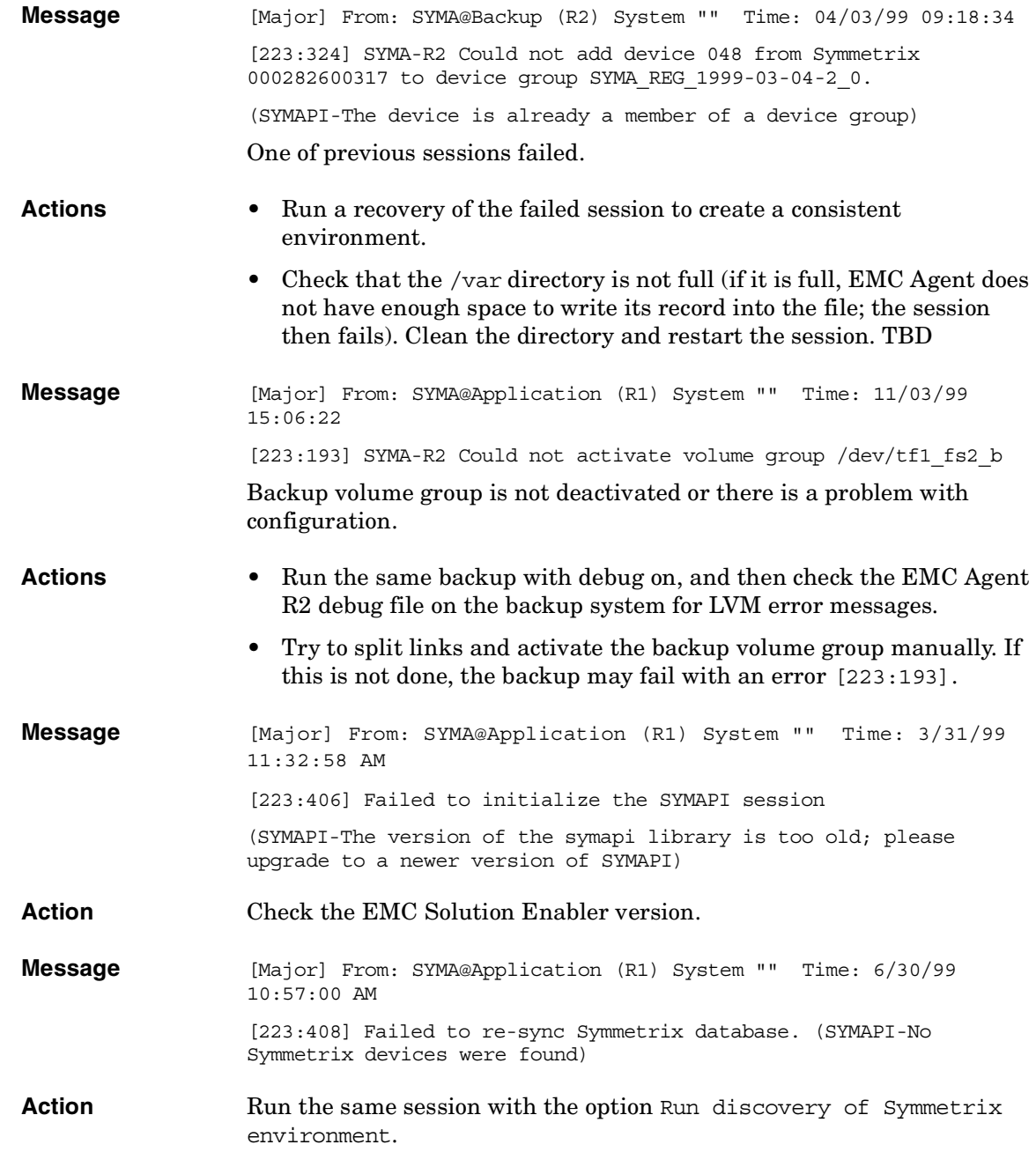

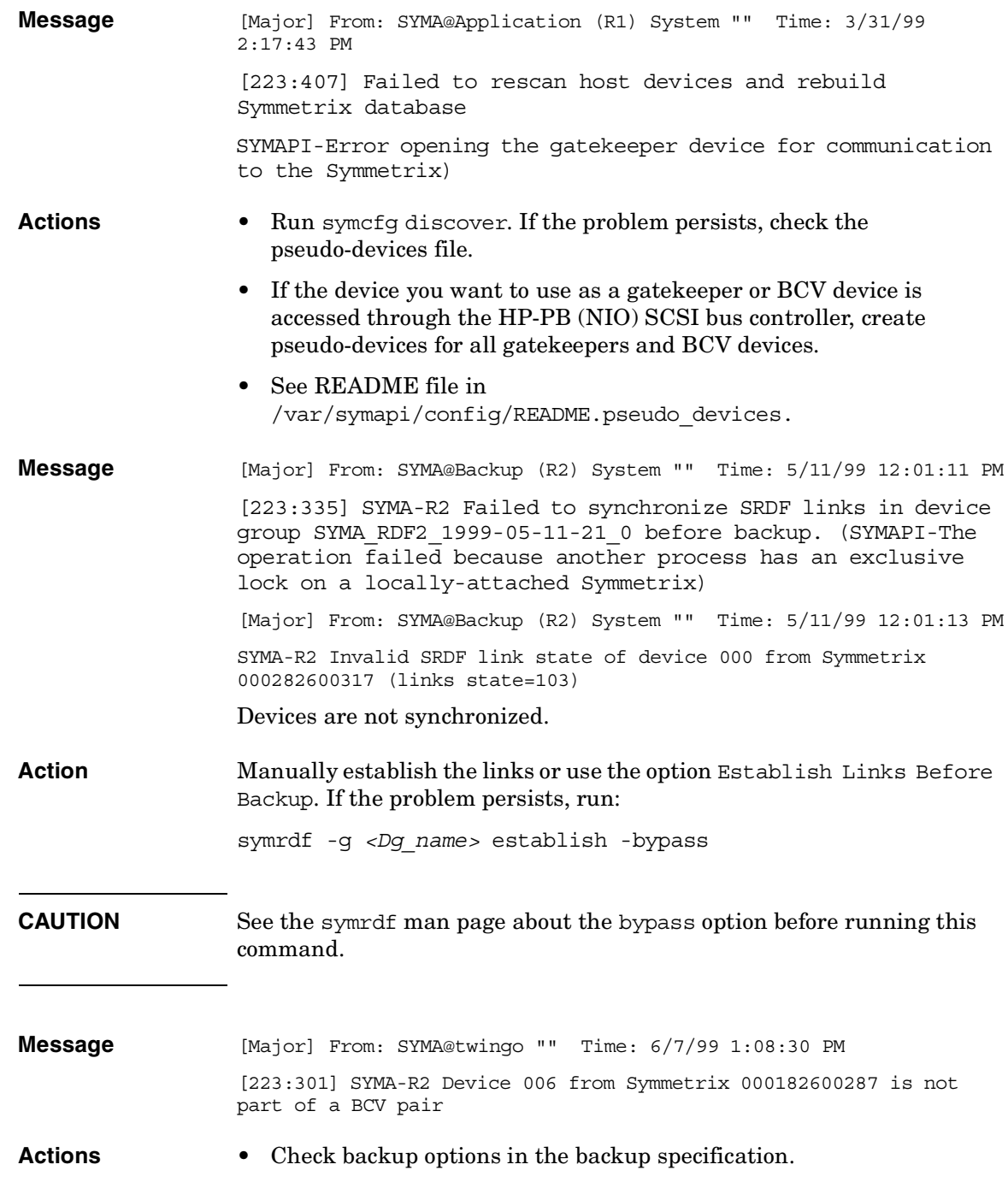

 $\overline{\phantom{a}}$ 

### **Troubleshooting Backup Problems**

 $\blacksquare$ 

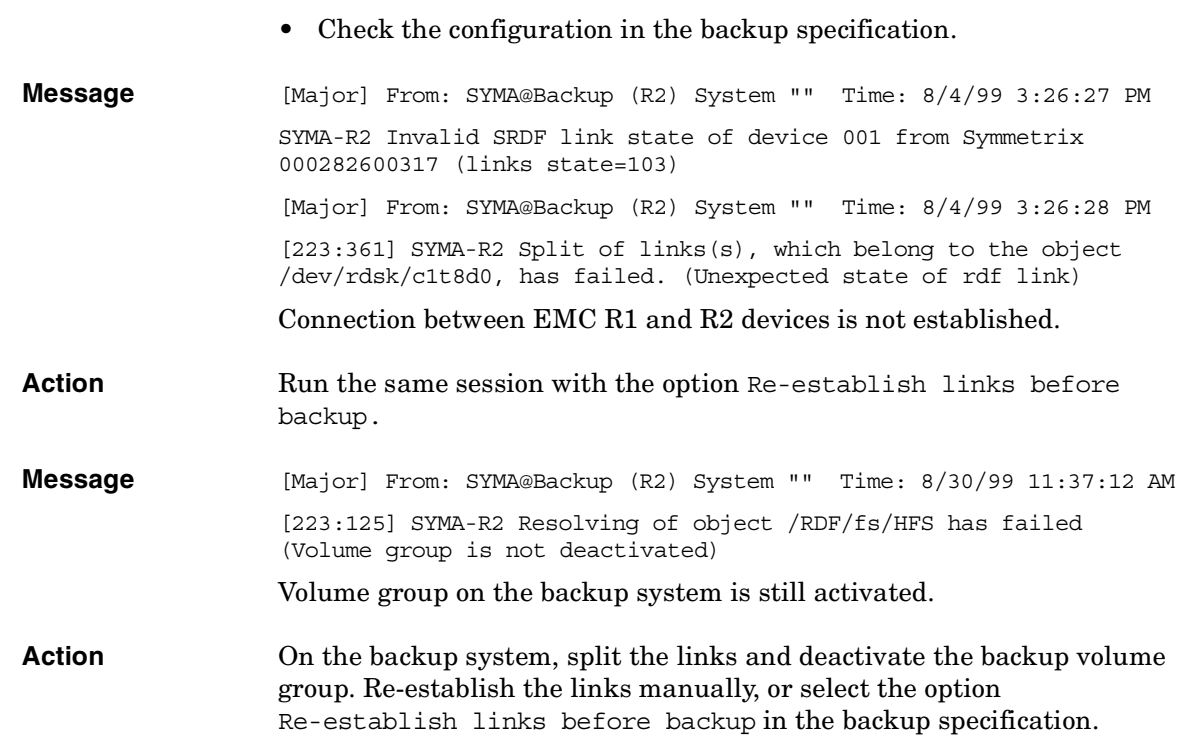

## **Split Mirror Restore Problems**

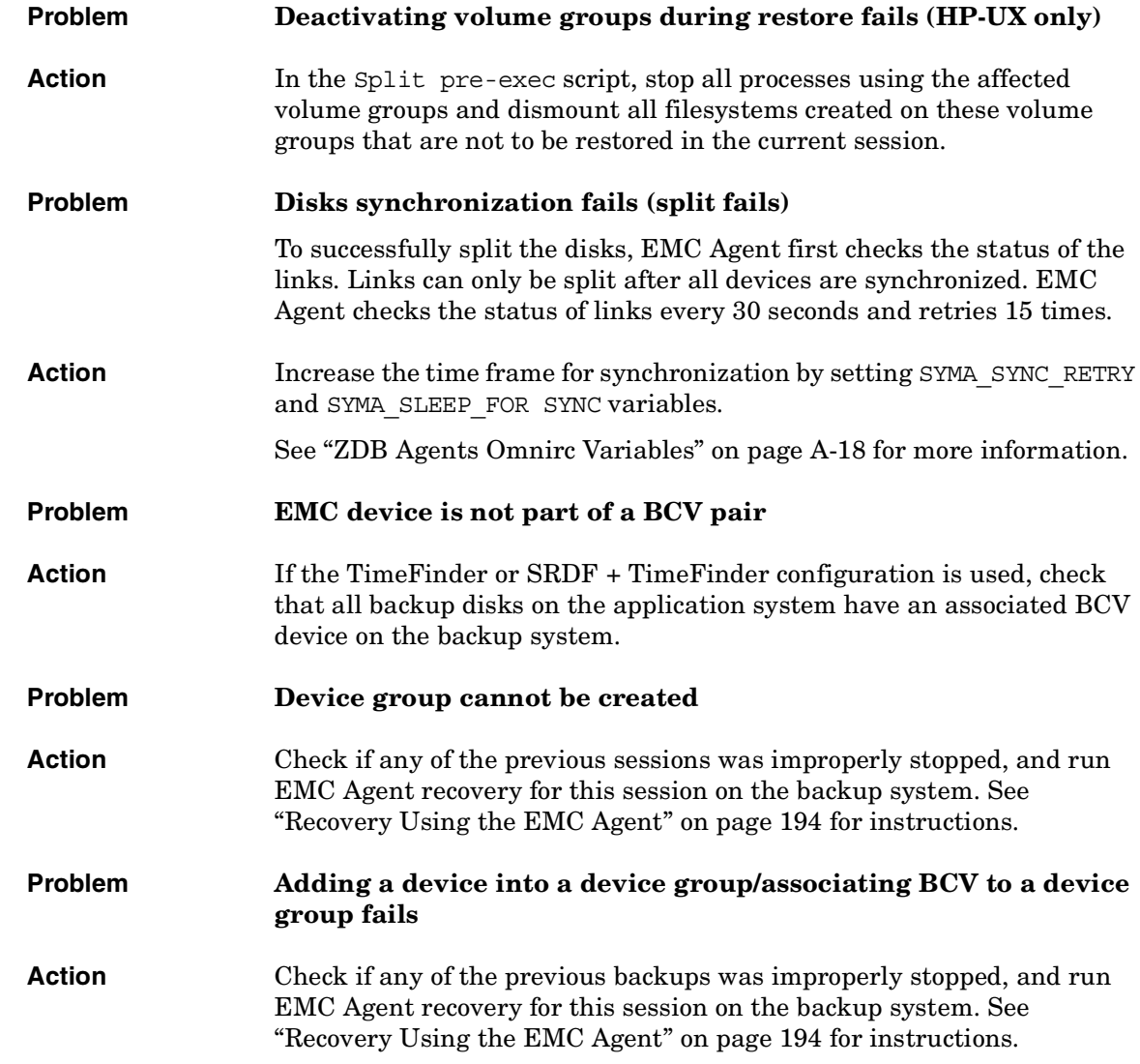

**Troubleshooting Split Mirror Restore Problems**

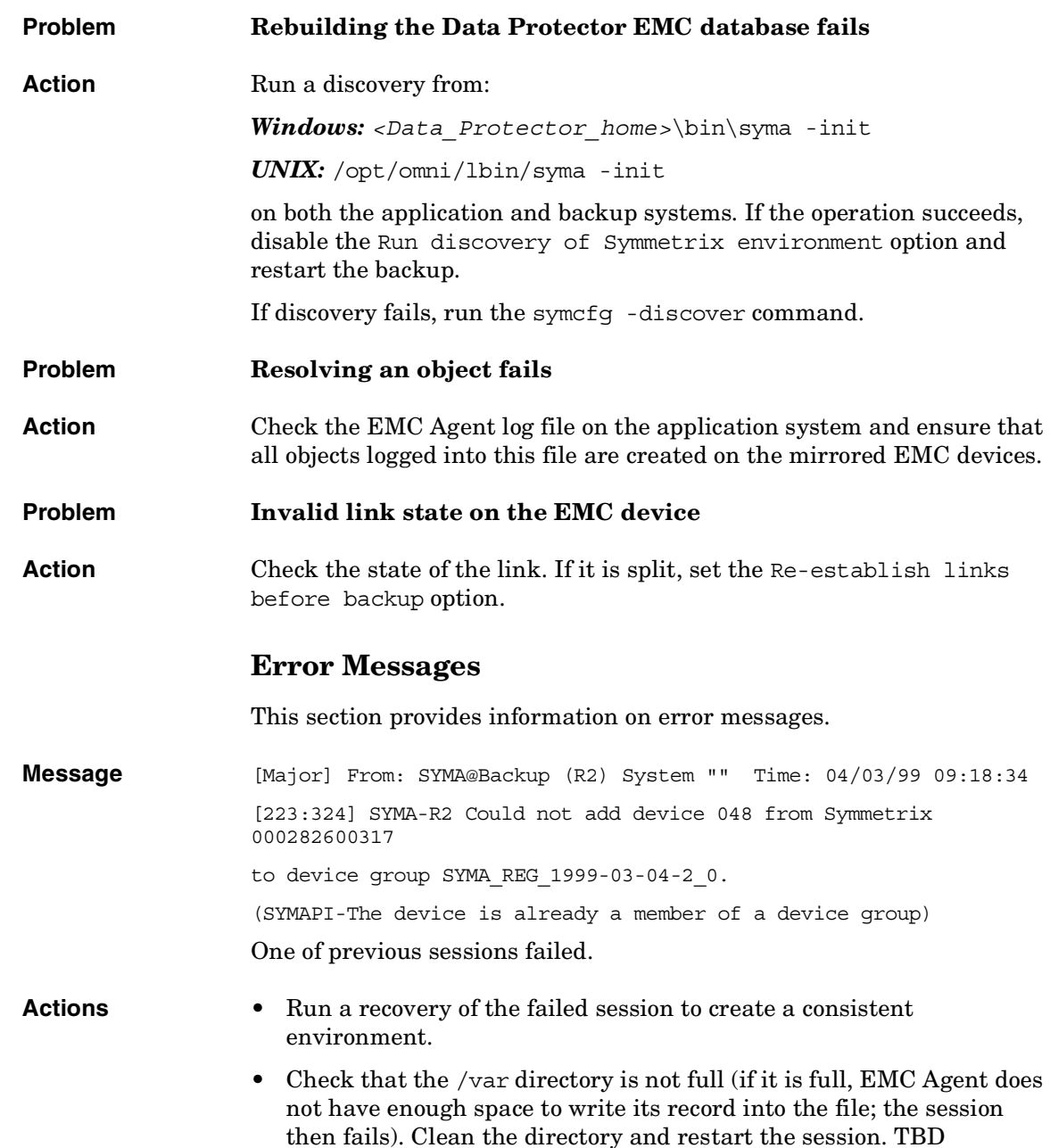

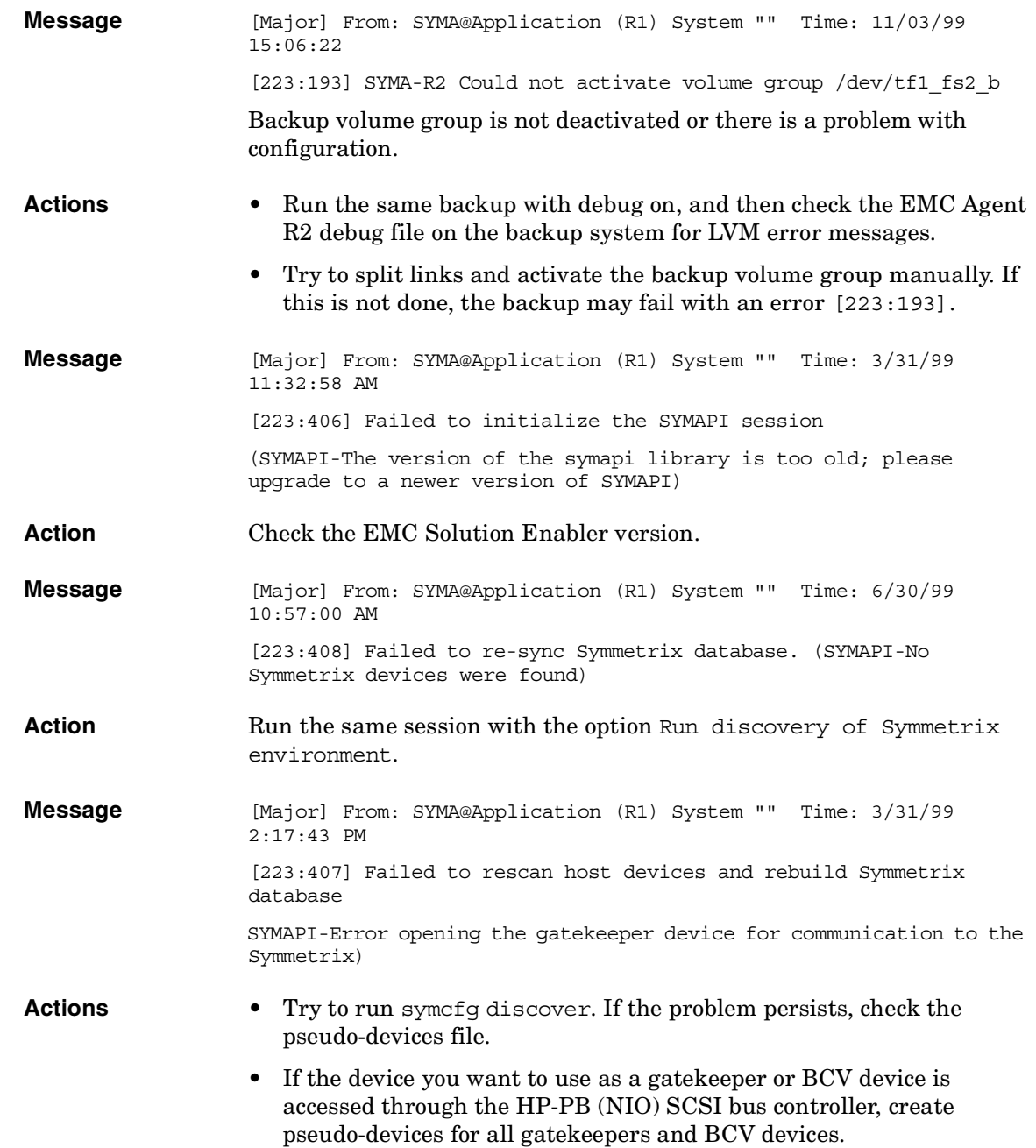

### **Troubleshooting Split Mirror Restore Problems**

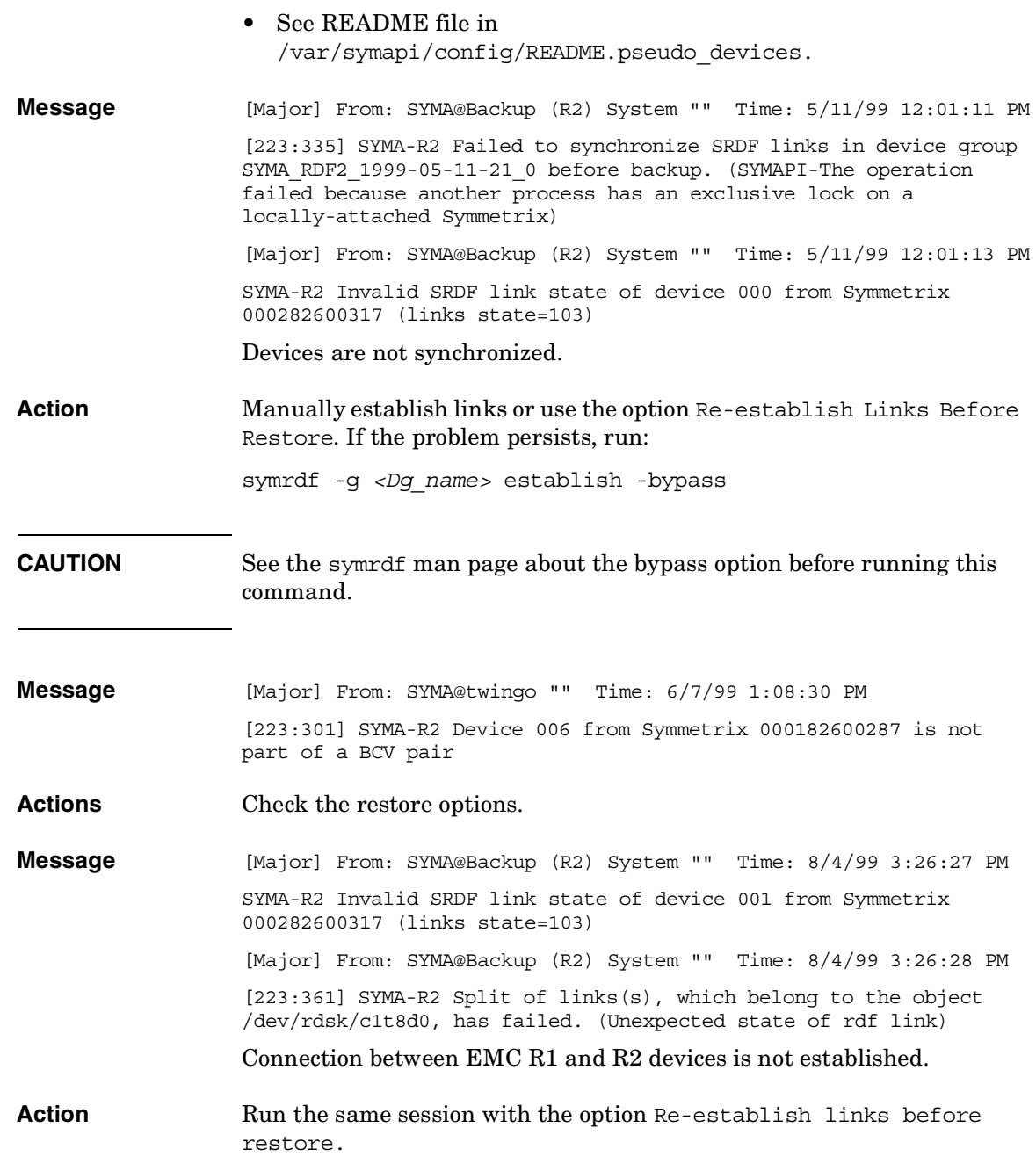
**Message** [Major] From: SYMA@Backup (R2) System "" Time: 8/30/99 11:37:12 AM [223:360] SYMA-R2 Resolving of object /RDF/fs/HFS has failed (Volume group is not deactivated) Volume group on the backup system is still activated.

**Action** • On the backup system, split the links and deactivate the backup volume group. Re-establish the links manually or select the option Re-establish links before restore in the backup specification.

# **Recovery Using the EMC Agent**

If a backup or other operation did not finish successfully, the EMC environment is left in an undefined state, for example, with links split, device groups not deleted in the Data Protector EMC database file, filesystems on the backup system mounted, volume groups on the backup system activated, and so on.

In this case, invoke the EMC Agent (SYMA) recovery command to recover the environment. Information about EMC Agent objects, device groups, and volume groups is logged in the EMC Agent recovery files:

#### *HP-UX:*

/var/opt/omni/emc/symmR1.rec /var/opt/omni/emc/symmR2.rec

#### *Windows:*

```
<Data_Protector_home>\Config\Emc\symmR1.rec
<Data_Protector_home>\Config\Emc\symmR2.rec
```
When a record is entered, it is marked as valid. If the session is not successful, the record is marked as invalid. Invalid records are automatically deleted when the EMC Agent recovery file exceeds a certain value, by default, SYMA\_REC\_FILE\_LIMIT = 102400 bytes.

To recover the environment, invoke the following command that re-establish links and delete device groups. Next split mirror backup or split mirror restore will dismount filesystems and de-activate volume groups on the backup system.

• On the application system:

```
HP-UX: /opt/omni/lbin/syma -r1 -session <sessionID>
-recovery
```

```
Windows: <Data_Protector_home>\bin\syma -r1 -session 
<sessionID> -recovery
```
• On the backup system:

*HP-UX:* /opt/omni/lbin/syma -no\_r1 -session *<sessionID>* -recovery [-split]

*Windows: <Data\_Protector\_home>*\bin\syma -no\_r1 -session *<sessionID>* -recovery [-split]

You can obtain *<sessionID>* from the Data Protector GUI as shown in Figure 16-1 on page 195.

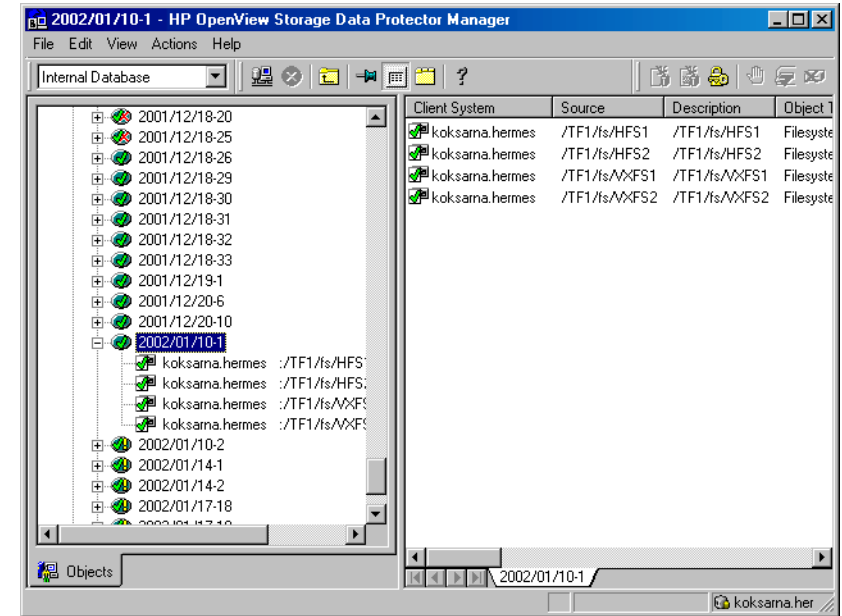

#### **Figure 16-1 Obtaining Session ID**

The split option disables synchronization of links.

This command reads the recovery file and recovers the state of the environment before the session.

**NOTE** Do not edit or restore the EMC Agent recovery file.

Π

**Troubleshooting Recovery Using the EMC Agent**

# **A Appendix**

# **Running and Scheduling ZDB Sessions**

You run ZDB by scheduling a backup or starting an interactive backup session.

# **Scheduling ZDB Sessions**

To schedule a filesystem or disk image ZDB, create a new or modify an existing backup specification. For detailed steps, see the online Help index: "scheduling backups on specific dates and times".

For general information on scheduling, see "Scheduling Unattended Backups" in the *HP OpenView Storage Data Protector Administrator's Guide* TBD.

### **Figure A-1 Scheduling ZDB to Disk/Disk+Tape**

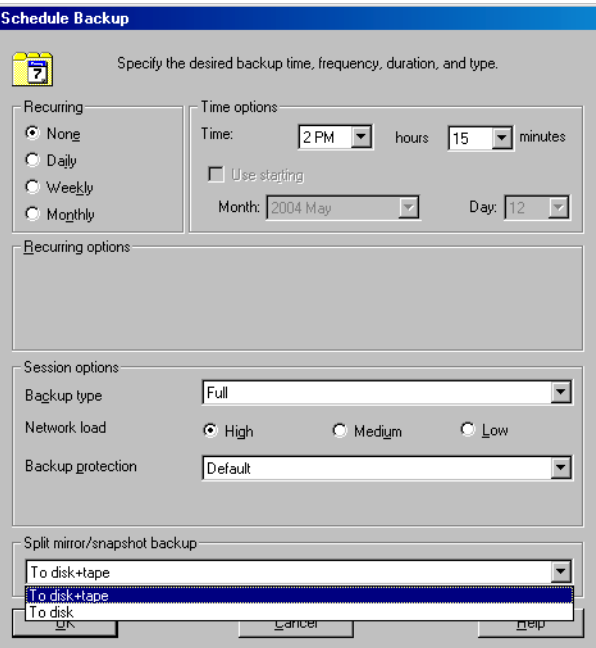

# **Starting Interactive ZDB Sessions**

**NOTE** When running concurrent ZDB sessions using one or several application systems, consider the limitations described in the *HP OpenView Storage Data Protector Zero Downtime Backup Concepts Guide*.

#### **Using the GUI**

- 1. In the Context List, select Backup.
- 2. In the Scoping Pane, expand Backup, Backup Specification, and Filesystem. Right-click the required backup specification, and select Start Backup.
- 3. The Start Backup dialog box appears.

With ZDB to tape and ZDB to disk, specify Backup Type. Incremental ZDB is not supported for ZDB to disk.

To run ZDB to disk or ZDB to disk+tape (Track the replica for instant recovery selected), select To disk or To disk+tape in the Split mirror/snapshot backup drop-down list.

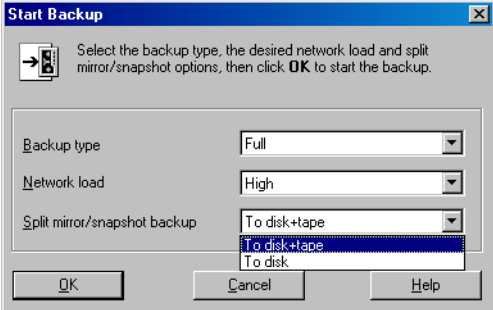

For information on options, press **F1**.

4. Click OK.

#### **Using the CLI**

 $Run:$ 

*ZDB to tape, ZDB to disk+tape:* omnib -datalist *<Name>*

Appendix **Running and Scheduling ZDB Sessions**

*ZDB to disk:* omnib -datalist *<Name>* -disk\_only

where *<Name>* is the backup specification name. See the omnib man page for details.

# **Alternate Paths Support**

For systems with multiple host adapters and connections to a disk array, the alternate paths solution, configured on the backup system, performs dynamic load balancing and monitors each path to ensure that I/O completes its transactions. If a path between a disk array and a server fails, alternate path software automatically switches to an alternate path, removing the failed path from I/O rotation without data loss. Switchover is transparent to applications, so they continue unaffected.

Alternate paths load balancing is enabled for the newly created target volumes in a replica for HP StorageWorks AutoPath (VA, XP) and HP StorageWorks Secure Path (EVA). TBD

You can control AutoPath load balancing using the OB2AUTOPATH\_BALANCING\_POLICY variable (by default, AutoPath Round Robin load balancing policy is used). See ["ZDB Agents Omnirc Variables"](#page-237-0)  [on page A-18](#page-237-0) for more information.

When using AutoPath, consider the following:

- You need to perform additional steps to ensure that the VA integration using AutoPath works properly. See ["Configuring VA with](#page-30-0)  [HP StorageWorks AutoPath Installed" on page 7](#page-30-0) for instructions.
- If a failover to an alternate path occurs and AutoPath Shortest Queue Length load balancing is set, the session completes with errors.
- If a failover to an alternate path occurs during disk image backup without using raw logical volumes (rlvols), the session completes with errors. If rlvols are used, the session completes successfully.

**NOTE** On EVA with HP StorageWorks Secure Path, load balancing configured by Secure Path is used; you cannot change the load balancing policy using Data Protector.

> For information on which alternate paths solutions are supported by which ZDB integration, see supported matrices in the *HP OpenView Storage Data Protector Software Release Notes*.

Appendix **Cluster Configurations**

# **Cluster Configurations**

Data Protector ZDB integrations support:

- MC/ServiceGuard (HP-UX, all disk arrays)
- Veritas Cluster on Solaris and Microsoft Cluster Server (VA, EVA, XP)
- EMC GeoSpan for Microsoft Cluster Service (EMC)

For more information on cluster support, see the *HP OpenView Storage Data Protector Software Release Notes* and the *HP OpenView Storage Data Protector Administrator's Guide*.

Sections below discuss supported ZDB cluster configurations.

Figures A-2 to A-7 illustrate Data Protector *application* backup configurations. For *filesystem and disk image* backup, the Disk Agent must be installed instead of a Data Protector integration software component; an application database and binaries is not installed as presented in the figures.

**NOTE** For applications in a cluster, use a floating IP address rather than a static one. This allows a successful backup to start even after a local failover.

# **Client on the Application System in a Cluster, Cell Manager not in a Cluster**

- **Scenarios** Application failover during backup: session fails and must be restarted manually.
	- Application failover before backup: session completes successfully.

Install:

• On the application system on all cluster nodes on local disks: application binaries, Data Protector integration software component, Data Protector disk array agent.

- On the application system cluster shared disk: application database. Note that this shared disk must be a disk array replicated disk.
- On the backup system on local disks: Data Protector integration software component, Data Protector disk array agent, Data Protector General Media Agent.

#### **Figure A-2 Client on the Application System in a Cluster**

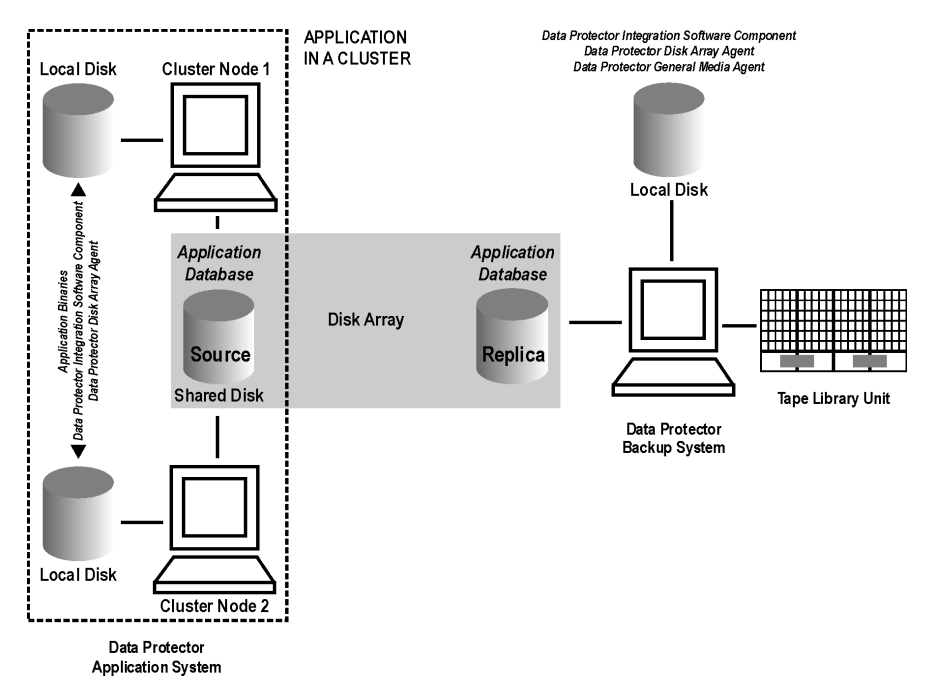

# **Cell Manager and Client on the Application System in a Cluster**

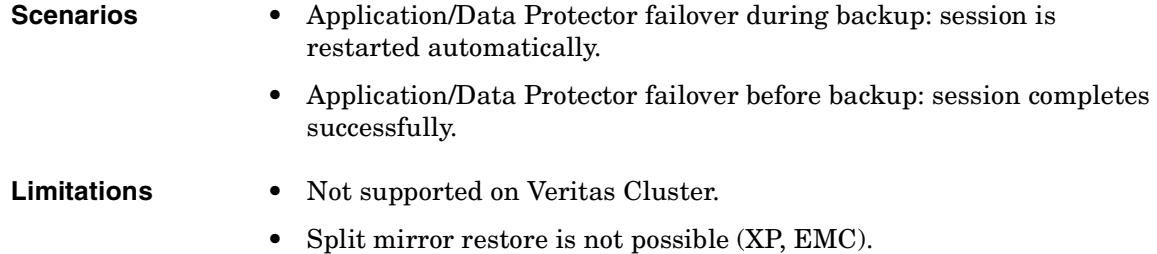

#### Appendix **Cluster Configurations**

Install:

- On the application system on all cluster nodes on local disks: application binaries, Data Protector integration software component, Data Protector disk array agent.
- On the application system cluster shared disk: application database. Note that this shared disk must be a disk array replicated disk.
- On the application system cluster shared disk: Cell Manager.
- On the backup system on local disks: Data Protector integration software component, Data Protector disk array agent, Data Protector General Media Agent.

Configure Cell Manager cluster's critical resources in the same cluster group/package as those for the application being backed up.

#### **Figure A-3 Cell Manager and Client on the Application System in a Cluster**

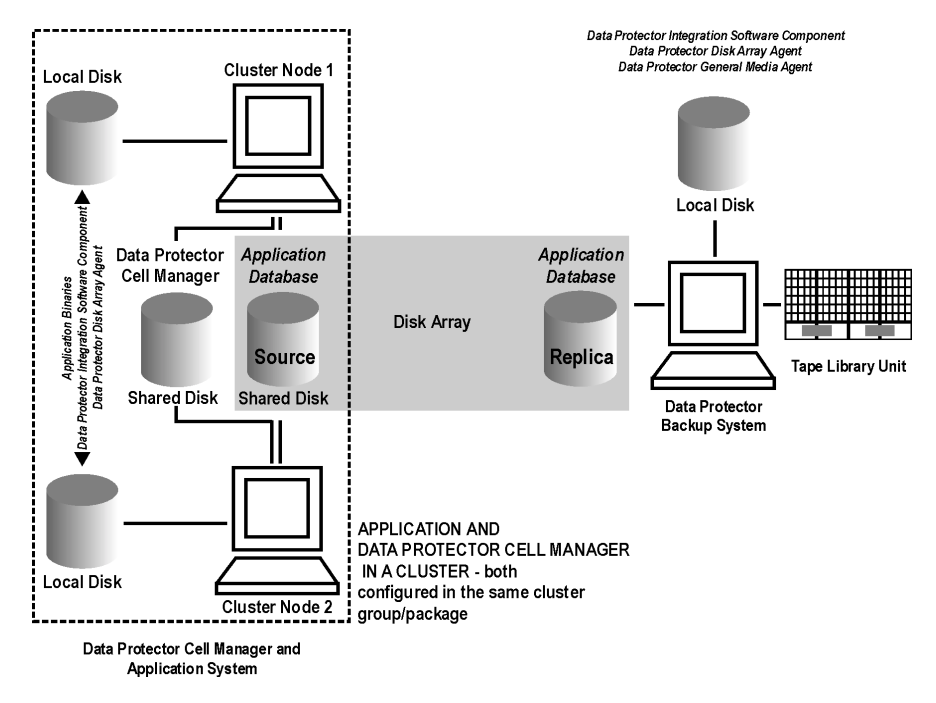

# **Client on the Application System in a Cluster, Cell Manager on the Backup System in a Cluster**

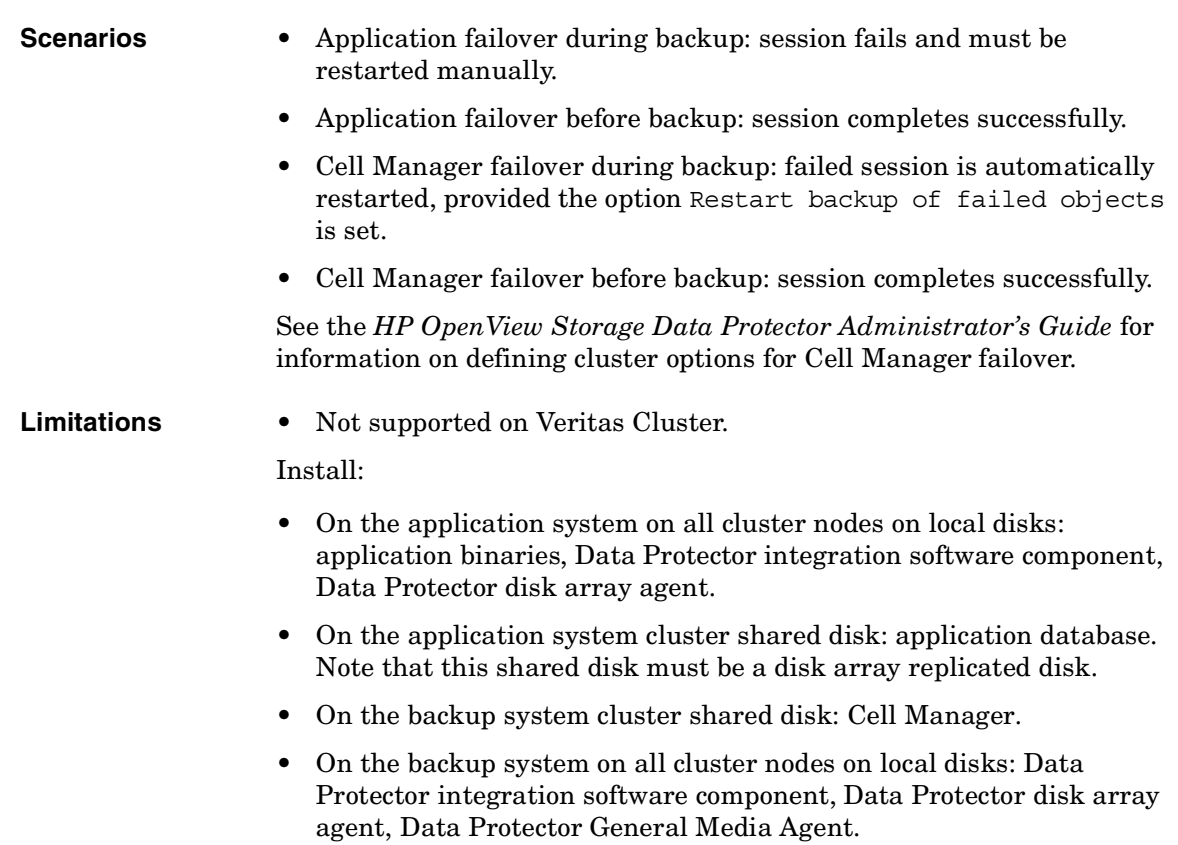

Appendix **Cluster Configurations**

#### **Figure A-4 Client on the Application System in a Cluster, Cell Manager on the Backup System in a Cluster**

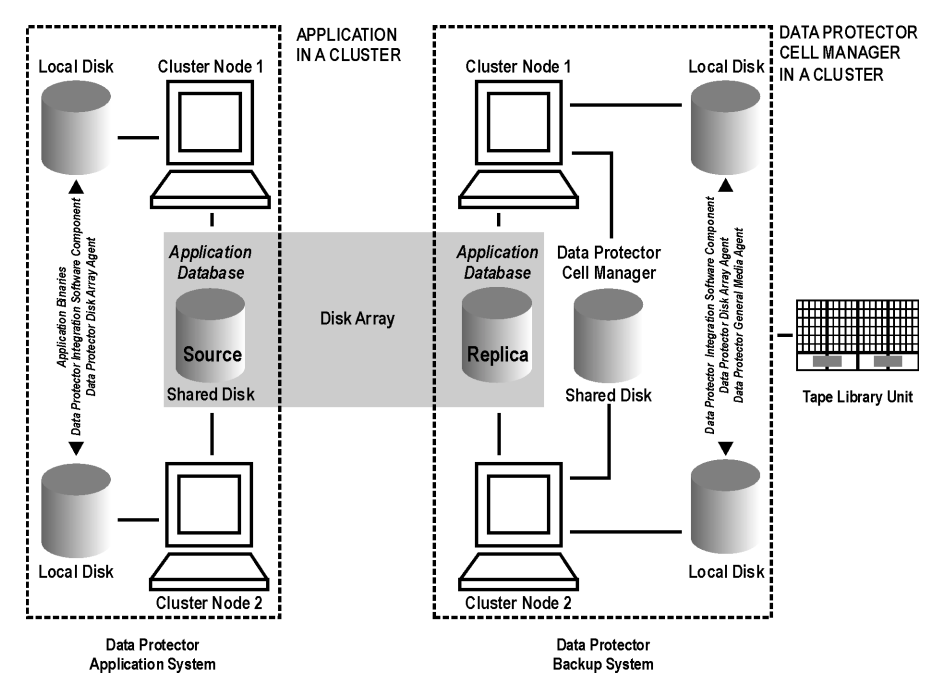

# **Cell Manager on the Backup System in a Cluster**

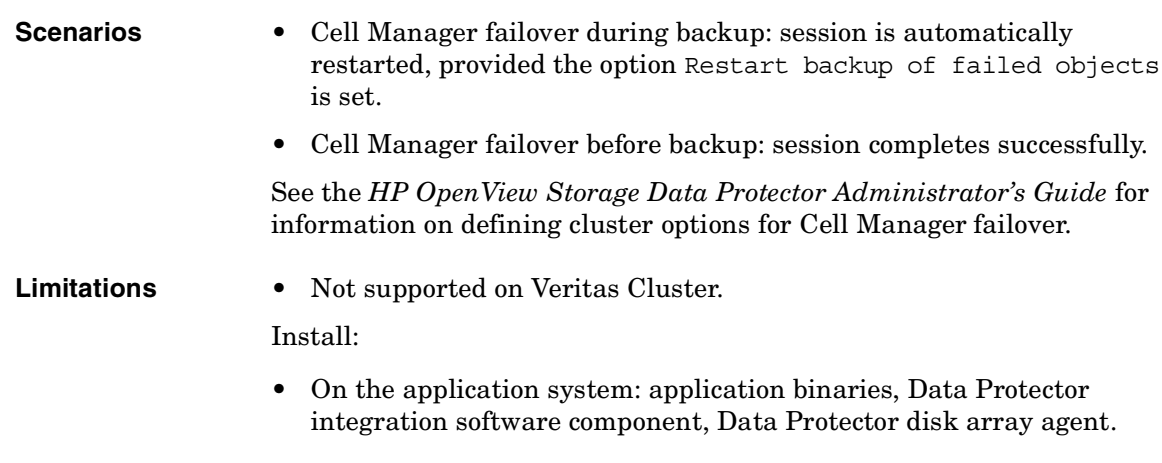

- On the application system cluster shared disk: application database. Note that this shared disk must be a disk array replicated disk.
- On the backup system cluster shared disk: Cell Manager. Note that this shared disk must be a disk array replicated disk.
- On the backup system on all cluster nodes on local disks: Data Protector integration software component, Data Protector disk array agent, Data Protector General Media Agent.

#### **Figure A-5 Cell Manager on the Backup System in a Cluster**

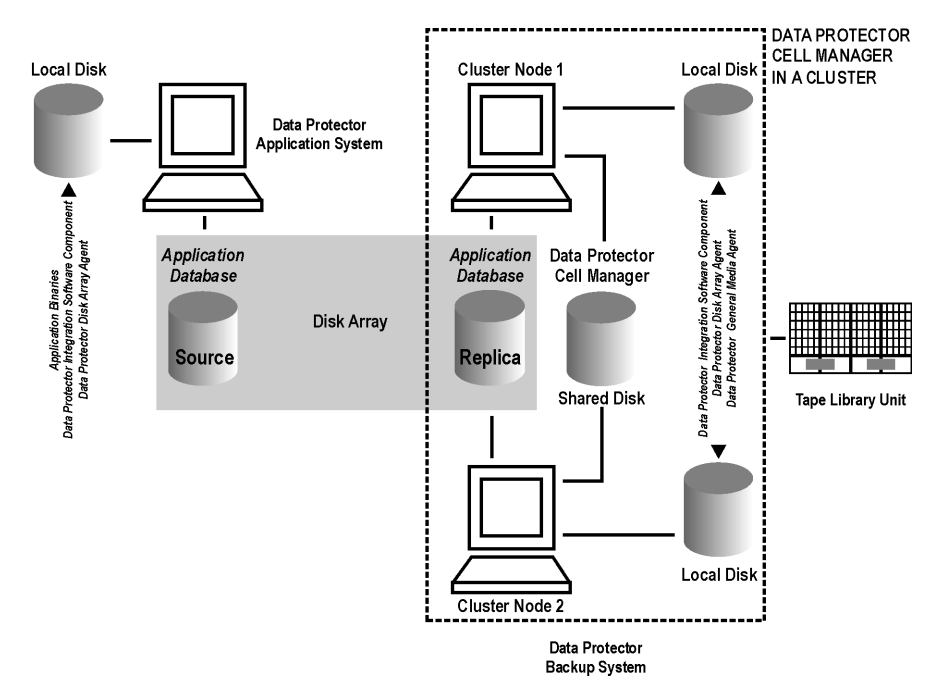

# **Client on the Application System in a Cluster, Cell Manager in a Cluster**

Cell Manager is installed in a cluster on any system that is not a backup or application system.

- **Scenarios** Application failover during backup: session fails and must be restarted manually.
	- Application failover before backup: session completes successfully.

#### **Appendix Cluster Configurations**

- Cell Manager failover during backup: failed session is automatically restarted, provided the option Restart backup of failed objects is set.
- Cell Manager failover before backup: session completes successfully.

See the *HP OpenView Storage Data Protector Administrator's Guide* for information on defining cluster options for Cell Manager failover.

**Limitations** • Not supported on Veritas Cluster.

Install:

- On the application system on all cluster nodes on local disks: application binaries, Data Protector integration software component, Data Protector disk array agent.
- On the application system cluster shared disk: application database. Note that this shared disk must be a disk array replicated disk.
- On any system cluster shared disk: Cell Manager.
- On the backup system on local disks: Data Protector integration software component, Data Protector disk array agent, Data Protector General Media Agent.

#### **Figure A-6 Client on the Application System in a Cluster, Cell Manager in a Cluster**

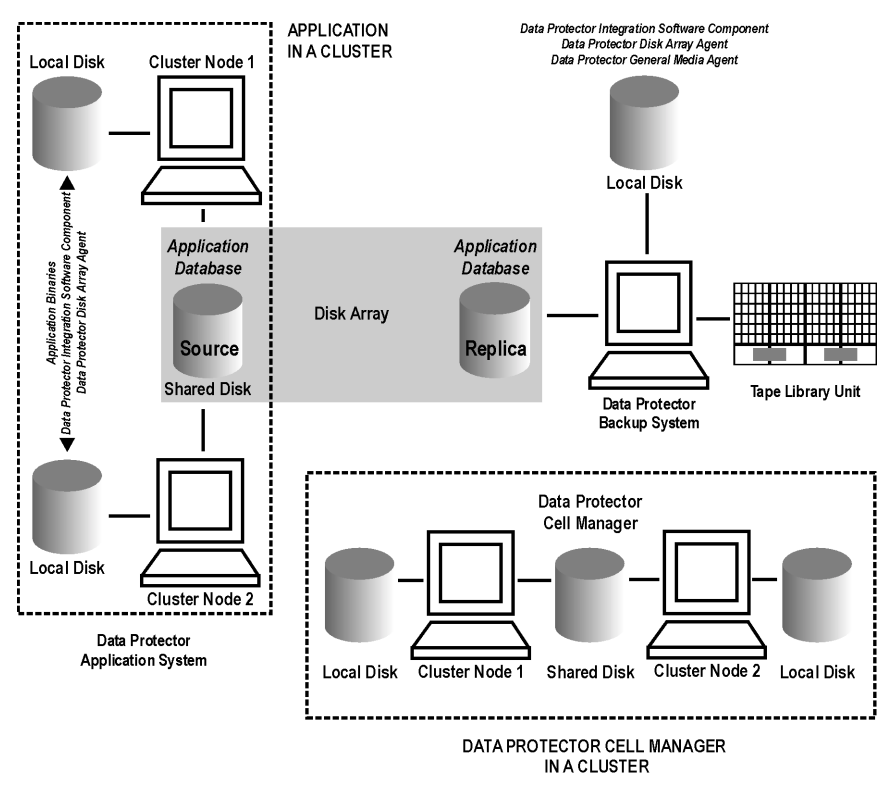

# **EMC GeoSpan for Microsoft Cluster Service**

Cell Manager is not in a cluster; application client is in a cluster on the application system.

EMC Symmetrix SRDF links are controlled by EMC GeoSpan, EMC Symmetrix TF links are controlled by Data Protector.

- **Scenarios** Application/hardware failover during backup: session fails and must be restarted manually. The backup system in the backup specification must be set as the backup system for the active node.
	- Application failover before backup: session completes successfully if the backup system is set as the backup system for the active node.

Install:

# Appendix **Cluster Configurations**

- On the application system on all cluster nodes on local disks: application binaries, Data Protector integration software component, EMC Agent.
- On the application system cluster shared disk: application database. Note that this shared disk must be a disk array replicated disk.
- On the backup system on local disks: Data Protector integration software component, EMC Agent, Data Protector General Media Agent.

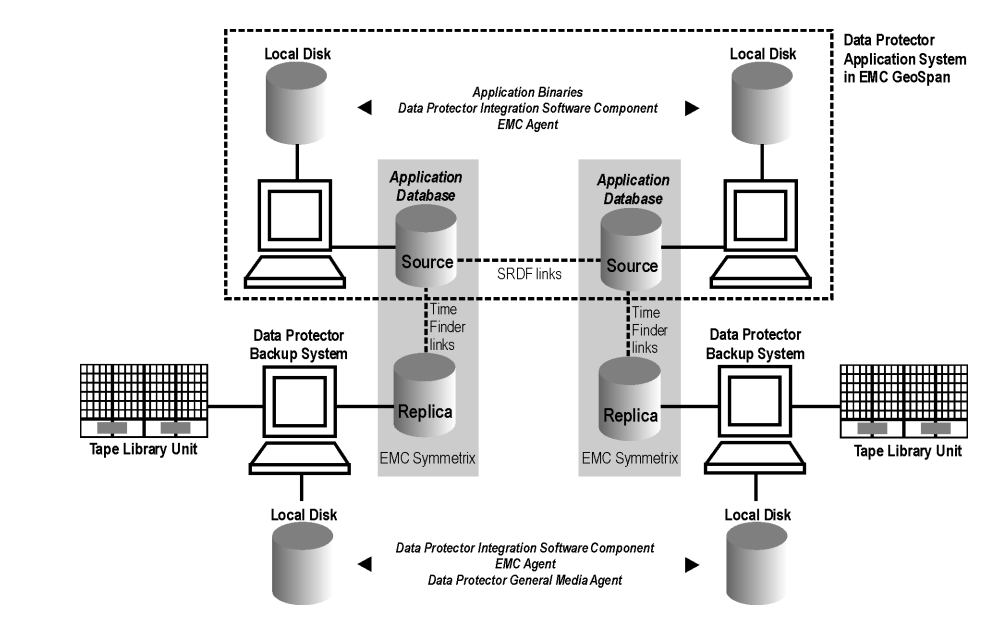

#### **Figure A-7 EMC GeoSpan for Microsoft Cluster Service**

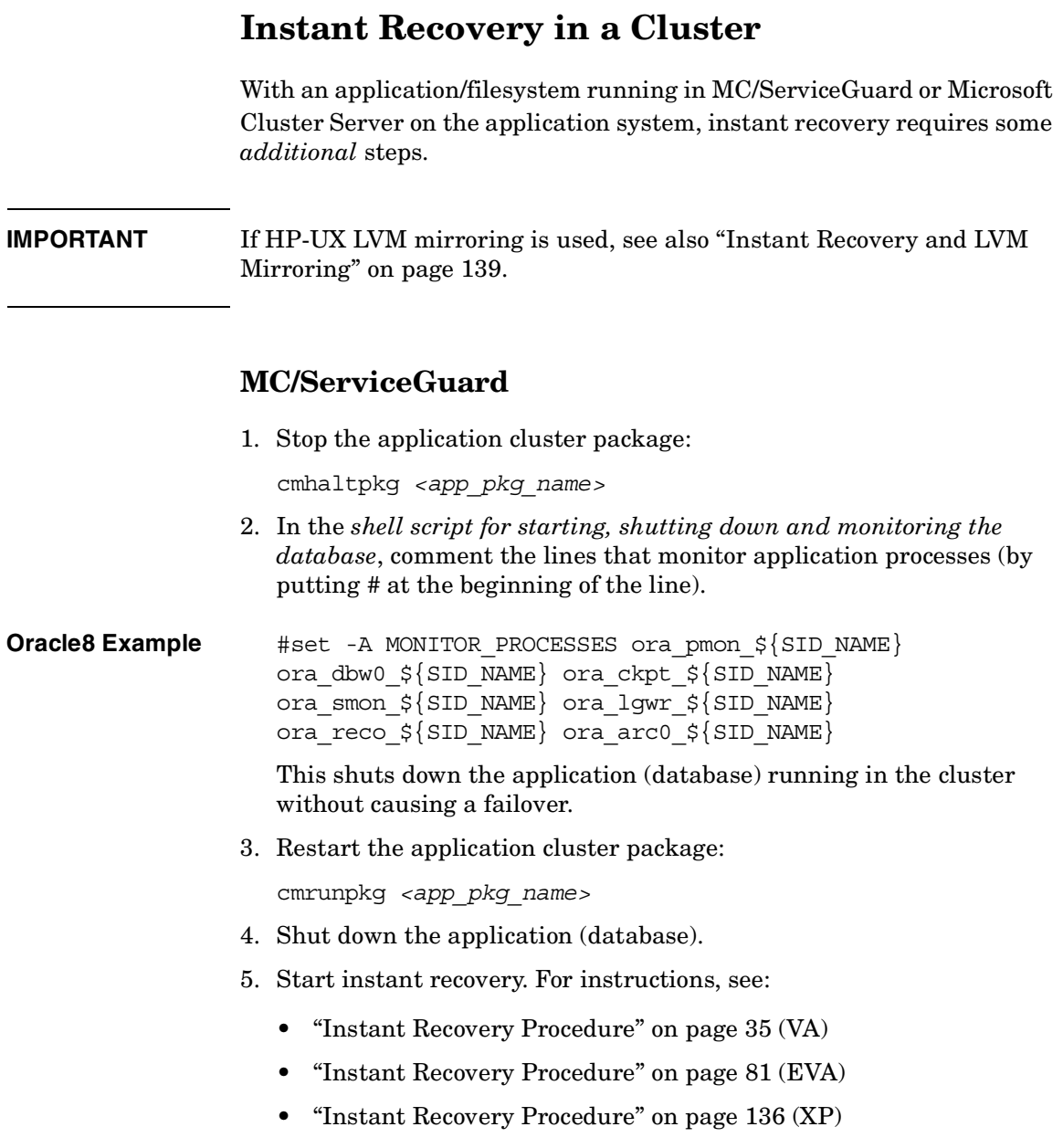

**Appendix Instant Recovery in a Cluster**

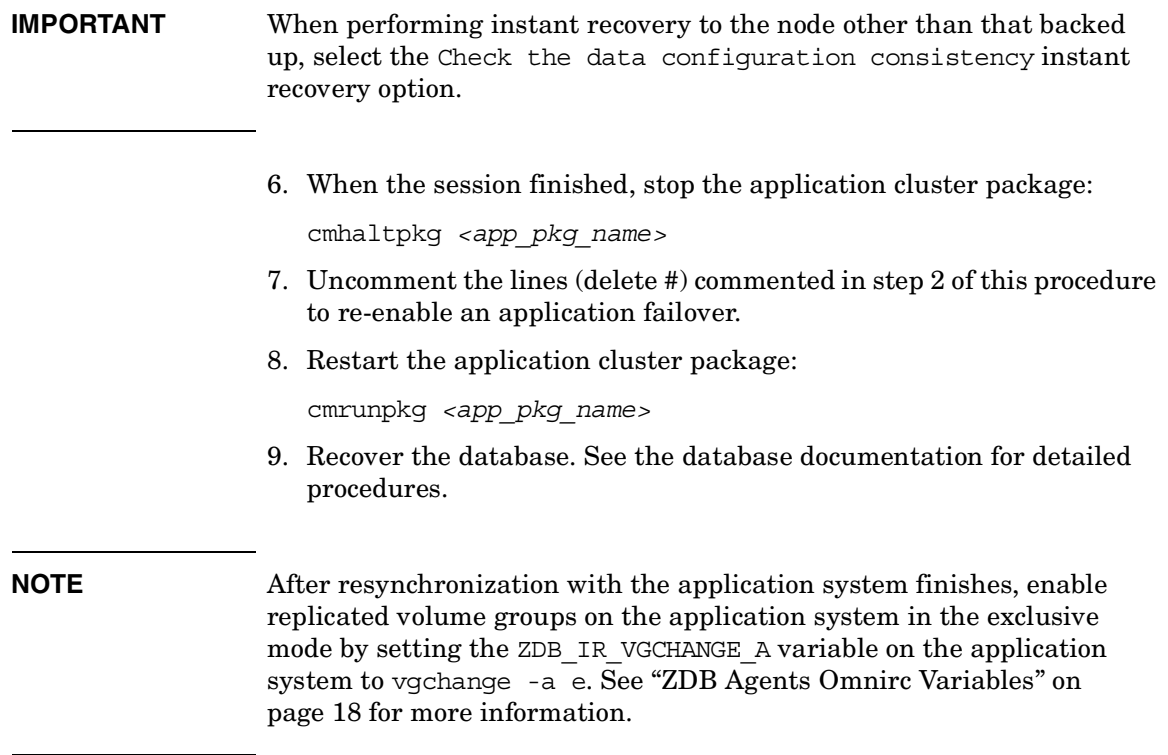

## **Microsoft Cluster Server**

- 1. Using the Cluster Administrator utility or Cluster CLI, take the application cluster resource offline. See the Microsoft Cluster Server documentation for detailed instructions.
- 2. Shut down the application (database).
- 3. Start instant recovery. For instructions, see:
	- • ["Instant Recovery Procedure" on page 35](#page-58-0) (VA)
	- • ["Instant Recovery Procedure" on page 81](#page-104-0) (EVA)
	- • ["Instant Recovery Procedure" on page 136](#page-159-0) (XP)
- 4. Restart the application (database).
- 5. Recover the database. See the database documentation for detailed procedures.
- 6. Using the Cluster Administrator utility or CLI, put the application cluster resource online.

# <span id="page-237-0"></span>**ZDB Agents Omnirc Variables**

To customize ZDB agents, you can set environment variables in the /opt/omni/.omnirc (UNIX) or *<Data\_Protector\_home>*\omnirc (Windows) file, on both application and backup systems. See the *HP OpenView Storage Data Protector Administrator's Guide* for information on the omnirc file.

### <span id="page-237-1"></span>**Common ZDB Agents Variables**

This section explains omnirc variables that can be set for all ZDB agents.

**ZDB\_PRESERVE\_MOUNTPOINTS**: Controls the mount point creation on the backup system. Possible values are 0 (default) and 1.

**NOTE** The creation of mount points is also influenced by ZDB\_MULTI\_MOUNT and ZDB\_MOUNT\_PATH variables.

> If ZDB PRESERVE MOUNTPOINTS = 0, the mount point for a backed up filesystem is created as follows:

- ZDB\_MULTI\_MOUNT = 1:
	- *VA, EVA:*

*<BU\_MOUNT\_PATH>*/*<application\_system\_name>*/*<mountpoint\_ name\_on\_application\_system>*\_*<SessionID>*

— *XP:*

*<BU\_MOUNT\_PATH>*/*<application\_system\_name>*/*<mountpoint\_ name\_on\_application\_system>*\_*<LDEV\_MU#>*

• ZDB\_MULTI\_MOUNT = 0 or not used:

*<BU\_MOUNT\_PATH>*/*<application\_system\_name>*/*<mountpoint\_nam e\_on\_application\_system>*

where *<BU\_MOUNT\_PATH>* is:

#### *UNIX client:*

/var/opt/omni/tmp (ZDB\_MOUNT\_PATH not set), or

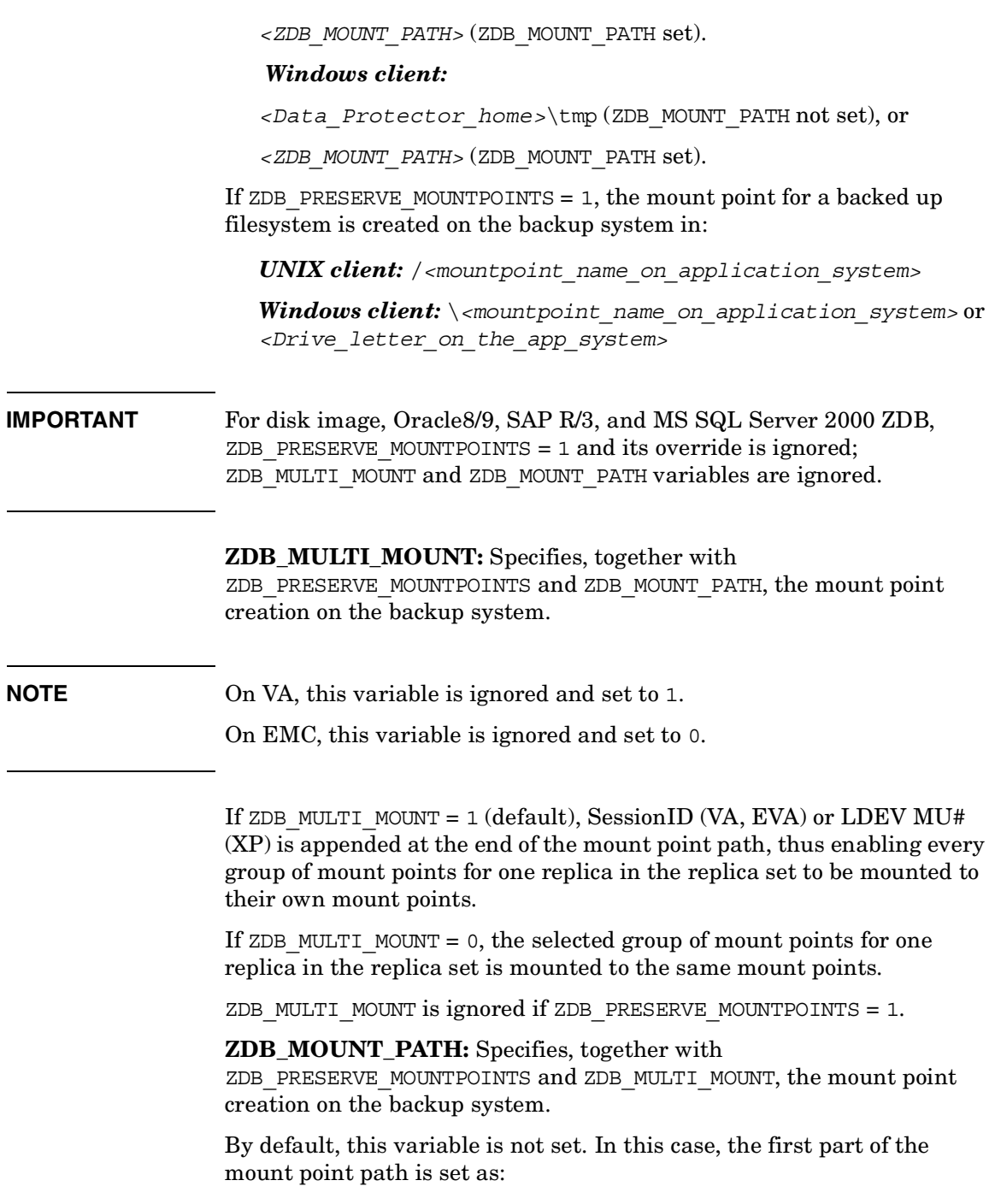

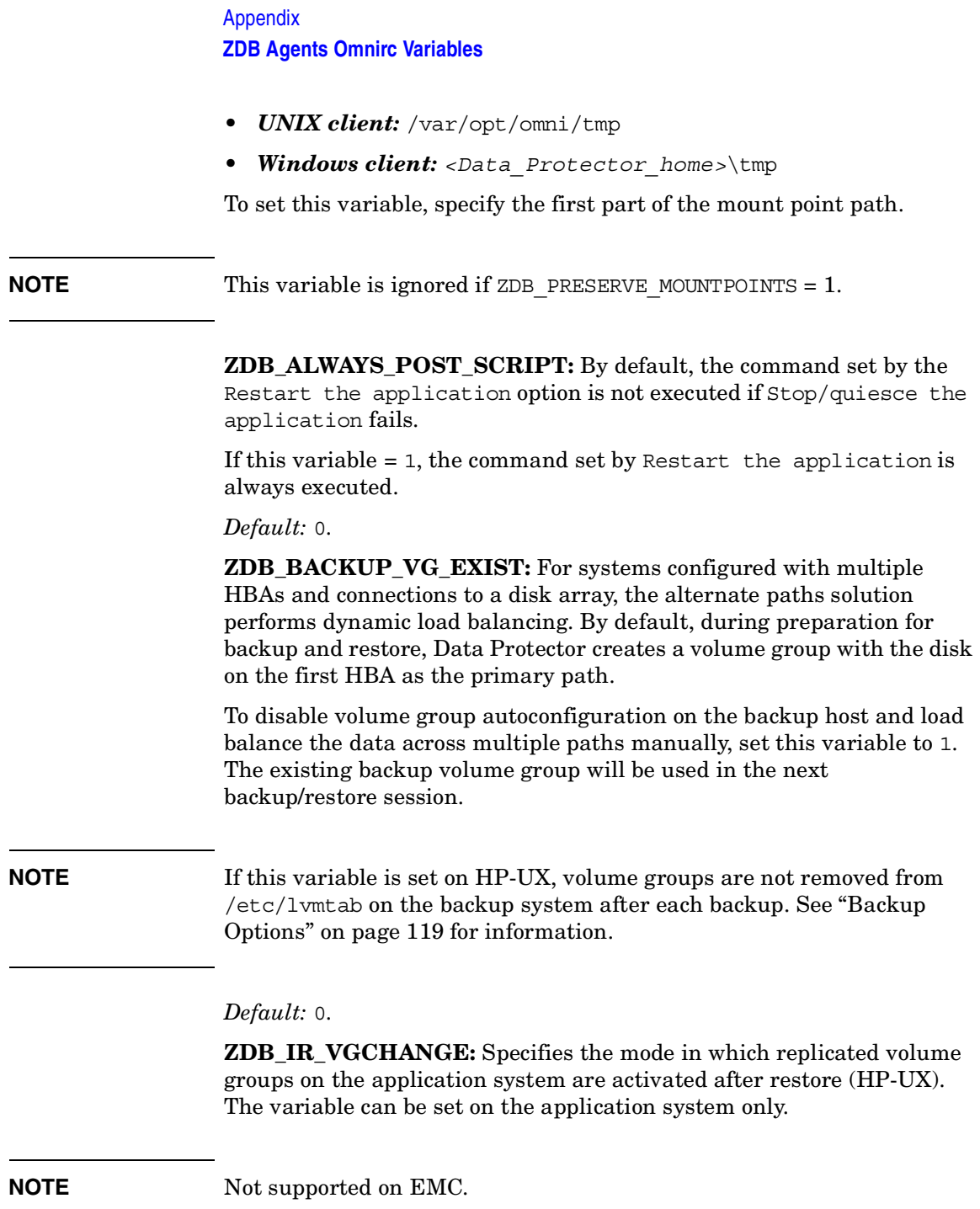

 $\overline{\phantom{a}}$ 

 $\overline{1}$ 

Select from the following modes:

- Exclusive: ZDB\_IR\_VGCHANGE\_A=vgchange -a e
- Shared: ZDB\_IR\_VGCHANGE\_A=vgchange -a s
- Normal (default): ZDB\_IR\_VGCHANGE\_A=vgchange -q n -a y

#### **IMPORTANT** Use exclusive mode to enable instant recovery if an application/filesystem runs in the MC/ServiceGuard cluster on the application system.

**SMB\_SCAN\_RDSK\_TIMEOUT:** During backup system preparation, the system is scanned for new devices (Windows). When new devices are detected, they appear on the backup system as new physical drives. This variable sets the maximum time (in seconds) for which a ZDB Agent on the backup system waits for a new physical drive to appear.

*Default:* 30 seconds. Usually, it is sufficient, unless there are configuration problems on the backup system.

**SMB\_SCAN\_FOR\_VOLUME\_TIMEOUT:** Sets the maximum time (in seconds) for which a ZDB Agent on the backup system waits for new volumes to appear on the backup system (Windows). This happens after a physical drive is detected during backup system preparation.

*Default:* 300 seconds. Usually, it is sufficient, unless there are configuration problems on the backup system.

**OB2AUTOPATH\_BALANCING\_POLICY:** Specifies the HP StorageWorks AutoPath load balancing policy used.

AutoPath provides enhanced data availability for systems configured with multiple host adapters and connections to a disk array. When several alternate paths are available, AutoPath dynamically balances data load between the alternate paths to achieve optimum performance.

**NOTE** Not supported on EMC and EVA.

Possible values are:

• 0 [none]–No policy

# Appendix **ZDB Agents Omnirc Variables**

- 1 [RR]–Round Robin policy (default)
- 2 [SQL]–Shortest Queue Length policy (default) TBD

#### **IMPORTANT** If the AutoPath Shortest Queue Length load balance policy is set and failover to an alternate path occurs, the session is aborted.

• 3 [SST]–Shortest Service Time policy

See the AutoPath documentation for more information.

**ZDB\_IR\_MANUAL\_AS\_PREPARATION:** To manually prepare the application system for instant recovery (dismounting filesystems and disabling volume groups), set this variable to 1. After instant recovery, manually enable volume groups and mount filesystems again.

Use this variable also if automatic preparation of the application system fails because the application data configuration changed after backup. For example, if a failover to a secondary cluster node occurred between backup and instant recovery, Data Protector may have difficulty matching the secondary node resources to resources that existed on the primary node during backup.

*Default:* 0.

# **VA Agent Specific Variables**

There are no VA-specific omnirc variables.

See ["Common ZDB Agents Variables" on page A-18](#page-237-1) for descriptions of common omnirc variables.

# **EVA Agent Specific Variables**

This section explains EVA-specific omnirc variables.

See also ["Common ZDB Agents Variables" on page A-18.](#page-237-1)

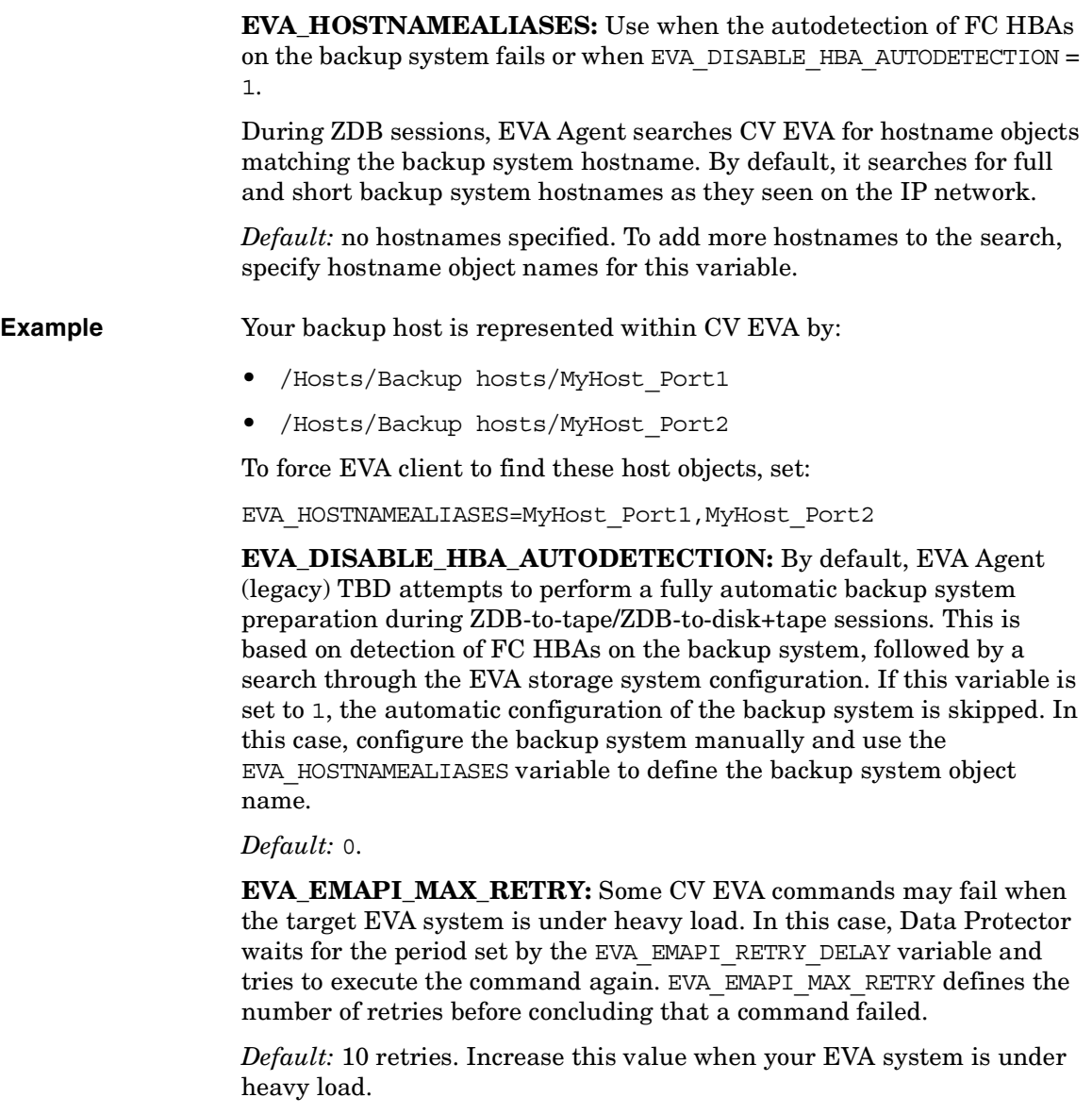

**EVA\_EMAPI\_RETRY\_DELAY:** Some CV EVA commands may fail when the target EVA system is under heavy load. In this case, Data Protector waits for the period set by the this variable and tries to execute the command again. See also EVA\_EMAPI\_MAX\_RETRY, which sets the maximum number of retries.

#### Appendix **ZDB Agents Omnirc Variables**

*Default:* 20 seconds.

**TIP** Since each EVA command increases the load on your EVA system, it is better to increase the delay than the number of retries.

> **EVA\_GETOBJID\_MAX\_RETRY:** When creating new CV EVA objects, the EVA client sends creation requests to CV EVA and then collects data about created objects. When the target EVA system is under heavy load, object creation may be time-consuming. Therefore, Data Protector retries collecting created objects until all objects are found. This variable defines the number of retries before concluding that a command failed.

*Default:* 10 retries. Increase this value when your EVA system is under heavy load.

See also EVA GETOBJID RETRY DELAY, which sets the delay between the retries.

**EVA\_GETOBJID\_RETRY\_DELAY:** When creating new CV EVA objects, the EVA client sends the creation requests to CV EVA and then collects data about created objects. When the target EVA system is under heavy load, the object creation may be time-consuming. Therefore, Data Protector retries collecting created objects until all objects are found. This variable sets the delay between the retries.

*Default:* 10 seconds. TBD

See also EVA\_GETOBJID\_MAX\_RETRY, which sets the number of retries.

**TIP** Since each EVA command increases the load on your EVA system, it is recommended to increase the delay than the number of retries.

> **EVA\_MSGWAITING\_INTERVAL:** Specifies the time interval between messages reporting the snapclone creation progress (monitored during ZDB-to-tape and ZDB-to-disk+tape sessions immediately after the backup system preparation). The backup option Delay the tape backup by a maximum of [XX] minutes if the snapclones are not fully created must be selected.

*Default:* 10 minutes.

**EVA\_CLONECREATION\_QUERY\_INTERVAL:** Specifies the time interval between queries checking the snapclone creation progress (appears during ZDB-to-tape and ZDB-to-disk+tape sessions immediately after backup system preparation). The backup option Delay the tape backup by a maximum of [XX] minutes if the snapclones are not fully created must be selected. A shorter time interval ensures that snapclone completion is detected more promptly, but also increases the load on the EVA system.

*Default:* 5 minutes.

**EVA\_SCANDEVICES\_LOCK\_MAX\_RETRY:** After target volumes are created and presented to the backup system, the backup system scans devices to detect target volumes. Only one device scan runs at a time. In the case of parallel backups, one session scans, and the rest wait for this to finish before starting another scan.

This variable defines the number of retries for running device scanning before aborting the session. TBD EVA Agent waits for 10 seconds between the retries.

*Default:* 100 retries. If device scanning takes longer, increase the default setting.

# **XP Agent Specific Variables**

This section explains XP-specific omnirc variables.

See also ["Common ZDB Agents Variables" on page A-18.](#page-237-1)

**SSEA\_SPLIT\_REPORT\_RATE:** During the split, XP Agent checks the status of mirrored disks within an interval specified by SSEA\_SPLIT\_SLEEP\_TIME for the number of times specified by SSEA\_SPLIT\_RETRY. SSEA\_SPLIT\_REPORT\_RATE specifies the frequency of displaying the mirrored disks status to the Data Protector Monitor. For example, if SSEA\_SPLIT\_SLEEP\_TIME is 2 seconds and SSEA SPLIT REPORT RATE - 5, the status is displayed for every fifth check (every 10 seconds).

*Default:* 5.

**SSEA\_SPLIT\_RETRY:** During the split, XP Agent checks the mirrored disks status within an interval specified by SSEA\_SPLIT\_SLEEP\_TIME. SSEA\_SPLIT\_RETRY sets the number of retries for the checks. If there is no progress after that, the split is aborted.

*Default:* 120 retries.

#### Appendix **ZDB Agents Omnirc Variables**

**SSEA SPLIT SLEEP TIME:** During the split, XP Agent checks the mirrored disks' status for the number of times specified by SSEA\_SPLIT\_RETRY. SSEA\_SPLIT\_SLEEP\_TIME sets the time interval between the checks.

*Default:* 2 seconds.

**SSEA\_SYNC\_REPORT\_RATE:** During the disks' resynchronization, XP Agent checks the mirrored disks' status within an interval specified by SSEA\_SYNC\_SLEEP\_TIME for the number of times specified by SSEA\_SYNC\_RETRY.

SSEA\_SYNC\_REPORT\_RATE specifies the rate of displaying the mirrored disks status. For example, if SSEA\_SYNC\_SLEEP\_TIME is 5 seconds and SSEA\_SPLIT\_REPORT\_RATE - 2, the status is displayed for every second check (every 10 seconds).

*Default:* 2.

**SSEA\_SYNC\_RETRY:** During the disks' resynchronization, XP Agent checks the mirrored disks' status within an interval specified by SSEA\_SYNC\_SLEEP\_TIME. SSEA\_SYNC\_RETRY sets the number of retries for these checks. If there is no progress after that, the resynchronization is aborted.

*Default:* 10 retries.

**SSEA SYNC SLEEP TIME:** During the disks' resynchronization, XP Agent checks the mirrored disks' status for the number of times specified by SSEA\_SYNC\_RETRY. SSEA\_SYNC\_SLEEP\_TIME sets the time interval between these status checks.

*Default:* 5 seconds.

**SSEA\_WAIT\_PAIRS\_PROPER\_STATUS:** All disk pairs must be in proper status (either STAT\_PSUS/SSUS or STAT\_PAIR) before a process continues. This variable defines the maximum waiting period for disk pairs to change to proper status.

*Default:* 120 minutes.

# **EMC Agent Specific Variables**

This section explains EMC-specific omnirc variables.

See also ["Common ZDB Agents Variables" on page A-18.](#page-237-1)

**SYMA\_LOCK\_RETRY**, **SYMA\_SLEEP\_FOR\_LOCK**: Each time EMC Agent calls the WideSky library, it initiates the WideSky session, which locks the EMC Symmetrix database file. Other sessions must wait to get the lock.

*Default:* 15 retries, 30 seconds sleep time.

**SYMA\_SYNC\_RETRY**, **SYMA\_SLEEP\_FOR\_SYNC**: To successfully split the disks, EMC Agent first checks the links' status (links can be split only after all devices are synchronized).

*Default:* 15 retries, 30 seconds sleep time.

These two variables are also used for incremental restore of device groups. EMC Agent starts the incremental restore only when there are no write pending tracks to devices in the restore device group.

*Default:* 15 retries; checking the number of write pending track - every 30 seconds.

**SYMA\_REC\_FILE\_LIMIT:** Invalid records are automatically deleted when the EMC Agent recovery file exceeds a certain size.

*Default:* 102400 bytes.

#### **SYMA\_MOUNT\_R2\_READWRITE**:

Determines the mode in which volume groups and filesystems are activated and mounted:

- 0: read-only mode (default)
- 1: read/write mode

For backup, it is sufficient to activate volume groups and filesystems in read-only mode. If you use the mirror for DSS or other tasks after backup, this may not be sufficient.

#### **SYMA\_UMOUNT\_BEFORE\_SPLIT**:

Determines whether filesystems on the application system are dismounted before the split:

- 0: not dismounted (default)
- 1: dismounted before the split, remounted after (to ensure filesystem data is consistent)

#### Appendix **ZDB Agents Omnirc Variables**

A filesystem does not have a stop I/O to flush data from the filesystem cache to disk and stop I/O during the split. The only way to back up filesystems in split mirror mode is to dismount the mount point on the application system. If applications run on the filesystem, they control I/O to the disk. In this case, it is not necessary to dismount the filesystem before the split.

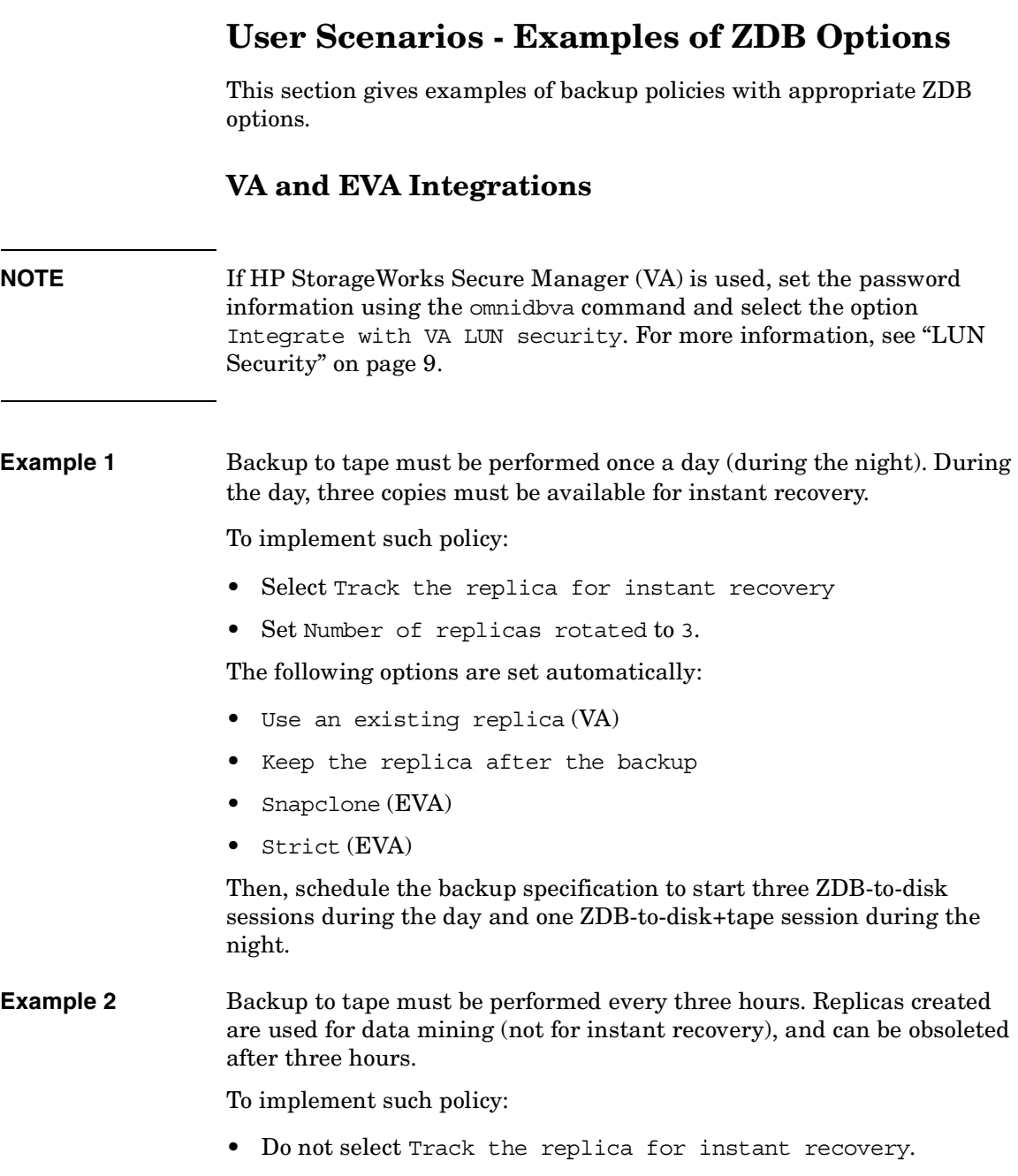

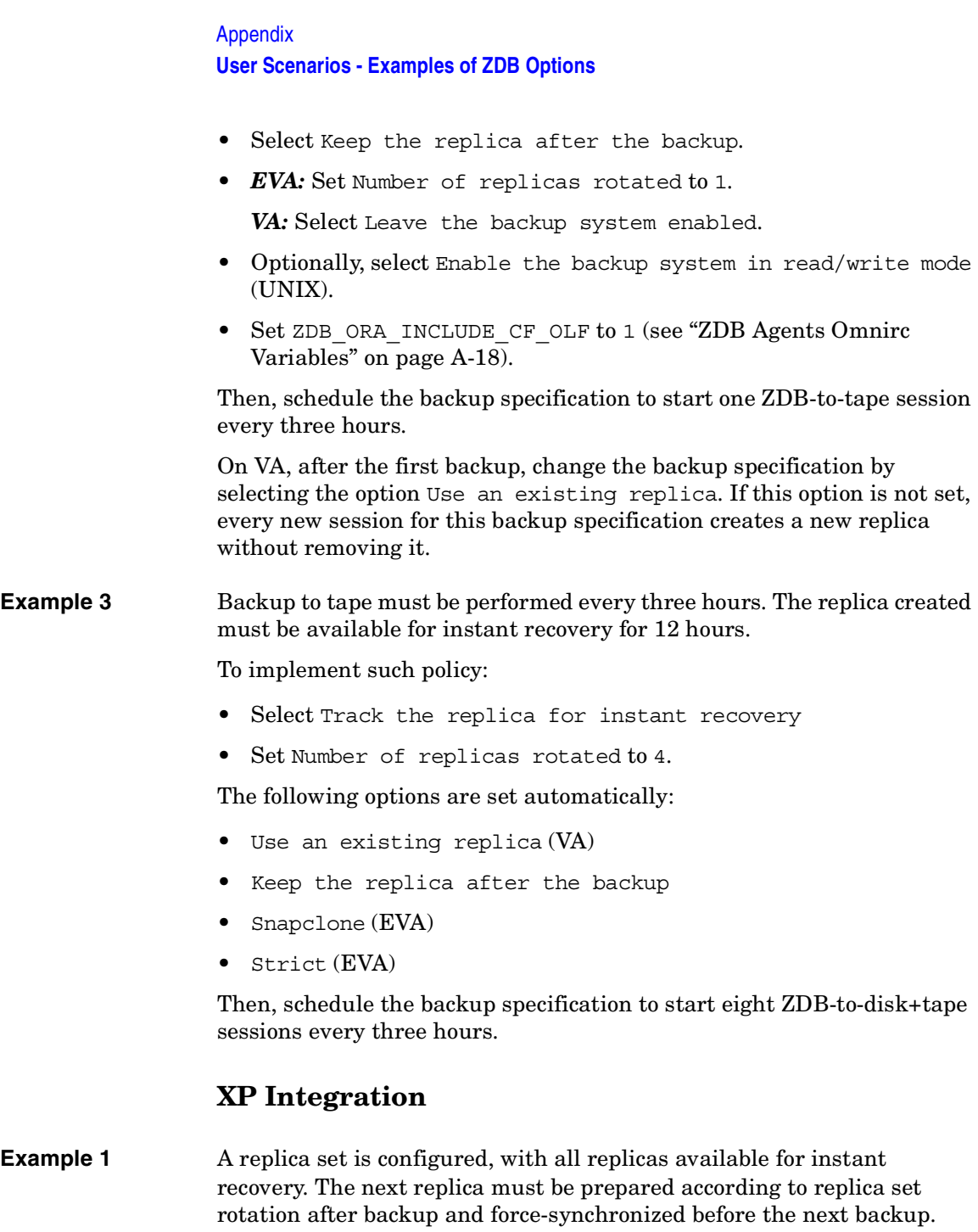

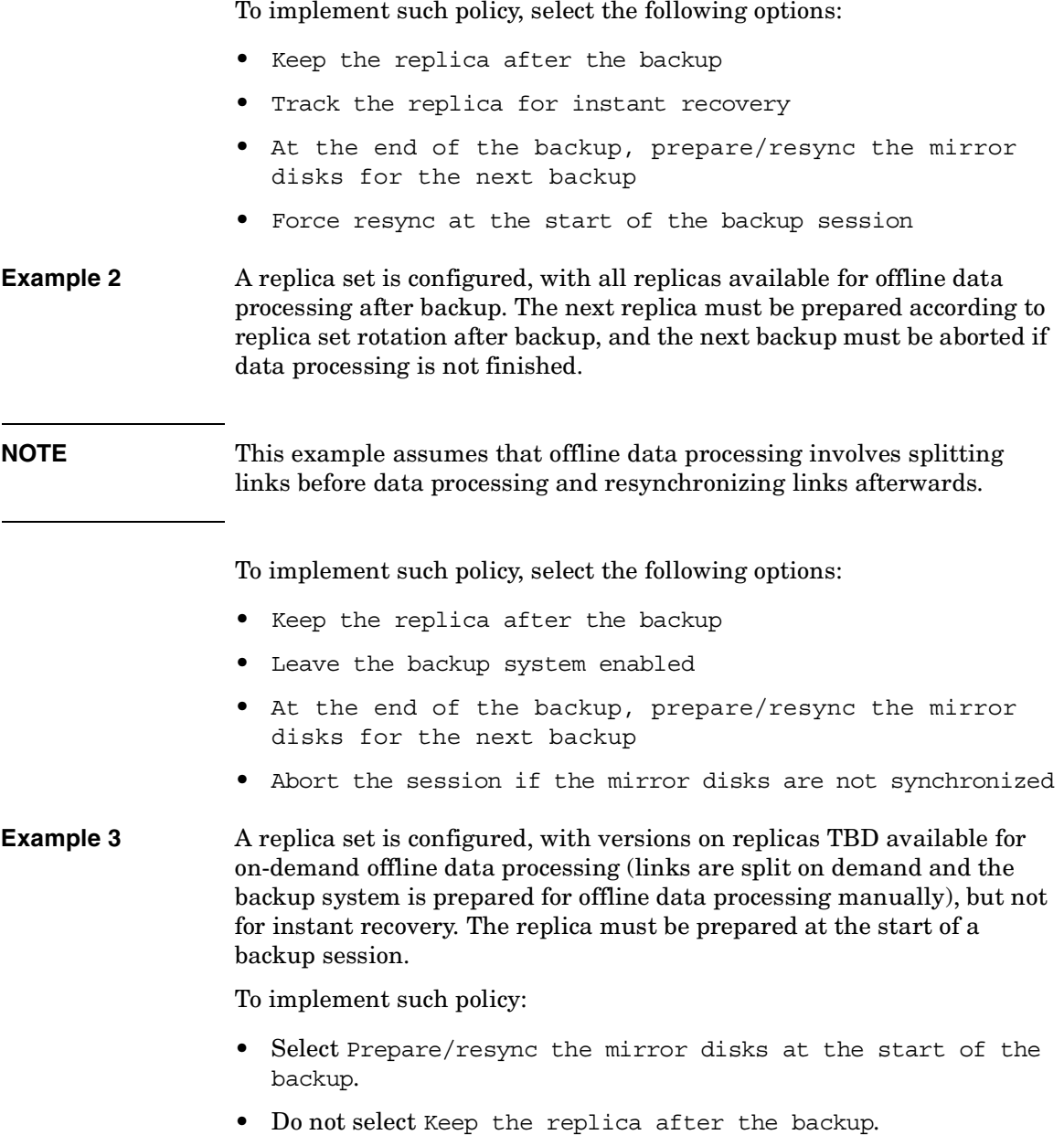

Appendix **User Scenarios - Examples of ZDB Options**

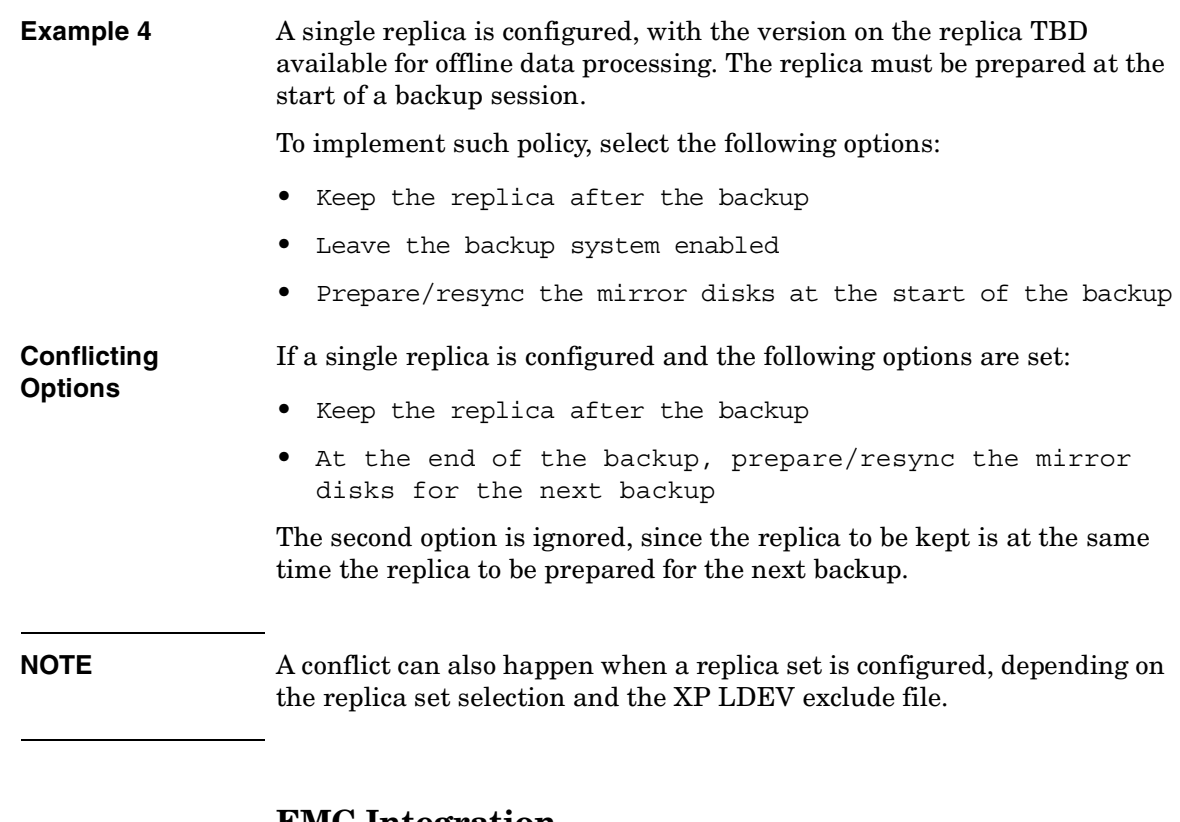

### **EMC Integration**

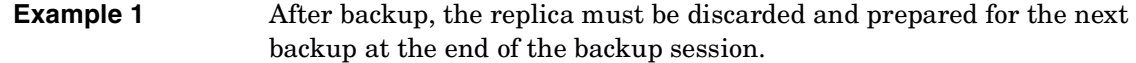

To implement such backup policy:

- Select Re-establish links after backup
- Do not select Re-establish links before backup

**Example 2** After backup, the replica must be used for offline data processing and prepared at the start of the next backup session.

To implement such backup policy:

- Select Re-establish links before backup
- Do not select Re-establish links after backup
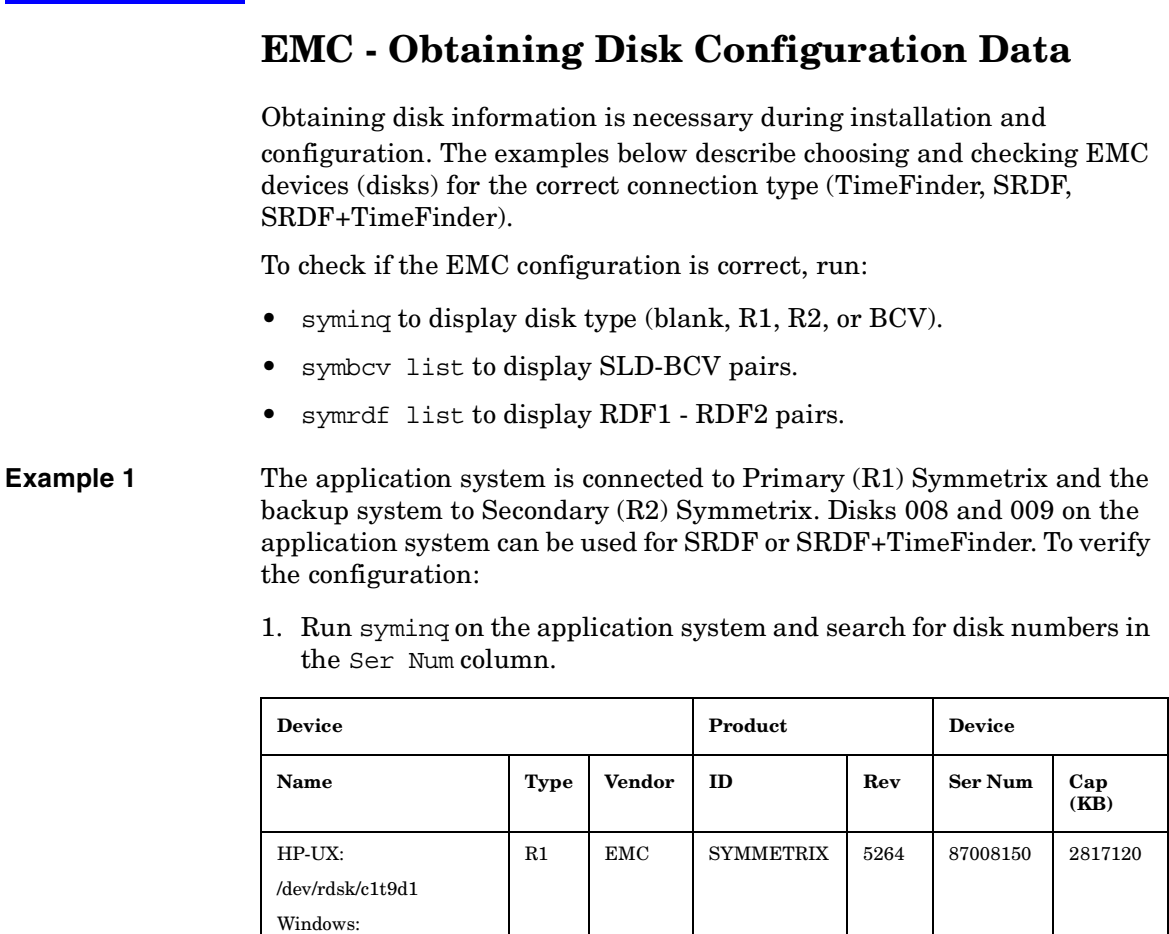

From the Type column, you see that the disks are R1 (required for SRDF and SRDF+TimeFinder).

R1 EMC SYMMETRIX 5264 87009150 2817120

\\.\PHYSICALDRIVE1

\\.\PHYSICALDRIVE2

HP-UX: /dev/rdsk/c1t9d2 Windows:

## Appendix **EMC - Obtaining Disk Configuration Data**

2. To check if the disks have the same serial number on the backup system, run symrdf list on the backup system.

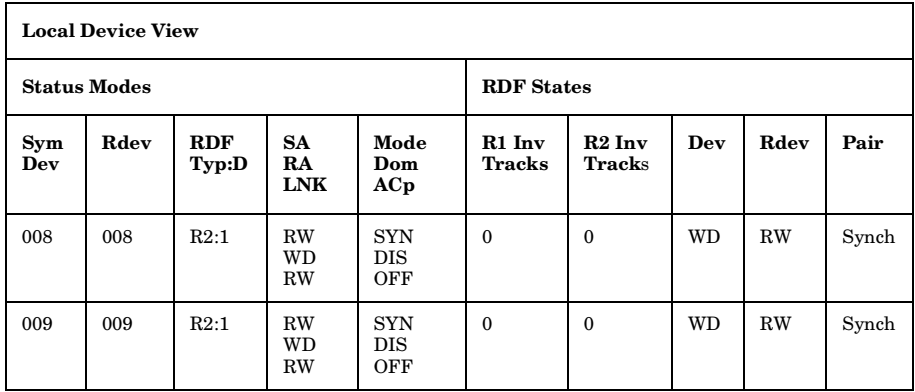

You see from the first two columns that the disks have the same numbers on both hosts.

- 3. Query additional information by running syminq and look for disks 008 and 009.
- 4. If you have SRDF+TimeFinder:
	- a. Run symbcv list on the backup system to find associated BCVs.

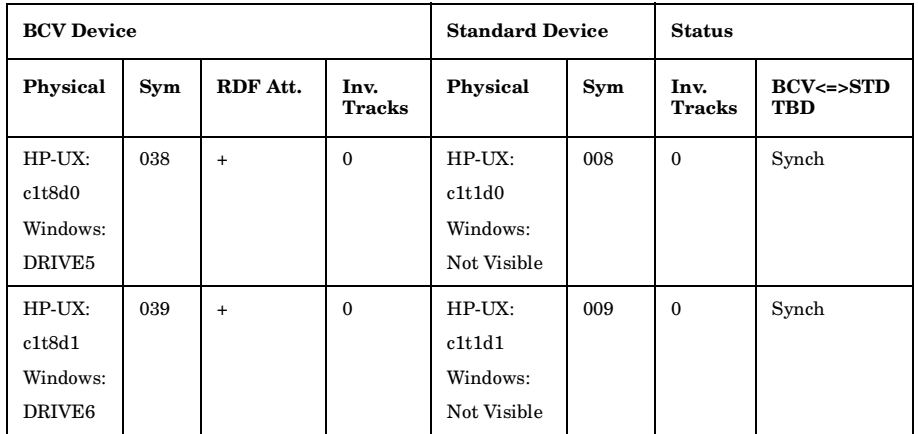

You can see which BCV belongs to which SLD. The first four columns contain information about BCVs, the last four about SLDs.

b. To ensure that the disks are correct, run syminq on the backup system and search for BCVs under disk numbers 038 and 039. The disk you find should be BCV.

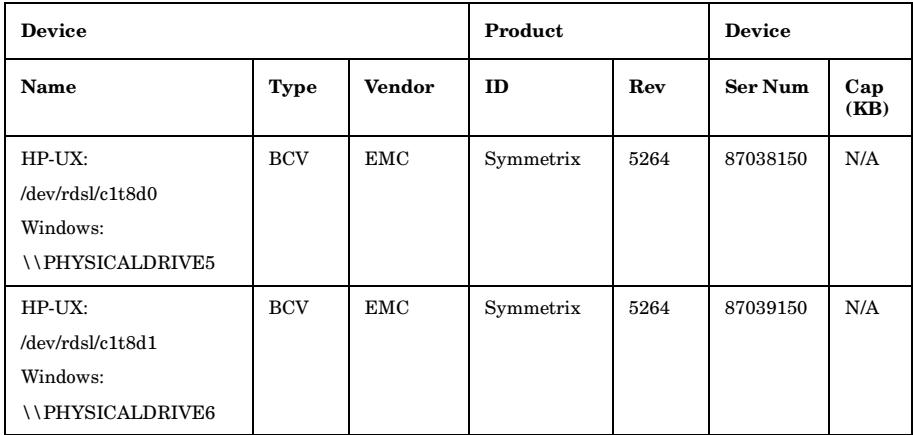

## **Example2** Both application and backup systems are connected to the same EMC. Disks 048 and 049 on the application system can be used for TimeFinder. To check the configuration:

1. Run syminq on the application system and search for disk numbers in the Ser Num column.

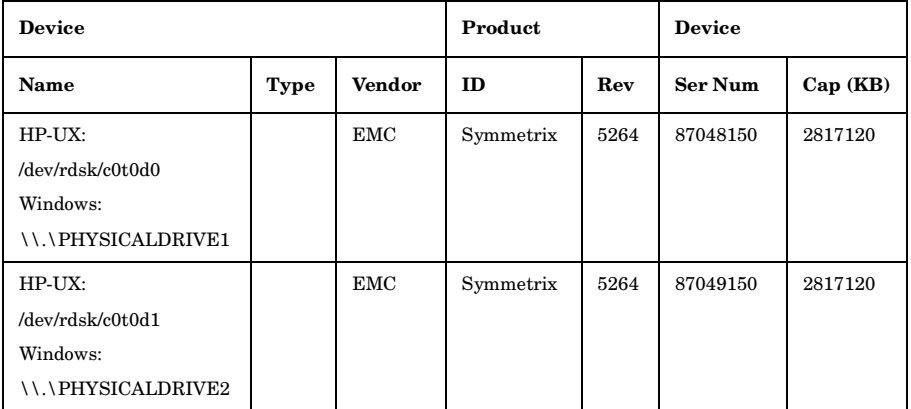

From the Type column, you see that the disk type is blank. However, it may also be R1 or R2, and the disks must have associated BCVs. These are all requirements for TimeFinder configurations.

## Appendix **EMC - Obtaining Disk Configuration Data**

 $\mathbf I$ 

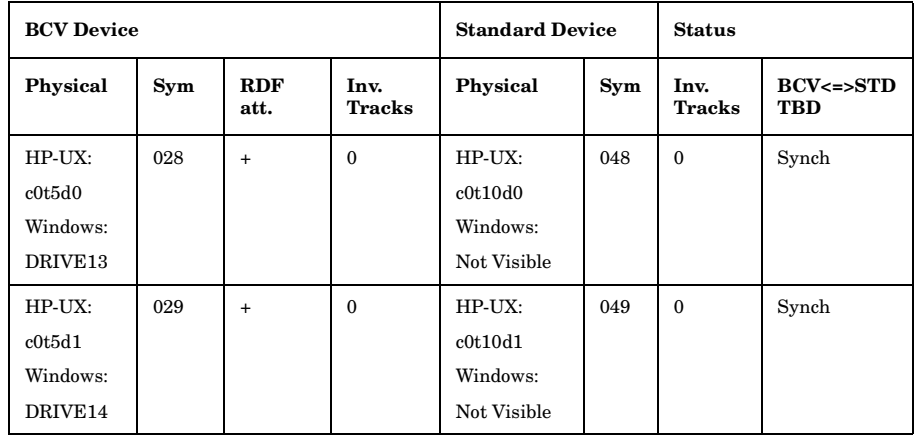

2. Run symbcv list on the backup system and find your disk there.

You can see which BCV belongs to which SLD. The first four columns contain information about BCVs, the last four about SLDs

You can double-check BCV by running syming on the backup system. The disk you find should be BCV.

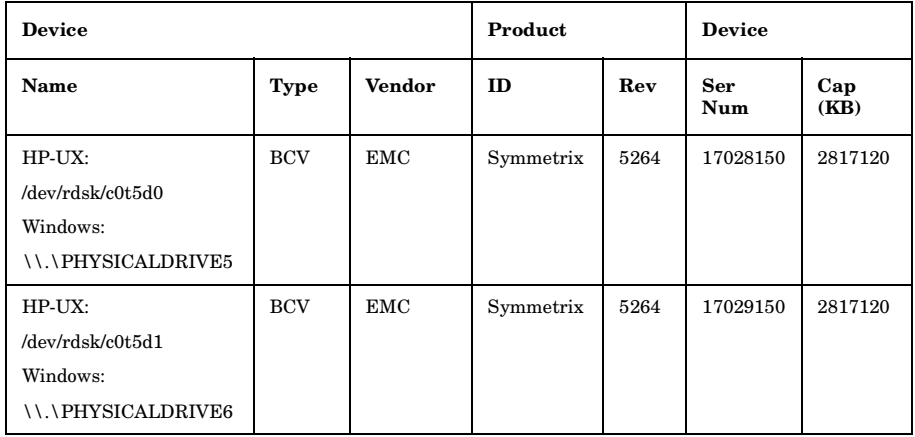

# **Listing and Unlocking Locked Backup Devices and Target Volumes**

If backup/restore fails, devices and target volumes remain locked and are unlocked after 60 minutes (default).

To list locked devices and target volumes, run:

omnidbutil -show\_locked\_devs

To unlock all devices and target volumes, run:

omnidbutil -free\_locked\_devs

To unlock a specific device, run:

omnidbutil -free\_locked\_devs *<devname>*

To unlock a specific target volume, run:

## *VA, EVA:*

omnidbutil -free\_locked\_devs *<wwn\_lun>*, where:

*<wwn>* VA/EVA world-wide-name.

*<lun>* Logical unit number.

## *XP:*

omnidbutil -free\_locked\_devs *<serial\_ldev>*, where:

*<serial>* XP serial number.

*<ldev>* LDEV number.

For more information on the omnidbutil command, see its man page.

## **Additional Information for Troubleshooting**

## **HP-UX**

To identify physical devices belonging to a particular volume group, run:

## *On the application system:*

• strings /etc/lvmtab

All volume groups and devices belonging to volume groups are displayed.

• vgdisplay -v /dev/VG\_name

Logical volumes and devices for a specified volume group are displayed.

## *On the backup system:*

• /usr/symcli/bin/symdg list

Device group names and additional information about devices is displayed.

• /usr/symcli/bin/symdg show DgName

Detailed information about devices and associated BCVs is displayed.

## **Windows**

Run symntctl with additional parameters to get information about disks, signatures, and drives. See the EMC documentation for more information.

On the backup system, run:

- symdg list to display device group names and additional information about devices.
- symdg show DgName to display detailed information about devices and associated BCVs.

## **access rights**  *See* **user rights**.

П

## **ACSLS** *(StorageTek specific term*) The Automated Cartridge System Library Server (ACSLS) software that manages the Automated Cartridge System (ACS).

## **Active Directory** *(Windows specific term*)

The directory service in a Windows network. It contains information about resources on the network and makes them accessible to users and applications. The directory services provide a consistent way to name, describe, locate, access and manage resources regardless of the physical system they reside on.

**AML** *(EMASS/GRAU specific term)* Automated Mixed-Media library.

## **application agent**

A component needed on a client to back up or restore online database integrations. *See also* **Disk Agent**.

## **application system** *(ZDB specific term)*

A system the application or database runs on. The application or database data is located on source volumes. *See also* **backup system** and **source volume**.

## **archived redo log** *(Oracle specific term)*

Also called offline redo log. If the Oracle database operates in the ARCHIVELOG mode, as each online redo log is filled, it is copied to one (or more) archived log destination(s). This copy is the Archived Redo Log. The presence or absence of an Archived Redo Log is determined by the mode that the database is using:

- ARCHIVELOG The filled online redo log files are archived before they are reused. The database can be recovered from an instance and disk failure. The "hot" backup can be performed only when the database is running in this mode.
- NOARCHIVELOG The filled online redo log files are not archived.

## *See also* **online redo log.**

## **archive logging** *(Lotus Domino Server specific term*) Lotus Domino Server database mode where transaction log files are overwritten only after they have been backed up.

## **ASR Set**

A collection of files stored on several diskettes, required for proper reconfiguration of the replacement disk

(disk partitioning and logical volume configuration) and automatic recovery of the original system configuration and user data that was backed up during the full client backup. These files are stored as an ASR archive file on the Cell Manager (in *<Data\_Protector\_home>*\Config\Serve r\dr\asr on a Windows Cell Manager or in /etc/opt/omni/server/dr/asr/ on a UNIX Cell Manager) as well as on the backup medium. The ASR archive file is extracted to three diskettes for 32-bit Windows systems or four diskettes for 64-bit Windows systems after a disaster occurs. You need these diskettes to perform ASR.

**autochanger**  *See* **library**

**autoloader**  *See* **library**

**BACKINT** *(SAP R/3 specific term)* SAP R/3 backup programs can call the Data Protector backint interface program via an open interface, which enables them to communicate with Data Protector software. For backup and restore, SAP R/3 programs issue orders for the Data Protector backint interface.

#### **backup API**

The Oracle interface between the Oracle backup/restore utility and the backup/ restore media management layer. The

interface defines a set of routines to allow the reading and writing of data to the backup media, the creation, searching and removing the backup files.

#### **backup chain**

This relates to a situation where full and incremental backups are performed. Based on the level of the incremental backups used (Incr, Incr 1, Incr 2, and so on), simple or rather complex dependencies of incrementals to previous incrementals can exist. The backup chain are all backups, starting from the full backup plus all the dependent incrementals up to the desired point in time.

#### **backup device**

A device configured for use with Data Protector, which can write data to and read data from storage media. This can be, for example, a standalone DDS/DAT drive or a library.

#### **backup generation**

One backup generation includes one full backup and all incremental backups until the next full backup.

#### **backup ID**

An identifier of an integration object that equals the session ID of the backup of this object. The backup ID is preserved when an object is copied, exported, or imported.

## **backup object**

A backup unit that contains all items backed up from one disk volume (logical disk or mount point). The backed up items can be any number of files, directories, or the entire disk or mount point. Additionally, a backup object can be a database entity or a disk image (rawdisk).

A backup object is defined by:

- Client name: hostname of the Data Protector client where the backup object resides.
- Mount point: the access point in a directory structure (drive on Windows and mount point on UNIX) on the client where the backup object is located.
- Description: uniquely defines backup objects with identical client name and mount point.
- Type: backup object type (for example filesystem or Oracle).

#### **backup owner**

Each backup object in the IDB has an owner. The default owner of a backup is the user who starts the backup session.

#### **backup session**

A process that creates a copy of data on storage media. The activities are

specified in a backup specification or an interactive session. All clients configured in one backup specification are backed up together in one backup session using the same backup type (full or incremental). The result of a backup session is a set of media, which was written to, also called the backup or media set.

*See also* **incremental backup** and **full backup.**

#### **backup set**

A complete set of integration objects associated with a backup.

**backup set** *(Oracle specific term)* A logical grouping of backed up files that are created using the RMAN backup command. A backup set is a complete set of files associated with a backup. The files can be multiplexed to increase performance. A backup set contains either datafiles or archived logs, but not both together.

#### **backup specification**

A list of objects to be backed up, together with a set of devices or drives to be used, backup options for all objects in the specification, days and time that you want backups to be performed. The objects are entire disks/ volumes or parts of them such as files, directories, or even the Windows

Registry for example. File selection lists such as include-lists and exclude-lists can be specified.

**backup system** *(ZDB specific term)*

A system connected to target volumes of one or multiple application systems. The backup system is typically connected to a backup device to perform the backup of the data in a replica. *See also* **application system**, **target** 

**volume**, and **replica**.

#### **backup types**

*See* **incremental backup**, **differential backup**, **transaction backup**, **full backup** and **delta backup**.

#### **backup view**

Data Protector provides different views for backup specifications: By Type according to the type of data available for backups/templates. Default view. By Group - according to the group to which backup specifications/templates belong. By Name - according to the name of backup specifications/templates. By Manager - if you are running MoM, you can also set the Backup view according to the Cell Manager to which backup specifications/templates belong.

**BC** *(EMC Symmetrix specific term)* Business Continuance are processes that allow customers to access and manage

instant copies of EMC Symmetrix standard devices. *See also* **BCV**.

## **BC** *(HP StorageWorks Disk Array XP specific term)*

The Business Copy XP allows to maintain internal copies of HP StorageWorks Disk Array XP LDEVs for purposes such as data backup or data duplication. The copies (secondary volumes or S-VOLs) can be separated from the primary volumes (P-VOLs) and connected to a different system for various purposes, such as backup and development. For backup purposes, P-VOLs should be connected to the application system, and one of the S-VOL mirror sets to the backup system. *See also* **HP StorageWorks Disk Array XP LDEV**, **CA**, **Main Control Unit**, **application system**, and **backup system**.

## **BC Process** *(EMC Symmetrix specific term)*

A protected storage environment solution that has defined specially configured EMC Symmetrix devices as mirrors or Business Continuance Volumes to protect data on EMC Symmetrix standard devices. *See also* **BCV**.

**BC VA** *(HP StorageWorks Virtual Array specific term)* Business Copy VA allows you to

maintain internal copies of HP StorageWorks Virtual Array LUNs for data backup or data duplication within the same virtual array. The copies (child or Business Copy LUNs) can be used for various purposes, such as backup, data analysis or development. When used for backup purposes, the original (parent) LUNs are connected to the application system and the Business Copy (child) LUNs are connected to the backup system. *See also* **HP StorageWorks Virtual** 

**Array LUN**, **application system**, and **backup system**.

**BCV** *(EMC Symmetrix specific term)* Business Continuance Volumes, or BCV devices, are dedicated SLDs that are pre-configured in the ICDA on which the business continuation operation runs. BCV devices are assigned separate SCSI addresses, differing from the addresses used by the SLDs they mirror. The BCV devices are used as splittable mirrors of the primary EMC Symmetrix SLDs that need to be protected. *See also* **BC** and **BC Process**.

#### **Boolean operators**

The Boolean operators for the full text search functionality of the online Help system are AND, OR, NOT, and NEAR. Used when searching, they enable you to define your query precisely by creating a relationship between search terms. If no operator is specified in a

multi-word search, AND is used by default. For example, the query manual disaster recovery is equivalent to manual AND disaster AND recovery.

#### **boot volume/disk/partition**

A volume/disk/partition with files required for the initial step of the boot process. Microsoft terminology defines the boot volume/disk/partition as a volume/disk/partition containing the operating system files.

**BRARCHIVE** *(SAP R/3 specific term)* An SAP R/3 backup tool that allows you to archive redo log files. BRARCHIVE also saves all the logs and profiles of the archiving process.

*See also* **SAPDBA**, **BRBACKUP** and **BRRESTORE**.

**BRBACKUP** *(SAP R/3 specific term)* An SAP R/3 backup tool that allows an online or offline backup of the control file, of individual data files, or of all tablespaces and, if necessary, of the online redo log files.

*See also* **SAPDBA**, **BRARCHIVE** and **BRRESTORE**.

**BRRESTORE** *(SAP R/3 specific term)* An SAP R/3 tool that can be used to restore files of the following type:

• Database data files, control files, and online redo log files saved with BRBACKUP

- Redo log files archived with **BRARCHIVE**
- Non-database files saved with BRBACKUP

You can specify files, tablespaces, complete backups, log sequence numbers of redo log files, or the session ID of the backup.

*See also* **SAPDBA**, **BRBACKUP** and **BRARCHIVE**.

### **BSM**

The Data Protector Backup Session Manager controls the backup session. This process always runs on the Cell Manager system.

## **CA** *(HP StorageWorks Disk Array XP specific term)*

Continuous Access XP allows you to create and maintain remote copies of HP StorageWorks Disk Array XP LDEVs for purposes such as data duplication, backup, and disaster recovery. CA operations involve the main (primary) disk arrays and the remote (secondary) disk arrays. The main disk arrays contain the CA primary volumes (P-VOLs), which contain the original data and are connected to the application system. The remote disk arrays contain the CA secondary volumes (S-VOLs) connected to the backup system. *See also* **BC** *(HP StorageWorks Disk* 

## *Array XP specific term)*, **Main Control Unit** and **HP StorageWorks Disk Array XP LDEV**.

## **CAP** *(StorageTek specific term*)

Cartridge Access Port is a port built into the door panel of a library. The purpose is to enter or eject media.

#### **catalog protection**

Defines how long information about backed up data (such as file names and file versions) is kept in the IDB. *See also* **data protection**.

## **CDB**

The Catalog Database is a part of the IDB that contains information about backups, object copies, restores, media management sessions, and backed up data. Depending on the selected logging level, it also contains file names and file versions. This part of the database is always local to the cell. *See also* **MMDB**.

## **CDF file** *(UNIX specific term*)

A Context Dependent File is a file consisting of several files grouped under the same pathname. The system ordinarily selects one of the files using the context of the process. This mechanism allows machine dependent executables, system data, and device files to work correctly from all hosts in a cluster while using the same pathname.

#### **cell**

A set of systems that are under the control of a Cell Manager. The cell typically represents the systems on a site or an organizational entity, which are connected to the same LAN. Central control is available to administer the backup and restore policies and tasks.

#### **Cell Manager**

The main system in the cell where the essential Data Protector software is installed and from which all backup and restore activities are managed. The GUI used for management tasks can be located on a different system. Each cell has one Cell Manager system.

#### **centralized licensing**

Data Protector allows you to configure centralized licensing for the whole enterprise environment consisting of several cells. All Data Protector licenses are installed and kept on the Enterprise Cell Manager system. You can then allocate licenses to specific cells to suit your needs.

*See also* **MoM**.

## **Centralized Media Management Database (CMMDB)**  *See* **CMMDB**.

**channel** *(Oracle specific term*) An Oracle Recovery Manager resource allocation. Every allocated channel starts a new Oracle process, which

performs backup, restore, and recovery actions. The type of channel allocated determines the type of media used:

- type "disk"
- type 'SBT\_TAPE'

If the specified channel is type 'SBT\_TAPE' and Oracle is integrated with Data Protector, the server process will attempt to read backups from or write data files to Data Protector.

## **circular logging** *(Microsoft Exchange Server and Lotus Domino Server specific term*)

Circular logging is a Microsoft Exchange Server database and Lotus Domino Server database mode, in which the transaction log file contents are periodically overwritten after the corresponding data is committed to the database. Circular logging reduces disk storage space requirements.

#### **client backup**

A backup of all filesystems mounted on a client. Filesystems mounted on the client after the backup specification was created are not automatically detected.

#### **client backup with disk discovery**

A backup of all filesystems mounted on a client. When the backup starts, Data Protector discovers the disks on the clients. Client backup with disk

discovery simplifies backup configuration and improves backup coverage of systems that often mount or dismount disks.

#### **client** or **client system**

Any system configured with any Data Protector functionality and configured in a cell.

#### **cluster-aware application**

It is an application that supports the cluster Application Programming Interface. Each cluster-aware application declares its own critical resources (disk volumes (on Microsoft Cluster Server), volume groups (on MC/ ServiceGuard), application services, IP names and addresses ...).

#### **CMD Script for OnLine Server**

*(Informix specific term)* Windows CMD script that is created in INFORMIXDIR when Informix OnLine Server is configured. The CMD script is a set of system commands that export environment variables for OnLine Server.

#### **CMMDB**

The Data Protector Centralized Media Management Database (CMMDB) is the result of merging MMDBs from several cells in the MoM environment. It allows you to share high-end devices and media across multiple cells in a MoM environment. One cell can control the

robotics, serving the devices that are connected to systems in other cells. The CMMDB must reside on the MoM Manager. A reliable network connection between the MoM cell and the other Data Protector cells is highly recommended *See also* **MoM**.

#### **COM+ Registration Database**

*(Windows specific term)* The COM+ Registration Database and the Windows Registry store COM+ application attributes, class attributes, and computer-level attributes. This guarantees consistency among these attributes and provides common operation on top of these attributes.

#### **command-line interface**

A set of DOS and UNIX like commands that you can use in shell scripts to perform Data Protector configuration, backup, restore, and management tasks.

#### **Command View (CV) EVA** *(HP*

*StorageWorks EVA specific term)* The user interface that allows you to configure, manage, and monitor your HP StorageWorks EVA storage system. It is used to perform various storage management tasks, for example, creating virtual disk families, managing storage system hardware, creating snapclones and snapshots of virtual disks. The Command View EVA software runs on the HP OpenView

Storage Management Appliance, and is accessed by a Web browser. *See also* **HP StorageWorks EVA Agent (legacy)** and **HP StorageWorks EVA SMI-S Agent**.

**concurrency**  *See* **Disk Agent concurrency**.

### **control file** *(Oracle and SAP R/3 specific term)*

An Oracle data file that contains entries specifying the physical structure of the database. It provides database consistency information used for recovery.

#### **CRS**

The Cell Request Server process (service) runs on the Data Protector Cell Manager. It starts and controls the backup and restore sessions. The service is started as soon as Data Protector is installed on the Cell Manager. CRS runs under the account root on UNIX systems, and under any Windows account. By default, it runs under the account of the user, specified at installation time.

## **CSM**

The Data Protector Copy Session Manager process controls the object copy session and runs on the Cell Manager system.

#### **data file** *(Oracle and SAP R/3* specific term)

A physical file created by Oracle that contains data structures such as tables and indexes. A data file can only belong to one Oracle database.

#### **data protection**

Defines how long the backed up data on media remains protected, that is, Data Protector will not overwrite it. When the protection expires, Data Protector will be able to reuse the media in one of the next backup sessions. *See also* **catalog protection**.

## **Data Protector Event Log**

A central repository of all Data Protector related notifications. By default, all notifications are sent to the Event Log. The Event Log is accessible only to Data Protector users in the Admin group and to Data Protector users who are granted the Reporting and notifications user rights. You can view or delete all events in the Event Log.

#### **Data Protector user account**

You can use Data Protector only if you have a Data Protector user account, which restricts unauthorized access to Data Protector and to backed up data. Data Protector administrators create this account specifying a user logon name, the systems from which the user can log on, and a Data Protector user group

membership. This is checked whenever the user starts the Data Protector user interface or performs specific tasks.

#### **data stream**

Sequence of data transferred over the communication channel.

#### **database library**

A Data Protector set of routines that enables data transfer between Data Protector and a server of an online database integration, for example, the Oracle Server.

#### **database parallelism**

More than one database is backed up at a time if the number of available devices allows you to perform backups in parallel.

#### **database server**

A computer with a large database stored on it, such as the SAP R/3 or Microsoft SQL database. A server has a database that can be accessed by clients.

#### **Dbobject** *(Informix specific term)*

An Informix physical database object. It can be a blobspace, dbspace, or logicallog file.

## **DC directory**

The Detail Catalog (DC) directory consists of DC binary files, which store information about file versions. It represents the DCBF part of the IDB,

which occupies approximately 80% of the IDB. The default DC directory is called the dcbf directory and is located in the *<Data\_Protector\_home>*\db40 directory on a Windows Cell Manager and in the /var/opt/omni/server/db40 directory on a UNIX Cell Manager. You can create more DC directories and locate them as appropriate to you. Up to 10 DC directories are supported per cell. The default maximum size of a DC directory is 4 GB.

#### **DCBF**

The Detail Catalog Binary Files (DCBF) part of the IDB stores information about file versions and attributes. It occupies approximately 80% of the IDB. One DC binary file is created for each Data Protector medium used for backup.

#### **delta backup**

A delta backup is a backup containing all the changes made to the database from the last backup of any type. *See also* **backup types**

#### **device**

A physical unit which contains either just a drive or a more complex unit such as a library.

## **device chain**

A device chain consists of several standalone devices configured for sequential use. When a medium in one

device gets full, the backup automatically continues on a medium in the next device in the device chain.

## **device group** *(EMC Symmetrix specific term*)

A logical unit representing several EMC Symmetrix devices. A device cannot belong to more than a single device group. All devices in a device group must be on the same EMC Symmetrix unit. You can use a device group to identify and work with a subset of the available EMC Symmetrix devices.

#### **device streaming**

A device is streaming if it can feed enough data to the medium to keep it moving forward continuously. Otherwise, the tape has to be stopped, the device waits for more data, reverses the tape a little and resumes to write to the tape, and so on. In other words, if the data rate written to the tape is less or equal the data rate which can be delivered to the device by the computer system, then the device is streaming. Streaming significantly improves the performance of the device and use of space.

## **DHCP server**

A system running the Dynamic Host Configuration Protocol (DHCP) providing dynamic configuration of IP addresses and related information.

#### **differential backup**

An incremental backup (incr) based on any previous Data Protector backup (full or any incremental), which must still be protected.

#### *See* **incremental backup**.

## **differential backup** *(MS SQL specific term)*

A database backup that records only the data changes made to the database after the last full database backup. *See also* **backup types**.

#### **differential database backup**

A differential database backup records only those data changes made to the database after the last full database backup.

#### **direct backup**

A SAN-based backup solution in which data movement directly from disk to tape (or to other secondary storage) is facilitated by the SCSI Extended Copy (Xcopy) command. Direct backup lessens the backup I/O load on systems in a SAN environment. The data movement is facilitated directly from disk to tape (or to other secondary storage) by the SCSI Extended Copy (XCopy) command. The command is provided by any element of the infrastructure including bridges, switches, tape libraries, and disk subsystems.

*See also* **XCopy engine**.

## **directory junction** *(Windows specific term)*

Directory junctions use the reparse point concept of Windows. An NTFS 5 directory junction allows you to redirect a directory/file request to another location.

#### **disaster recovery**

A process to restore a client's main system disk to a state close to the time when a (full) backup was performed.

#### **Disk Agent**

A component needed on a client to back it up and restore it. The Disk Agent controls reading from and writing to a disk. During a backup session, the Disk Agent reads data from a disk and sends it to the Media Agent, which then moves it to the device. During a restore session the Disk Agent receives data from the Media Agent and writes it to the disk.

#### **Disk Agent concurrency**

The number of Disk Agents that are allowed to send data to one Media Agent concurrently.

#### **disk discovery**

The detection of disks during client backup with disk discovery. During this backup, Data Protector discovers (detects) the disks that are present on the client — even though they might not have been present on the system when the backup was configured — and backs them up. This is particularly useful in dynamic environments, where configurations change rapidly. After the disks are expanded, each inherits all options from its master client object. Even if pre- and post-exec commands are specified once, they are started many times, once per each object.

## **disk group** *(Veritas Volume Manager specific term)*

The basic unit of data storage in VxVM system. A disk group can consist of one or more physical volumes. There can be more than one disk group on the system.

#### **disk image (rawdisk) backup**

A high-speed backup where Data Protector backs up files as bitmap images. A disk image (rawdisk) backup does not track the files and directory structure stored on the disk, but stores a disk image structure on byte level. You can perform a disk image backup of either specific disk sections or a complete disk.

#### **disk quota**

A concept to manage disk space consumption for all or a subset of users on a computer system. This concept is used by several operating system platforms.

#### **disk staging**

The process of backing up data in several phases to improve the

performance of backups and restores, reduce costs of storing the backed up data, and increase the data availability and accessibility for restore. The backup stages consist of backing up data to one media type first (for example disk) and later copying it to a different media type (for example tape).

#### **Distributed File System (DFS)**

A service that connects file shares into a single namespace. The file shares can reside on the same or on different computers. DFS provides client access to the resources in a location-transparent manner.

#### **DMZ**

The Demilitarized Zone (DMZ) is a network inserted as a "neutral zone" between a company's private network (intranet) and the outside public network (Internet). It prevents outside users from getting direct access to company servers in the intranet.

## **DNS server**

In the DNS client-server model, this is the server containing information about a portion of the DNS database that makes computer names available to client resolvers querying for name resolution across the Internet.

#### **domain controller**

A server in a network that is responsible for user security and verifying passwords within a group of other servers.

#### **DR image**

Data required for temporary disaster recovery operating system (DR OS) installation and configuration.

## **DR OS**

A disaster recovery operating system is an operating system environment in which disaster recovery runs. It provides Data Protector a basic runtime environment (disk, network, tape, and filesystem access). The OS has to be installed and configured before the Data Protector disaster recovery can be performed. DR OS not only hosts the Data Protector disaster recovery process but is also a part of the restored system because it replaces its own configuration data with the original configuration data.

### **drive**

A physical unit that receives data from a computer system and can write it onto a magnetic medium (typically a tape drive). It can also read the data from the medium and send it to the computer system.

#### **drive index**

A number that identifies the mechanical position of a drive inside a library device. This number is used by the robotic control to access a drive.

**dynamic client**  *See* **client backup with disk discovery**.

#### **EMC Symmetrix Agent (SYMA)**

*(EMC Symmetrix specific term) See* **Symmetrix Agent (SYMA)**

## **emergency boot file** *(Informix specific term*)

An Informix configuration file that resides in the *<INFORMIXDIR>*\etc directory (on HP-UX) or *<INFORMIXDIR>*/etc directory (on Windows) and is called ixbar.*<server\_id>*, where *<INFORMIXDIR>* is the OnLine Server home directory and *<server\_id>* is the value of the SERVERNUM configuration parameter. Each line of the emergency boot file corresponds to one backup object.

## **Enterprise Backup Environment**

Several cells can be grouped together and managed from a central cell. The enterprise backup environment includes all clients located in several Data Protector cells which are managed and

administered from a central cell using the Manager-of-Managers concept. *See also* **MoM**.

## **Event Logs**

Files in which Windows logs all events, such as the starting or stopping of services and the logging on and off of users. Data Protector can back up Windows Event Logs as part of the Windows configuration backup.

#### **exchanger**

Also referred to as SCSI Exchanger. *See also* **library**.

#### **exporting media**

A process that removes all data about backup sessions, such as systems, objects, and file names, which reside on the media from the IDB. Information about the media and their relation to a pool is also removed from the IDB. The data on the media remains unchanged. *See also* **importing media.**

## **Extensible Storage Engine (ESE)**

## *(Microsoft Exchange Server specific term)*

A database technology used as a storage system for information exchange in Microsoft Exchange Server.

## **failover**

Transferring of the most important cluster data, called group (on Windows)

or package (on Unix) from one cluster node to another. A failover can occur mostly because of software or hardware failures or maintenance on the primary node.

## **FC bridge**  *See* **Fibre Channel bridge**

## **Fibre Channel**

An ANSI standard for high-speed computer interconnection. Using either optical or copper cables, it allows the high speed bidirectional transmission of large data files and can be deployed between sites kilometers apart. Fibre Channel connects nodes using three physical topologies: point-topoint, loop, and switched.

## **Fibre Channel bridge**

A Fibre Channel bridge or multiplexer provides the ability to migrate existing parallel SCSI devices, like RAID arrays, solid state disks (SSD), and tape libraries to a Fibre Channel environment. On one side of the bridge or multiplexer there is a Fibre Channel interface while on the other side there are parallel SCSI ports. The bridge or multiplexer enables SCSI packets to be moved between the Fibre Channel and parallel SCSI devices.

#### **file depot**

A file containing the data from a backup to a file library device.

### **file jukebox device**

A device residing on disk consisting of multiple slots used to store file media.

#### **file library device**

A device which resides on a disk emulating a library with several media, hence containing multiple files, referred to as file depots.

#### **File Replication Service (FRS)**

A Windows service that replicates the domain controller store logon scripts and group policies. FRS also enables replication of Distributed File System (DFS) shares between systems and allows any server to perform replication activity.

#### **file version**

The same file can be backed up multiple times in case of full backups and incremental backups (if the file changed). If the log level ALL is selected for backup, Data Protector retains one entry in the IDB for the filename itself and one for each version (date/time) of the file.

#### **filesystem**

The organization of files on a hard disk. A filesystem is backed up so that the file attributes and the file contents are stored on the backup media.

**first level mirror** (*HP StorageWorks Disk Array XP specific term*) HP StorageWorks Disk Array XP allows up to three mirror copies of a Primary Volume and each of these copies can have additional two copies. The three mirror copies are called first level mirrors.

*See also* **Primary Volume**, and **MU numbers**.

#### **fnames.dat**

The fnames.dat files of the IDB contain information on the names of the backed up files. Typically, these files occupy about 20% of the IDB, if filenames are stored.

#### **formatting**

A process that erases any data contained on a medium and prepares it for use with Data Protector. Information about media (media ID, description, and location) is saved in the IDB as well as on the respective media (media header). Data Protector media with protected data are not formatted until the protection expires or the media are unprotected/ recycled.

## **free pool**

An auxiliary source of media for use by media pools when they run out of media. The media pools must be configured to use free pools.

## **full backup**

A backup in which all selected objects are backed up, whether or not they have been recently modified. *See also* **backup types**.

## **full database backup**

A backup of all data in a database, not only the data that has been changed after the last (full or incremental) backup of the database. A full database backup does not depend on any other backup.

#### **full mailbox backup**

A full mailbox backup is a backup of the entire mailbox content.

## **full ZDB**

A ZDB backup in which all selected objects are backed up, even if there are no changes from the previous backup. *See also* **incremental ZDB**.

## **global options file**

A file that allows you to customize Data Protector. It explains the global options, which cover various aspects of Data Protector, typically time-outs and limits, and affect the entire Data Protector cell. The file is located in the /etc/opt/omni/ server/options directory on HP-UX and Solaris systems and in the *<Data\_Protector\_home>*\Config\Serve r\Options directory on Windows systems.

## **group** *(Microsoft Cluster Server specific term*)

A collection of resources (for example disk volumes, application services, IP names and addresses) that are needed to run a specific cluster-aware applications.

#### **GUI**

A cross-platform (HP-UX, Solaris, and Windows) graphical user interface, provided by Data Protector for easy access to all configuration, administration, and operation tasks.

**hard recovery** *(Microsoft Exchange Server specific term)* A Microsoft Exchange Server database recovery that is performed after a restore by the database engine, using transaction log files.

#### **heartbeat**

A cluster data set with a time stamp carrying information about the operational status of a particular cluster node. This data set or packet is distributed among all cluster nodes.

## **Hierarchical Storage Management (HSM)**

A method for optimizing the use of expensive hard disk storage by migrating less frequently used data to less expensive optical platters. When needed, the data is migrated back to

hard disk storage. This balances the need for fast retrieval from hard disk with the lower cost of optical platters.

#### **Holidays file**

A file that contains information about holidays. You can set different holidays by editing the Holidays file: /etc/opt/ omni/server/Holidays on the UNIX Cell Manager and *<Data\_Protector\_home>*\Config\Serve r\holidays on the Windows Cell Manager.

#### **host backup**

*See* **client backup with disk discovery**.

#### **hosting system**

A working Data Protector client used for Disk Delivery Disaster Recovery with a Data Protector Disk Agent installed.

**HP ITO**  *See* **OVO**.

**HP OpC**  *See* **OVO**.

#### **HP OpenView SMART Plug-In (SPI)**

A fully integrated, out-of-the-box solution which "plugs into" HP OpenView Operations, extending the managed domain. Through the Data Protector integration, which is implemented as an HP OpenView SMART Plug-In, a user can have an

arbitrary number of Data Protector Cell Managers monitored as an extension to HP OpenView Operations (OVO).

#### **HP OVO**

*See* **OVO**.

## **HP StorageWorks Disk Array XP LDEV**

A logical partition of a physical disk within an HP StorageWorks Disk Array XP. LDEVs are entities that can be replicated in the Continuous Access XP (CA) and Business Copy XP (BC) configurations, or can be used as standalone entities.

*See also* **BC** *(HP StorageWorks Disk Array XP specific term)*, **CA** *(HP StorageWorks Disk Array XP specific term)*, and **replica**.

## **HP StorageWorks EVA Agent (legacy)**

A Data Protector software module that executes all tasks required for the HP StorageWorks Enterprise Virtual Array integration operating on HP StorageWorks EVA with Command View (CV) EVA software v3.1 or lower, and the EVA VCS firmware v3.01x or lower.

*See also* **Command View (CV) EVA** and **HP StorageWorks EVA SMI-S Agent**.

## **HP StorageWorks EVA SMI-S Agent**

A Data Protector software module that executes all tasks required for the HP StorageWorks Enterprise Virtual Array integration operating on HP StorageWorks EVA with Command View (CV) EVA software starting with v3.2. With the EVA SMI-S Agent, the control over the array is established through HP StorageWorks SMI-S EVA provider, which directs communication between incoming requests and CV EVA.

*See also* **Command View (CV) EVA**, **HP StorageWorks SMI-S EVA provider**, and **HP StorageWorks EVA Agent (legacy)**.

## **HP StorageWorks SMI-S EVA provider**

An interface used for controlling HP StorageWorks Enterprise Virtual Array. SMI-S EVA provider runs as a separate service on the HP OpenView Storage Management Appliance system and acts as a gateway between incoming requests and Command View EVA. With the Data Protector HP StorageWorks EVA integration, SMI-S EVA provider accepts standardized requests from the EVA SMI-S Agent, communicates with Command View EVA for information or method invocation, and returns standardized responses. *See also* **HP StorageWorks EVA SMI-**

**S Agent** and **Command View (CV) EVA**.

## **HP StorageWorks Virtual Array LUN**

A logical partition of a physical disk within an HP StorageWorks Virtual Array. LUNs are entities that can be replicated in the HP StorageWorks Business Copy VA configuration, or can be used as standalone entities. *See also* **BC VA** and **replica**.

## **HP VPO**

*See* **OVO**.

**ICDA** *(EMC Symmetrix specific term)* EMC's Symmetrix Integrated Cached Disk Arrays (ICDA) is a disk array device that combines a set of physical disks, a number of FWD SCSI channels, an internal cache memory, and control and diagnostic software commonly referred to as the microcode.

## **IDB**

The Data Protector Internal Database is an embedded database located on the Cell Manager that keeps information regarding which data is backed up, on which media it is backed up, how backup and restore sessions are run, and which devices and libraries are configured.

#### **importing media**

A process that re-reads all data about backup sessions which are on the medium back into the IDB. This then allows for fast and convenient access to the data on the media. *See also* **exporting media.**

#### **incremental backup**

A backup that selects only files that have changed since a previous backup. Several levels of incremental backup are available, allowing selective backup of only files that have changed since the last incremental backup. *See also* **backup types**.

## **incremental backup** *(Microsoft*

*Exchange Server specific term)* A backup of the Microsoft Exchange Server data that has changed since the last full or incremental backup. With the incremental backup, only the transaction log files are backed up. *See also* **backup types**.

## **incremental mailbox backup**

An incremental mailbox backup backs up all the changes made to the mailbox after the last backup of any type.

## **incremental1 mailbox backup**

An incremental1 mailbox backup backs up all the changes made to the mailbox after the last full backup.

#### **incremental (re)-establish** *(EMC*

*Symmetrix specific term)* A BCV or SRDF control operation. In BCV control operations, an incremental establish causes the BCV device to be synchronized incrementally and to function as an EMC Symmetrix mirrored medium. The EMC Symmetrix devices must have been previously paired.

In SRDF control operations, an incremental establish causes the target (R2) device to be synchronized incrementally and to function as an EMC Symmetrix mirrored medium. The EMC Symmetrix devices must have been previously paired.

## **incremental restore** *(EMC Symmetrix specific term)*

A BCV or SRDF control operation. In BCV control operations, an incremental restore reassigns a BCV device as the next available mirror of the standard device in the pair. However, the standard devices are updated with only the data that was written to the BCV device during the time of the original pair split, and the data that was written to the standard device during the split is overwritten with data from the BCV mirror. In SRDF control operations, an incremental restore reassigns a target (R2) device as the next available mirror of the source (R1) device in the pair. However, the source (R1) devices are updated with only the data that was

written to the target (R2) device during the time of the original pair split, and the data that was written to the source (R1) device during the split is overwritten with data from the target  $(R2)$  mirror.

## **incremental ZDB**

A ZDB to tape or ZDB to disk+tape session in which only changes from the last full or incremental protected backup are streamed to tape. *See also* **full ZDB**.

## **Inet**

A process that runs on each UNIX system or service that runs on each Windows system in the Data Protector cell. It is responsible for communication between systems in the cell and for starting other processes needed for backup and restore. The Inet service is started as soon as Data Protector is installed on a system. The Inet process is started by the inetd daemon.

## **Information Store** *(Microsoft*

*Exchange Server specific term)* The Microsoft Exchange Server service that is responsible for storage management. Information Store in Microsoft Exchange Server manages two kinds of stores: mailbox stores and public folder stores. A mailbox store consists of mailboxes that belong to individual users. A public folder store contains public folders and messages

that are shared among several users. *See also* **Key Management Service** and **Site Replication Service**.

## **initializing**  *See* **formatting**.

### **Installation Server**

A computer system that holds a repository of the Data Protector software packages for a specific architecture. The Installation Server is used for remote installation of Data Protector clients. In mixed environments at least two Installation Servers are needed: one for UNIX systems and one for Windows systems.

#### **instant recovery** (*ZDB specific term*)

A process in which a replica, produced by a ZDB-to-disk or a ZDB-todisk+tape sessions, is used to restore the contents of the source volumes to their states at the time at which the replica was created, avoiding the need to perform a restore from tape. Depending on the application/database concerned, this may be all that is required, or other steps, such as the application of transaction log files, may be required for full recovery.

*See also* **replica**, **zero downtime backup (ZDB)**, **ZDB to disk**, and **ZDB to disk+tape**.

### **integrated security** *(MS SQL specific term)*

Integrated security allows the Microsoft SQL Server to use Windows authentication mechanisms to validate Microsoft SQL Server logins for all connections. Using integrated security means that users have one password for both Windows and Microsoft SQL Server. Integrated security should be used in environments where all clients support trusted connections. Connections validated by Windows Server and accepted by Microsoft SQL Server are referred to as trusted connections. Only trusted connections are allowed.

#### **integration object**

A backup object of a Data Protector integration, such as Oracle or SAP DB.

#### **Internet Information Server (IIS)**

#### *(Windows specific term)*

Microsoft Internet Information Server is a network file and application server that supports multiple protocols. Primarily, IIS transmits information in Hypertext Markup Language (HTML) pages by using the Hypertext Transport Protocol (HTTP).

#### **IP address**

Internet Protocol address is a numeric address of a system used to uniquely identify the system on the network. The

IP address consists of four groups of numbers separated by periods (full stops).

**ISQL** *(Sybase specific term)*

A Sybase utility used to perform system administration tasks on Sybase SQL Server.

#### **ITO**

*See* **OVO**.

**jukebox**  *See* **library**.

#### **jukebox device**

A device consisting of multiple slots used to store either optical or file media. When being used to store file media, the jukebox device is known as the "file jukebox device".

**Key Management Service** *(Microsoft Exchange Server specific term)* The Microsoft Exchange Server service that provides encryption functionality for enhanced security. *See also* **Information Store** and **Site Replication Service**.

**LBO** *(EMC Symmetrix specific term)* A Logical Backup Object (LBO) is an object of data storage/retrieval in the EMC Symmetrix environment. It is stored/retrieved by EMC Symmetrix as one entity and can only be restored as a whole.

#### **library**

Also called autochanger, jukebox, autoloader, or exchanger. A library contains media in repository slots. Each slot holds one medium (for example, DDS/DAT). Media are moved between slots and drives by a robotic mechanism, allowing random access to media. The library can contain multiple drives.

## **lights-out operation** or **unattended operation**

A backup or restore operation that takes place outside of normal business hours without an operator. This implies that no operator personnel is present to work with the backup application or service mount requests, for example.

## **LISTENER.ORA** *(Oracle specific term)*

An Oracle configuration file that describes one or more Transparent Network Substrate (TNS) listeners on a server.

#### **load balancing**

By default, Data Protector automatically balances the usage of devices selected for backup, so that they are used evenly. Load balancing optimizes the device usage by balancing the number of objects written to each device. Since load balancing is done automatically during backup time, you do not need to manage how the data is actually backed up. You just specify the devices to be

used. If you do not want to use load balancing, you can select which device will be used for each object in the backup specification. Data Protector will access the devices in the specified order.

#### **local and remote recovery**

Remote recovery is performed if all Media Agent hosts specified in the SRD file are accessible. If any of them fails, the disaster recovery process fails over to the local mode. This means that the target system is searched for locally attached devices. If only one device is found, it is automatically used. Otherwise, Data Protector prompts you to select the device, which will be used for restore.

#### **lock name**

You can configure the same physical device several times with different characteristics, by using different device names.

The lock name is a user specified string that is used for locking all such device configurations to prevent collision if several such devices (device names) are used concurrently. Use an identical lock name for all device definitions which use the same physical device.

**log\_full shell script** *(Informix UNIX specific term)* A script provided by ON-Bar that you can use to start backing up logical-log files when OnLine Server issues a logfull event alarm. The Informix ALARMPROGRAM configuration parameter defaults to the *<INFORMIXDIR>*/etc/log\_full.sh, where *<INFORMIXDIR>* is the OnLine Server home directory. If you do not want logical logs to be backed up continuously, set the ALARMPROGRAM configuration parameter to *<INFORMIXDIR>*/etc/ no\_log.sh.

#### **logging level**

The logging level determines the amount of details on files and directories written to the IDB during backup or object copying. You can always restore your data, regardless of the logging level used during backup. Data Protector provides four logging levels: Log All, Log Directories, Log Files, and No Log. The different logging level settings influence the IDB growth, backup speed, and the convenience of browsing data for restore.

#### **logical-log files**

This applies to online database backup. Logical-log files are files in which modified data is first stored before being flushed to disk. In the event of a failure, these logical-log files are used to roll forward all transactions that have been

committed as well as roll back any transactions that have not been committed.

**login ID** *(MS SQL Server specific term)* The name a user uses to log on to Microsoft SQL Server. A login ID is valid if Microsoft SQL Server has an entry for that user in the system table syslogin.

## **login information to the Oracle Target Database** *(Oracle and SAP R/3 specific term)*

The format of the login information is <user\_name>/<password>@<service>, where:

- <user\_name> is the name by which a user is known to Oracle Server and to other users. Every user name is associated with a password and both have to be entered to connect to an Oracle Target Database. This user must have been granted Oracle SYSDBA or SYSOPER rights.
- <password> is a string used for data security and known only to its owner. Passwords are entered to connect to an operating system or software application. The password has to be the same as the password specified in the Oracle password file (orapwd), which is used for authentication of users performing database administration.

• <service> is the name used to identify an SQL\*Net server process for the target database.

## **login information to the Recovery Catalog Database** *(Oracle specific term)*

The format of the login information to the Recovery (Oracle) Catalog Database is <user\_name>/ <password>@<service>, where the description of the user name, password, and service name is the same as in the Oracle SQL\*Net V2 login information to the Oracle target database. In this case, <service> is the name of the service to the Recovery Catalog

Database, not the Oracle target database.

Note that the Oracle user specified here has to be the owner of the Oracle Recovery (Oracle) Catalog.

## **Lotus C API** *(Lotus Domino Server specific term)*

An interface for the exchange of backup and recovery information between Lotus Domino Server and a backup solution, like Data Protector.

## **LVM**

A Logical Volume Manager is a subsystem for structuring and mapping physical disk space to logical volumes on UNIX systems. An LVM system

consists of several volume groups, where each volume group has several volumes.

## **Magic Packet**  See **Wake ONLAN**.

## **mailbox** (*Microsoft Exchange Server specific term)*

The location to which e-mail is delivered, which is set up by the administrator for each user. If a set of personal folders is designated as the email delivery location, e-mail is routed from the mailbox to this location.

#### **Mailbox Store** (*Microsoft Exchange Server specific term)*

A part of the Information Store that maintains information about user mailboxes. A mailbox store consists of a binary rich-text .edb file and a streaming native internet content .stm file.

## **Main Control Unit (MCU)** *(HP*

*StorageWorks Disk Array XP specific term)*

An HP StorageWorks XP disk array that contains the primary volumes for the Continuous Access configuration and acts as a master device.

*See also* **BC** *(HP StorageWorks Disk Array XP specific term)*, **CA** *(HP StorageWorks Disk Array XP specific term)*, and **HP StorageWorks Disk Array XP LDEV**.

## **Manager-of-Managers (MoM)**  *See* **Enterprise Cell Manager**.

## **Media Agent**

A process that controls reading from and writing to a device, which reads from or writes to a medium (typically a tape). During a backup session, a Media Agent receives data from the Disk Agent and sends it to the device for writing it to the medium. During a restore session, a Media Agent locates data on the backup medium and sends it to the Disk Agent. The Disk Agent then writes the data to the disk. A Media Agent also manages the robotics control of a library.

## **MAPI** *(Microsoft Exchange specific term)*

The MAPI (Messaging Application Programming Interface) is the programming interface that lets applications and messaging clients interact with messaging and information systems.

## **media allocation policy**

Determines in which sequence media are used for backup. The Strict allocation policy directs Data Protector to prompt for a specific medium. The Loose policy directs Data Protector to prompt for any suitable medium. The Formatted First policy directs Data Protector to give preference to unknown media, even if unprotected media are available in the library.

### **media condition**

The quality of a medium as derived from the media condition factors. Heavy usage and age result in an increased number of read and write errors with tape media. Media need to be replaced when they are marked as POOR.

#### **media condition factors**

The user-assigned age threshold and overwrite threshold used to determine the state of a medium.

### **media ID**

A unique identifier assigned to a medium by Data Protector.

#### **media label**

A user-defined identifier used to describe a medium.

#### **media location**

A user-defined physical location of a medium, such as "building 4" or "offsite storage".

#### **media management session**

A session performing some action on a medium, such as initializing, scanning the content, verifying data on a medium, or copying a medium.

#### **media pool**

A set of media of the same type (such as DDS) used and tracked as a group. Media are formatted and assigned to a media pool.

#### **media set**

The result of a backup session is data backed up on a group of media called media set. Depending on the media usage policy, several sessions can share the same media.

#### **media type**

The physical type of media, such as DDS or DLT.

#### **media usage policy**

The media usage policy controls how new backups are added to the already used media. It can be Appendable, Non-Appendable, or Appendable for incrementals only.

#### **merging**

This defines one mode to resolve file conflicts during restore. If the file to be restored already exists at the destination, the one with the more recent modification date is kept. Files not present on the disk are always restored. *See also* **overwrite**.

#### **MFS**

The Migrating File System enables a standard JFS filesystem with migration capabilities (on HP-UX 11.00). The MFS is accessed via a standard filesystem interface (DMAPI), it is mounted to a directory the same way as any HP-UX filesystem. In an MFS, only the superblock, the inode and the 'extended attribute' information remain

permanently on the hard disk and are never migrated. *See also* **VBFS**.

#### **Microsoft Exchange Server**

A "client-server" messaging and a workgroup system that offers a transparent connection to many different communication systems. It provides users with an electronic mail system, individual and group scheduling, online forms, and workflow automation tools. It provides a developer with a platform on which to build custom informationsharing and messaging-service applications.

#### **Microsoft Management Console**

**(MMC)** *(Windows specific term)*  An administration model for Windowsbased environments. It provides a simple, consistent, and integrated administration user interface allowing management of many applications through the same GUI, provided that the applications adhere to the MMC model.

#### **Microsoft SQL Server**  П

A database management system designed to meet the requirements of distributed "client-server" computing.

## **Microsoft Volume Shadow Copy service (VSS)**

A software service that provides a unified communication interface to coordinate backup and restore of a VSS- aware application regardless of its specific features. This service collaborates with the backup application, writers, shadow copy providers, and the operating system kernel to implement the management of volume shadow copies and shadow copy sets.

*See also* **shadow copy, shadow copy provider, writer**.

**mirror** *(EMC Symmetrix and HP StorageWorks Disk Array XP specific term) See* **target volume**.

**mirror rotation** *(HP StorageWorks Disk Array XP specific term) See* **replica set rotation**.

#### **MMD**

The Media Management Daemon process (service) runs on the Data Protector Cell Manager and controls media management and device operations. The process is started when Data Protector is installed on the Cell Manager.

#### **MMDB**

The Media Management Database (MMDB) is a part of the IDB that contains information about media, media pools, devices, libraries, library drives, and slots configured in the cell, as well as the Data Protector media used for backup. In an enterprise backup

environment, this part of the database can be common to all cells. *See also* **CMMDB**, **CDB**.

#### **MoM**

Several cells can be grouped together and managed from a central cell. The management system of the central cell is the Manager-of-Managers (MoM). The MoM allows you to configure and manage multiple cells from a central point.

#### **mount request**

A screen prompt that tells you to insert a specific medium into a device. Once you respond to the mount request by providing the required medium and confirm the mount request, the session continues.

#### **mount point**

The access point in a directory structure for a disk or logical volume, for example /opt or d:. On UNIX, the mount points are displayed using the bdf or df command.

#### **MSM**

The Data Protector Media Session Manager, which runs on the Cell Manager and controls media sessions, such as copying media.

**MU number** (*HP StorageWorks Disk Array XP specific term*) A Mirror Unit number is an integer

number  $(0, 1 \text{ or } 2)$ , used to indicate a first level mirror. *See also* **first level mirror**.

### **multi-drive server**

A license that allows you to run an unlimited number of Media Agents on a single system. This license, which is bound to the IP address of the Cell Manager, is no longer available.

### **obdrindex.dat**

An IDB file with information about IDB backups, media, and devices used for the backup. This information can significantly simplify IDB recovery. It is recommended to relocate the file, together with IDB transaction logs, on a separate physical disk from other IDB directories, and, additionally, to make a copy of the file and locate it where you want.

#### **OBDR capable device**

A device that can emulate a CD-ROM drive loaded with a bootable disk and can thus be used as a backup or boot device for disaster recovery purposes.

## **object**  *See* **backup object**

#### **object copy**

A copy of a specific object version that is created during an object copy session or a backup session with object mirroring.

## **object copy session**

A process that creates an additional copy of the backed up data on a different media set. During an object copy session, the selected backed up objects are copied from the source to the target media.

#### **object copying**

The process of copying selected object versions to a specific media set. You can select object versions from one or several backup sessions to be copied.

**Object ID** *(Windows specific term)* The object IDs (OIDs) enable access to NTFS 5 files no matter where in the system the files reside. Data Protector treats the OIDs as alternate streams of the files.

## **object mirror**

A copy of a backup object created using object mirroring. Object mirrors are often referred to as object copies.

## **object mirroring**

The process of writing the same data to several media sets during a backup session. Data Protector enables you to mirror all or some backup objects to one or more media sets.

## **offline backup**

A backup during which an application database cannot be used by the application.

- For simple backup methods (non ZDB), the database is generally put into a quiescent state that allows use by the backup system, but not the application, for the whole backup period (~minutes/hours). For instance, for backup to tape, until streaming of data to the tape is finished.
- For ZDB methods, the database is also put into the quiescent state, but for the period of the data replication process only (~seconds). Normal database operation can then be resumed for the rest of the backup process.

*See also* **zero downtime backup (ZDB)** and **online backup**.

#### **offline recovery**

Offline recovery is performed if the Cell Manager is not accessible, for example, due to network problems. Only standalone and SCSI library devices can be used for offline recovery. Recovery of the Cell Manager is always offline.

## **offline redo log**  *See* **archived redo log**

## **OmniStorage**

Software providing transparent migration of less frequently used data to the optical library while keeping more

frequently used data on the hard disk. HP OmniStorage runs on HP-UX systems.

**On-Bar** *(Informix specific term)*

A backup and restore system for OnLine Server. ON-Bar enables you to create a copy of your OnLine Server data and later restore the data. The ON-Bar backup and restore system involves the following components:

- onbar utility
- Data Protector, as the backup solution
- XBSA interface
- ON-Bar catalog tables, which are used to back up dbobjects and track instances of dbobjects through multiple backups.

**onbar utility** *(Informix specific term)* The Informix utility that communicates backup and restore requests to OnLine Server. The utility uses XBSA to exchange control data and back up and restore data with Data Protector.

**ONCONFIG** *(Informix specific term)* An environment variable that specifies the name of the active ONCONFIG configuration file. If the ONCONFIG environment variable is not present, OnLine uses the configuration values

from the file *<INFORMIXDIR>*/etc/ onconfig (on HP-UX) or *<INFORMIXDIR>*\etc\onconfig (on Windows).

## **online backup**

A backup performed while a database application remains available for use. The database is placed into a special backup mode of operation for the time period that the backup application requires access to the original data objects. During this period, the database is fully operational, but there may be a small performance impact and log files may grow very quickly.

- For simple backup methods (non ZDB), backup mode is required for the whole backup period (~minutes/ hours). For instance, for backup to tape, until streaming of data to tape is finished.
- For ZDB methods, backup mode is required for the short period of the data replication process only (~seconds). Normal database operation can then be resumed for the rest of the backup process.

In some cases, transaction logs may also have to be backed up to allow a consistent database to be restored. *See also* **zero downtime backup (ZDB)** and **offline backup**.
**online redo log** *(Oracle specific term)* Redo logs that have not been archived, but are either available to the instance for recording database activity or are filled and waiting to be archived or reused.

*See also* **archived redo log**.

**OnLine Server** *(Informix specific term)* Refers to INFORMIX-OnLine Dynamic Server.

## **OpC**

*See* **OVO**.

**Oracle instance** *(Oracle specific term*) Each installation of an Oracle database on one or more systems. One computer system can have several instances of a database running.

**ORACLE\_SID** *(Oracle specific term)* A unique name for an Oracle Server instance. To switch among Oracle Servers, specify the desired *<ORACLE\_SID>*. The *<ORACLE\_SID>* is included in the CONNECT DATA parts of the connect descriptor in a TNSNAMES.ORA file and in the definition of the TNS listener in the LISTENER.ORA file.

#### **original system**

The system configuration backed up by Data Protector before a computer disaster hits the system.

### **overwrite**

An option that defines one mode to resolve file conflicts during restore. All files are restored from a backup even if they are older than existing files. *See also* **merging**.

#### **OVO**

HP OpenView Operations for Unix provides powerful capabilities for operations management of a large number of systems and applications on in a network. Data Protector provides an integration into this management product. This integration is implemented as a SMART Plug-In for OVO management servers on HP-UX and Solaris. Earlier versions of OVO were called IT/Operation, Operations Center and Vantage Point Operations. *See also* **merging**.

#### **ownership**

The ownership of a backup determines who can restore from the backup. The user who starts an interactive backup is the session owner. If a user starts an existing backup specification without modifying it, the session is not considered interactive. In that case, if the backup owner has been defined in the backup specification, they remain the session owner. Otherwise, the session owner becomes the user who started the backup in question. For the scheduled backups, by default, the session owner is for the UNIX Cell

Manager: root.sys@<Cell Manager>, and for the Windows Cell Manager, the user that was specified during the installation of the Cell Manager. It is possible to modify the ownership, so that the specific user becomes the session owner.

## **P1S file**

P1S file contains information on how to format and partition all disks installed in the system during Enhanced Automated Disaster Recovery (EADR). It is created during full backup and is saved on backup medium and on Cell Manager into

*<Data\_Protector\_home>*\Config\Se ver\dr\p1s directory on a Windows Cell Manager or in /etc/opt/omni/server/dr/ p1s directory on a UNIX Cell Manager with the filename recovery.p1s.

## **package** *(MC/ServiceGuard and Veritas Cluster specific term)*

A collection of resources (for example volume groups, application services, IP names and addresses) that are needed to run a specific cluster-aware application.

## **pair status** *(HP StorageWorks Disk*

*Array XP specific term*) A mirrored pair of disks can have various status values depending on the action performed on it. The three most important status values are:

- COPY The mirrored pair is currently resynchronizing. Data is transferred from one disk to the other. The disks do not contain the same data.
- PAIR The mirrored pair is completely synchronized and both disks (the primary volume and the mirrored volume) contain identical data.
- SUSPENDED The link between the mirrored disks is suspended. That means that both disks are accessed and updated independently. However, the mirror relationship is still maintained and the pair can be resynchronized without transferring the complete disk.

## **parallel restore**

Restoring backed up data to multiple disks at the same time (that is, in parallel) by running multiple Disk Agents, that receive data from one Media Agent. For the parallel restore to work, select data that is located on different disks or logical volumes and during backup, the data from the different objects must have been sent to the same device using a concurrency of 2 or more. During a parallel restore, the data for multiple objects selected for restore is read from media at the same time, thereby improving performance.

### **parallelism**

The concept of reading multiple data streams from an online database.

#### **physical device**

A physical unit that contains either a drive or a more complex unit such as a library.

#### **post-exec**

A backup option that executes a command or script after the backup of an object or after the entire session completes. Post-exec commands are not supplied by Data Protector. You need to create your own. They can be written as executables or batch files on Windows and as shell scripts on UNIX. *See also* **pre-exec**.

#### **pre- and post-exec commands**

Pre- and post-exec commands are used to perform additional action before and after a backup or restore session. They are not supplied by Data Protector. You need to create your own commands. They can be written as executables or batch files on Windows and as shell scripts on UNIX.

### **prealloc list**

A subset of media in a media pool that specifies the order in which media are used for backup.

#### **pre-exec**

A backup option that executes a command or script before the backup of an object or before the entire session is started. Pre-exec commands are not supplied by Data Protector. You need to create your own. They can be written as executables or batch files on Windows and as shell scripts on UNIX. *See also* **post-exec**.

#### **Primary Volume (P-VOL)** *(HP*

*StorageWorks Disk Array XP specific term)*

Standard HP StorageWorks Disk Array XP LDEVs that act as a primary volume for the CA and BC configurations. The P-VOL is located in the MCU. *See also* **Secondary Volume (S-VOL)**.

#### **protection**

*See* **data protection** and also **catalog protection**.

#### **public folder store** (*Microsoft*

*Exchange Server specific term)* The part of the Information Store that maintains information in public folders. A public folder store consists of a binary rich-text .edb file and a streaming native internet content .stm file.

#### **public/private backed up data**

When configuring a backup, you can select whether the backed up data will be:

- public, that is visible (and accessible for restore) to all Data Protector users
- private, that is, visible (and accessible for restore) only to the owner of the backup and administrators

## **RAID**

Redundant Array of Inexpensive Disks.

### **RAID Manager Library** *(HP*

*StorageWorks Disk Array XP specific term)*

The RAID Manager Library is used internally by Data Protector on Solaris systems to allow access to HP StorageWorks Disk Array XP configuration, status, and performance data and to key HP StorageWorks Disk Array XP features through the use of function calls translated into a sequence of low level SCSI commands.

## **RAID Manager XP** *(HP StorageWorks*

*Disk Array XP specific term)* The RAID Manager XP application provides an extensive list of commands to report and control the status of the CA and BC applications. The commands communicate through a RAID Manager instance with the HP StorageWorks Disk Array XP Disk Control Unit. This instance translates the commands into a sequence of low level SCSI commands.

**rawdisk backup**  *See* **disk image backup**.

**RCU** *(HP StorageWorks specific term)* The Remote Control Unit acts as a slave of an MCU in a CA configuration. In bidirectional configurations, the RCU can act as an MCU.

### **RDBMS**

Relational Database Management System.

**RDF1/RDF2** *(EMC Symmetrix specific term)*

A type of SRDF device group. Only RDF devices can be assigned to an RDF group. An RDF1 group type contains source (R1) devices and an RDF2 group type contains target (R2) devices.

## **RDS**

The Raima Database Server process (service) runs on the Data Protector Cell Manager and manages the IDB. The process is started when Data Protector is installed on the Cell Manager.

## **Recovery Catalog** *(Oracle specific term)*

A set of Oracle tables and views that are used by Recovery Manager to store information about Oracle databases. This information is used by Recovery Manager to manage the backup, restore,

and recovery of Oracle databases. The recovery catalog contains information about:

- The physical schema of the Oracle target database
- Data file and archived log backup sets
- Data file copies
- Archived Redo Logs
- Stored scripts.

**Recovery Catalog Database** *(Oracle specific term)*

An Oracle database that contains a recovery catalog schema. You should

not store the recovery catalog in your target database.

## **RecoveryInfo**

When backing up Windows configuration files, Data Protector collects the information about the current system configuration (information on disk layout, volume, and network configuration). This information is needed for disaster recovery.

**Recovery Manager (RMAN)** *(Oracle specific term)*

An Oracle command-line interface that directs an Oracle Server process to back up, restore, or recover the database it is connected to. RMAN uses either the recovery catalog or the control file to store information about backups. This information can be used later in restore sessions.

## **recycle**

A process that removes the data protection from all backed up data on a medium, allowing Data Protector to overwrite it during one of the next backups. Data that belongs to the same session(s) but resides on other media is also unprotected. Recycling does not actually alter the data on the medium.

## **redo log** *(Oracle specific term)*

Every Oracle database has a set of two or more redo log files. The set of redo log files for the database is known as the database's redo log. Oracle uses the redo log to record all changes made to data.

## **Remote Control Unit** *(HP*

*StorageWorks Disk Array XP specific term)* The Remote Control Unit (RCU) acts as a slave of an MCU in a CA configuration. In bidirectional configurations, the RCU can act as an MCU.

**Removable Storage Management** 

**Database** *(Windows specific term)* A Windows service used for managing removable media (such as tapes and

disks) and storage devices (libraries). Removable Storage allows applications to access and share the same media resources.

**reparse point** *(Windows specific term)* A system-controlled attribute that can be associated with any directory or file. The value of a reparse attribute can have user-controlled data. The format of the data is understood by the application that stored the data and a filesystem filter that was installed to interpret the data and process such files. Whenever the filesystem encounters a file with a reparse point, it attempts to find the filesystem filter associated with the data format.

**replica** *(ZDB specific term)*

An image, at a particular point in time, of the data in source volumes that contain user-specified backup objects. Depending on the hardware/software with which it is created, the image may be an independent exact duplicate (clone) of the storage blocks at the physical disk level (for example, a split mirror), or a virtual copy (for example, a snapshot). From a host's perspective, on a basic UNIX or Windows system, the complete physical disk containing a backup object is replicated. However, if a volume manager is used on UNIX, the whole volume/disk group containing a

backup object is replicated. *See also* **snapshot**, **snapshot creation**, **split mirror**, and **split mirror creation**.

**replica set** *(ZDB specific term)* A group of replicas, all created using the same backup specification. *See also* **replica** and **replica set rotation**.

**replica set rotation** *(ZDB specific term)* The use of a replica set for regular backup production: Each time the same backup specification requiring the use of a replica set is run, a new replica is created and added to the set, until the maximum number for the set is reached. After that, the oldest replica in the set is replaced, maintaining the maximum number of replicas in the set. *See also* **replica** and **replica set**.

#### **restore session**

A process that copies data from backup media to a client.

**RMAN** *(Oracle specific term) See* **Recovery Manager**.

#### **RSM**

The Data Protector Restore Session Manager controls the restore session. This process always runs on the Cell Manager system.

**RSM** *(Windows specific term)* Removable Storage Manager (RSM) includes a media management service that facilitates communication among applications, robotic changers, and media libraries. It enables multiple applications to share local robotic media libraries and tape or disk drives and to manage removable media.

**SAPDBA** *(SAP R/3 specific term)* An SAP R/3 user interface that integrates the BRBACKUP, BRARCHIVE, and BRRESTORE tools.

#### **scan**

A function that identifies the media in a device. This synchronizes the MMDB with the media that are actually present at the selected locations (for example, slots in a library).

#### **scanning**

A function which identifies the media in a device. This synchronizes the MMDB with the media that are actually present at the selected locations (for example, slots in a library). It is useful to perform a scan and check the actual media in the device if someone has manually manipulated media without using Data Protector to eject or enter, for example.

## **Scheduler**

A function that controls when and how often automatic backups occur. By setting up a schedule, you automate the start of backups.

#### **Secondary Volume (S-VOL)** *(HP*

*StorageWorks Disk Array XP specific term*)

Secondary Volumes, or S-VOLs, are XP LDEVs that act as a secondary CA or BC mirror of another LDEV (a P-VOL). In the case of CA, S-VOLs can be used as failover devices in a MetroCluster configuration. The S-VOLs are assigned separate SCSI addresses, different from the addresses used by the P-VOLs. *See also* **Primary Volume (P-VOL).**

#### **session**

*See* **backup session**, **media management session,** and **restore session**.

#### **session ID**

An identifier of a backup, restore, object copy, or media management session, consisting of the date when the session ran and a unique number.

#### **session key**

This environment variable for the Preand Post-exec script is a Data Protector unique identification of any session, including preview sessions. The session key is not recorded in the database, and

it is used for specifying options for the omnimnt, omnistat and omniabort CLI commands.

**shadow copy** *(MS VSS specific term)* A volume that represents a duplicate of the original volume at a certain point in time. The data is then backed up from the shadow copy and not from the original volume. The original volume continues to changes as the backup process continues, but the shadow copy of the volume remains constant. *See also* **Microsoft Volume Shadow Copy service**.

## **shadow copy provider** *(MS VSS specific term)*

An entity that performs the work on creating and representing the volume shadow copies. Providers own the shadow copy data and expose the shadow copies. Providers can be software (for example, system providers) or hardware (local disks, disk arrays).

*See also* **shadow copy.**

## **shadow copy set** *(MS VSS specific term)* A collection of shadow copies created at

the same point in time. *See also* **shadow copy**.

#### **shared disks**

A Windows disk on another system that has been made available to other users

on the network. Systems with shared disks can be backed up without a Data Protector Disk Agent installed.

### **SIBF**

The Serverless Integrations Binary Files (SIBF) is a part of the IDB that stores raw NDMP meta data. This data is necessary to perform restore of NDMP objects.

### **Site Replication Service** *(Microsoft*

*Exchange Server specific term)* The Microsoft Exchange Server 2000/ 2003 service that permits compatibility with Microsoft Exchange Server 5.5 by emulating the Exchange Server 5.5 directory service.

*See also* **Information Store** and **Key Management Service**.

#### **slot**

A mechanical position in a library. Each slot can hold a medium, such as a DLT tape. Data Protector references each slot with a number. To read a medium, a robotic mechanism moves the medium from a slot into the drive.

## **SMB**

### *See* **split mirror backup**.

## **SMBF**

The Session Messages Binary Files (SMBF) part of the IDB stores session messages generated during backup, object copy, restore, and media

management sessions. One binary file is created per session. The files are grouped by year and month.

**snapshot** *(HP StorageWorks VA and HP StorageWorks EVA specific term)* A form of replica produced using snapshot creation techniques. A range of snapshot types is available, with different characteristics, depending on the arrays/techniques used. Such replicas are dynamic and may be either virtual copies, still reliant upon the contents of the source volumes, or independent exact duplicates (clones), depending on the snapshot type and the time since creation.

*See also* **replica** and **snapshot creation**.

**snapshot backup** *(HP StorageWorks VA and HP StorageWorks EVA specific term)*

*See* **ZDB to tape**, **ZDB to disk**, and **ZDB to disk+tape**.

**snapshot creation** *(HP StorageWorks VA and HP StorageWorks EVA specific term)*

A replica creation technique, in which copies of source volumes are created using storage virtualization techniques. The replicas are considered to be created at one particular point-in-time, without pre-configuration, and are immediately available for use. However background

copying processes normally continue after creation. *See also* **snapshot**.

**source (R1) device** *(EMC Symmetrix specific term)*

An EMC Symmetrix device that participates in SRDF operations with a target (R2) device. All writes to this device are mirrored to a target (R2) device in a remote EMC Symmetrix unit. An R1 device must be assigned to an RDF1 group type. *See also* **target (R2) device**.

**source volume** *(ZDB specific term)* A storage volume containing data to be replicated.

**sparse file** A file that contains data with portions of empty blocks. Examples are: -A matrix in which some or much of the data contains zeros -files from image applications -high-speed databases If sparse file processing is not enabled during restore, it might be impossible to restore this file.

**split mirror** *(EMC Symmetrix and HP StorageWorks Disk Array XP specific term)*

A replica created using split mirror techniques. Such a replica provides an independent, exact duplicate, or clone, of the contents of the source volumes. *See also* **replica** and **split mirror creation**.

**split mirror backup** *(EMC Symmetrix specific term) See* **ZDB to tape**.

**split mirror backup** *(HP StorageWorks Disk Array XP specific term) See* **ZDB to tape**, **ZDB to disk**, and **ZDB to disk+tape**.

**split mirror creation** *(EMC Symmetrix and HP StorageWorks Disk Array XP specific term)*

A replica creation technique, in which a pre-configured set of target volumes (a mirror) is kept synchronized with a set of source volumes until the time at which a replica of the contents of the source volumes is required. Then, the synchronization is stopped (the mirror is split) and a split mirror replica of the source volumes at the time of the split remains in the target volumes. *See also* **split mirror**.

**split mirror restore** *(EMC Symmetrix and HP StorageWorks Disk Array XP specific term)*

A process in which data backed up in a ZDB-to-tape or a ZDB-to-disk+tape session is restored from tape media to a split mirror replica, which is then synchronized to the source volumes. Individual backup objects or complete sessions can be restored using this method.

*See also* **ZDB to tape**, **ZDB to disk+tape**, and **replica**.

**sqlhosts file** *(Informix specific term*) An Informix connectivity-information file that contains the names of each of the database servers and any aliases to which the clients on a host computer can connect.

#### **SRD file**

The Data Protector System Recovery Data (SRD) file contains system information required for installing and configuring the operating system in case of a disaster. The SRD file is an ASCII file, generated when a CONFIGURATION backup is performed on a Windows client and stored on the Cell Manager.

**SRDF** *(EMC Symmetrix specific term*) The EMC Symmetrix Remote Data Facility is a business continuation process that enables effective, real-time data replication of SLDs between dislocated processing environments. These environments could be situated within the same root computer environment or separated by long distances.

**SSE Agent** *(HP StorageWorks Disk Array XP specific term*) A Data Protector software module that executes all tasks required for a split mirror backup integration. It

communicates with the HP StorageWorks Disk Array XP storing system using the RAID Manager XP

utility (HP-UX and Windows systems) or RAID Manager Library (Solaris systems).

### **sst.conf file**

The file /usr/kernel/drv/sst.conf is required on each Data Protector Sun Solaris client to which a multi-drive library device is connected. It must contain an entry for the SCSI address of the robotic mechanism of each library device connected to the client.

### **st.conf file**

The file /kernel/drv/st.conf is required on each Data Protector Solaris client with a backup device connected. It must contain device information and a SCSI address for each backup drive connected to that client. A single SCSI entry is required for a single-drive device and multiple SCSI entries are required for a multi-drive library device.

#### **stackers**

Devices with multiple slots for media storage usually with only one drive. A stacker selects media from the stack sequentially. In contrast, a library can randomly select media from its repository.

## **standalone file device**

A file device is a file in a specified directory to which you back up data.

#### **standard security** *(MS SQL specific term)*

Standard security uses the login validation process of the Microsoft SQL Server for all connections. Standard security is useful in network environments with a variety of clients, some of which may not support trusted connections. It also provides backward compatibility for older versions of the Microsoft SQL Server.

*See also* **integrated security**.

#### **Storage Group**

*(Microsoft Exchange Server specific term)*

A collection of databases (stores) that share a common set of transaction log files. Exchange manages each storage group with a separate server process.

## **StorageTek ACS library**

*(StorageTek specific term)* Automated Cartridge System is a library system (also known as Silo) consisting of one Library Management Unit (LMU) and one to 24 Library Storage Modules (LSM) connected to the unit.

#### **storage volume** *(ZDB specific term)*

A storage volume represents an object that may be presented to an operating system or some other entity (for example, a virtualization mechanism) upon which volume management systems, file systems, or other objects may exist. The volume management

systems, file systems are built on this storage. Typically, these can be created or exist within a storage system such as a disk array.

#### **switchover**  *See* **failover**

## **Sybase Backup Server API** *(Sybase*

*specific term)* An industry-standard interface developed for the exchange of backup and recovery information between a Sybase SQL Server and a backup solution like Data Protector.

## **Sybase SQL Server** *(Sybase specific term)*

The server in the Sybase "client-server" architecture. Sybase SQL Server manages multiple databases and multiple users, keeps track of the actual location of data on disks, maintains mapping of logical data description to physical data storage, and maintains data and procedure caches in memory.

## **Symmetrix Agent (SYMA)** *(EMC*

*Symmetrix specific term)* The Data Protector software module that prepares the EMC Symmetrix environment for backup and restore operations.

## **System Backup to Tape** *(Oracle specific term)* An Oracle interface that handles the

actions required to load, label, and unload correct backup devices when Oracle issues a backup or restore request.

## **system databases** *(Sybase specific term)*

The four system databases on a newly installed Sybase SQL Server are the:

- master database (master)
- temporary database (tempdb)
- system procedure database (sybsystemprocs)
- model database (model).

## **system disk**

A system disk is a disk containing operating system files. Microsoft terminology defines the system disk as a disk containing the files required for initial step of boot process.

## **system partition**

A system partition is a partition containing operating system files. Microsoft terminology defines a system partition as a partition containing the files required for initial step of boot process.

**System State** *(Windows specific term)* The System State data comprises the Registry, COM+ Class Registration

database, system startup files, and the Certificate Services database (if the server is a certificate server). If the server is a domain controller, Active Directory directory services and the Sysvol directory are also contained in the System State data. If the server is running the Cluster service, the System State data also includes resource registry checkpoints and the quorum resource recovery log, which contains the most recent cluster database information.

#### **system volume/disk/partition**

A volume/disk/partition containing operating system files. Microsoft terminology defines the system volume/ disk/partition as the volume/disk/ partition containing files required for the initial step of the boot process.

#### **SysVol** (*Windows specific term)*

A shared directory that stores the server copy of the domain's public files, which are replicated among all domain controllers in the domain.

#### **tablespace**

A part of a database structure. Each database is logically divided into one or more tablespaces. Each tablespace has data files or raw volumes exclusively associated with it.

**tapeless backup** *(ZDB specific term) See* **ZDB to disk**.

**target database** *(Oracle specific term)* In RMAN, the target database is the database that you are backing up or restoring.

## **target (R2) device** *(EMC Symmetrix specific term)*

An EMC Symmetrix device that participates in SRDF operations with a source (R1) device. It resides in the remote EMC Symmetrix unit. It is paired with a source (R1) device in the local EMC Symmetrix unit and receives all write data from its mirrored pair. This device is not accessed by user applications during normal I/O operations. An R2 device must be assigned to an RDF2 group type. *See also* **source (R1) device**

## **target system** *(Disaster Recovery specific term)*

A system after a computer disaster has occurred. The target system is typically in a non-bootable state and the goal of disaster recovery is to restore this system to the original system configuration. The difference between a crashed system and a target system is that a target system has all faulty hardware replaced.

**target volume** *(ZDB specific term)* A storage volume to which data is replicated.

## **Terminal Services** *(Windows specific term)*

Windows Terminal Services provide a multi-session environment that allows clients to access a virtual Windows desktop session and Windows-based programs running on the server.

**thread** *(MS SQL Server specific term)* An executable entity that belongs to only one process. It comprises a program counter, a user-mode stack, a kernel-mode stack, and a set of register values. Several threads can run at a time within one process.

## **TimeFinder** *(EMC Symmetrix specific term)*

A business continuation process that creates an instant copy of single or multiple Symmetrix Logical Devices (SLDs). The instant copy is created on specially preconfigured SLDs called BCVs and is accessible via a separate device address to the system(s).

## **TLU**

 $\blacksquare$ 

Tape Library Unit.

## **TNSNAMES.ORA** *(Oracle and SAP R/*

*3 specific term)*

A network configuration file that contains connect descriptors mapped to service names. The file may be maintained centrally or locally, for use by all or individual clients.

### **transaction**

A mechanism for ensuring that a set of actions is treated as a single unit of work. Databases use transactions to keep track of database changes.

#### **transaction backup**

Transaction backups generally use fewer resources than database backups, so they can be created more frequently than database backups. By applying transaction backups, you can recover the database to a specific point in time prior to when a problem occurred.

## **transaction backup** *(Sybase and SQL specific term*)

A backup of the transaction log providing a record of changes made since the last full or transaction backup.

#### **transaction log backup**

Transaction log backups generally use fewer resources than database backups so they can be created more frequently than database backups. By applying transaction log backups, you can recover the database to a specific point in time.

### **transaction log files**

Files that record transactions of the database modifications, and provide fault tolerance in case of a database disaster.

### **transaction logs** (*Data Protector specific term)*

Keeps track of IDB changes. The archiving of transaction logs should be enabled to prevent you from losing the transaction log files that are created after the last IDB backup and are necessary for IDB recovery.

## **transaction log table** *(Sybase specific term)*

A system table in which all changes to the database are automatically recorded.

## **transportable snapshot** *(MS VSS*

*specific term)*

A shadow copy that is created on the application system and can be presented to the backup system which performs the backup.

*See also* **Microsoft Volume Shadow Copy service (VSS)**.

## **TSANDS.CFG file** *(Novell NetWare specific term)*

A file that allows you to specify the names of containers where you want backups to begin. It is text file located in the SYS:SYSTEM\TSA directory on the server where TSANDS.NLM is loaded.

## **unattended operation**  *See* **lights-out operation**.

#### **user account**

You can use Data Protector only if you have a Data Protector user account,

which restricts unauthorized access to Data Protector and to backed up data. Data Protector administrators create this account specifying a user logon name, the systems from which the user can log on, and a Data Protector user group membership. This is checked whenever the user starts the Data Protector user interface or performs specific tasks.

### **user disk quotas**

NTFS quota-management support enables an enhanced tracking mechanism and control over disk space usage on shared storage volumes. Data Protector backs up user disk quotas on the whole system and for all configured users at a time.

#### **user group**

Each Data Protector user is member of a User Group. Each User Group has a set of user rights that are given to every user in that User Group. The number of User Groups with their associated user rights can be defined as desired. Data Protector provides three default user groups: admin, operator, and user.

**user profile** *(Windows specific term)* Configuration information retained on a user basis. This information includes desktop settings, screen colors, network connections, and so on. When the user logs on, the user profile is loaded and the Windows environment is set accordingly.

#### **user rights**

User rights or access rights are the permissions needed to perform specific Data Protector tasks. Configuring a backup, starting a backup session, or starting a restore session are typical user rights. Users have the access rights of the user group to which they belong.

#### **vaulting media**

The process of storing media to a safe and remote place. The media are brought back to the data center when they are needed for restore or are ready for reuse in subsequent backups. The vaulting procedure depends on your company's backup strategy and policies for data protection/reliability.

**VBFS** *(OmniStorage specific term)* A Very Big File System is an extension of the standard HP-UX file system on HP-UX 9.x. It is mounted to a directory the same way as any HP-UX file system. In a VBFS, only the superblock, the inode and the 'extended attribute' information remain permanently on the hard disk and are never migrated. *See also* **MFS**.

#### **verify**

A function that lets you check whether the Data Protector data on a specified medium is readable. Additionally, consistency within each block can be

checked if the backup was performed with the cyclic redundancy check (CRC) option ON.

### **Virtual Controller Software (VCS)**

*(HP StorageWorks EVA specific term)* The firmware that manages all aspects of storage system operation, including communication with Command View EVA through the HSV controllers. *See also* **Command View (CV) EVA**.

### **Virtual Device Interface** *(MS SQL*

*Server specific term)* This is a SQL Server programming interface that allows fast backup and

restore of large databases.

## **virtual disk** *(HP StorageWorks EVA specific term)*

A unit of storage allocated from an HP StorageWorks Enterprise Virtual Array storage pool. Virtual disks are the entities that are replicated using the HP StorageWorks Enterprise Virtual Array snapshot functionality.

*See also* **source volume** and **target volume**.

## **virtual server**

A virtual machine in a cluster environment defined in a domain by a network IP name and address. Its address is cached by the cluster software and mapped to the cluster node that is currently running the virtual server

resources. This way all requests for a particular virtual server are cached by a specific cluster node.

**volser** *(ADIC and STK specific term)* A VOLume SERial number is a label on the medium to identify the physical tape used in very large libraries. A volser is a naming convention specific to ADIC/

GRAU and StorageTek devices.

#### **volume group**

A unit of data storage in an LVM system. A volume group can consist of one or more physical volumes. There can be more than one volume group on the system.

### **volume mountpoint** (*Windows specific term*)

An empty directory on a volume that can be used to mount another volume. The volume mount point acts as a gateway to the target volume. Provided that the volume is mounted, users and applications can refer to the data on the mounted volume by the full (merged) filesystem path as if both volumes are one integral part.

**Volume Shadow Copy service**  *See* **Microsoft Volume Shadow Copy service**.

#### **VPO**

*See* **OVO**.

#### **VSS**

*See* **Microsoft Volume Shadow Copy service**.

**VxFS** 

Veritas Journal Filesystem.

#### **VxVM (Veritas Volume Manager)**

A Veritas Volume Manager is a system for managing disk space on Solaris platforms. A VxVM system consists of an arbitrary group of one or more physical volumes organized into logical disk groups.

#### **Wake ONLAN**

Remote power-up support for systems running in power-save mode from some other system on the same LAN.

#### **Web reporting**

The Data Protector functionality that allows you to view reports on backup status and Data Protector configuration using the Web interface.

### **wildcard character**

A keyboard character that can be used to represent one or many characters. The asterisk (\*), for example, typically represents one or more characters, and the question mark (?) typically represents a single character. Wildcard characters are often used in operating systems as a means of specifying more than one file by name.

## **Windows CONFIGURATION backup**

Data Protector allows you to back up Windows CONFIGURATION, including Windows Registry, user profiles, Event Logs, and WINS and DHCP server data (if configured on a system) in one step.

#### **Windows Registry**

A centralized database used by Windows to store configuration information for the operating system and the installed applications.

**WINS server** A system running Windows Internet Name Service software that resolves Windows networking computer names to IP addresses. Data Protector can back up WINS server data as part of the Windows configuration.

#### **writer**

#### *(MS VSS specific term)*

A process that initiates change of data on the original volume. Writers are typically applications or system services that write persistent information on a volume. Writers also participate in the shadow copy synchronization process by assuring data consistency.

## **XBSA interface** *(Informix specific term)*

The onbar utility and Data Protector communicate with each other through the X/Open Backup Specification Services Programmer's Interface (XBSA).

## **XCopy engine** *(direct backup specific term)*

A SCSI-3 copy command that allows you to copy data from a storage device having a SCSI source address to a backup device having a SCSI destination address, thus enabling direct backup. The data flows from a source device (either block or streaming, that is, disk or tape) to the destination device (either block or streaming) through XCopy. This releases the controlling server of reading the data from the storage device into memory and then writing the information to the destination device. *See also* **direct backup**.

#### **ZDB**

*See* **zero downtime backup (ZDB)**.

**ZDB database** *(ZDB specific term)* A part of the IDB, storing ZDB related information such as source volumes, replicas and security information. The ZDB database is used for ZDB, instant recovery, and split mirror restore. *See also* **zero downtime backup (ZDB)**.

**ZDB to disk** *(ZDB specific term)* A form of zero downtime backup where the replica produced is kept on the disk

array as a backup of the source volumes at a specific point in time. Multiple replicas, produced using the same backup specification at different times, can be kept in a replica set. A replica from ZDB to disk can be restored using the instant recovery process. *See also* **zero downtime backup (ZDB)**, **ZDB to tape**, **ZDB to disk+tape**, **instant recovery**, and **replica set rotation**.

**ZDB to disk+tape** *(ZDB specific term)* A form of zero downtime backup where the replica produced is kept on the disk array as a backup of the source volumes at a specific point in time, in the same way as with ZDB to disk. However, data in the replica is also streamed to a backup medium, as with ZDB to tape. If this backup method is used, data backed up in the same session can be restored using the instant recovery process, the standard Data Protector restore from tape, or on split mirror arrays, split mirror restore.

*See also* **zero downtime backup (ZDB)**, **ZDB to disk**, **ZDB to tape**, **instant recovery**, **replica**, and **replica set rotation**.

**ZDB to tape** *(ZDB specific term)* A form of zero downtime backup where data in the replica produced is streamed to a backup medium, typically tape. Instant recovery is not possible from such a backup, so the replica need not be

retained on the disk array after backup completion. The backed-up data can be restored using standard Data Protector restore from tape. On split mirror arrays, split mirror restore can also be used. *See also* **zero downtime backup (ZDB)**, **ZDB to disk**, **instant recovery**, **ZDB to disk+tape**, and **replica**.

#### **zero downtime backup (ZDB)**

A backup approach in which data replication techniques, provided by a disk array, are used to minimize the impact of backup operations on an application system. A replica of the data to be backed up is created first. All subsequent backup operations are performed on the replicated data rather than the original data, while the application system can be returned to normal operation. *See also* **ZDB to disk**, **ZDB to tape**,

**ZDB to disk+tape**, and **instant recovery**.

# Index **Index**

## **A**

alternate paths, [A-5](#page-224-0) automa[tic configuration of backup system](#page-179-0) EMC, 156 EVA, [56](#page-79-0) VA, [11](#page-34-0) XP, [109](#page-132-0)

## **B**

backup EMC concepts, [159](#page-182-0) EMC troubleshooting, [184](#page-207-0) EVA considerations, [62](#page-85-0) EVA troubleshooting, [88](#page-111-0) VA troubleshooting, [42](#page-65-0) XP concepts, [113](#page-136-0) XP troubleshooting, [144](#page-167-0) backup [considerations](#page-85-0) EVA, 62 backup devices unlocking, [A-37](#page-256-0) backup disk usage on EMC, [167](#page-190-0) backup options EMC, 164 EMC [exemplary selections,](#page-93-0) [A-32](#page-251-0) EVA, 70 EV[A exemplary selections,](#page-48-0) [A-29](#page-248-0) VA, 25 VA [exemplary selections,](#page-142-0) [A-29](#page-248-1) XP, 119 XP exemplary selections, [A-30](#page-249-0) backup overview EMC, [158](#page-181-0) EVA, [62](#page-85-1) VA, [16](#page-39-0) XP, [112](#page-135-0) backup [process](#page-39-1) EVA, 16 backup specification configuring on EMC, [160](#page-183-0) configuring on EVA, [65](#page-88-0) configuring on VA, [19](#page-42-0) configuring on XP, [115](#page-138-0) backup types EMC, [158](#page-181-1) VA, [16](#page-39-2) BC configurations preparing environment, XP, [105](#page-128-0)

## **C**

CA configurations preparing environment, XP, [105](#page-128-1) CA+BC configurations preparing environment, XP, [105](#page-128-2) checking restored data on EMC, [169](#page-192-0) checks and verifications EMC troubleshooting, [183](#page-206-0) EVA troubleshooting, [87](#page-110-0) VA troubleshooting, [41](#page-64-0) XP troubleshooting, [143](#page-166-0) cluster configurations, [A-6](#page-225-0) cluster specifics instant recovery, [A-15](#page-234-0) command devices on XP, [106](#page-129-0) configuring EMC, [154](#page-177-0) EVA, [54](#page-77-0) VA, [7](#page-30-0) XP, [106](#page-129-1) configur[ing backup specification](#page-183-0) EMC, 160 EVA, [65](#page-88-0) VA, [19](#page-42-0) XP, [115](#page-138-0) considerations backup on EVA, [62](#page-85-0) instant recovery on EVA, [80](#page-103-0) instant recovery on VA, [34](#page-57-0) instant recovery on XP, [135](#page-158-0) split mirror [restore on XP,](#page-10-0) [129](#page-152-0) conventions, xi creating Data Protector EMC database file, [155](#page-178-0)

## **D**

Data Prote[ctor EMC database file](#page-178-0) creating, 155 deleting entries EVADB, [58](#page-81-0) SMISDB, [58](#page-81-0) VADB, [12](#page-35-0) disk configuration data obtaining, EMC, [A-33](#page-252-0) disk group [pairs configuration file on EVA](#page-78-0) template, 55

## **E**

EMC

automatic configuration of backup system[, 156](#page-179-0) backup concepts, 159 backup disk usage, [167](#page-190-0) backup options, [164](#page-187-0) backup overview, [158](#page-181-0) backup types, [158](#page-181-1) checking restored data, [169](#page-192-0) checks and verifications, [183](#page-206-0) configuratio[n prerequisites,](#page-177-0) [154](#page-177-1) configuring, 154 configuring b[ackup specification,](#page-181-2) [160](#page-183-0) full ZDB, [64](#page-87-0), 158 general overview, [152](#page-175-0) incremental ZDB, [64](#page-87-1), [158](#page-181-3) obtaining disk [configuration data,](#page-175-1) [A-33](#page-252-0) prerequisites, 152 restore overview, [172](#page-195-0) split mirror backup flow, [166](#page-189-0) split mirror restore, [175](#page-198-0) split mirror restore flow, [178](#page-201-0) split mirror restore in a cluster, [179](#page-202-0) split mirror restore options, [176](#page-199-0) split mirror resto[re procedure,](#page-196-0) [175](#page-198-1) standard restore, 173 standard res[tore, procedure,](#page-191-0) [173](#page-196-1) test options, 168 testing backed up data, [168](#page-191-1) troubleshooting backup, [184](#page-207-0) troubleshooti[ng split mirror restore,](#page-181-4) [189](#page-212-0) ZDB to tape, 158 EMC log file, 153 EMC Symme[trix database file,](#page-178-1) [153](#page-176-1) rebuilding, 155 EVA automatic configuration of backup system[, 56](#page-79-0) backup considerations, 62 backup flow for ZDB to disk, [74](#page-97-0) backup flow for ZDB to disk+[tape, 75](#page-98-0) backup flow for [ZDB to tape, 75](#page-93-0) backup options, 70 backup overview, [62](#page-85-1) backup process, [16](#page-39-1) checks and v[erifications,](#page-77-0) [87](#page-110-0) configuring, 54 configuring backu[p specification,](#page-73-0) [65](#page-88-0) general overview, 50 instant recovery, [80](#page-103-1)

instant recovery considerations, [80](#page-103-0) instant recovery in a cluster, [84](#page-107-0) instant recovery options, [84](#page-107-1) instant recovery prerequisites, [81](#page-104-0) instant recovery using CLI, [83](#page-106-0) instant recov[ery using GUI,](#page-80-0) [81](#page-104-1) maintaining, 57 prerequisites, [50](#page-73-1) replica creation a[nd reuse,](#page-101-0) [64](#page-87-2) restore overview, 78 restore types, [78](#page-101-1) setting login inf[ormation,](#page-85-2) [54](#page-77-1) snapshot types, 62 standard restore, [79](#page-102-0) troubleshooting backup, [88](#page-111-0) troubleshooti[ng instant recovery,](#page-86-0) [97](#page-120-0) ZDB to disk, 63 ZDB to disk+tape, [63](#page-86-1) ZDB to tape, [63](#page-86-2) EVADB, 52 deletin[g](#page-75-0) [entries,](#page-81-1) [58](#page-81-0) purging, 58 querying, [57](#page-80-1) synchronizing, 58 updating hardware configuration[,](#page-81-2) [57](#page-80-2) examples EMC backup options, [A-32](#page-251-0) EVA backup options, [A-29](#page-248-0) VA backup options, [A-29](#page-248-1) XP backup options, [A-30](#page-249-0) exclude file *see* VA LUN exclude file, [10](#page-33-0) *see* XP LDEV exclude file, [107](#page-130-0)

## **F**

full ZDB EM[C,](#page-40-0) [64](#page-87-0)[,](#page-40-0) [158](#page-181-2) VA, 17 XP, [113](#page-136-1)

## **H**

HP StorageWorks AutoPath limitations and considerations, [A-5](#page-224-1)

## **I**

incremental ZDB EMC, [64,](#page-87-1) [158](#page-181-3) VA, [17](#page-40-1)

XP, [113](#page-136-2) instant recovery cluster specifics, [A-15](#page-234-0) cluster, EVA, [84](#page-107-0) cluster, VA, [38](#page-61-0) cluste[r, XP,](#page-103-1) [140](#page-163-0) EVA, 80 EVA considerations, [80](#page-103-0) EVA troubleshooting, [97](#page-120-0) LVM mirroring, XP, [139](#page-162-0) MC/ServiceGuard procedure, [A-15](#page-234-1) MS Cluster Server pro[cedure,](#page-104-0) [A-16](#page-235-0) prerequisites on EVA, 81 prerequisites on VA, [35](#page-58-0) prerequisites on XP, [136](#page-159-0) using CLI on EVA, [83](#page-106-0) using CLI on VA, [37](#page-60-0) using CLI on XP, [138](#page-161-0) using GUI on EVA, [81](#page-104-1) using GUI on VA, [35](#page-58-1) usin[g GUI on XP,](#page-57-1) [136](#page-159-1) VA, 34 VA considerations, [34](#page-57-0) VA [troubleshooting,](#page-158-1) [44](#page-67-0) XP, 135 XP considerations, [135](#page-158-0) XP troubleshooting, [147](#page-170-0) instant [recovery considerations](#page-103-0) EVA, 80 VA, [34](#page-57-0) XP, [135](#page-158-0) instant [recovery in a cluster](#page-107-0) EVA, 84 VA, [38](#page-61-0) XP, [140](#page-163-0) instant [recovery options](#page-107-1) EVA, 84 VA, [38](#page-61-1) XP, [139](#page-162-1)

## **L**

LUN security on VA, [9](#page-32-0) LVM mirroring instant recovery on XP, [139](#page-162-0) preparing environment, XP, [106](#page-129-2) PVG-strict mirroring, XP, [106](#page-129-2) LVM volume group identifying physical devices, [A-38](#page-257-0)

### **M**

```
maintaining
EVA, 57
VA, 12
XP, 110
```
## **O**

omnirc variables, ??[–A-28](#page-247-0) common ZDB, [A-18](#page-237-0)[–A-22](#page-241-0) EMC specific, [A-26](#page-245-0)[–A-28](#page-247-0) EVA specific, [A-22–](#page-241-1)[A-25](#page-244-0) VA specific, [A-22](#page-241-2) XP specific, [A-25](#page-244-1)[–A-26](#page-245-1) options backup examples, EMC, [A-32](#page-251-0) backup examples, EVA, [A-29](#page-248-0) backup examples, VA, [A-29](#page-248-1) backup examp[les, XP,](#page-187-0) [A-30](#page-249-0) backup, EMC, 164 backup, EVA, [70](#page-93-0) backup, VA, [25](#page-48-0) backup, XP, [119](#page-142-0) instant recovery, EVA, [84](#page-107-1) instant recovery, VA, [38](#page-61-1) instant recovery, XP, [139](#page-162-1) split mirror restore, XP, [130](#page-153-0) split mirror [restore,EMC,](#page-191-0) [176](#page-199-0) test, EMC, 168

## **P**

password for LUN security, VA, [9](#page-32-0) pre-configuring snapshots on VA, [7](#page-30-1) preparing environment BC configurations, XP, [105](#page-128-0) CA configurations, XP, [105](#page-128-1) CA+BC configurations, XP, [105](#page-128-2) LVM mirroring, XP, [106](#page-129-2) SRDF configurations, EMC preparing environment, [154](#page-177-2) SRDF+TimeFinder configurations, EMC[, 154](#page-177-3) TimeFinder configurations, EMC, [154](#page-177-4) prerequisites EMC, [152](#page-175-1) EVA, [50](#page-73-1) VA, [4](#page-27-0) XP, 102 providing SAM password on VA[,](#page-125-0) [9](#page-32-1)

purging EVADB, [58](#page-81-1) SMISDB, 58 PVG-strict mirroring, XP[,](#page-81-1) [106](#page-129-2)

## **Q**

querying EVADB, [57](#page-80-1) SMISDB, [57](#page-80-1) VADB, [12](#page-35-2) XPDB, [110](#page-133-1)

## **R**

rebuilding EMC Symmetrix database file, [155](#page-178-1) recovery using the EMC Agent, [194](#page-217-0) replica [creation and reuse](#page-87-2) EVA, 64 VA, [17](#page-40-2) restore overview EMC, [172](#page-195-0) EVA, [78](#page-101-0) VA, [32](#page-55-0) XP, [126](#page-149-0) restore types EVA, [78](#page-101-1) VA, [32](#page-55-1) XP, [126](#page-149-1) running ZDB, using CLI, [A-3](#page-222-0) ZDB, using GUI, [A-3](#page-222-1)

## **S**

scheduling ZDB, [A-2](#page-221-0) security LUN security, VA, [9](#page-32-0) VA LUN exclude file, [10](#page-33-0) XP LDEV exclude file, [107](#page-130-0) setting lo[gin information on EVA,](#page-75-1) [54](#page-77-1) SMISDB, 52 deleting [entries,](#page-81-1) [58](#page-81-0) purging, 58 querying, [57](#page-80-1) synchronizing, [58](#page-81-2) snapclones on EVA, [62](#page-85-3) snapshot typ[es on EVA,](#page-85-3) [62](#page-85-2) snapclones, 62 standard snapshots, [62](#page-85-4)

vsnaps, [62](#page-85-5) snapshot types on VA, [16](#page-39-3) standard snapshots, [16](#page-39-4) split mirror backup backup flow on EMC, [166](#page-189-0) backup flow on XP, [123](#page-146-0) split mirror restore cluster, EMC, [179](#page-202-0) cluster, XP, [133](#page-156-0) EMC, [175](#page-198-0) EMC flow, [178](#page-201-0) EMC troubleshooting, [189](#page-212-0) procedure on EMC, [175](#page-198-1) proc[edure on XP,](#page-152-0) [129](#page-152-1) XP, 129 XP consi[derations,](#page-155-0) [129](#page-152-0) XP flow, 132 XP troubleshooting, [146](#page-169-0) split mi[rror restore in a cluster](#page-202-0) EMC, 179 XP, [133](#page-156-0) split mi[rror restore options](#page-199-0) EMC, 176 XP, [130](#page-153-0) SRDF configurations preparing environment, [154](#page-177-2) SRDF+TimeFinder configurations preparing environment, [154](#page-177-3) standard restore EMC, [173](#page-196-0) EMC [procedure,](#page-102-0) [173](#page-196-1) EVA, 79 VA, [33](#page-56-0) XP, [127](#page-150-0) stand[ard restore procedure](#page-150-1) XP, 127 standa[rd snapshots](#page-85-4) EVA, 62 VA, 16 Storage Area Manager password[,](#page-39-4) [9](#page-32-1) synchronizing EVADB, [58](#page-81-2) SMISDB, [58](#page-81-2)

## **T**

target volumes unlocking, [A-37](#page-256-0) test options on EMC, [168](#page-191-0) testing backed up data on EMC, [168](#page-191-1) TimeFinder configurations

preparing environment, [154](#page-177-4) troubleshooting EMC backup, [184](#page-207-0) EMC checks and verifications, [183](#page-206-0) EMC split mi[rror restore,](#page-111-0) [189](#page-212-0) EVA backup, 88 EVA checks and verific[ations,](#page-120-0) [87](#page-110-0) EVA instan[t recovery, 97](#page-65-0) VA backup, 42 VA checks and verifi[cations,](#page-67-0) [41](#page-64-0) VA instant recovery, 44 XP backup, [144](#page-167-0) XP checks and verifications, [143](#page-166-0) XP instant recovery, [147](#page-170-0) XP split mirror restore, [146](#page-169-0) typographical conventions, [xi](#page-10-0)

## **U**

unlocking target volumes and backup devices, [A-37](#page-256-0)

## **V**

VA automatic configuration of backup system[, 11](#page-34-0) backup flow for ZDB to disk, 29 backup flow for ZDB to disk+[tape, 30](#page-53-0) backup flow for [ZDB to tape, 30](#page-48-0) backup options, 25 backup overview, [16](#page-39-0) backup types, [16](#page-39-2) checks and v[erifications,](#page-30-0) [41](#page-64-0) configuring, 7 configuri[ng backup specification,](#page-40-0) [19](#page-42-0) full ZDB, 17 general overview, [4](#page-27-1) incremental ZDB, [17](#page-40-1) instant recovery, 34 instant recovery considerations[,](#page-57-1) [34](#page-57-0) instant recovery in a cluster, [38](#page-61-0) instant recovery options, [38](#page-61-1) instant recovery prerequisites, [35](#page-58-0) instant recovery using CLI, [37](#page-60-0) instant recove[ry using GUI,](#page-32-0) [35](#page-58-1) LUN security, 9 maintaining, [12](#page-35-1) pre-configurin[g snapshots,](#page-27-0) [7](#page-30-1) prerequisites, 4

providing SAM password, [9](#page-32-1) replica creation a[nd reuse,](#page-55-0) [17](#page-40-2) restore overview, 32 restore types, [32](#page-55-1) setting exclude file, [10](#page-33-0) snapshot types, [16](#page-39-3) standard restore, [33](#page-56-0) troubleshooting backup, [42](#page-65-0) troubleshooti[ng instant recovery,](#page-39-5) [44](#page-67-0) ZDB to disk, 16 ZDB to disk+tape, [17](#page-40-3) ZDB to tape, [16](#page-39-6) VA LUN ex[clude file,](#page-33-1) [10](#page-33-0) template, 10 VADB, 6 check[ing consistency,](#page-29-0) [12](#page-35-3) deleting e[ntries,](#page-35-2) [12](#page-35-0) querying, 12 vsnaps on EVA, [62](#page-85-5)

### **X** XP

automatic configuration of backup system[, 109](#page-132-0) backup concepts, 113 backup options, [119](#page-142-0) backup overview, [112](#page-135-0) checks and verifications, [143](#page-166-0) command devices, [106](#page-129-0) configuratio[n prerequisites,](#page-129-1) [105](#page-128-3) configuring, 106 configuri[ng backup specification,](#page-136-1) [115](#page-138-0) full ZDB, 113 general overview, [102](#page-125-1) incremental ZDB, [113](#page-136-2) instant recovery, [135](#page-158-1) instant recovery considerations, [135](#page-158-0) instant recovery in a cluster, [140](#page-163-0) instant recovery options, [139](#page-162-1) instant recovery prerequisites, [136](#page-159-0) instant recovery using CLI, [138](#page-161-0) instant recovery [using GUI,](#page-162-0) [136](#page-159-1) LVM mirroring, 139 maintaining, [110](#page-133-0) prerequisites, [102](#page-125-0) restore overview, [126](#page-149-0) restore types, [126](#page-149-1) setting exclude file, [107](#page-130-0) split mirror backup flow, [123](#page-146-0)

split mirror restore, [129](#page-152-0) split mirror restore flow, [132](#page-155-0) split mirror restore in a cluster, [133](#page-156-0) split mirror restore options, [130](#page-153-0) split mirror resto[re procedure,](#page-150-0) [129](#page-152-1) standard restore, 127 standard restore procedure, [127](#page-150-1) troubleshooting backup, [144](#page-167-0) troubleshooting instant recovery, [147](#page-170-0) troubleshooti[ng split mirror restore,](#page-135-1) [146](#page-169-0) ZDB to disk, 112 ZDB to disk+tape, [112](#page-135-2) ZDB to tape, [112](#page-135-3) XP LDEV [exclude file,](#page-131-0) [107](#page-130-0) example, 108 syntax, [108](#page-131-1) XPDB, [104](#page-127-0) querying, [110](#page-133-1)

## **Z**

ZDB running using CLI, [A-3](#page-222-0) running using GUI, [A-3](#page-222-1) scheduling, [A-2](#page-221-0) ZDB database EVADB, [52](#page-75-0) SMISD[B,](#page-29-0) [52](#page-75-1) VADB, 6 XPDB, [104](#page-127-0) ZDB to disk backup flow on EVA, [74](#page-97-0) backu[p flow on VA,](#page-86-0) [29](#page-52-0) EVA, 63 VA, [16](#page-39-5) XP, [112](#page-135-1) ZDB to disk+tape backup flow on EVA, [75](#page-98-0) backu[p flow on VA,](#page-86-1) [30](#page-53-0) EVA, 63 VA, [17](#page-40-3) XP, [112](#page-135-2) ZDB to tape backup flow on EVA, [75](#page-98-0) backu[p flow on VA,](#page-181-4) [30](#page-53-0) EMC, 158 EVA, [63](#page-86-2) VA, [16](#page-39-6) XP, [112](#page-135-3)